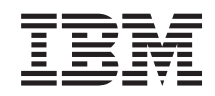

System i Dostupnosť - Implementovanie vysokej dostupnosti s použitím prístupu na základe úloh

*Verzia 6, vydanie 1*

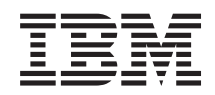

System i Dostupnosť - Implementovanie vysokej dostupnosti s použitím prístupu na základe úloh

*Verzia 6, vydanie 1*

#### **Poznámka**

Pred použitím týchto informácií a produktu, ktorého sa týkajú, si prečítajte informácie v časti ["Vyhlásenie",](#page-172-0) na [strane](#page-172-0) 167.

Toto vydanie sa vzťahuje na verziu 6, vydanie 1 a modifikáciu 0 systému IBM i5/OS (číslo produktu 5761-SS1) a na všetky následné vydania a modifikácie, ak v nových vydaniach nie je uvedené inak. Táto verzia nebeží na všetkých modeloch počítačov RISC (reduced instruction set computer) a tiež nebeží na modeloch CISC.

# **Obsah**

|<br>|<br>|

 $\bar{\rm I}$ 

 $\mathsf I$  $\mathsf I$  $\mathsf I$ 

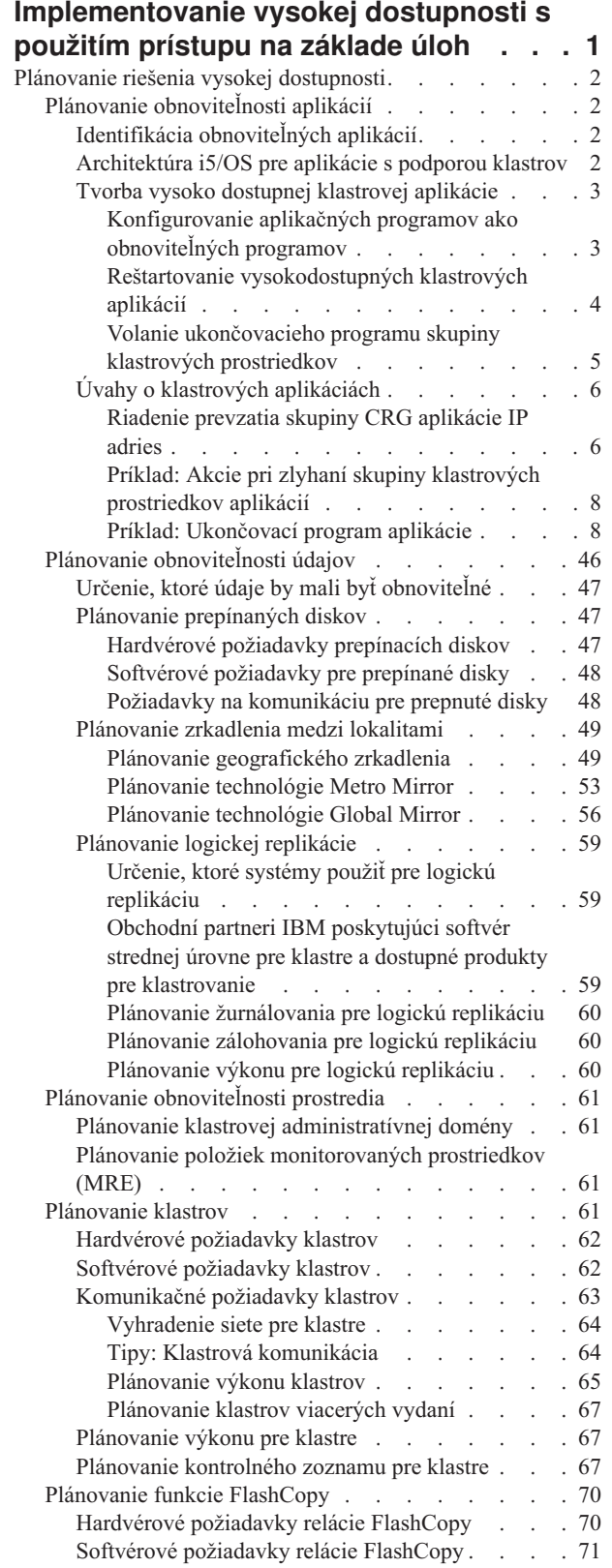

 $\overline{\phantom{a}}$  $\,$   $\,$ | | | | | |  $\vert$ |

 $\,$   $\,$  $\|$ 

 $\begin{array}{c} \hline \end{array}$ 

| |  $\sf I$ | | | | |

> | |

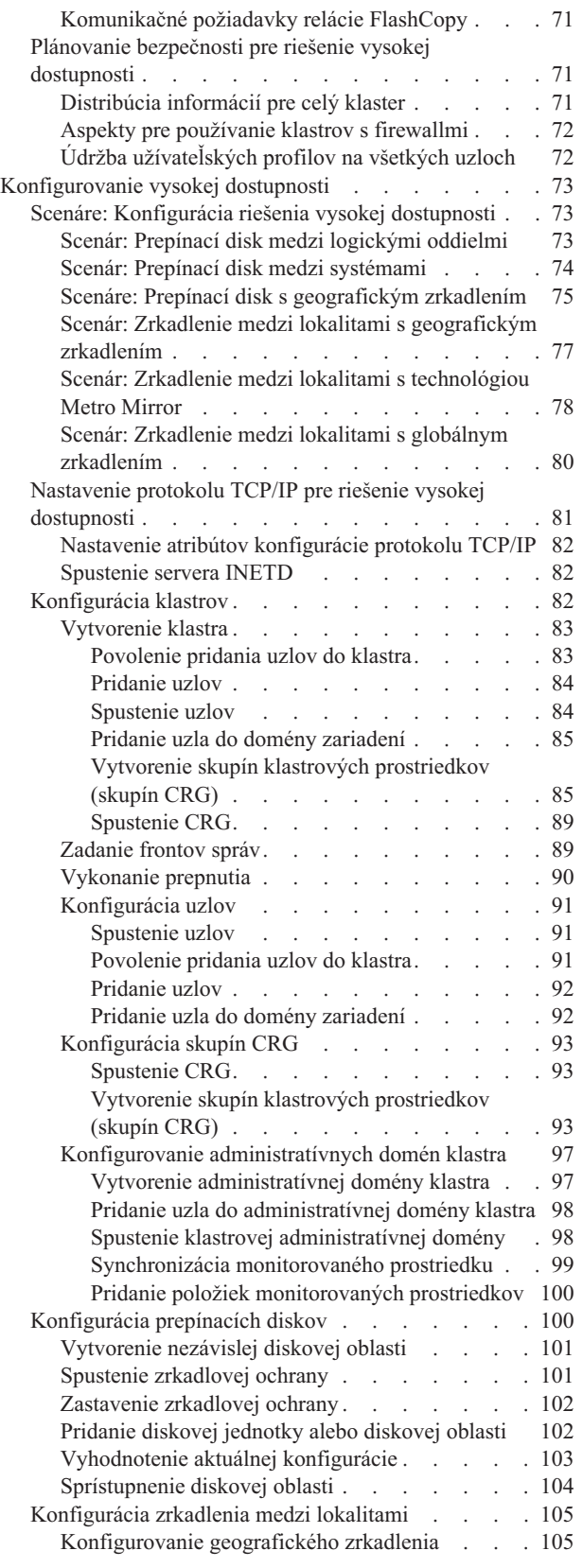

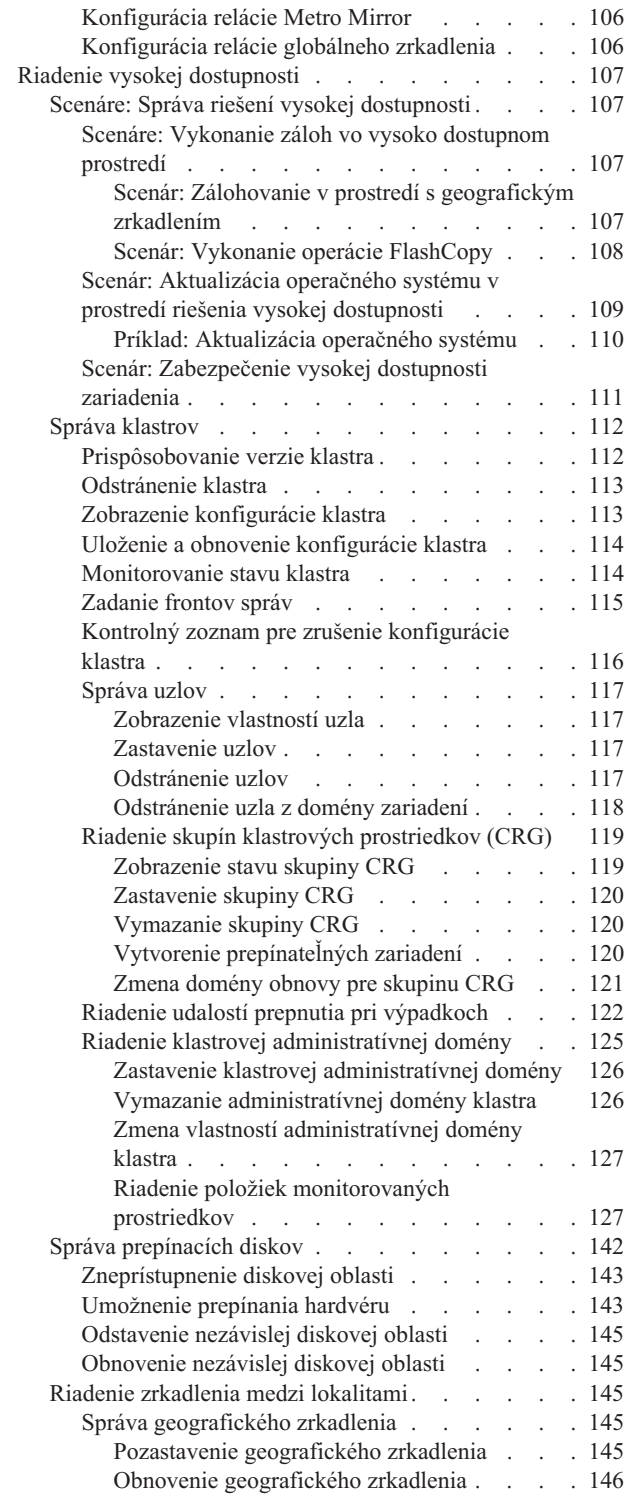

 $\begin{array}{c} \hline \end{array}$ 

 $\|$ 

|<br>|<br>|<br>|<br>|

 $\bar{\rm I}$ 

 $\bar{1}$ 

 $\bar{1}$ 

 $\mathsf I$ 

 $\mathsf I$  $\mathsf I$ 

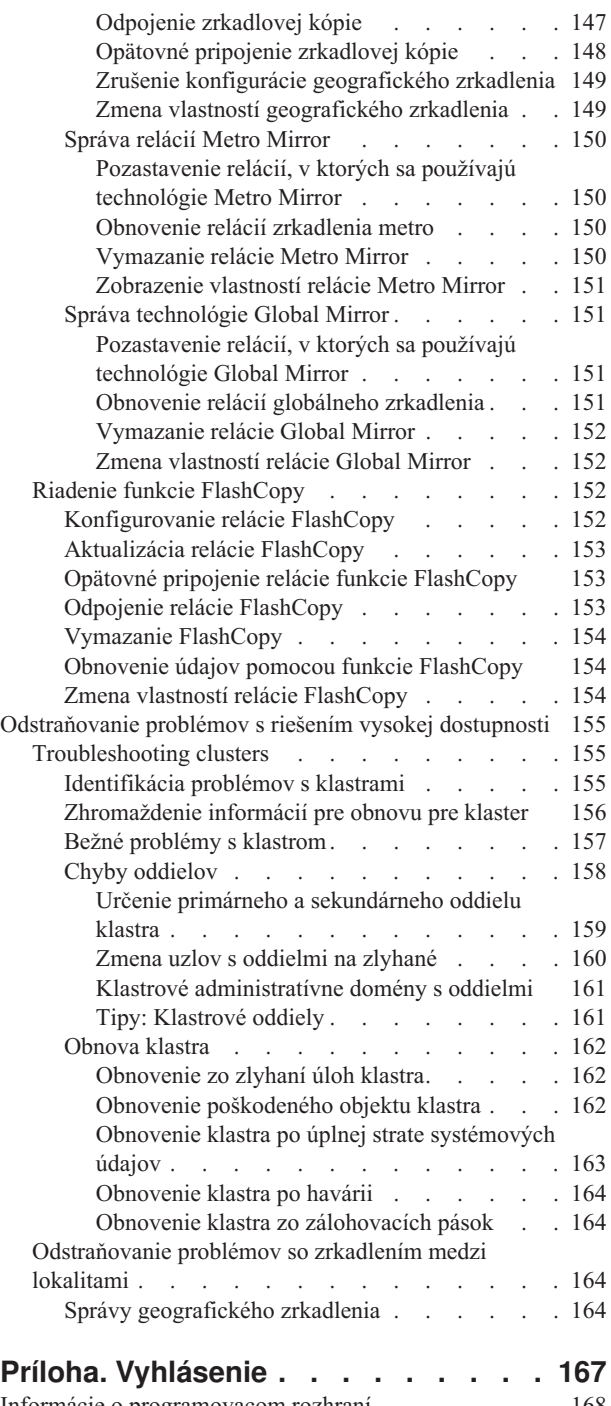

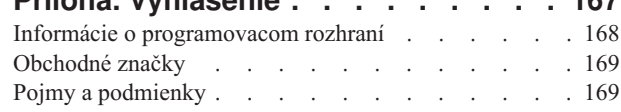

## <span id="page-6-0"></span>**Implementovanie vysokej dostupnosti s použitím prístupu na základe úloh**

Prístup ku konfigurovaniu a riadeniu vysokej dostupnosti i5/OS na základe úloh vám umožňuje konfigurovať a riadiť prispôsobené riešenie vysokej dostupnosti na základe obchodných požiadaviek. Na konfigurovanie a riadenie riešenia vysokej dostupnosti sa používa grafické rozhranie a rozhranie príkazového riadka.

Na rozdiel od prístupu na základe riešenia, pri ktorom sa používa grafické rozhranie programu High Availability Solution Manager, a v ktorom sa automaticky nakonfiguruje preddefinované riešenie s obmedzeným užívateľským vstupom, prístup na základe úloh poskytuje užívateľovi s poznatkami prostriedky na prispôsobenie a implementáciu prispôsobeného riešenia. Ak však chcete vytvoriť a riadiť riešenie vysokej dostupnosti s použitím tohto prístupu, užívatelia potrebujú dobre rozumieť svojim požiadavkám na vysokú dostupnosť a musia byť dôverne oboznámení s viacerými rozhraniami.

## **Grafické rozhranie Cluster Resource Services**

Rozhranie Cluster Resource Services vám umožňuje konfigurovať a riadiť klastrové technológie, ktoré sú integrálnou súčasťou riešenia vysokej dostupnosti. Ak chcete použiť toto rozhranie, je nutné nainštalovať licenčný program IBM System i High Availability Solutions Manager (iHASM) 5761-HAS. S týmto rozhraním môžete vykonávať nasledujúce akcie:

- vytvoriť a riadiť klaster,
- v vytvárať a riadiť uzly,
- v vytvárať a riadiť skupiny klastrových prostriedkov,
- v vytvárať a riadiť klastrové administratívne domény,
- v vytvárať a riadiť monitorované prostriedky,
- v monitorovať udalosti súvisiace s klastrom, ako sú napríklad rozdelenia na oddiely a prepnutia pri zlyhaní,
- v vykonávať manuálne prepnutia pri zlyhaní v prípade plánovaných výpadkov, ako je napríklad plánovaná údržba systému.

## **Rozhranie Disk Management**

Rozhranie Disk Management vám umožňuje konfigurovať a riadiť nezávislé diskové oblasti, ktoré sú potrebné pri implementácii niektorých technológií obnoviteľnosti údajov. V závislosti od typu implementovanej technológie obnoviteľnosti údajov môžu požiadavky na inštaláciu zahŕňať použitie niektorých z nasledujúcich funkcií:

- v Vytvorenie diskovej oblasti
- v Sprístupnenie diskovej oblasti
- v Zneprístupnenie diskovej oblasti
- v Konfigurovanie geografického zrkadlenia
- v Konfigurovanie technológie Metro Mirror
- v Konfigurovanie technológie Global Mirror

## **Rozhranie príkazového riadka**

Rozhranie príkazového riadka vám umožňuje vykonávať viaceré úlohy vysokej dostupnosti pomocou príkazov CL. Zodpovedajúci príkaz CL bol identifikovaný pre každú úlohu súvisiacu s klastrom.

#### **Súvisiace informácie**

Príkazy programu IBM System i High Availability Solutions Manager (iHASM)

## <span id="page-7-0"></span>**Plánovanie riešenia vysokej dostupnosti**

Pred nakonfigurovaním riešenia vysokej dostupnosti systému i5/OS je potrebné vykonať správne plánovanie, ktoré zabezpečí, aby boli splnené všetky požiadavky pre riešenie.

Každá technológia vysokej dostupnosti má minimálne požiadavky, ktoré by mali byť splnené pred nakonfigurovaním konkrétneho riešenia. Okrem týchto požiadaviek je tiež dôležité určiť, ktoré prostriedky by mali byť obnoviteľné. Tieto prostriedky, ako sú napríklad aplikácie, údaje a zariadenia, by mali byť hodnotené, aby sa určilo, či ich dostupnosť má byť vysoká. Ak sa v ich prípade vyžaduje vysoká dostupnosť, pred nakonfigurovaním riešenia na vysokú dostupnosť je dôležité vykonať všetky potrebné zmeny v prostredí. Môžete mať napríklad údaje, ktoré sa nachádzajú v SYSBAS, a ktorých dostupnosť by mala byť vysoká. Pred nakonfigurovaním riešenia by ste mali tieto údaje presunúť do nezávislej diskovej oblasti. Aplikácie môžu vyžadovať aj zmeny, ktoré umožnia vysokú dostupnosť.

## **Plánovanie obnoviteľnosti aplikácií**

Obnoviteľnosť aplikácií je jedným z kľúčových elementov v prostredí vysokej dostupnosti. Ak plánujete napísať a používať vysokodostupné aplikácie v klastri, mali by ste pamätať, že tieto aplikácie majú špecifické špecifikácie týkajúce sa dostupnosti.

Pri používaní obnoviteľných aplikácií v prostredí je možné aplikáciu reštartovať na inom uzle klastra bez nutnosti prekonfigurovania klientov. Navyše budú údaje spojené s aplikáciou dostupné aj po zlyhaní, alebo prepnutí po zlyhaní. To znamená, že užívateľ aplikácie môže zaznamenať pri práci len minimálne alebo žiadne prerušenie, kým sa aplikácia a jej údaje prepnú z primárneho uzla do záložného uzla. Užívateľ nepotrebuje vedieť, že sa aplikácia a jej údaje presunuli na koncové zariadenie.

Ak chcete vo vašom klastri dosiahnuť obnoviteľnosť aplikácií, musia byť použité aplikácie, ktoré spĺňajú určité špecifikácie dostupnosti. Aby bola aplikácia v klastri prepínateľná, teda vždy dostupná pre užívateľov, musí spĺňať určité charakteristiky. Keďže je nutné splniť uvedené požiadavky, máte tieto možnosti pre používanie prepínateľnej aplikácie v klastri:

#### 1. **Zakúpiť softvérovú aplikáciu podporujúcu klastre**

Niektoré softvérové produkty podporujúce klastre vyhovujú určitým požiadavkám na vysokú dostupnosť.

#### 2. **Napísať alebo zmeniť vlastnú aplikáciu, aby bola vysokodostupná**

Nezávislí výrobcovia softvéru a programátori aplikácií môžu aplikácie prispôsobiť a nasadiť ich ako prepínateľné aplikácie v prostredí s riešením vysokej dostupnosti systému i5/OS.

Keď už máte obnoviteľnú aplikáciu, musíte ju spravovať v rámci vášho klastra.

#### **Súvisiace informácie**

| |

Vysoká [dostupnosť](http://www-03.ibm.com/servers/eserver/iseries/ha/) a klastre

## **Identifikácia obnoviteľných aplikácií**

Nie každá aplikácia vám poskytne výhody dostupnosti, ktoré dosiahnete klastrovaním.

Aby ste mohli využívať možnosti prepnutia a zotavenia po zlyhaní, ktoré vám klastrovanie ponúka, musí byť aplikácia obnoviteľná. Obnoviteľnosť aplikácie umožňuje reštart aplikácie na záložnom uzle bez toho, aby toho, aby ste museli rekonfigurovať klientov, ktorí aplikáciu používajú. Preto musí vaša aplikácia pri využívaní možností, ktoré klastrovanie ponúka spĺňať určité požiadavky.

## **Architektúra i5/OS pre aplikácie s podporou klastrov**

Ďalšie zhodnotenie pre koncového užívateľa predstavuje aplikácia, ktorá je vysokodostupná a rozpoznáva aplikácie, ktoré zostanú dostupné aj v prípade výpadku, plánovaného alebo neplánovaného.

i5/OS poskytuje architektúru pre obnoviteľnosť aplikácií, ktorá podporuje rôzne stupne vysokodostupných aplikácií. Aplikácie na high-end strane tohto spektra vykazujú charakteristiky vysokej dostupnosti, umožňujú automatizovať vysokodostupné prostredie a spravujú sa pomocou rozhraní na riadenie riešenia vysokej dostupnosti.

<span id="page-8-0"></span>Tieto aplikácie môžu mať takéto charakteristiky:

- v Ak prestane byť primárny uzol dostupný, dokáže sa aplikácia prepnúť na záložný uzol klastra.
- v V časti Definícia obnoviteľnosti a údaje o stave aplikácie definuje obnoviteľné prostredie, čím povolí, aby bola táto aplikácia automaticky konfigurovaná a aktivovaná aplikáciou spravujúcou klastre.
- v Aplikácia poskytuje obnoviteľnosť pomocou ukončovacieho programu pre CRG, ktorý spracúva udalosti súvisiace s klastrom a využíva schopnosti služieb klastrových prostriedkov i5/OS.
- v Aplikácia poskytuje funkciu reštartu aplikácie, ktorá premiestni užívateľa na obrazovku ponuky aplikácie, alebo za ňu.

Aplikácie, ktoré demonštrujú prísnu dostupnosť a charakteristiky reštartu majú tieto charakteristiky:

- v Aplikácia musí svojim ukončovacím programom CRG poskytovať dokonalejšiu obnoviteľnosť náročnejším zvládnutím klastrových udalostí (kódy akcií).
- v Aplikácia musí poskytovať vyšší stupeň podpory reštartu aplikácie. Pri aplikáciách zameraných na hostiteľa, bude užívateľ umiestnený na okraj operácie pomocou kontroly odovzdania alebo funkciami kontrolného bodu. Pri aplikáciách zameraných na klienta nastane zotavenie po zlyhaní s minimálnym prerušením služby.

## **Tvorba vysoko dostupnej klastrovej aplikácie**

Vysoko dostupná aplikácia je tá, ktorá môže byť obnoviteľná pri výpadku systému v klastrovom prostredí.

Existuje niekoľko úrovní dostupnosti aplikácie:

- 1. Ak sa objaví chyba aplikácie, reštartuje sa aplikácia na rovnakom uzle a opraví akékoľvek potenciálne príčiny chyby (ako napríklad poškodené riadiace údaje). Na aplikáciu sa môžete pozerať, akoby sa spustila po prvý raz.
- 2. Aplikácia vykonáva pri reštarte určité množstvo kontrolných procesov. Na aplikáciu sa môžete pozerať, akoby bola blízko bodu zlyhania.
- 3. Ak nastane výpadok systému, reštartuje sa aplikácia na záložnom serveri. Na aplikáciu sa môžete pozerať, akoby sa spustila po prvý raz.
- 4. Ak nastane výpadok systému, reštartuje sa aplikácia na záložnom serveri a pri reštarte vykoná na serveroch určité množstvo kontrolných procesov. Na aplikáciu sa môžete pozerať, akoby bola blízko bodu zlyhania.
- 5. Ak dôjde k výpadku systému, vykoná sa koordinované núdzové prepnutie aplikácie aj jej priradených údajov do iného uzla alebo uzlov v klastri. Na aplikáciu sa môžete pozerať, akoby sa spustila po prvý raz.
- 6. Ak dôjde k výpadku systému, vykoná sa koordinované núdzové prepnutie aplikácie aj jej priradených údajov do iného uzla alebo uzlov v klastri. Aplikácia vykonáva pri reštarte určité množstvo kontrolných procesov na serveroch. Na aplikáciu sa môžete pozerať, akoby bola blízko bodu zlyhania.

**Poznámka:** V prípadoch 1 až 4 hore ste zodpovedný za obnovu údajov.

#### **Konfigurovanie aplikačných programov ako obnoviteľných programov:**

Dozviete sa, ako spraviť aplikačné programy obnoviteľnými.

Obnoviteľná aplikácia by mala mať nasledovné atribúty:

- v Aplikáciu je možné reštartovať na hociktorom uzle
- v Aplikácia je prístupná klientovi prostredníctvom IP adresy
- v Aplikácia buď nemá svoju štruktúru, alebo ju má a poznáme ju
- v Údaje spojené s aplikáciou sú dostupné aj po prepnutí po zlyhaní

Existujú tri základné prvky, ktoré vytvárajú aplikáciu odolnú voči systémovým výpadkom v prostredí klastrovania:

#### **Samotná aplikácia**

Aká je úroveň tolerancie aplikácie voči chybám a systémovým výpadkom a ako prehľadne sa aplikácia dokáže reštartovať?

Aplikácia to môže vykonať pomocou schopností klastra.

#### <span id="page-9-0"></span>**Priradené údaje**

| | | Ak dôjde k výpadku je postihnutá dostupnosť pripojených údajov?

Kľúčové údaje môžete ukladať na prepínacích diskoch, čím sa zaistí dostupnosť údajov počas výpadku. Túto operáciu môže zabezpečiť aj klastrový middleware produkt na replikáciu od obchodného partnera IBM, ktorý využíva funkcie klastrovania.

#### **Riadenie schopností a správa**

Aká je náročnosť nadefinovania prostredia, ktoré podporuje dostupnosť údajov a aplikácie?

IBM System i High Availability Solutions Manager (iHASM), licenčný program číslo (5761-HAS), poskytuje niekoľko rozhraní na konfiguráciu a spravovanie riešení a technológií vysokej dostupnosti. Licenčný program iHASM poskytuje nasledujúce rozhrania:

#### **Grafické rozhranie High Availability Solutions Manager**

Toto grafické rozhranie slúži na výber riešenia vysokej dostupnosti podporovaného systémom i5/OS. Toto prostredie overí všetky požiadavky na technológie pre vybraté riešenie, nakonfiguruje vybraté riešenie a súvisiace technológie a poskytuje zjednodušené možnosti správy všetkých technológií vysokej dostupnosti, ktoré tvoria dané riešenie.

#### **Grafické rozhranie Cluster Resource Services**

Toto grafické rozhranie poskytuje skúsenejším užívateľom flexibilnejšie možnosti prispôsobenia riešenia vysokej dostupnosti. Slúži na konfigurovanie a správu klastrových technológií, ako sú napr. skupiny CRG. Pomocou tohto rozhrania môžete tiež nakonfigurovať nezávislé diskové oblasti, keď sú uložené ako časť riešenia vysokej dostupnosti.

#### **IBM System i High Availability Solutions Manager - príkazy**

Tieto príkazy vykonávajú podobné funkcie, ale sú dostupné cez rozhranie príkazového riadka.

#### **IBM System i High Availability Solutions Manager (iHASM) - rozhrania API**

Tieto rozhrania API umožňujú pracovať s novou funkciou pre nezávislé diskové oblasti.

Môžete tiež použiť rozhranie na správu klastra od iného výrobcu, ktoré využíva rozhrania API klastrovania a dokáže kombinovať obnoviteľné aplikácie s obnoviteľnými údajmi.

#### **Súvisiace informácie**

Riadenie vysokej dostupnosti

#### **Reštartovanie vysokodostupných klastrových aplikácií:**

Ak chceme reštartovať aplikáciu, aplikácia musí poznať svoj stav v čase prevzatia alebo prepnutia služby.

Stavové informácie sú aplikačne špecifické; teda aplikácia musí určovať, ktoré informácie budú potrebné. Ak nemáte informácie o stave, potom na vašom PC môžete reštartovať aplikáciu, musíte však obnoviť svoju pozíciu v rámci aplikácie.

Na uloženie stavu aplikácie pre zálohový systém máte k dispozícii niekoľko metód. Každá aplikácia musí určiť, ktorá metóda je pre ňu najlepšia.

- v Aplikácia môže preniesť všetky stavové informácie na požadovaný klientsky systém. Keď nastane prepnutie alebo prevzatie služby, aplikácia použije uložený stav na klientovi a obnoví stav na novom servere. Toto môžete vykonať pomocou API na distribuovanie informácií alebo rozhraní API pre klastrované hašovacie tabuľky.
- v Stavové informácie (napr. informácie o úlohe a ďalšie kontrolné štruktúry, ktoré sú priradené k aplikácii) môže aplikácia replikovať v reálnom čase. Pri každej zmene v štruktúrach aplikácia odošle zmenu do záložného systému.
- v Aplikácia môže uložiť vhodné stavové informácie, ktoré sú k nej priradené, v údajovej časti ukončovacieho programu pre skupinu klastrových prostriedkov pre túto aplikáciu. Táto metóda očakáva, že je požadované malé množstvo stavových informácií. Môžete to vykonať pomocou API QcstChangeClusterResourceGroup (Change Cluster Resource Group).
- v Aplikácia môže uložiť stavové informácie v údajovom objekte, ktorý je replikovaný v zálohovom systéme s údajmi aplikácie.
- <span id="page-10-0"></span>v Aplikácia môže uložiť stavové informácie v údajovom objekte, ktorý je spolu s údajmi aplikácie v prepínateľnom IASP.
- v Aplikácia môže uchovávať stavové informácie o klientovi.
- v Nie sú uložené žiadne stavové informácie a vy potrebujete urobiť obnovu.
- **Poznámka:** Množstvo informácií, ktoré je potrebné uložiť sa zníži, ak aplikácia používa niektorú formu spracovania reštartu kontrolných bodov. Stavové informácie sa uložia iba vo vopred určenom kontrolnom bode aplikácie. Reštartovanie vráti užívateľa na posledný známy kontrolný bod, čo je podobné fungovaniu spracovania riadenia potvrdení databáz.

#### **Volanie ukončovacieho programu skupiny klastrových prostriedkov:**

Ukončovací program skupiny klastrových prostriedkov je volaný v rozličných fázach klastrového prostredia.

Tento program vytvára potrebné prostredie pre obnoviteľnosť prostriedkov v klastri. Ukončovací program je pre obnoviteľné zariadenie CRG voliteľný, ale je povinný pre ostatné typy CRG. Keď sa používa ukončovací program skupiny klastrových prostriedkov, program sa volá pri výskyte udalostí v celom klastri, vrátane nasledujúcich udalostí:

- Uzol neočakávane opustí klaster.
- v Uzol opustí klaster v dôsledku volania rozhrania End Cluster Node (QcstEndClusterNode) API alebo rozhrania Remove Cluster Node Entry (QcstRemoveClusterNodeEntry) API
- v Klaster je vymazaný v dôsledku volania rozhrania Delete Cluster (QcstDeleteCluster) API.
- v Uzol je aktivovaný volaním rozhrania Start Cluster Node (QcstStartClusterNode) API.
- v Obnovila sa komunikácia s uzlom s oddielmi.

Ukončovací program dokončí nasledujúce procesy:

- v Spúšťa sa v pomenovanej aktivačnej skupine, alebo v aktivačnej skupine volajúceho (\*CALLER).
- v Ignoruje parameter opakovaného spustenia, ak má ukončovací program nespracovanú výnimku alebo sa zruší.
- Poskytuje rutinu ošetrujúcu zrušenie.

Keď sa vykoná API pre skupinu prostriedkov klastra, ukončovací program sa zavolá zo samostatnej úlohy s užívateľským profilom, ktorý je zadaný v API QcstCreateClusterResourceGroup (Create Cluster Resource Group). Osobitnú úlohu automaticky vytvorí API, keď je zavolaný ukončovací program. Ak je ukončovací program skupiny CRG údajov neúspešný alebo sa neštandardne ukončí, volá sa ukončovací program skupiny klastrových prostriedkov na všetkých aktívnych uzloch v doméne obnovy s kódom akcie vrátenia späť. Tento kód akcie umožňuje, aby boli všetky neukončené aktivity odvolané a aby bol obnovený pôvodný stav skupiny klastrových prostriedkov.

Predpokladajme, že sa v skupine CRG zariadení vyskytne neúspešné prepnutie. Po prepnutí všetkých zariadení, ak boli všetky úspešné pripojené na pôvodnom primárnom uzle, klastrovanie volá ukončovací program na pôvodnom primárnom uzle s kódom akcie spustenia.

Ak je ukončovací program skupiny CRG aplikácií neúspešný alebo sa neštandardne ukončí, služby klastrových prostriedkov sa pokúsia reštartovať aplikáciu, ak je skupina CRG v aktívnom stave. Ukončovací program skupiny klastrových prostriedkov sa volá s kódom akcie reštartovania. Ak sa aplikáciu nepodarí reštartovať ani na maximálny povolený piaty pokus, ukončovací program skupiny klastrových prostriedkov sa volá s kódom akcie zlyhania. Počet reštartovaní sa resetne, len ak je ukončovací program volaný s kódom akcie spustenia, čo môže byť dôsledkom spustenia skupiny CRG, prepnutia pri zlyhaní alebo prepnutia.

Keď je spustená skupina klastrových prostriedkov, ukončovací program CRG aplikácie zavolaný primárnym uzlom nevráti riadenie službám klastrových prostriedkov, kým sa aplikácia sama neukončí, alebo kým sa neobjaví chyba. Ak musia služby klastrových prostriedkov, po tom, čo je aplikácia CRG aktívna, upozorniť ukončovací program aplikácie CRG na nejakú udalosť, je v inej úlohe spustená iná inštancia ukončovacieho programu. Očakáva sa vrátenie ľubovoľného kódu akcie okrem kódu akcie spustenia alebo reštartovania.

<span id="page-11-0"></span>Keď je zavolaný ukončovací program skupiny klastrových prostriedkov, je odoslaná skupina parametrov, ktoré určujú spracovávanú klastrovú udalosť, aktuálny stav klastrových prostriedkov a očakávaný stav klastrových prostriedkov.

Úplné informácie o ukončovacích programoch pre skupinu prostriedkov klastra, vrátenie detailov o tom, ktoré informácie sa odovzdávajú ukončovaciemu programu pre každý kód akcie, nájdete v téme Ukončovací program pre skupinu prostriedkov klastra v dokumentácii Rozhrania API pre klastre. V knižnici QUSRTOOL je poskytnutý príklad zdrojového kódu, ktorý môže byť použitý ako základ pre napísanie ukončovacieho programu. Pozrite si člena TCSTAPPEXT v súbore QATTSYSC.

### **Úvahy o klastrových aplikáciách**

Skupina klastrových prostriedkov (CRG) aplikácie spravuje jej obnoviteľnosť.

#### **Riadenie prevzatia skupiny CRG aplikácie IP adries:**

Prevzatie IP adries skupinou CRG aplikácie môžete riadiť pomocou služieb klastrových prostriedkov. Môžete ich tiež riadiť manuálne.

IP adresu prevzatia aplikácie, ktorá je priradená skupine CRG aplikácie, môžete riadiť dvoma spôsobmi. Najjednoduchší spôsob, ktorý je zároveň predvolený, je ponechať manažovanie adresy IP pre prevzatie službám klastrových prostriedkov. Táto metóda nariadi službám klastrových prostriedkov vytvoriť IP adresu pre prevzatie na všetkých uzloch v doméne obnovy, vrátane uzlov pridaných do domény obnovy až následne. Keď vyberiete túto metódu, v žiadnom uzle domény obnovy nemôže byť aktuálne definovaná adresa IP pre prevzatie.

Alternatívnym spôsobom je manuálne manažovanie adries IP pre prevzatie. Pri tejto metóde služby klastrových prostriedkov nevykonajú žiadne kroky na nakonfigurovanie adresy IP pre prevzatie; za konfiguráciu je zodpovedný užívateľ. Pred spustením skupiny prostriedkov klastra musíte pridať adresu IP pre prevzatie do všetkých uzlov domény obnovy (okrem replikovaných uzlov). Každý uzol, ktorý chcete pridať do domény obnovy aktívneho CRG, musí mať pred pridaním nakonfigurovanú adresu IP pre prevzatie.

#### **Súvisiace koncepty**

"Príklad: Akcie pri zlyhaní skupiny klastrových [prostriedkov](#page-13-0) aplikácií" na strane 8 V tomto príklade je uvedené, ako pracuje jeden scenár pri zlyhaní. Iné scenáre pri zlyhaní môžu pracovať odlišne.

*Viacnásobné podsiete:* Hoci je štandardné, aby všetky uzly domény obnovy boli v jednej sieti, je možné aby IP adresa prevzatia aplikácie fungovala aj v rámci viacnásobných podsietí. Ak chcete nakonfigurovať IP adresu prevzatia aplikácie, keď uzly v doméne obnovy zahŕňajú viaceré podsiete, je nutné povoliť prepínateľné prostredie.

#### *Umožnenie prepínania aplikácií v podsieťach:*

Klastrovanie vo všeobecnosti vyžaduje, aby sa všetky uzly klastra v doméne obnovy skupiny klastrových prostriedkov aplikácií nachádzali v tej istej sieti LAN (a používali to isté adresovanie podsiete). Služby prostriedkov klastra podporujú užívateľom nakonfigurovanú IP adresu pre prevzatie pri konfigurovaní aplikačných CRG.

Príslušný sieťový protokol, ktorý sa používa na prepínanie nakonfigurovanej prevzatej IP adresy aplikácie z jedného | uzla v doméne obnovy na druhý uzol, je protokol ARP (Address Resolution Protocol). Je však možné rozšíriť doménu | obnovy tak, aby obsahovala aj klastrové uzly, umiestnené v iných sieťach LAN oddelených smerovačmi. Toto | rozšírenie je možné prostredníctvom používania podpory virtuálnych IP adries a používania protokolu RIP (Routing |

Information Protocol) na uzloch klastra a na komerčných smerovačoch v sieti. |

Ak chcete povoliť prepínateľné prostredie, potrebujete vykonať konfiguračne kroky podľa nasledovného návodu. **Táto množina inštrukcií sa musí vykonať na všetkých uzloch v doméne obnovy a musí sa zopakovať na všetkých uzloch klastra, ktoré sa stanú uzlami v doméne obnovy danej aplikačnej CRG.**

1. Vyberte prevzatú IP adresu, ktorá bude použitá aplikačnou CRG.

v Aby nevznikol zmätok, táto adresa by sa nemala prekrývať s inými existujúcimi adresami, použitými v klastrových uzloch alebo smerovačoch. Ak napríklad vyberiete adresu 19.19.19.19, skontrolujte, či v prípade hodnoty 19.0.0.0 (19.19.0.0) nejde o trasy, ktoré sú známe pre tabuľky systémových trás.

- v Pridajte rozhranie pre prevzatie (napríklad 19.19.19.19. Vytvorte ho s popisom riadka \*VIRTUALIP, maskou podsiete 255.255.255.255 (trasa hostiteľa), jednotkou maximálneho prenosu 1500 (ľubovoľné číslo v rozsahu od 576 do 16388) a s automatickým spustením nastaveným na hodnotu \*NO. Táto adresa pre prevzatie (napríklad 19.19.19.19) musí existovať ako adresa \*VIRTUALIP pred tým, ako ju v ďalšom kroku identifikujete ako Priradené lokálne rozhranie. Nemusí byť však aktívna.
- 2. Priraďte plánovanú prevzatú IP adresu k jednej alebo obom IP adresám, ktoré zadáte na používanie v rámci komunikácie klastra pri vytváraní klastra alebo pridávaní uzla do klastra.
	- v To napríklad znamená, že adresa pre prevzatie 19.19.19.19 sa stane priradeným lokálnym rozhraním IP adresy pre uzol klastra na zbernici Ethernet, ktorá sa bude lokálne používať na klastrovanie. Túto akciu musíte vykonať pre každú adresu klastra v každom klastrovom uzle.

**Poznámka:** Na vykonanie tejto zmeny v rámci CFGTCP je nutné, aby boli klastrové adresy ukončené.

- 3. Vytvorte klaster a prípadne skupiny CRG. V prípade aplikačných CRG zadajte hodnotu QcstUserCfgsTakeoverIpAddr do poľa Configure takeover IP address. Nespúšťajte žiadnu aplikačnú CRG.
- 4. Skontrolujte, či je hodnota ponuky Supply nastavená na \*YES, keď používate voľby Konfigurovanie TCP/IP aplikácií (voľba 20) pod CFGTCP, ďalej Konfigurovanie RouteD (voľba 2), Zmena atribútov RouteD (voľba 1). Ak to tak nie je, nastavte hodnotu \*YES a spustite alebo reštartujte proces ROUTED (RIP alebo RIP-2) na každom klastrovom uzle.
	- v Voľba 3 príkazu NETSTAT ukazuje príkaz ROUTED, ktorý používa lokálny port, ak je aktuálne spustený. Príkaz ROUTED musí byť spustený a zverejňovať trasy (Supply = \*YES) v každom klastrovom uzle domény obnovy CRG.
- 5. Skontrolujte, či všetky komerčné smerovače v sieti, ktoré prepájajú siete LAN domén obnovy, akceptujú a inzerujú trasy hostiteľa pre RIP.
	- v Toto nemusí byť štandardné nastavenie smerovačov. Jazyk sa líši v závislosti od výrobcu smerovača, ale v rámci rozhraní RIP je možné očakávať odosielanie trás hostiteľa a prijímanie dynamických hostiteľov.
	- v Toto platí pre rozhrania smerovača so systémami, ako aj pre rozhrania medzi jednotlivými smerovačmi.

**Poznámka:** V tejto konfigurácii nepoužívajte počítač so systémom System i ako smerovač. Použite komerčný smerovač (IBM alebo iný), ktorý je navrhnutý na smerovacie účely. Smerovanie v systéme System i nie je možné nakonfigurovať na spracovanie tejto funkcie.

- 6. Manuálne aktivujte prevzatú adresu na jednom z klastrových uzlov:
	- a. Počkajte asi 5 minút, kým funkcia RIP rozšíri trasy.
	- b. Otestujte dostupnosť prevzatej adresy zo všetkých uzlov v doméne obnovy CRG a z vybratých klientov v sieťach LAN, ktorí budú používať túto adresu.
	- c. Znova skontrolujte, či je prevzatá adresa ukončená.

(Pri klastrovaní sa adresa spustí na zadanom primárnom uzle, keď sa spustia CRG.)

- 7. Spustite aplikačnú CRG.
	- v Prevzatá adresa sa spustí pri klastrovaní na zadanom uprednostňovanom uzle a funkcia RIP inzeruje trasy v celej doméne obnovy. Aktualizácia trás v celej doméne môže funkcii RIP trvať aj 5 minút. Funkcia RIP je nezávislá od funkcie spustenia CRG.

#### **Dôležité:**

- v Ak sa vyššie uvedená procedúra nevykoná na všetkých klastrových uzloch v doméne obnovy aplikačnej CRG, klaster sa počas prepínania zablokuje.
- v Aj v prípade, ak nevykonáte prepnutie pri zlyhaní na uzly repliky, je vhodné vykonať túto procedúru aj na uzloch repliky pre prípad, ak by neskôr došlo k ich zmene, aby mohli byť použité ako záloha.
- v Ak chcete použiť viacero virtuálnych adries IP, každá z nich bude vyžadovať samostatnú aplikačnú CRG a samostatnú IP adresu, ku ktorej bude priradená. Touto adresou môže byť iná logická IP adresa buď na tom istom adaptéri, alebo na inom adaptéri. Musíte dávať pozor, aby ste predišli nejednoznačnostiam v tabuľkách trás. Najlepšie to dosiahnete týmto spôsobom:
	- V tabuľke trás každej virtuálnej IP adrese pridajte \*DFTROUTE.
- <span id="page-13-0"></span>– Ak chcete používať viacero IP adries, použite príkaz CFGTCP (voľba 2).
- Nastavte všetky parametre vrátane nasledujúceho skoku, na rovnaké hodnoty, aby bolo možné dosiahnuť zvolený smerovač. Uprednostňované väzobné rozhranie by však malo byť nastavené na lokálnu systémovú IP adresu, ktorá je priradená k virtuálnej IP adrese predstavovanej touto trasou.

#### **Príklad: Akcie pri zlyhaní skupiny klastrových prostriedkov aplikácií:**

V tomto príklade je uvedené, ako pracuje jeden scenár pri zlyhaní. Iné scenáre pri zlyhaní môžu pracovať odlišne.

Toto sa stane, keď skupina prostriedkov klastra pre obnoviteľnú aplikáciu vykoná núdzové prepnutie, pretože sa prekročil limit opakovaní alebo sa zrušila úloha:

- v Vo všetkých aktívnych uzloch v doméne obnovy CRG sa zavolá ukončovací program pre skupinu prostriedkov klastra s kódom akcie núdzového prepnutia. Toto naznačuje, že služby klastrových prostriedkov pripravujú nápravu zlyhania prístupového bodu aplikácie.
- v Služby klastrových prostriedkov ukončia prevzatie pripojenia IP (Internet Protocol) na primárnom uzle. Ďalšie informácie o preberaní IP adresy.
- v Služby klastrových prostriedkov spustia preberanie IP adries na prvom záložnom (novom primárnom) uzle.
- v Služby klastrových prostriedkov odošlú úlohu, ktorá zavolá ukončovací program skupiny klastrových prostriedkov len na novom primárnom uzle s kódom akcie Start. Táto akcia reštartuje aplikáciu.

#### **Súvisiace koncepty**

["Riadenie](#page-11-0) prevzatia skupiny CRG aplikácie IP adries" na strane 6

Prevzatie IP adries skupinou CRG aplikácie môžete riadiť pomocou služieb klastrových prostriedkov. Môžete ich tiež riadiť manuálne.

#### **Príklad: Ukončovací program aplikácie:**

Tento príklad kódu obsahuje ukončovací program skupiny klastrových prostriedkov aplikácií.

Tento vzorový kód nájdete v knižnici QUSRTOOL.

**Poznámka:** Použitím príkladov kódu súhlasíte s podmienkami, uvedenými v časti "Licencia na kód a [zrieknutie](#page-170-0) sa [zodpovednosti"](#page-170-0) na strane 165.

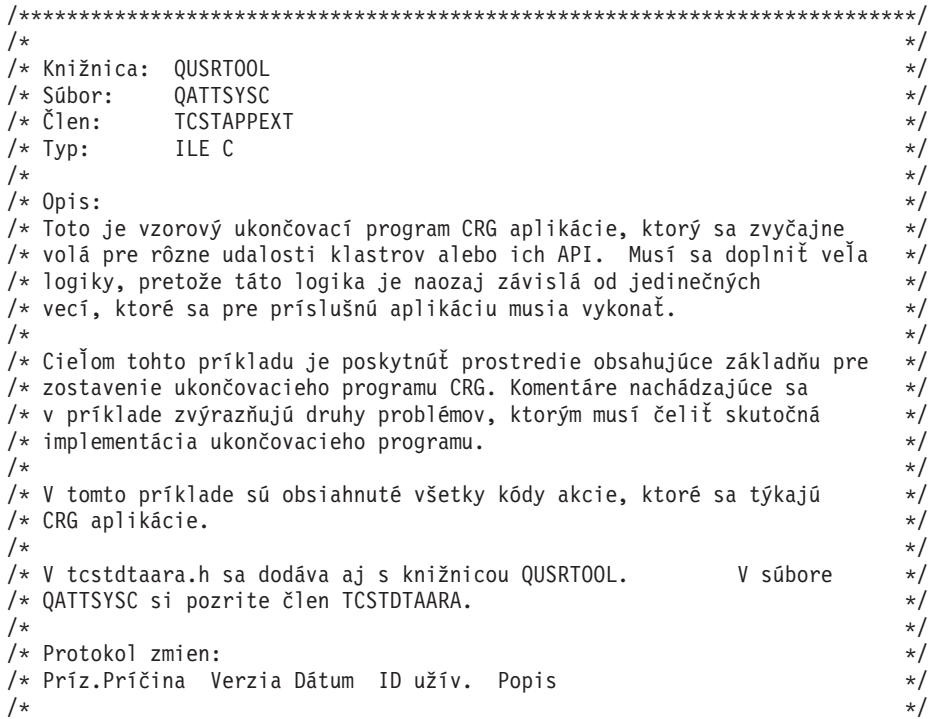

**8** System i: Dostupnosť - Implementovanie vysokej dostupnosti s použitím prístupu na základe úloh

/\* ... D98332 v5r1m0 000509 ROCH Úvodné vytvorenie. \*/ /\* \$A1 P9950070 v5r2m0 010710 ROCH Opravy údajovej oblasti \*/ /\* \$A2 D99055 v5r2m0 010913 ROCH Pridanie kódu akcie CancelFailover \*/ /\* \$A3 D98854 v5r2m0 010913 ROCH Pridanie kódu akcie VerificationPhase \*/ /\* \$A4 P9A10488 v5r3m0 020524 ROCH Pridanie príkladu kódu na čakanie na údaje \*/ /\* CRG údajov v kóde akcie prepínania \*/  $\sqrt{\frac{k}{\pi}}$ /\*\*\*\*\*\*\*\*\*\*\*\*\*\*\*\*\*\*\*\*\*\*\*\*\*\*\*\*\*\*\*\*\*\*\*\*\*\*\*\*\*\*\*\*\*\*\*\*\*\*\*\*\*\*\*\*\*\*\*\*\*\*\*\*\*\*\*\*\*\*\*\*\*\*\*/ /\*-------------------------------------------------------------------------\*/  $\frac{1}{\sqrt{2}}$  \* /\* Súbory hlavičky \*/ /\* \*/ /\*-------------------------------------------------------------------------\*/ #include /\* Užitočné pri ladení \*/ #include /\* makro offsetof \*/ #include /\* systémové funkcie \*/ #include /\* reťazcové funkcie \*/ #include /\* Konštanty/štruktúry pre spracovanie výnimiek \*/ #include /\* Rôzne konštanty pre klaster \*/ #include /\* Štruktúra informácií o CRG \*/ #include "qusrtool/qattsysc/tcstdtaara" /\* Údajové oblasti QCSTHAAPPI/QCSTHAAPPO \*/ #include /\* API na získanie obsahu údajovej oblasti \*/ #include /\* Definícia typu kódu chyby API \*/ #include /\* vstavené mitime \*/ #include /\* vstavané waittime \*/ /\*-------------------------------------------------------------------------\*/  $\frac{1}{\sqrt{2}}$  \*/  $\frac{1}{2}$  Konštanty  $\frac{1}{2}$  Konštanty  $\frac{1}{2}$  $/\star$  \*/ /\*-------------------------------------------------------------------------\*/ #define UnknownRole -999 #define DependCrgDataArea "QCSTHAAPPO" #define ApplCrgDataArea "QCSTHAAPPI" #define Nulls 0x00000000000000000000 /\*-------------------------------------------------------------------------\*/  $\frac{1}{\sqrt{2}}$  \* /\* Vo funkcii checkDependCrgDataArea() sú použité nasledujúce konštanty. \*/ /\* Prvá definuje čas spánku pred skontrolovaním údajovej oblasti. \*/  $/*$  Druhá definuje maximálny čas čakania, kým bude údajová oblasť  $*/$ /\* pripravená pred zlyhaním spustenia aplikácie, keď sa vykonáva funkcia \*/ /\* Start CRG. Tretia definuje maximálny čas čakania na funkciu \*/ /\* Initiate Switchover or failover.<br>/\*  $\frac{1}{\sqrt{2}}$  \*/ /\*-------------------------------------------------------------------------\*/ #define WaitSecondsIncrement 30 #define MaxStartCrgWaitSeconds 0 #define MaxWaitSeconds 900 /\*-------------------------------------------------------------------------\*/  $\frac{1}{\sqrt{2}}$  \*/ /\* Keďže je tento ukončovací program aktualizovaný tak, aby spracúval \*/ /\* nové kódy akcie, zmeňte nižšie uvedenú definíciu na hodnotu najvyššieho \*/ /\* očíslovaného kódu akcie, ktorý sa spracúva. \*/  $\frac{1}{\sqrt{2}}$  \* /\*-------------------------------------------------------------------------\*/ #define MaxAc 21 /\*-------------------------------------------------------------------------\*/  $\frac{1}{\sqrt{2}}$  \* /\* Ak majú údaje ukončovacieho programu v CRG určitú štruktúru, zahrňte \*/ /\* súbor hlavičky do tejto definície štruktúry a zmeňte nižšie uvedenú \*/

/\* definíciu tak, aby radšej používala názov tejto štruktúry, ako znak. \*/  $\frac{1}{\sqrt{2}}$  \* /\*-------------------------------------------------------------------------\*/ #define EpData char /\*-------------------------------------------------------------------------\*/  $\frac{1}{\sqrt{2}}$  \* /\* Zmeňte nasledujúcu definíciu na knižnicu, v ktorej sa nachádza \*/ /\* aplikácia, ako aj údajové oblasti QCSTHAAPPO a QCSTHAAPPI. \*/  $\frac{1}{\sqrt{2}}$  \*/ /\*-------------------------------------------------------------------------\*/ #define ApplLib "QGPL" /\*-------------------------------------------------------------------------\*/  $\frac{1}{\sqrt{2}}$  \*/ /\* Prototypy interných funkcií.  $\frac{1}{\sqrt{2}}$  \*/ /\*-------------------------------------------------------------------------\*/ static int getMyRole(Qcst\_EXTP0100\_t \*, int, int); #pragma argopt(getMyRole) static int doAction(int, int, int, Qcst EXTP0100 t  $*$ , EpData  $*$ ); #pragma argopt(doAction) static int createCrg(int, int, Qcst EXTP0100 t  $*$ , EpData  $*$ ); static int startCrg(int, int, Qcst EXTP0100 t  $*$ , EpData  $*)$ ; static int restartCrg(int, int, Qcst\_EXTP0100\_t \*, EpData \*); static int endCrg(int, int,  $Qcst$  EXTP0100<sub>\_</sub>t  $\star$ , EpData  $\star$ ); static int verifyPhase(int, int, Qcst\_EXTP0100\_t \*, EpData \*); static int deleteCrg(int, int, Qcst\_EXTP0100\_t \*, EpData \*); static int memberIsJoining(int, int, Qcst\_EXTP0100\_t \*, EpData \*); static int memberIsLeaving(int, int, Qcst EXTP0100 t \*, EpData \*); static int switchPrimary(int, int,  $Qcst$   $E\times T$ P0100<sub>\_</sub>t<sup>-</sup>\*, EpData \*); static int addNode(int, int, Qcst\_EXTP0100\_t \*, EpData \*); static int rmvNode(int, int, Qcst\_EXTP0100\_t \*, EpData \*); static int chgCrg(int, int, Qcst\_EXTP0100\_ $\bar{t}$  \*, EpData \*); static int deleteCrgWithCmd(int, int, Qcst\_EXTP0100\_t \*, EpData \*); static int undoPriorAction(int, int,  $Qcst$   $\overline{E}$ XTP0100 $\overline{t}$  \*, EpData \*); static int endNode(int, int, Qcst EXTP0100 t \*, EpData \*); static int chgNodeStatus(int, int, Qcst EXTP0100 t \*, EpData \*); static int cancelFailover(int, int, Qcst\_EXTP0100\_t \*, EpData \*); static int newActionCode(int, int, Qcst EXTP0100  $\bar{t}$  \*, EpData \*); static int undoCreateCrg(int, int, Qcst\_EXTP0100\_t \*, EpData \*); static int undoStartCrg(int, int, Qcst EXTP0100 t  $*$ , EpData  $*$ ); static int undoEndCrg(int, int, Qcst EXTP0100 t  $*$ , EpData  $*$ ); static int undoMemberIsJoining(int, int, Qcst\_EXTP0100\_t \*, EpData \*); static int undoMemberIsLeaving(int, int, Qcst\_EXTP0100\_t \*, EpData \*); static int undoSwitchPrimary(int, int,  $Qcst$ <sub>E</sub> $\overline{X}$ TP0100<sub>\_</sub>t<sup>-</sup>\*, EpData \*); static int undoAddNode(int, int, Qcst EXTP0100 t \*, EpData \*); static int undoRmvNode(int, int, Qcst EXTP0100 t \*, EpData \*); static int undoChgCrg(int, int,  $Qcst$  EXTP0100  $\bar{t}$  \*, EpData \*); static int undoCancelFailover(int, int, Qcst EXTP0100 t  $\star$ , EpData  $\star$ ); static void bldDataAreaName(char \*, char \*, char \*); #pragma argopt(bldDataAreaName) static int checkDependCrgDataArea(unsigned int); #pragma argopt(checkDependCrgDataArea) static void setApplCrgDataArea(char); #pragma argopt(setApplCrgDataArea) static void cancelHandler(\_CNL\_Hndlr\_Parms\_T \*); static void unexpectedExceptionHandler( INTRPT Hndlr Parms  $T *$ ); static void endApplication(unsigned int, int,  $\overline{int}$ ,  $\overline{int}$ ,  $\overline{Q}$  EXTP0100\_t \*, EpData \*); #pragma argopt(endApplication) /\*-------------------------------------------------------------------------\*/  $\frac{1}{\sqrt{2}}$  \*/ /\* Niektoré rutiny ladenia \*/  $\frac{1}{\sqrt{2}}$  \*/ /\*-------------------------------------------------------------------------\*/

```
static void printParms(int, int, int, Qcst_EXTP0100_t *, EpData *);
static void printActionCode(unsigned int);
static void printCrgStatus(int);
static void printRcvyDomain(char *,
                      unsigned int,
                      Qcst Rcvy Domain Array1 t *);
static void printStr(char *, char *, unsigned int);
/*-------------------------------------------------------------------------*/
\frac{1}{\sqrt{2}} */
/* Definície typov
\frac{1}{\sqrt{2}} */
/*-------------------------------------------------------------------------*/
/*-------------------------------------------------------------------------*/
\frac{1}{\sqrt{2}} *
/* Táto štruktúra definuje údaje, ktoré budú odovzdané do obslužnej rutiny */
/* výnimky a zrušenia. Rozšírte ju informáciami jedinečnými pre aplikáciu. */
\frac{1}{\sqrt{2}} */
/*-------------------------------------------------------------------------*/
typedef struct {
 int *retCode; /* Smerník na návratový kód */
 EpData *epData; /* Údaje ukončovacieho programu z CRG */
 Qcst_EXTP0100_t *crgData; /* Údaje CRG */<br>unsigned int actionCode; /* Kód akcie */ */ */
 unsigned int actionCode; /* Kód akcie */
 int role; /* Rola domény obnovy tohto uzla */
 int priorRole; /* Rola tohto uzla v doméne pred obnovou */
} volatile HandlerDataT;
/*-------------------------------------------------------------------------*/
\frac{1}{\sqrt{2}} */
/* Pole smerníka funkcie pre spracovanie kódov akcie. Po aktualizovaní */
/* ukončovacieho programu na spracovanie nových kódov akcie pridajte názvy */
/* nových funkcií do tohto poľa smerníka funkcie.<br>/*
\frac{1}{\sqrt{2}} *
/*-------------------------------------------------------------------------*/
static int (*fcn[MaxAc+1]) (int role,
                      int priorRole,
                      Qcst_EXTP0100_t *crgData,
                      EpData *epData) = {
 newActionCode, /* 0 - aktuálne obsadený */
 createCrg, /* 1 */startCrg, /* 2 */
 restartCrg, /* 3 */endCrg, /* 4 */verifyPhase, /* 5 - aktuálne obsadený */
 newActionCode, /* 6 - aktuálne obsadený */
 deleteCrg, /* 7 */
 memberIsJoining, /* 8 */
 memberIsLeaving, /* 9 */
 switchPrimary, /* 10 */
 addNode, /* 11 */
 rmvNode, /* 12 */
 chgCrg, /* 13 */deleteCrgWithCmd,/* 14 */
 undoPriorAction, /* 15 */
 endNode, /* 16 */
 newActionCode, /* 17 - vzťahuje sa len na CRG zariadenia */
 newActionCode, /* 18 - vzťahuje sa len na CRG zariadenia */
 newActionCode, /* 19 - vzťahuje sa len na CRG zariadenia */
 chgNodeStatus, /* 20 */
 cancelFailover /* 21 */
};
```

```
/*-------------------------------------------------------------------------*/
\frac{1}{\sqrt{2}} *
/* Pole smerníka funkcie pre spracovanie pred kódmi akcie, keď boli */
/* zavolané kódom akcie Späť. Po aktualizovaní ukončovacieho programu na */
/* spracovanie akcie Späť pre nové kódy akcie pridajte do tohto poľa */
/* smerníka funkcie názvy nových funkcií. */
\frac{1}{\sqrt{2}} *
/*-------------------------------------------------------------------------*/
static int (*undoFcn[MaxAc+1]) (int role,
                          int priorRole,
                           Qcst EXTP0100 t *crgData,
                           EpData *epData) = {
 newActionCode, \frac{1}{2} /* 0 - aktuálne obsadený */<br>undoCreateCrg, \frac{1}{2} /* 1 */
 undoCreateCrg, /* 1 */<br>undoStartCrg, /* 2 */undoStartCrg,
 newActionCode, /* 3 */
 undoEndCrg,
 newActionCode, \begin{array}{ccc} /* & 4 & */ \\ 4 & -1 & -1/2 \\ 4 & 5 & -1 & -1/2 \end{array} akcie nie je akcia späť */
 newActionCode, /* 6 - aktuálne obsadený */
 newActionCode, /* 7 */
 undoMemberIsJoining, /* 8 */
 undoMemberIsLeaving, /* 9 */
 undoSwitchPrimary, /* 10 */<br>undoAddNode, /* 11 */undoAddNode, /* 11 */
 undoRmvNode, /* 12 */<br>undoChgCrg, /* 13 */
 undoChgCrg, /* 13 */
 newActionCode, /* 14 */
 newActionCode, /* 15 */
 newActionCode, /* 16 */
 newActionCode, /* 17 - vzťahuje sa len na CRG zariadenia */
 newActionCode, /* 18 - vzťahuje sa len na CRG zariadenia */
 newActionCode, /* 19 - vzťahuje sa len na CRG zariadenia */
 newActionCode, /* 20 */
 undoCancelFailover /* 21 */
};
/***************************************************************************/
\frac{1}{\sqrt{2}} *
/* Toto je vstupný bod ukončovacieho programu. */
\frac{1}{\sqrt{2}} *
/***************************************************************************/
void main(int argc, char *argv[]) {
 HandlerDataT hdlData;
/*----------------------------------------------------------------------- */
 \frac{1}{\sqrt{2}} *
 /* Pretypovanie každého argumentu odovzdaného v poli argv */
 /* na správny typ údajov. */
 \frac{1}{\sqrt{2}} *
/*----------------------------------------------------------------------- */
 int *retCode = (int *)argv[1];
 unsigned int *actionCode = (unsigned int *)argv[2];
 EpData *epData = \angleEpData *)argv[3];
 Qcst_EXTP0100_t *crgData = (Qcst_EXTP0100_t *)argv[4];
 char *formatName = (char *) argv[5];/*-----------------------------------------------------------------------*/
 \sqrt{\frac{k}{\pi}}/* Uistite sa, že je formát poskytovaných údajov správny. */
 /* Ak nie, vykonala sa zmena a tento ukončovací program sa musí */
 /* zaktualizovať, sa zmena prejavila. Pridajte vhodné protokolovanie chýb pre */
```
 $/*$  váš návrh aplikácie.  $*/$ /\* \*/ /\*-----------------------------------------------------------------------\*/ if (0 != memcmp(formatName, "EXTP0100", 8)) abort(); /\*-----------------------------------------------------------------------\*/  $\sqrt{\frac{k}{\pi}}$ /\* Nastavenie údajov, ktoré sa odovzdajú obslužným rutinám pre výnimku \*/ /\* a zrušenie.<br>/\*  $\sqrt{\frac{k}{\pi}}$ /\*-----------------------------------------------------------------------\*/ hdlData.retCode = retCode; hdlData.epData = epData; hdlData.crgData = crgData; hdlData.actionCode = \*actionCode; hdlData.role = UnknownRole; hdlData.priorRole = UnknownRole; \_VBDY(); /\* vnúťte zmenené premenné do domovského úložného priestoru \*/ /\*-----------------------------------------------------------------------\*/  $\sqrt{\frac{k}{\pi}}$ /\* Pre všetky výnimky umožnite obslužnú rutinu výnimky. \*/  $\sqrt{\frac{k}{\pi}}$ /\*-----------------------------------------------------------------------\*/ #pragma exception handler(unexpectedExceptionHandler, hdlData, \ \_C1\_ALL, \_C2\_ALL, \_CTLA\_INVOKE ) /\*-----------------------------------------------------------------------\*/  $\sqrt{\frac{k}{\pi}}$ /\* Povolenie obnovy obslužnej rutiny pre zrušenie, ak sa táto úloha zruší. \*/  $\sqrt{\frac{k}{\pi}}$ /\*-----------------------------------------------------------------------\*/ #pragma cancel\_handler(cancelHandler, hdlData) /\*-----------------------------------------------------------------------\*/ /\* \*/ /\* Rozbaľte rolu a pôvodnú rolu uzla, v ktorom sa vykonáva tento  $*$ / /\* ukončovací program. Ak API klastra alebo udalosť zmení doménu obnovy \*/ /\* (rolu uzla alebo stav členstva), do poľa Offset\_Rcvy\_Domain\_Array sa \*/ /\* odovzdá posunutie novej domény obnovy a posunutie domény obnovy v \*/ /\* pôvodnom stave pred udalosťou API alebo klastra sa zadá do poľa \*/ /\* Offset Prior Rcvy Domain Array. Ak sa doména obnovy nezmení, \*/ /\* na adresovanie domény obnovy sa môže použiť len pole \*/ /\* Offset\_Rcvy\_Domain\_Array. \*/  $\frac{1}{\sqrt{2}}$   $\frac{1}{\sqrt{2}}$  /\*-----------------------------------------------------------------------\*/ hdlData.role = getMyRole(crgData, crgData->Offset\_Rcvy\_Domain\_Array, crgData->Number\_Nodes\_Rcvy\_Domain); if (crgData->Offset\_Prior\_Rcvy\_Domain\_Array) hdlData.priorRole = getMyRole(crgData, crgData->Offset\_Prior\_Rcvy\_Domain\_Array, crgData->Number\_Nodes\_Prior\_Rcvy\_Domain);

```
else
```

```
hdlData.priorRole = hdlData.role;
 _VBDY(); /* vnúťte zmenené premenné do domovského úložného priestoru */
/*-----------------------------------------------------------------------*/
  \sqrt{\frac{k}{\pi}}/* Ak chcete vytlačiť informácie ladenia, umožnite nasledujúce. */
  \sqrt{\frac{k}{\pi}}/*-----------------------------------------------------------------------*/
 /*
 printParms(*actionCode, hdlData.role, hdlData.priorRole, crgData,
epData);
 */
/*-----------------------------------------------------------------------*/
  \frac{1}{\sqrt{2}} \frac{1}{\sqrt{2}} 
 /* Vykonajte správny zásah v závislosti od kódu akcie. Návratový kód */
 /* je nastavený na výsledok funkcie doAction(). */
  \frac{1}{\sqrt{2}} \frac{1}{\sqrt{2}} 
/*-----------------------------------------------------------------------*/
 *retCode = doAction(*actionCode,
                   hdlData.role,
                   hdlData.priorRole,
                   crgData,
                   epData);
/*-----------------------------------------------------------------------*/
  /* */
 /* Úloha ukončovacieho programu sa ukončí, keď sa riadenie vráti do */
 /* operačného systému v tomto bode. */
  /* */
/*-----------------------------------------------------------------------*/
 return;
#pragma disable_handler /* unexpectedExceptionHandler */
#pragma disable\overline{\phantom{a}}handler /* cancelHandler \overline{\phantom{a}} */
\frac{1}{2} /* end main() \frac{1}{2}/***************************************************************************/
\frac{1}{\sqrt{2}} */
/* Získajte rolu tohto príslušného uzla z niektorého zobrazenia */
/* domény obnovy. */
\frac{1}{\sqrt{2}} */
/* API a udalosti klastra, ktoré do ukončovacieho programu zadajú */
/* aktualizovanú a pôvodnú doménu pred obnovou, sú nasledujúce: */
/* QcstAddNodeToRcvyDomain */
/* QcstChangeClusterNodeEntry */
/* QcstChangeClusterResourceGroup */
/* QcstEndClusterNode (ukončovací uzol nezíska pôvodnú doménu) */
/* QcstInitiateSwitchOver */
/* QcstRemoveClusterNodeEntry (odstránený uzol nezíska pôvodnú doménu) */
/* QcstRemoveNodeFromRcvyDomain<br>/* QcstStartClusterResourceGroup (len ak sú znova zoradené neaktívne       */
/* QcstStartClusterResourceGroup (len ak sú znova zoradené neaktívne */
\sqrt{\star} záložné uzly) \star/
/* núdzové prepnutie zapríčiňujúce zlyhanie */
/* uzol, ktorý sa znovu pripája do klastera
/* zlúčenie oddielov klastra */
\frac{1}{\sqrt{2}} */
/* Všetky ostatné API zadajú len aktualizovanú doménu obnovy. */
\frac{1}{\sqrt{2}} */
/***************************************************************************/
```

```
static int getMyRole(Qcst_EXTP0100_t *crgData, int offset, int count) {
  Qcst Rcvy Domain Array1 t *nodeData;
  unsigned int iter = 0;
/*-----------------------------------------------------------------------*/
  \frac{1}{\sqrt{2}} \frac{1}{\sqrt{2}} 
  /* Za niektorých okolností operačný systém nemusí vedieť určiť ID tohto */
  /* uzla a zadá hodnotu *NONE. Takáto okolnosť môže nastať napríklad */
  /* vtedy, keď služby prostriedkov klastra nie sú v uzle aktívne */
  /* a používa sa príkaz príkazového riadka DLTCRG. */
  \frac{1}{\sqrt{2}} \frac{1}{\sqrt{2}} 
/*-----------------------------------------------------------------------*/
  if (0 == memcmp(crgData->This_Nodes_ID, QcstNone,
sizeof(Qcst_Node_Id_t)))
    return UnknownRole;
/*-----------------------------------------------------------------------*/
  /* */
  /* Posuňte smerník na prvý prvok v poli domény obnovy. \star/\frac{1}{\sqrt{2}} \frac{1}{\sqrt{2}} 
/*-----------------------------------------------------------------------*/
 nodeData = (Qcst_Rcvy_Domain_Array1_t *)((char *)crgData + offset);
/*-----------------------------------------------------------------------*/
  \frac{1}{\sqrt{2}} \frac{1}{\sqrt{2}} 
  /* Nájdite tento uzol v poli domény obnovy. Ak bol uzol pridaný pomocou */
  /* funkcie Pridať uzol do API domény obnovy, nebude sa nachádzať */
  /* pôvodnej doméne pred obnovou. */
  /* */
/*-----------------------------------------------------------------------*/
  while ( 0 != \text{mem}(\text{crghata->This Nodes ID,nodeData->Node_ID,
                         sizeof(Qcst_Node_Id_t))
          &&
            iter < count
         ) {
    nodeData++;
    iter++;
  }
  if (iter < count)
    return nodeData->Node_Role;
  else
    return UnknownRole;
\} /* end getMyRole() \star//***************************************************************************/
\frac{1}{\sqrt{2}} */
/* Zavolajte správnu funkciu v závislosti od kódu akcie klastra. Funkcia */
/* doAction() bola oddelená od funkcie main() za účelom objasnenia */
/* príkladu. Pozrite si vysvetlivky pre každú zavolanú funkciu, kde */
/* nájdete informácie o príslušných akciách klastra. */
\frac{1}{\sqrt{2}} */
/* Každý kód akcie je rozdelený na osobitné funkcie len kvôli lepšiemu */
/* vysvetleniu tohto príkladu. Pre konkrétny ukončovací program môžu */
/* niektoré kódy vykonať rovnakú funkciu. V tom prípade môže tá istá */
/* funkcia spracovať viac kódov akcie. */
\frac{1}{\sqrt{2}} */
/***************************************************************************/
```

```
static int doAction(int actionCode,
             int role,
             int priorRole,
             Qcst_EXTP0100_t *crgData,
             EpData *epData) {
/*-----------------------------------------------------------------------*/
 /* */
 /* Pre kódy akcie, známe tomuto ukončovaciemu programu, zavolajte */
 /* funkciu, ktorá pre ne vykoná danú prácu. */
 /* */
/*-----------------------------------------------------------------------*/
 if (actionCode <= MaxAc )
  return (*fcn[actionCode]) (role, priorRole, crgData, epData);
 else
/*---------------------------------------------------------------------*/
  \sqrt{\frac{k}{\pi}}/* Spoločnosť IBM v novom vydaní operačného systému definovala nový */
  /* kód akcie a tento ukončovací program ešte nebol aktualizovaný na */
  /* jeho spracovanie. Zatiaľ použite predvolenú akciu. */
  \frac{1}{\sqrt{2}} *
/*---------------------------------------------------------------------*/
  return newActionCode(role, priorRole, crgData, epData);
 /* end doAction() *//***************************************************************************/
\frac{1}{\sqrt{2}} */
/* Kód akcie = QcstCrgAcInitialize */
\frac{1}{\sqrt{2}} *
/* Bolo zavolané API QcstCreateClusterResourceGroup. Vytvára sa nový */
/* objekt skupiny prostriedkov klastra. */
\frac{1}{\sqrt{2}} */
/* Nezabudnite vykonať: */
/* - Skontrolujte, či sa aplikačný program a všetky priradené objekty */
/* nachádzajú v primárnom a záložnom uzle. Ak sa tu objekty */
    /* nenachádzajú, mali by ste odoslať chybovú alebo upozorňujúcu správu */
\sqrt{\frac{k}{\pi}}/* - Skontrolujte, či sa požadované údaje alebo CRG zariadenia */
/* domény obnovy. *//* - Vykonajte potrebné nastavenie, nevyhnutné na */
/* spustenie aplikácie v primárnom alebo záložnom uzle. */
/* - Ak má toto CRG povolené používať API QcstDistributeInformation, */
/* teraz je možné vytvoriť užívateľský front potrebný pre toto API. */
\frac{1}{\sqrt{2}} *
/***************************************************************************/
static int createCrg(int role,
              int doesNotApply,
              Qcst EXTP0100 t *crgData,
              EpData *epData) {
 return QcstSuccessful;
} /* end createCrg() */
/***************************************************************************/
\frac{1}{\sqrt{2}} */
/* Kód akcie = QcstCrgAcStart */
\frac{1}{\sqrt{2}} */
/* Bolo zavolané API QcstStartClusterResourceGroup. Spúšťa sa skupina */
/* prostriedkov klastra. */
/* Bolo zavolané API QcstInitiateSwitchOver a toto je druhý kód akcie */
```

```
/* zadaný pre ukončovací program. */
/* Vyskytla sa udalosť núdzového prepnutia a toto je druhý kód akcie, */
/* zadaný pre ukončovací program. */
\frac{1}{\sqrt{2}} *
/* Počas kontroly, či sú aktívne všetky závislé CRG, sa použije maximálny */
/* čas čakania. Tento čas je krátky v prípade, ak bolo CRG spustené kvôli */
/* API QcstStartClusterResourceGroup. Tento čas je dlhší v prípade, ak ide */
\sqrt{*} o núdzové prepnutie alebo prepnutie. Ak sa vykonáva núdzové prepnutie \sqrt{*}/* alebo prepnutie, môže trvať dlhšie, kým budú údaje alebo CRG zariadenia */
/* pripravené, preto je čas čakania dlhší. Ak sa používa API pre spustenie */
/* CRG, závislé CRG by sa už mali spustiť. V opačnom prípade sa mohla */
/* vyskytnúť chyba, CRG boli nesprávne spustené a podobne. Vtedy už nebude */
/* potrebné čakať dlho. */
\frac{1}{\sqrt{2}} *
/* Nezabudnite vykonať: */
/* - Ak je táto rola uzla primárna, aplikácia by sa mala spustiť. \star/
/* Tento ukončovací program by mal zavolať aplikáciu, aby sa */
     /* vykonávala v tej istej úlohe alebo by mal monitorovať všetky úlohy, */
/* ktoré spustil, aby vedel, kedy bude úloha aplikácie ukončená. */
/* Najjednoduchší spôsob, ako spustiť aplikáciu v tejto úlohe, je ten, */
/* že ju zavoláte.<br>/*     Služby prostriec
     /* Služby prostriedkov klastra neočakávajú návrat tohto ukončovacieho */
\frac{1}{\ast} programu, kým sa aplikácia neskončí. \frac{1}{\ast}/* - Podľa potreby spustite priradené podsystémy, úlohy servera, atď. \star/
/* - Presvedčite sa, či CRG požadovaných údajov majú aktívny stav */
     vo všetkých uzloch domény obnovy.
\frac{1}{\sqrt{2}} *
/***************************************************************************/
static int startCrg(int role,
                int doesNotApply,
                Qcst EXTP0100 t *crgData,
                EpData *epData) {
 unsigned int maxWaitTime;
 /* Ak je tento uzol primárny, spustite aplikáciu
 if (role == QcstPrimaryNodeRole) {
/*---------------------------------------------------------------------*/
   /* */
   /* Zistite, či sú pripravené všetky CRG, na ktorých je toto CRG */
   /* aplikácie závislé. Ak kontrola zlyhá, vráťte sa z kódu akcie
   /* pre spustenie. Služby prostriedkov klastra zmenia stav CRG na
   /* Neaktívny.<br>/*
   /* */
/*---------------------------------------------------------------------*/
   if (crgData->Cluster Resource Group Status == QcstCrgStartCrgPending)
    maxWaitTime = MaxStartCrgWaitSeconds;
   else
    maxWaitTime = MaxWaitSeconds;
   if (QcstSuccessful != checkDependCrgDataArea(maxWaitTime))
    return QcstSuccessful;
   /*---------------------------------------------------------------------*/
   /* */
   /* Tesne pred spustením aplikácie zaktualizujte údajovú oblasť, \star//* aby sa zobrazilo, že aplikácia je spustená.
   \sqrt{\frac{k}{\pi}}/*---------------------------------------------------------------------*/
   setApplCrgDataArea(Appl Running);
/*---------------------------------------------------------------------*/
```

```
\sqrt{\frac{k}{\pi}}/* Zadajte logiku, ktorá zavolá aplikáciu. Očakáva sa, že */
   /* riadenie sa nevráti, kým niečo nezapríčiní ukončenie aplikácie. */
   /* Normálne vrátenie z ukončovacieho programu, zrušenie úlohy alebo */
   /* výskyt nespracovanej výnimky. V opise funkcie cancelHandler() */
   /* nájdete niektoré bežné spôsoby zrušenia tejto úlohy. */
   /* */
/*---------------------------------------------------------------------*/
/*---------------------------------------------------------------------*/
   \sqrt{\frac{k}{\pi}}/* Po normálnom ukončení aplikácie zaktualizujte údajovú oblasť, */
   /* aby sa zobrazilo, že aplikácia sa už nevykonáva. */
   \sqrt{\frac{k}{\pi}}/*---------------------------------------------------------------------*/
   setApplCrgDataArea(Appl Ended);
 }
 else
/*---------------------------------------------------------------------*/
   \sqrt{\frac{k}{\pi}}/* V záložných alebo replikovaných uzloch označte stav aplikácie */
   /* v údajovej oblasti ako zastavený. */
   \sqrt{\frac{k}{\pi}}/*---------------------------------------------------------------------*/
   setApplCrgDataArea(Appl Ended);
 return QcstSuccessful;
} /* end startCrg() */
/***************************************************************************/
\frac{1}{\sqrt{2}} *
/* Kód akcie = QcstCrgAcRestart */<br>/* * */
\frac{1}{\sqrt{2}} *
/* Predošlé zavolanie ukončovacieho programu zlyhalo a nastavilo */
/* návratový kód na QcstFailWithRestart, alebo zlyhalo kvôli výnimke a */
/* výnimka sa mohla preniesť navrch zásobníka volaní. V ani jednom */
/* prípade nebol dosiahnutý maximálny počet reštartovaní ukončovacieho */
\frac{1}{x} programu. \frac{x}{x}\frac{1}{\sqrt{2}} */
/* Tento kód akcie sa zadáva len pre ukončovacie programy CRG aplikácie, */
/* ktoré boli zavolané kódom akcie spustenia. */
\frac{1}{\sqrt{2}} */
/***************************************************************************/
static int restartCrg(int role,
                 int doesNotApply,
                 Qcst EXTP0100 t *crgData,
                 EpData *epData) {
/*-----------------------------------------------------------------------*/
 /* */
 /* Vykonajte ľubovoľnú logiku, ktorá môže byť potrebná počas */
 /* reštartovania aplikácie po zlyhaní. Potom zavolajte funkciu startCrg()*/
 /* pre vykonanie funkcií spustenia. */
 \frac{1}{\sqrt{2}} \frac{1}{\sqrt{2}} 
                 /*-----------------------------------------------------------------------*/
```
return startCrg(role, doesNotApply, crgData, epData);  $}$  /\* end restartCrg()  $*$ /

```
/***************************************************************************/
\frac{1}{\sqrt{2}} *
/* Kód akcie = QcstCrgAcEnd */
\frac{1}{\sqrt{2}} *
/* Kód akcie ukončenia bol použitý z niektorej z nasledujúcich príčin: */
/* - Bolo zavolané API QcstEndClusterResourceGroup. */
/* - Klaster bol rozdelený na oddiely a tento uzol je v sekundárnom */
     /* oddiele. Kód akcie ukončenia sa použije bez ohľadu na to, či bolo */
/* CRG aktívne alebo neaktívne. Budú zadané aj závislé údaje kódu */
/* akcie QcstPartitionFailure. */
   /* - Aplikácia bola ukončená. Budú zadané aj závislé údaje kódu */
/* akcie QcstResourceEnd. Pre všetky uzly v doméne obnovy (vrátane */
/* primárnych) bude vykonaný rovnaký kód akcie. */
    - Úloha CRG bola zrušená. Ukončovací program v tomto uzle bude */* zavolaný kódom akcie ukončenia. QcstMemberFailure bude zadaný */
/* ako závislý údaj kódu akcie.<br>/*
\frac{1}{\sqrt{2}} *
\frac{1}{\sqrt{2}} */
\frac{1}{\sqrt{2}} */
/* Nezabudnite vykonať:<br>/*  – Ak ie CRG aktívno
   - Ak je CRG aktívne, úloha vykonávajúca aplikáciu sa zruší *//* a adresa IP na prebratie sa ukončí PO zrušení ukončovacieho */
\sqrt{\star} programu. \star//* - Ak boli spustené podsystémy alebo úlohy servera, ako výsledok kódu */
/* akcie QcstCrgAcStart, ukončite ich tu. Alebo skonsolidujte všetky */
/* logiky na ukončenie aplikácie vo funkcii cancelHandler(), pretože */
     bude vyvolaná pre všetky rozhrania API služieb prostriedkov
/* klastra, ktoré musia ukončiť aplikáciu v aktuálnom primárnom uzle. */
\frac{1}{\sqrt{2}} */
/***************************************************************************/
static int endCrg(int role,
              int priorRole,
              Qcst EXTP0100 t *crgData,
              EpData *epData) {
/*-----------------------------------------------------------------------*/
 \frac{1}{\sqrt{2}} \frac{1}{\sqrt{2}} 
 /* Ak sa aplikácia vykonáva v tomto uzle, ukončite ju. */
 /* */
/*-----------------------------------------------------------------------*/
 endApplication(QcstCrgAcRemoveNode, role, priorRole, crgData,
epData);
 return QcstSuccessful;
\} /* end endCrg() \star/
/***************************************************************************/
\frac{1}{\sqrt{2}} */
/* Kód akcie = QcstCrgAcVerificationPhase */
\frac{1}{\sqrt{2}} *
/* Použil sa kód akcie overenia fázy, ktorý umožní ukončovaciemu programu */
/* vykonať overovanie pred spracovaním požadovanej funkcie identifikovanej */
/* závislými údajmi kódu akcie. Ak ukončovací program zistí, že požadovaná */
/* funkcia nemôže byť vykonaná, mal by vrátiť */
/* QcstFailWithOutRestart. */
\frac{1}{\sqrt{2}} */
\frac{1}{\sqrt{2}} *
/* POZNÁMKA: Ukončovací program NEBUDE zavolaný kódom akcie Späť. */
\frac{1}{\sqrt{2}} */
```

```
/***************************************************************************/
static int verifyPhase(int role,
                 int doesNotApply,
                 Qcst_EXTP0100_t *crgData,
                 EpData *epData) {
/*-----------------------------------------------------------------------*/
 /* */
 /* Vykonajte overenie */
 \sqrt{\frac{k}{\pi}}/*-----------------------------------------------------------------------*/
 if (crgData->Action_Code_Dependent_Data == QcstDltCrg) {
     /* do verification */
     /* if ( fail ) *//* return QcstFailWithOutRestart */
 }
 return QcstSuccessful;
\} /* end verifyPhase() \qquad \qquad \qquad \qquad \qquad \qquad \qquad \qquad \qquad \qquad \qquad \qquad \qquad \qquad \qquad \qquad \qquad \qquad \qquad \qquad \qquad \qquad \qquad \qquad \qquad \qquad \qquad \qquad \qquad \qquad \qquad \qquad \q/***************************************************************************/
\frac{1}{\sqrt{2}} */
/* Kód akcie = QcstCrgAcDelete */
\frac{1}{\sqrt{2}} *
/* Bolo zavolané API QcstDeleteClusterResourceGroup alebo */
/* QcstDeleteCluster. Kým budú služby prostriedkov klastra aktívne, vymaže */
/* sa skupina prostriedkov klastra. */
/* Ak bolo použité API QcstDeleteCluster, zadajú sa závislé údaje kódu */
/* akcie QcstDltCluster. */
/* Ak bolo použité API QcstDeleteCluster a CRG je aktívne, po spracovaní */
/* kódu akcie vymazania sa zruší úloha ukončovacieho programu, ktorá je */
/* stále aktívna pre kód akcie spustenia. */
\frac{1}{\sqrt{2}} */
/* Nezabudnite vykonať: */
/* - Vymažte aplikačné programy a objekty z uzlov, v ktorých už nie sú */
     /* potrebné, napríklad zo záložných uzlov. Dajte si pozor na potrebné */
/* zásahy počas vymazávania objektov aplikácie, pretože ak určité */
/* scenáre vyžadujú ponechanie objektov aplikácií vo všetkých uzloch, */
     vymaže sa CRG. \star/\frac{1}{\sqrt{2}} */
/***************************************************************************/
static int deleteCrg(int role,
               int doesNotApply,
               Qcst EXTP0100_t *crgData,
               EpData *epData) {
 return QcstSuccessful;
\} /* end deleteCrg() \star//***************************************************************************/
\frac{1}{\sqrt{2}} *
/* Kód akcie = QcstCrgAcReJoin */
\frac{1}{\sqrt{2}} */
/* Vyskytla sa jedna z nasledujúcich situácií - */
/* 1. Problém, ktorý zapríčinil rozdelenie klastra do oddielov bol */
/* opravený a dva oddiely sa zlučujú späť, aby vytvorili jeden */
/* klaster. Budú zadané údaje závislé od kódu akcie QcstMerge. */
\frac{1}{\sqrt{2}} */
/* 2. Uzol, ktorý predtým zlyhal alebo bol ukončený, znova spustil služby */
     prostriedkov klastra a pripája sa do klastra. Budú zadané údaje */
/* závislé od kódu akcie QcstJoin. */
/* 3. Úloha CRG v určitom uzle, ktorá mohla byť zrušená alebo */
/* ukončená, sa opakovane spustila. Budú zadané údaje závislé od kódu */
```

```
/* akcie QcstJoin. */
\frac{1}{\sqrt{2}} *
/* Nezabudnite vykonať: */
/*   – Ak aplikácia replikuje informácie o stave aplikácie do iných uzlov<br>/*       počas jej vykonávania, tieto informácie o stave sa budú musieť
     /* počas jej vykonávania, tieto informácie o stave sa budú musieť */
/* resynchronizovať s pripájanými uzlami, ak je CRG aktívne. */
/* prepnuté, a či sú aktívne.<br>/*   – V pripáianých uzloch skontí
/* - V pripájaných uzloch skontrolujte chýbajúce objekty aplikácie. */
   /* - Ubezpečte sa, či sú požadované CRG údajov v pripájaných uzloch. */
/* - Ak je CRG aplikácie aktívny, presvedčite sa, či sú aktívne aj */
/* prepnuté, a či sú aktívne. */
\frac{1}{\sqrt{2}} *
/***************************************************************************/
static int memberIsJoining(int role,
                    int priorRole,
                     Qcst_EXTP0100_t *crgData,
                     EpData *epData) {
/*---------------------------------------------------------------------*/
 \sqrt{\frac{k}{\pi}}/* Presvedčite sa, že stav údajovej oblasti v tomto uzle začal */
 /* označovať, že aplikácia nie je spustená, ak uzol nie je primárny. */
 \sqrt{\frac{k}{\pi}}/*---------------------------------------------------------------------*/
 if (role != QcstPrimaryNodeRole) {
  setApplCrgDataArea(Appl Ended);
 }
/*-----------------------------------------------------------------------*/
 \sqrt{\frac{k}{\pi}}/* Ak sa ku klastru znova pripája jeden uzol, môžete vykonať postupnosť */
 /* akcií. V prípade, že sa uzly v klastri, ktorý bol rozdelený \star/
 /* do oddielov, zlučujú späť, môžete vykonať inú postupnosť akcií. *//* */
/*-----------------------------------------------------------------------*/
 if (crgData->Action_Code_Dependent_Data == QcstJoin) {
   /* Vykonajte akcie pre pripájanie uzlov. */
 }
 else {
  /* Vykonajte akcie pre zlúčenie oddielov. */
 }
 return QcstSuccessful;
} /* end memberIsJoining() */
/***************************************************************************/
\frac{1}{\sqrt{2}} */
/* Kód akcie = QcstCrgAcFailover */
\frac{1}{\sqrt{2}} */
/* Služby prostriedkov klastra v určitých uzloch zlyhali alebo boli */
/* ukončené pre túto skupinu prostriedkov klastra. Zadal sa kód akcie */
/* núdzového prepnutia bez ohľadu na to, či je CRG aktívne alebo *//* neaktívne. Núdzové prepnutie je možné vykonať z niekoľkých príčin: */
\frac{1}{\sqrt{2}} */
/* - operátor v uzle zrušil úlohu CRG. Odovzdá sa kód akcie závislý od */
/* kódu akcie QcstMemberFailure. */
/* - v uzle boli ukončené služby prostriedkov klastra (napríklad *//* podsystém QSYSWRK bol ukončený, pričom CRS boli stále aktívne). */
     Budú zadané údaje závislé od kódu akcie QcstNodeFailure. */
/* - aplikácia pre CRG aplikácie zlyhala v primárnom uzle a nebolo možné */
/* ju tu reštartovať. CRG je aktívne.<br>/*     Budú zadané údaje závislé od kódu akcie OcstApplFailure.               */
     Budú zadané údaje závislé od kódu akcie QcstApplFailure. */
```

```
/* - Uzol zlyhal (napr. z dôvodu výpadku napájania). Odovzdá sa kód akcie závislý od */
/* závislé od kódu akcie QcstNodeFailure. */
   - Klaster bol rozdelený z dôvodu zlyhania komunikácie, napríklad *//* zlyhanie komunikačnej linky alebo siete LAN. Zadá sa akcia */
     /* núdzového prepnutia pre uzly domény obnovy v majoritnom oddiele. */
/* Pre uzly v minoritnom oddiele pozrite kód akcie ukončenia. Budú */
/* zadané údaje závislé od kódu akcie QcstPartitionFailure. */
/* - Uzol v doméne obnovy CRG sa ukončuje s API */
     QcstEndClusterNode. Pre uzol, ktorý sa ukončuje bude vykonaný */
/* kód akcie ukončenia uzla. Pre všetky ostatné uzly v doméne obnovy */
/* sa vykoná kód akcie núdzového prepnutia. Pre tento kód akcie budú */
/* zadané údaje závislé od kódu akcie QcstEndNode.<br>/*     Odstraňuie sa aktívny uzol domény obnovy pre aktívne CRG z klastra  */
   - Odstraňuje sa aktívny uzol domény obnovy pre aktívne CRG z klastra */
/* s API QcstRemoveClusterNodeEntry. Budú zadané údaje závislé od */
     kódu akcie QcstRemoveNode. Ak sa odstráni neaktívny uzol */
/* pre aktívne CRG, alebo ak je CRG neaktívne, zadá sa kód akcie */
/* pre odstránenie uzla. */
\frac{1}{\sqrt{2}} */
/* Zavolá sa ukončovací program bez ohľadu na to, či je CRG aktívne */* alebo nie. Ukončovací program možno nevykoná žiadnu činnosť, ak CRG */
/* prepnuté, a či sú aktívne. \star/\frac{1}{\sqrt{2}} *
/* Ak je CRG aktívne a opúšťajúci člen bol primárnym uzlom, vykonajte */
/* funkcie potrebné pre núdzové prepnutie na nový primárny uzol. */
\frac{1}{\sqrt{2}} */
/* Pole Action Code Dependent Data môžete použiť, ak chcete zistiť, či: */
/* - k zlyhaniu došlo kvôli problému, ktorý zapríčinil rozdelenie */
/* klastra (týka sa to všetkých CRG, ktoré mali rozdelené uzly v */
\sqrt{\star} doméne obnovy) \star//* - uzol zlyhal alebo ukončil služby prostriedkov klastra v uzle (týka */
/* sa to všetkých CRG, ktoré mali zlyhaný alebo ukončený uzol v doméne */
/* obnovy) */
/* - bolo ovplyvnené len jedno CRG (napríklad v uzle bola zrušená jedna */
/* úloha CRG alebo zlyhala jedna aplikácia) */
\frac{1}{\sqrt{2}} *
\frac{1}{\sqrt{2}} */
/* Nezabudnite vykonať: */
/* - Pripravte nový primárny uzol, aby bolo možné spustiť aplikáciu. */
/* - Aplikácia by sa NEMALA spustiť teraz. Ukončovací program bude *//* zavolaný znova s kódom akcie QcstCrgAcStart v prípade, ak bolo CRG */
/* aktívne, keď sa vyskytla chyba.<br>/*  – Ak je CRG aplikácie aktívny, presvedčite sa, či sú aktívne aj  */
   - Ak je CRG aplikácie aktívny, presvedčite sa, či sú aktívne aj *//* prepnuté, a či sú aktívne. */\frac{1}{\sqrt{2}} */
/***************************************************************************/
static int memberIsLeaving(int role,
                    int priorRole,
                    Qcst EXTP0100 t *crgData,
                    EpData *epData) {
      /*-----------------------------------------------------------------------*/
 /* */
 /* Ak je CRG aktívne, vykonajte núdzové prepnutie. Inak nevykonajte nič. */
 /* */
/*-----------------------------------------------------------------------*/
 if (crgData->Original_Cluster_Res_Grp_Stat == QcstCrgActive) {
/*---------------------------------------------------------------------*/
   \sqrt{\frac{k}{\pi}}/* CRG je aktívne. Zistite, či sa zmenila rola tohto uzla, a tento */
   /* bude odteraz novým primárnym uzlom. */
   /* */
/*---------------------------------------------------------------------*/
```
if (priorRole != role && role == QcstPrimaryNodeRole) {

/\*-------------------------------------------------------------------\*/  $/\star$  \*/ /\* Tento uzol nebol primárny, teraz však už je. Vykonajte akcie \*/ /\* núdzového prepnutia, ale nespustite ešte aplikáciu, pretože tento \*/ /\* ukončovací program bude znova zavolaný s kódom akcie spustenia. \*/  $/\star$  \*/ /\*-------------------------------------------------------------------\*/ /\*-------------------------------------------------------------------\*/  $/\star$  \*/ /\* Presvedčite sa, že stav údajovej oblasti v tomto uzle začal \*/ /\* zobrazovať, že aplikácia nie je spustená. \*/  $/\star$  \*/ /\*-------------------------------------------------------------------\*/ setApplCrgDataArea(Appl Ended); /\*-------------------------------------------------------------------\*/  $/\star$  \*/ /\* Ak aplikácia nemá čo vykonať v kóde akcie spustenia a stane sa  $\frac{*}{4}$ /\* aktívnou hneď po aktivácii adresy IP na preberatie, vtedy by mal  $*/$  $/*$  tento kód zostať bez poznámok. Tento kód určí, či sú pripravené /\* všetky CRG, na ktorých je CRG tejto aplikácie závislé. \*/ /\* Ak táto kontrola zlyhá, vráťte zlyhanie z kódu akcie. \*/ /\* \*/  $/\star$  \*/ /\*-------------------------------------------------------------------\*/ /\* if (QcstSuccessful != checkDependCrgDataArea(MaxWaitSeconds)) \*/ /\* return QcstFailWithOutRestart; \*/ } } return QcstSuccessful;  $}$  /\* end memberIsLeaving()  $*$ / /\*\*\*\*\*\*\*\*\*\*\*\*\*\*\*\*\*\*\*\*\*\*\*\*\*\*\*\*\*\*\*\*\*\*\*\*\*\*\*\*\*\*\*\*\*\*\*\*\*\*\*\*\*\*\*\*\*\*\*\*\*\*\*\*\*\*\*\*\*\*\*\*\*\*\*/  $\frac{1}{\sqrt{2}}$  \*/ /\* Kód akcie = QcstCrgAcSwitchover \*/  $\frac{1}{\sqrt{2}}$  \*/ /\* Bolo zavolané API QcstInitiateSwitchOver. Prvý záložný uzol v doméne \*/ /\* obnovy skupiny prostriedkov klastra sa preberá ako primárny uzol. \*/ /\* Aktuálny primárny uzol urobil poslednú zálohu. \*/  $\frac{1}{\sqrt{2}}$  \* /\* Nezabudnite vykonať: \*/ /\* - Pripravte nový primárny uzol, aby bolo možné spustiť aplikáciu. \*/ /\* - Aplikácia by sa NEMALA spustiť teraz. Ukončovací program bude \*/ /\* zavolaný znova s kódom akcie QcstCrgAcStart. \*/ /\* - Úloha vykonávajúca aplikáciu sa zrušila a adresa IP pre prevzatie \*/ /\* sa ukončila pred zavolaním ukončovacieho programu v aktuálnom \*/  $/*$  primárnom uzle.  $\star/$ /\* - Presvedčite sa, či boli CRG požadovaných údajov alebo zariadenia \*/ prepnuté, a či sú aktívne.  $\star/$  $\frac{1}{\sqrt{2}}$  \* /\*\*\*\*\*\*\*\*\*\*\*\*\*\*\*\*\*\*\*\*\*\*\*\*\*\*\*\*\*\*\*\*\*\*\*\*\*\*\*\*\*\*\*\*\*\*\*\*\*\*\*\*\*\*\*\*\*\*\*\*\*\*\*\*\*\*\*\*\*\*\*\*\*\*\*/ static int switchPrimary(int role, int priorRole, Qcst EXTP0100 t \*crgData,

#### EpData \*epData) {

```
/*-----------------------------------------------------------------------*/
 \sqrt{\frac{k}{\pi}}/* Zistite, či je tento uzol starým primárnym uzlom. */
 /* */
/*-----------------------------------------------------------------------*/
 if (priorRole == QcstPrimaryNodeRole) {
        /*---------------------------------------------------------------------*/
   \sqrt{\frac{k}{\pi}}/* Pred prepnutím vykonajte všetky potrebné akcie na vyčistenie */
  /* starého primárneho uzla. Nezabudnite, že úloha, ktorá spustila *//* ukončovací program, ktorý spustil aplikáciu, sa už zrušila. */
   /* */
  /* Ako príklad môže poslúžiť vyčistenie všetkých procesov so zámkami */
  /* ne databáze. Toto sa mohlo vykonať obslužným programom na zrušenie */
  /* aplikácie, ak bol vyvolaný. */
               /*---------------------------------------------------------------------*/
 }
/*-----------------------------------------------------------------------*/
 /* */
 /* Toto nie je starý primárny uzol. Zistite, či je nový primárny uzol. */
 \sqrt{\frac{k}{\pi}}/*-----------------------------------------------------------------------*/
 else if (role == QcstPrimaryNodeRole) {
/*---------------------------------------------------------------------*/
   /* */
  /* Vykonajte všetky potrebné akcie v novom primárnom uzle predtým, ako */
  /* sa aplikácia spustí kódom akcie QcstCrgAcStart. */
   \sqrt{\frac{k}{\pi}}/*---------------------------------------------------------------------*/
     /*---------------------------------------------------------------------*/
   \sqrt{\frac{k}{\pi}}/* Presvedčite sa, či stav údajovej oblasti v tomto uzle začal */
  /* zobrazovať, že aplikácia nie je spustená. */
   \sqrt{\frac{k}{\pi}}/*---------------------------------------------------------------------*/
  setApplCrgDataArea(Appl_Ended);
/*---------------------------------------------------------------------*/
   \sqrt{\frac{k}{\pi}}/* Ak aplikácia nemá čo vykonať v kóde akcie spustenia a stane sa \frac{*}{4}/* aktívnou hneď po aktivácii adresy IP na preberatie, vtedy by mal */
  /* tento kód zostať bez poznámok. Tento kód určí, či sú pripravené */
  /* všetky CRG, na ktorých je CRG tejto aplikácie závislé. *//* Ak táto kontrola zlyhá, vráťte zlyhanie z kódu akcie. *//* */
   \sqrt{\frac{k}{\pi}}/*---------------------------------------------------------------------*/
/* if (QcstSuccessful != checkDependCrgDataArea(MaxWaitSeconds)) */
/* return QcstFailWithOutRestart; */
 }
```
else {

```
/*---------------------------------------------------------------------*/
   /* */
   /* Tento uzol je jedným z ďalších záložných uzlov, alebo je to */
  /* replikovaný uzol. Ak tieto uzly musia niečo vykonať, urobte to *//* tu. V opačnom prípade odstráňte tento ďalší blok. */
   \sqrt{\frac{k}{\pi}}/*---------------------------------------------------------------------*/
/*---------------------------------------------------------------------*/
   /* */
   /* Presvedčite sa, či stav údajovej oblasti v tomto uzle začal */
  /* zobrazovať, že aplikácia nie je spustená.<br>/*
   /* */
/*---------------------------------------------------------------------*/
  setApplCrgDataArea(Appl_Ended);
 }
 return QcstSuccessful;
\} /* end switchPrimary() \qquad \qquad \star//***************************************************************************/
\frac{1}{\sqrt{2}} */
/* Kód akcie = QcstCrgAcAddNode */
\frac{1}{\sqrt{2}} *
/* Bolo zavolané API QcstAddNodeToRcvyDomain. Do domény obnovy skupiny */
/* prostriedkov klastra sa pridáva nový uzol. */
\frac{1}{\sqrt{2}} */
/* Nezabudnite vykonať:
/* - Do domény obnovy sa pridáva nový uzol. Pozrite si poznámky<br>/* akcií pre funkciu createCrg().
   akcií pre funkciu createCrg(). \star//* - Ak má toto CRG povolené používať API QcstDistributeInformation, */
/* teraz je možné vytvoriť užívateľský front potrebný pre toto API. */
\frac{1}{\sqrt{2}} */
/***************************************************************************/
static int addNode(int role,
             int priorRole,
             Qcst EXTP0100 t *crgData,
             EpData *epData) {
   /*-----------------------------------------------------------------------*/
 \sqrt{\frac{k}{\pi}}/* Zistite, či toto je uzol, ktorý sa pridáva. */\sqrt{\frac{k}{\pi}}/*-----------------------------------------------------------------------*/
 if (0 == \text{memom}(&crghata->This\ Nodes ID,&crgData->Changing_Node_ID,
            sizeof(Qcst Node Id t)))
 {
   /*---------------------------------------------------------------------*/
   \sqrt{\frac{k}{\pi}}/* Nastavte stav údajovej oblasti v tomto novom uzle. */
   \sqrt{\frac{k}{\pi}}/*---------------------------------------------------------------------*/
   setApplCrgDataArea(Appl Ended);
```

```
/*---------------------------------------------------------------------*/
   \sqrt{\frac{k}{\pi}}/* Vytvorte front potrebný pre API distribúcie informácií. */
   /* */
/*---------------------------------------------------------------------*/
   if (0 == memcmp(&crgData->DI_Queue_Name,
              Nulls,
              sizeof(crgData->DI Queue Name)))
   {
   }
 }
 return QcstSuccessful;
} /* end addNode() */
/***************************************************************************/
\frac{1}{\sqrt{2}} */
/* Kód akcie = QcstCrgAcRemoveNode */
\frac{1}{\sqrt{2}} */
/* Bolo zavolané API QcstRemoveNodeFromRcvyDomain alebo */
/* QcstRemoveClusterNodeEntry. Odstraňuje sa uzol z domény obnovy skupiny */
/* klastra alebo sa odstraňuje z klastra úplne. */\frac{1}{\sqrt{2}} */
\frac{1}{\sqrt{2}} *
/* Tento kód akcie sa vykoná pre nasledujúce situácie: */
/* Pre API QcstRemoveClusterNodeEntry:
/* - Ak je odstránený uzol aktívny a CRG je neaktívne, pre všetky uzly */
/* v doméne obnovy, vrátane odstraňovaného uzla, sa vykoná tento */
/* kód akcie. Pre uzly, ktoré NIE SÚ odstránené sa zadajú údaje */
     závislé od kódu akcie QcstNodeFailure. */
/* - Ak je odstránený uzol aktívny a CRG je aktívne, pre odstraňovaný */
/* uzol sa vykoná kód akcie odstránenia uzla. Pre všetky uzly v */
     /* doméne obnovy sa vykoná kód akcie núdzového prepnutia a zadajú sa */
/* údaje závislé od kódu akcie QcstNodeFailure. */
/* - Ak odstraňovaný uzol nie je v klastri aktívny, pre všetky uzly */<br>/* v doméne obnovy sa vykoná tento kód akcie.
     v doméne obnovy sa vykoná tento kód akcie. ***
/* Pre API QcstRemoveNodeFromRcvyDomain: */
/* - Pre všetky uzly sa vykoná kód akcie odstránenia uzla, bez ohľadu */
/* na to, či je CRG aktívne. Budú zadané aj údaje závislé od kódu */
     akcie QcstRmvRcvyDmnNode. \star/\frac{1}{\sqrt{2}} */
/* Nezabudnite vykonať: */
/* - Možno budete chcieť vyčistiť odstránený uzol vymazaním objektov, *//* ktoré tu už viac nepotrebujete. * */
/* - Úloha vykonávajúca aplikáciu sa zrušila a adresa IP pre prevzatie *//* bola ukončená po zavolaní ukončovacieho programu, ak toto je */
/* primárny uzol a CRG je aktívne.
/* - Ak boli spustené podsystémy alebo úlohy servera, ako výsledok kódu */
/* akcie QcstCrgAcStart, ukončite ich tu. Alebo skonsolidujte všetky */
/* logiky na ukončenie aplikácie vo funkcii cancelHandler(), pretože */
/* bude vyvolaná pre všetky rozhrania API služieb prostriedkov */
     /* klastra, ktoré musia ukončiť aplikáciu v aktuálnom primárnom uzle. */
\frac{1}{\sqrt{2}} */
/***************************************************************************/
static int rmvNode(int role,
              int priorRole,
              Qcst_EXTP0100_t *crgData,
              EpData \starepData) {
/*-----------------------------------------------------------------------*/
```

```
/* */
 /* Zistite, či toto je uzol, ktorý sa odstraňuje. */
 /* */
/*-----------------------------------------------------------------------*/
 if (0 == \text{memom}(\&crgData->This\;\;Nodes\;\;ID,&crgData->Changing_Node_ID,
            sizeof(Qcst_Node_Id_t)))
 {
       /*-------------------------------------------------------------------*/
    /\star */
    /* Ak sa aplikácia vykonáva v tomto uzle, ukončite ju. */\star */
/*-------------------------------------------------------------------*/
    endApplication(QcstCrgAcRemoveNode, role, priorRole, crgData,
epData);
 }
 return QcstSuccessful;
\} /* end rmvNode \star/
/***************************************************************************/
\frac{1}{\sqrt{2}} */
/* Kód akcie = QcstCrgAcChange */
\frac{1}{\sqrt{2}} *
/* Bolo zavolané API QcstChangeClusterResourceGroup. Zmenia sa niektoré */
/* atribúty alebo informácie uložené v objekte CRG. */
/* Zapamätajte si, že nie všetky zmeny objektu CRG zapríčinia zavolanie */
/* ukončovacieho programu. Vo verzii V5R1M0 len nasledujúce zmeny spôsobia */
/* zavolanie ukončovacieho programu: */
/* - zmena aktuálnej domény obnovy \star/
/* - zmena preferovanej domény obnovy */
\frac{1}{\sqrt{2}} */
/* Ak sa vykoná niektorá z vyššie uvedených zmien a následne sa hodnota */
/* ukončovacieho programu zmení na *NONE, tento program nebude zavolaný. */
\frac{1}{\sqrt{2}} */
/* Nezabudnite vykonať:
/* - Žiadne akcie, pokým zmeny domény obnovy neovplyvnia informácie */
/* alebo procesy pre túto skupinu prostriedkov klastra. Zapamätajte<br>/*     si. že primárny uzol sa nedá zmeniť s API
/* si, že primárny uzol sa nedá zmeniť s API */
     /* QcstChangeClusterResourceGroup, ak je CRG aktívne. */
\frac{1}{\sqrt{2}} */
/***************************************************************************/
static int chgCrg(int role,
            int priorRole,
            Qcst EXTP0100 t *crgData,
            EpData *epData) {
 return QcstSuccessful;
\} /* end chgCrg() \star/
/***************************************************************************/
\frac{1}{\sqrt{2}} */
/* Kód akcie = QcstCrgAcDeleteCommand */
\frac{1}{\sqrt{2}} */
/* Z príkazového riadka bol zavolaný príkaz DLTCRG (Delete Cluster */
/* Resource Group) na vymazanie objektu skupiny prostriedkov klastra, bolo */
/* zavolané API QcstDeleteCluster alebo API QcstRemoveClusterNodeEntry. */
/* V každom prípade, služby prostriedkov klastra nie sú aktívne v uzle */
/* klastra, z ktorého bol zavolaný príkaz alebo API. Táto funkcia preto */
/* nie je distribuovaná do celého klastra, ale vyskytne sa len v tom uzle, */
```

```
/* z ktorého bol zavolaný príkaz príkazového riadka alebo API. */
\frac{1}{\sqrt{2}} *
/* Ak bolo použité API QcstDeleteCluster, zadajú sa závislé údaje kódu */
/* akcie QcstDltCluster. */
\frac{1}{\sqrt{2}} */
/* Pozrite si poznámky k funkcii deleteCrg() */
\frac{1}{\sqrt{2}} *
/***************************************************************************/
static int deleteCrgWithCmd(int role,
                   int doesNotApply,
                   Qcst EXTP0100 t *crgData,
                   EpData *epData) {
 return QcstSuccessful;
\} /* end deleteCrgWithCmd() \qquad */
/***************************************************************************/
\frac{1}{\sqrt{2}} */
/* Kód akcie = QcstCrgEndNode */
\frac{1}{\sqrt{2}} */
/* Bolo zavolané API QcstEndClusterNode alebo bola zrušená úloha CRG. */
\frac{1}{\sqrt{2}} */
/* Kód akcie QcstCrgEndNode sa zadá do ukončovacieho programu len */
/* v uzle, ktorý sa ukončuje alebo kde sa zrušila úloha CRG. V uzle, kde */
/* sa zrušila úloha služieb prostriedkov klastra sa odovzdajú údaje závislé od */
/* od kódu akcie QcstMemberFailure. */
/* Keď sa služby prostriedkov klastra ukončia v tomto uzle alebo sa ukončí */
/* úloha CRG, zapríčiní to, že sa pre všetky ostatné uzly v klastri vykoná */
/* proces núdzového prepnutia. Pre všetky ostatné uzly sa zadá kód akcie */
/* QcstCrgAcFailover. Pre tieto uzly sa zadajú údaje závislé od kódu akcie */
/* QcstMemberFailure, ak sa zruší úloha CRG, alebo QcstNodeFailure, ak */
\frac{1}{x} sa uzol ukončí. \frac{x}{x}\frac{1}{\sqrt{2}} */
/* Nezabudnite vykonať: */
 /* - Úloha vykonávajúca aplikáciu sa zrušila a adresa IP pre prevzatie */
/* bola ukončená po zavolaní ukončovacieho programu, ak toto je */
/* primárny uzol a CRG je aktívne. */
/* - Ak boli spustené podsystémy alebo úlohy servera, ako výsledok kódu */
/* kódu akcie QcstCrgAcStart, ukončite ich v tomto bode. */
\frac{1}{\sqrt{2}} */
/***************************************************************************/
static int endNode(int role,
             int priorRole,
             Qcst EXTP0100 t *crgData,
             EpData *epData) {
/*-----------------------------------------------------------------------*/
 /* */
 /* Ak sa aplikácia vykonáva v tomto uzle, ukončite ju.
 \sqrt{\frac{k}{\pi}}/*-----------------------------------------------------------------------*/
 endApplication(QcstCrgEndNode, role, priorRole, crgData, epData);
 return QcstSuccessful;
} /* end endNode() */
/***************************************************************************/
\frac{1}{\sqrt{2}} */
/* Kód akcie = QcstCrgAcChgNodeStatus */
\frac{1}{\sqrt{2}} */
/* Bolo zavolané API QcstChangeClusterNodeEntry. Stav uzla sa zmení */
/* na zlyhaný. Toto API sa používa na informovanie služieb prostriedkov */
/* klastra, že uzol sa nerozdelil na oddiely, ale skutočne zlyhal. */
```

```
\frac{1}{\sqrt{2}} */
/* Nezabudnite vykonať: */
/* - Ukončovací program bol predtým zavolaný s kódom akcie */
/* QcstCrgAcEnd, ak bolo CRG aktívné, alebo s kódom akcie */
     QcstCrgAcFailover, ak bolo CRG neaktívne, pretože sa pre služby
/* prostriedkov klastra javilo, že bol klaster rozdelený. Užívateľ */
/* teraz zadáva pre služby prostriedkov klastra informáciu, že uzol */
/* skutočne zlyhal a nebol rozdelený. Ukončovací program musí vykonať */
     akciu len v prípade, ak predtým vykonal akciu, ktorú teraz musí */
/* zmeniť, aby mohol potvrdiť zlyhanie uzla. */
\frac{1}{\sqrt{2}} */
/***************************************************************************/
static int chgNodeStatus(int role,
                  int priorRole,
                  Qcst EXTP0100 t *crgData,
                  EpData *epData) {
 return QcstSuccessful;
\} /* end chgNodeStatus() */
/***************************************************************************/
\frac{1}{\sqrt{2}} */
/* Kód akcie = QcstCrgAcCancelFailover */
\frac{1}{\sqrt{2}} */
/* Služby prostriedkov klastra v primárnom uzle zlyhali alebo boli pre */
/* túto skupinu prostriedkov klastra ukončené. Bola odoslaná správa do */
/* frontu správ pre núdzové prepnutie definované pre CRG, a táto správa */
/* zapríčinila zrušenie núdzového prepnutia. Toto zmení stav CRG na */
/* neaktívny a ponechá primárny uzol ako primárny. */
\frac{1}{\sqrt{2}} */
/* Nezabudnite vykonať: */
/* - Primárny uzol sa už nepodieľa na činnostiach klastra. */
/* Problém, ktorý zapríčinil zlyhanie primárneho uzla by sa mal */
/* opraviť, aby bolo možné znova spustiť CRG. */
\frac{1}{\sqrt{2}} */
/***************************************************************************/
static int cancelFailover(int role,
                   int priorRole,
                   Qcst EXTP0100 t *crgData,
                   EpData *epData) {
 return QcstSuccessful;
\} /* end cancelFailover() \star//***************************************************************************/
\frac{1}{\sqrt{2}} */
/* Kód akcie = ukončovací program ho ešte nepozná */
\frac{1}{\sqrt{2}} *
/* Pre tento ukončovací program bol zadaný nový kód akcie. Môže sa to stať */
/* po inštalácii nového vydania i5/OS a zavolaní niektorého nového API */
/* klastra alebo pri výskyte novej udalosti klastra. Logika v tomto */
/* ukonč. programe ešte nebola aktualizovaná, aby poznala nový kód akcie. */
\frac{1}{\sqrt{2}} *
/* Pre nový kód akcie je možné použiť dve rôzne stratégie. Správna */
/* stratégia závisí od druhov činností, ktoré tento príslušný ukončovací */
/* program vykonáva pre aplikáciu. */
\frac{1}{\sqrt{2}} */
/* Jednou stratégiou je nevykonať nič a vrátiť úspešný návratový kód. */
/* Toto umožní kompletizáciu nového API alebo udalosti klastra. Umožní to */
/* vykonanie funkcie aj napriek tomu, že tento ukončovací program */
/* nerozumie novému kódu akcie. Je tu však riziko, že ukončovací program */
/* nevykoná činnosť, ktorú mal vykonať. Prinajmenšom budete možno chcieť */
/* zaprotokolovať určitý druh chybového hlásenia o tom, čo sa stalo. */
/* Potom môžete programovaním prešetriť a aktualizovať ukončovací program. */
\frac{1}{\sqrt{2}} */
```

```
/* Opačnou stratégiou je vrátiť chybový návratový kód, napríklad */
/* QcstFailWithRestart. Samozrejme to znamená, že nové API alebo udalosť */
/* klastra nebude možné použiť, kým nebude ukonč. program zaktualizovaný */
/* pre nový kód akcie. Aj v tomto prípade sa oplatí zaprotokolovať určitý */
/* druh chybovej správy, ako aj programovaním prešetriť program. */
\frac{1}{\sqrt{2}} */
/* Len ten, kto navrhol ukončovací program, môže skutočne rozhodnúť, ktorú */
/* z akcií je najlepšie použiť. */
\frac{1}{\sqrt{2}} *
/***************************************************************************/
static int newActionCode(int role,
                 int doesNotApply,
                 Qcst EXTP0100 t *crgData,
                 EpData *epData) {
/*-----------------------------------------------------------------------*/
 \sqrt{\frac{k}{\pi}}/* Pridajte logiku na zaznamenanie chyby - napríklad do frontu správ */
 /* operátora, protokolu úloh, protokolu chýb špecifického pre aplikáciu, */
 /* aby ukončovací program vedel správne spracovať nový kód akcie. */
 /* */
 /* Zapamätajte si, že ak je kódovanie ponechané v pôvodnom stave, \star/
 /* znamenáto, aby ste použili vyššie uvedenú stratégiu nič nevykonať. */
 \frac{1}{\sqrt{2}} *
/*-----------------------------------------------------------------------*/
 return QcstSuccessful;
\} /* end newActionCode() \star//***************************************************************************/
\frac{1}{\sqrt{2}} */
/* Kód akcie = QcstCrgAcUndo */
\frac{1}{\sqrt{2}} */
/* Poznámka: Ukončovací program nikdy nie je zavolaný s kódom akcie späť */
/* pre žiadnu z týchto predchádzajúcich kódov akcie: */
/* QcstCrgAcChgNodeStatus */
/* QcstCrgAcDelete<br>/* OcstCraAcDeleteCommand
/* QcstCrgAcDeleteCommand */
   /* QcstCrgEndNode */
/* QstCrgAcRemoveNode (Ak je odstraňovaný uzol aktívny v klastri */
/* a API je Odstrániť uzol klastra. */
/* Akcia Odstrániť uzol z domény obnovy bude volaná */
                 /* s akciou Späť a Odstrániť API uzla klastra bude */
/* volaná s akciou Späť, ak je odstraňovaný uzol */
                 \mathsf{neaktivny}. \star//* QcstCrgAcRestart */
/* QcstCrgAcUndo */
\frac{1}{\sqrt{2}} */
/* API, ktoré volajú ukončovací program vykonávajú tieto tri kroky: */
/* 1. Logika, vykonávaná pred zavolaním ukončovacieho programu. */
   /* 2. Zavolanie ukončovacieho programu. */
/* 3. Logika, vykonávaná po zavolaní ukončovacieho programu. */
\frac{1}{\sqrt{2}} */
/* Akékoľvek chyby, ktoré sa vyskytnú počas kroku 2 alebo 3 zapríčinia */
/* opätovné volanie ukončovacieho programu s kódom akcie späť. To poskytne */
/* ukončovaciemu programu príležitosť odstúpiť od vykonávanej práce pri */
/* prvom volaní API. API tiež odstúpi od vykonávanej práce, pričom sa */
/* pokúsi vrátiť stav klastra a jeho objektov na pôvodný stav pred */
/* zavolaním API. */
\frac{1}{\sqrt{2}} *
/* Odporúča sa vrátiť nasledujúce návratové kódy pre zadaný kód akcie, */
/* keďže tieto návratové kódy vyústia do použitia najvhodnejšej */
\sqrt{\star} akcie. \star/
\frac{1}{\sqrt{2}} */
```
```
QcstCrgAcInitialize: QcstSuccessful; CRG sa nevytvorilo.
/*\star/QcstCrgAcStart: QcstSuccessful; CRG sa nespustilo.<br>QcstCrgAcEnd: QcstFailWithOutRestart; CRG je teraz Indoubt
/\star/*
                                                                \star/1*Príčina zlyhania sa musí
                                                                \star//*
                                   prešetriť.
                                                                \star//*OcstCrgAcReJoin: OcstFailWithOutRestart; CRG je teraz Indoubt
                                                                \star//\starPríčina zlyhania sa musí
                                                                \star//*
                                   prešetrit.
                                                                \star//*
    QcstCrgAcFailover: QcstFailWithOutRestart; CRG je teraz Indoubt
                                                                \star//*Príčina zlyhania sa musí
                                                                \star//*prešetriť.
                                                                \star//*
    QcstCrgAcSwitchover: QcstFailWithOutRestart; CRG je teraz Indoubt
                                                                \star//*
                                   Príčina zlyhania sa musí
                                                                \star//*prešetriť.
                                                                \star//*
    QcstCrgAcAddNode: QcstSuccessful; Uzol sa nepridal.
                                                                \star//*QcstCrgAcRemoveNode: QcstFailWithOutRestart; CRG je teraz Indoubt
                                                                \star//*Príčina zlyhania sa musí
                                                                \star/prešetriť.
/*
                                                                \star//*
    QcstCrgAcChange: QcstSuccessful; Doména obnovy nie je
                                                                \star//\starzmenená.
                                                                \star//\star\star/static int undoPriorAction(int role,
                      int priorRole,
                      Qcst EXTP0100 t *crgData,
                      EpData *epData) \{/*\star//* Predchádzajúci kód akcie definuje, čo ukončovací program vykonával */
 /* v čase zlyhania, zrušenia alebo pri vrátení návratového kódu neúspechu.
                                                                  \star//\star\star/if (crgData->Prior Action Code <= MaxAc)
   return (*undoFcn[crgData-&1t;Prior_Action_Code])
                                  (role, priorRole, crgData,
epData);else
/\star\star//* Spoločnosť IBM v novom vydaní operačného systému definovala nový
                                                                \star//* kód akcie a tento ukončovací program ešte nebol aktualizovaný na
                                                                \star//* jeho spracovanie. Zatiaľ použite predvolenú akciu.
                                                                \star//*
                                                                \star/return newActionCode(role, priorRole, crgData, epData);
\} /* end undoPriorAction()
                                                                \star//*\star//* Kód akcie = QcstCrgAcUndo
                                                                \star//\star\star//* Predchádzajúci kód akcie = QcstCrgAcInitialize
                                                                \star//\star\star//* Nezabudnite vykonať:
                                                                \star//* CRG nebude vytvorené. Objekty, ktoré mohli byť vytvorené v uzloch
                                                                \star//* domény obnovy, by sa mali vymazať, pretože nasledujúce vytváranie
                                                               \star//* by mohlo zlyhať, ak tieto objekty už existujú.
                                                               \star//\star\star/static int undoCreateCrg(int role,
                     int doesNotApply,
```
#### Qcst EXTP0100 t \*crgData, EpData  $*epData)$  {

 $\star/$ 

```
return QcstSuccessful;
} /* end undoCreateCrg()
```

```
/*
                                                                    \star//* Kód akcie = QcstCrgAcUndo
                                                                    \star//*
                                                                    \star//* Predchádzajúci kód akcie = QcstCrgAcStart
                                                                    \star//*
                                                                    \star//* Nezabudnite vykonať:
                                                                    \star/Služby prostriedkov klastra zlyhali počas ukončovania API na
/\star\star//\starspustenie CRG po tom, ako zavolali ukončovací program pomocou kódu
                                                                    \star//\starakcie na spustenie.
                                                                    \star//*
                                                                    \star/Úloha ukončovacieho programu v primárnom uzle, ktorá spustila
/\star\star//*aplikáciu, sa zruší. Ukončovací program sa potom zavolá
                                                                    \star/\starpomocou kódu akcie Späť.
                                                                    \star//*
                                                                    \star//*
    Všetky ostatné uzly v doméne obnovy budú zavolané pomocou kódu akcie
                                                                    \star//\starSpäť.
                                                                    \star//\star\star/static int undoStartCrg(int role,
                     int doesNotApply,
                     Qcst EXTP0100 t *crgData,
                     EpData *epData) {
 return QcstSuccessful;
\} /* end undoStartCrg()
                                                                    \star//\star\star//* Kód akcie = QcstCrgAcUndo
                                                                    \star//\star\star//* Predchádzajúci kód akcie = QcstCrgAcEnd
                                                                    \star//\star\star//* Nezabudnite vykonať:
                                                                    \star//* CRG nebude ukončené. Ak ukončovací program vykonal čokoľvek na
                                                                    \star//* ukončenie aplikácie, môže reštartovať túto aplikáciu alebo sa môže
                                                                    \star//\starrozhodnúť, že ju nebude reštartovať. Ak aplikácia nebude
                                                                    \star//\starreštartovaná, návratový kód by sa mal nastaviť na
                                                                    \star//*
    QcstFailWithOutRestart a stav CRG bude nastavené na Indoubt.
                                                                    \star//*
                                                                    \star/static int undoEndCrg(int role,
                   int doesNotApply,
                   Qcst EXTP0100 t *crgData,
                   EpData *epData) {
 return QcstFailWithOutRestart;
\frac{1}{2} /* end undoEndCrg()
                                                                    \star//\star\star//* Kód akcie = QcstCrgAcUndo
                                                                    \star//*
                                                                    \star//* Predchádzajúci kód akcie = QcstCrgAcReJoin
                                                                    \star//*
                                                                    \star//* Nezabudnite vykonať:
                                                                    \star//\starVyskytla sa chyba, ktorá nepovolí členovu pripojiť sa do tohto CRG.
                                                                    \star//\starAkýkolvek zásah vykonaný pre kód akcie pripojenia a sa musí
                                                                    \star/
```

```
/* skontrolovať, aby sa zistilo, či sa niečo musí vrátiť späť, ak tento */
/* člen nie je aktívnym členom skupiny CRG. \begin{array}{ccc} \n\star & \star & \star \\
\star & \star & \n\end{array}\frac{1}{\sqrt{2}} */
/***************************************************************************/
static int undoMemberIsJoining(int role,
                      int doesNotApply,
                      Qcst EXTP0100 t *crgData,
                      EpData *epData) {
 return QcstFailWithOutRestart;
\} /* end undoMemberIsJoining() \star//***************************************************************************/
\frac{1}{\sqrt{2}} */
/* Kód akcie = QcstCrgAcUndo */
\frac{1}{\sqrt{2}} *
/* Predchádzajúci kód akcie = QcstCrgAcFailover */
\frac{1}{\sqrt{2}} */
/* Nezabudnite vykonať: */
/* To neznamená, že proces zlyhania uzla alebo zlyhaný člen sa vráti */
/* späť. Toto zlyhanie je nezvrátiteľné. Znamená to, že ukončovací */
/* program vrátil chybu z kódu akcie núdzového prepnutia, alebo služby */
/* prostriedkov klastra sa dostali do problémov po tom, ako zavolali *//* ukončovací program. Ak bolo CRG aktívne počas pokusu o núdzové */
/* prepnutie, teraz už nie je. Ukončite zotaviteľný prostriedok */
/* a očakávajte kontrolu zlyhania servisným pracovníkom. Po oprave */
/* zlyhania bude nutné spustiť CRG pomocou API na spustenie CRG. */
\frac{1}{\sqrt{2}} */
\frac{1}{\sqrt{2}} *
/***************************************************************************/
static int undoMemberIsLeaving(int role,
                      int doesNotApply,
                      Qcst EXTP0100 t *crgData,
                      EpData *epData) {
 return QcstFailWithOutRestart;
\} /* end undoMemberIsLeaving() \star//***************************************************************************/
\frac{1}{\sqrt{2}} *
/* Kód akcie = QcstCrgAcUndo */
\frac{1}{\sqrt{2}} */
/* Predchádzajúci kód akcie = QcstCrgAcSwitchover */
\frac{1}{\sqrt{2}} */
/* Nezabudnite vykonať: */
/* Vyskytla sa chyba po presunutí prístupového bodu z pôvodného */
/* primárneho uzla a pred jeho prijatím v novom primárnom uzle. */
/* adresa IP bola ukončená v pôvodnom primárnom uzle pred presunutím */
/* prístupového bodu, ale znova sa spustila v pôvodnom primárnom uzle. */
/* Služby prostriedkov klastra sa teraz pokúsia presunúť prístupový bod */
/* späť do pôvodného primárneho uzla. Ukončovací program aplikácie */
/* a adresa IP na prebratie budú spustené v pôvodnom primárnom uzle. */
\frac{1}{\sqrt{2}} *
\frac{1}{\sqrt{2}} */
/***************************************************************************/
static int undoSwitchPrimary(int role,
                    int doesNotApply,
                    Qcst EXTP0100 t *crgData,
                    EpData *epData) {
 return QcstFailWithOutRestart;
\} /* end undoSwitchPrimary() \star//***************************************************************************/
```

```
/\star\star//* Kód akcie = QcstCrgAcUndo
                                                                 \star//*
                                                                 \star//* Predchádzajúci kód akcie = QcstCrgAcAddNode
                                                                 \star//*
                                                                 \star//* Nezabudnite vykonať:
                                                                 \star//\starAk boli v novom uzle vytvorené objekty, mali by sa odstrániť, aby
                                                                 \star//\starnásledná akcia pridania uzla do domény obnovy nezlyhala, ak sa znova
                                                                 \star//*
    pokúsi vytvoriť objekty.
                                                                 \star//\star\star//*\star/static int undoAddNode(int role,
                   int doesNotApply,
                    Qcst EXTP0100 t *crgData,
                   EpData *epData) {
 return QcstSuccessful;
\} /* end undoAddNode()
                                                                 \star//\star\star//* Kód akcie = QcstCrgAcUndo
                                                                 \star//\star\star//* Predchádzajúci kód akcie = QcstCrgAcRemoveNode
                                                                 \star//\star\star//* Nezabudnite vykonať:
                                                                 \star//*Uzol sa je stále v doméne obnovy. Ak boli z tohto uzla odstránené
                                                                 \star//*objekty, mali by sa pridať naspäť.
                                                                 \star//*
                                                                 \star/
static int undoRmvNode(int role,
                    int doesNotApply,
                    Qcst EXTP0100 t *crgData,
                   EpData *epData) {
 return QcstFailWithOutRestart;
                                                                 \star/\} /* end undoRmvNode()
**********************************/
/\star\star//* Kód akcie = QcstCrgAcUndo
                                                                 \star//\star\star//* Predchádzajúci kód akcie = QcstCrgAcChange
                                                                 \star//\star\star//* Nezabudnite vykonať:
                                                                 \star//* Zmeny v CRG budú vrátené späť. CRG a jeho doména obnovy budú
                                                                 \star//\starv takom stave, v akom boli pred vykonanými zmenami.
                                                                 \star//\starVšetky zmeny vykonané ukončovacím programom by sa mali vrátiť tiež.
                                                                 \star//*
static int undoChgCrg(int role,
                   int doesNotApply,
                   Qcst EXTP0100 t *crgData,
                   EpData *epData) \{return QcstSuccessful;
\} /* end undoChgCrg()
                                                                 \star//\star\star//* Kód akcie = QcstCrgAcUndo
                                                                 \star//*
                                                                 \star//* Predchádzajúci kód akcie = QcstCrgAcCancelFailover
                                                                 \star/
```
34 System i: Dostupnosť - Implementovanie vysokej dostupnosti s použitím prístupu na základe úloh

```
\frac{1}{\sqrt{2}} */
/* Nezabudnite vykonať:<br>/* To neznamená, že p
    To neznamená, že proces zlyhania uzla alebo zlyhaný člen sa vráti
/* späť. Toto zlyhanie je nezvrátiteľné. Znamená to, že služby */
  /* prostriedkov klastra sa dostali do problémov po tom, ako zavolali */
/* ukončovací program. CRG bude nastavené na InDoubt bez ohľadu na to, */
/* čo sa vrátilo z volania ukončovacieho programu. Bude potrebná */
/* manuálna kontrola zlyhania. Po oprave zlyhania bude */
   potrebné spustiť CRG pomocou API na spustenie CRG. \star/\frac{1}{\sqrt{2}} */
\frac{1}{\sqrt{2}} */
/***************************************************************************/
static int undoCancelFailover(int role,
                         int doesNotApply,
                         Qcst EXTP0100 t *crgData,
                         EpData *epData) {
 return QcstSuccessful;
} /* end undoCancelFailover() */
/***************************************************************************/
\frac{1}{\sqrt{2}} */
/* Jednoduchá rutina na prevzatie názvu objektu ukončeného znakom null, */
/* názvu knižnice ukončeného znakom null a na vytvorenie 20-znakového */
/* kvalifikovaného názvu bez ukončenia znakom null. */
\frac{1}{\sqrt{2}} *
/***************************************************************************/
static void bldDataAreaName(char *objName, char* libName, char *qualName) {
 memset(qualName, 0x40, 20);
 memcpy(qualName, objName, strlen(objName));
 qualName += 10;
 memcpy(qualName, libName, strlen(libName));
 return;
} /* end bldDataAreaName */
/***************************************************************************/
\frac{1}{\sqrt{2}} *
/* Kontroluje sa údajová oblasť, či sú pripravené všetky CRG, na ktorých */
/* je táto aplikácia závislá. Ak nie sú pripravené, je potrebné počkať */
/* určitý čas a údajová oblasť sa skontroluje znova. Tento */
/* proces kontroly a čakania pokračuje dovtedy, kým nebudú pripravené */
/* všetky závislé CRG, alebo kým sa nedosiahne maximálny čas čakania. */
/* Dĺžku času čakania je možné zmeniť na inú hodnotu, ak by určitá */
/* situácia bola lepšia s kratším alebo dlhším časom čakania. */
\frac{1}{\sqrt{2}} *
\frac{1}{\sqrt{2}} */
/***************************************************************************/
static int checkDependCrgDataArea(unsigned int maxWaitTime) {
 Qus_EC_t errCode = { sizeof(Qus_EC_t), 0 };
 char dataAreaName[20];
 struct {
   Qwc Rdtaa Data Returned t stuff;
   char ready;
 } data;
/*-----------------------------------------------------------------------*/
  \frac{1}{\sqrt{2}} \frac{1}{\sqrt{2}} 
 /* Toto je akumulovaná dĺžka času čakania, kým budú závislé CRG */
 \rightarrow pripravené. \rightarrow/* */
/*-----------------------------------------------------------------------*/
```
unsigned int timeWaited =  $0$ ;

/\*-----------------------------------------------------------------------\*/  $\frac{1}{\sqrt{2}}$   $\frac{1}{\sqrt{2}}$  /\* Zadajte definíciu dĺžky času čakania. \*/ /\* \*/ /\*-----------------------------------------------------------------------\*/ \_MI\_Time timeToWait; int hours =  $0$ ; int minutes  $= 0;$ int seconds = WaitSecondsIncrement; int hundreths = 0; short int options = WAIT NORMAL; mitime( &timeToWait, hours, minutes, seconds, hundreths ); /\*-----------------------------------------------------------------------\*/  $\frac{1}{\sqrt{2}}$  \* /\* Zadajte kvalifikovaný názov údajovej oblasti. \*/ /\* \*/ /\*-----------------------------------------------------------------------\*/ bldDataAreaName(DependCrgDataArea, ApplLib, dataAreaName); /\*-----------------------------------------------------------------------\*/  $\frac{1}{\sqrt{2}}$   $\frac{1}{\sqrt{2}}$  /\* Získajte údaje z údajovej oblasti, ktoré označujú, či sú CRG  $*$ / /\* pripravené alebo nie. Táto údajová oblasť je aktualizovaná pomocou \*/ /\* High Availability Business Partners, ak je aplikácia pripravená na \*/ /\* spracovanie. \*/  $\frac{1}{\sqrt{2}}$   $\frac{1}{\sqrt{2}}$  /\*-----------------------------------------------------------------------\*/ QWCRDTAA(&data, sizeof(data), dataAreaName, offsetof(Qcst\_HAAPPO\_t,Data\_Status)+1, /\* API wants a 1 origin \*/ sizeof(data.ready), &errCode); /\*-----------------------------------------------------------------------\*/  $\frac{1}{\sqrt{2}}$   $\frac{1}{\sqrt{2}}$  /\* Ak sú závislé CRG nepripravené, počkajte chvíľu a skontrolujte znova. \*/  $\frac{1}{\sqrt{2}}$  \* /\*-----------------------------------------------------------------------\*/ while (data.ready != Data Available) { /\*--------------------------------------------------------------------- \*/ /\* \*/ /\* Ak nie sú závislé skupiny CRG pripravené po max. čase čakania, \*/ /\* vrátiť chybu. Zvážte protokolovanie nejakej správy s opisom príčiny \*/ /\* nespustenia aplikácie, aby sa dal problém preskúmať. \*/  $\sqrt{\frac{k}{\pi}}$ /\*---------------------------------------------------------------------\*/ if (timeWaited >= maxWaitTime) return QcstFailWithOutRestart; /\*---------------------------------------------------------------------\*/  $\sqrt{\frac{k}{\pi}}$ 

**36** System i: Dostupnosť - Implementovanie vysokej dostupnosti s použitím prístupu na základe úloh

```
/* Počkajte, aby sa sprístupnili skupiny CRG. *//* */
/*---------------------------------------------------------------------*/
   waittime(&timeToWait, options);
   timeWaited += WaitSecondsIncrement;
/*---------------------------------------------------------------------*/
   \sqrt{\frac{k}{\pi}}/* Získajte znova informácie z údajovej oblasti, aby ste zistili, či */
   /* sú CRG údajov pripravené.<br>/*
   \sqrt{\frac{k}{\pi}}/*---------------------------------------------------------------------*/
   QWCRDTAA(&data,
           sizeof(data),
           dataAreaName,
           offsetof(Qcst HAAPPO t,Data Status)+1, /* API wants a 1 origin */
           sizeof(data.ready),
           &errCode);
 }
 return QcstSuccessful;
} /* end checkDependCrgDataArea */
/***************************************************************************/
\frac{1}{\sqrt{2}} */
/* Údajová oblasť CRG aplikácie je aktualizovaná, aby označovala, či je */
/* aplikácia spustená alebo nie. Tieto informácie údajovej oblasti */
/* sa používajú pre High Availability Business Partners na koordináciu */
/* aktivít prepínania medzi CRG, ktoré sú navzájom závislé. */
\frac{1}{\sqrt{2}} */
\frac{1}{\sqrt{2}} *
/***************************************************************************/
static void setApplCrgDataArea(char status) {
 char cmd[54];
 char cmdEnd[3] = \{0x00, ' \}, 0x00};
/*-----------------------------------------------------------------------*/
  \frac{1}{\sqrt{2}} \frac{1}{\sqrt{2}} 
 /* Nastavte reťazec príkazového riadka s názvom knižnice údajovej */
 /* oblasti, názvom údajovej oblasti a znakom, ktorý bude vložený do */
 /* údajovej oblasti. Potom spustite príkaz. */
  \frac{1}{\sqrt{2}} *
/*-----------------------------------------------------------------------*/
 memcpy(cmd, "CHGDTAARA DTAARA(", strlen("CHGDTAARA DTAARA(")+1);
 strcat(cmd, ApplLib);
 strcat(cmd, "/");
 strcat(cmd, ApplCrgDataArea);
 strcat(cmd, " (425 1)) VALUE("); /* @A1C */
  cmdEnd[0] = status;
  strcat(cmd, cmdEnd);
 system(cmd);
 return;
} \qquad /* end setApplCrgDataArea \qquad */
/***************************************************************************/
\frac{1}{\sqrt{2}} */
/* Táto funkcia sa volá vždy, keď ukončovací program prijme výnimku, ktorá */
```

```
/* nie je špecificky monitorovaná inou obslužnou rutinou výnimky. Pridajte */
/* príslušnú logiku, ktorá vykoná prípadné požadované funkcie vyčistenia. */
/* Vtedy sa nastaví návratový kód zlyhania a do operačného syst. sa vráti */
/* riadenie. Úloha, v ktorej sa vykonáva tento ukonč. program sa ukončí. */
\frac{1}{\sqrt{2}} */
/* Po zavolaní tejto funkcie môže rola myData->role stále obsahovať \star//* hodnotu UnknownRole, ak sa vyskytla výnimka pred nastavením hodnoty */
/* roly tohto uzla. Aby ste zabezpečili úplnú správnosť, mala by sa \rightarrow/* otestovať hodnota roly UnknownRole pred vykonaním akýchkoľvek */
/* rozhodnutí na základe hodnoty roly. */
\frac{1}{\sqrt{2}} */
/***************************************************************************/
static void unexpectedExceptionHandler( INTRPT Hndlr Parms T *exData) {
/*----------------------------------------------------------------------- */
  /* */
  /* Nastavte smerník na štruktúru obsahujúcu údaje, ktoré sa odošlú */
  /* pre obslužnú rutinu výnimky.
  \frac{1}{\sqrt{2}} *
/*-----------------------------------------------------------------------*/
 HandlerDataT *myData = (HandlerDataT *)exData->Com_Area;
/*-----------------------------------------------------------------------*/
  /* */
  /* Vykonajte potrebný počet funkcií vyčistenia. Mohli by sa ponechať */
 /* niektoré globálne stavové informácie, aby obslužná rutina výnimky \star/
  /* poznala, ktoré kroky boli vykonané pred výskytom zlyhania a následne */
  /* bude vedieť, ktoré kroky vyčistenia sa musia vykonať. Informácie */
 /* o stave sa môžu ponechať v štruktúre HandlerDataT alebo na inom *//* mieste, na ktoré bude možné adresovať túto funkciu. */
  \frac{1}{\sqrt{2}} \frac{1}{\sqrt{2}} 
/*-----------------------------------------------------------------------*/
/*-----------------------------------------------------------------------*/
  /* */
 /* Ak toto je primárny uzol a aplikácia bola spustená, ukončite ju. */
 /* Aplikácia sa ukončí, pretože bude znova zavolaný ukončovací program */
 /* s kódom akcie reštartovania a bude požadovať, aby funkcia restartCrg()*/
  /* pracovala rovnako. Okrem toho, ukončenie aplikácie môže vymazať \star/
  /* podmienku, ktorá spôsobila výnimku. */
  /* Ak je to možné, upozornite užívateľov, aby prestali používať \rightarrow */
  /* aplikáciu, potom bude možné vykonať operácie správnym spôsobom. */
  \frac{1}{\sqrt{2}} *
/*-----------------------------------------------------------------------*/
  endApplication(myData->actionCode,
                 myData->role,
                 myData->priorRole,
                 myData->crgData,
                 myData->epData);
/*-----------------------------------------------------------------------*/
  \frac{1}{\sqrt{2}} \frac{1}{\sqrt{2}} 
 /* Nastavte návratový kód ukončovacieho programu. */
  \frac{1}{\sqrt{2}} \frac{1}{\sqrt{2}} 
/*-----------------------------------------------------------------------*/
  *myData->retCode = QcstFailWithRestart;
/*-----------------------------------------------------------------------*/
```
**38** System i: Dostupnosť - Implementovanie vysokej dostupnosti s použitím prístupu na základe úloh

 $\frac{1}{\sqrt{2}}$   $\frac{1}{\sqrt{2}}$  /\* Povolenie postupného prenosu výnimky až navrch zásobníka volaní. \*/  $\frac{1}{\sqrt{2}}$   $\frac{1}{\sqrt{2}}$  /\*-----------------------------------------------------------------------\*/ return;  $}$  /\* end unexpectedExceptionHandler  $*$ 

/\*\*\*\*\*\*\*\*\*\*\*\*\*\*\*\*\*\*\*\*\*\*\*\*\*\*\*\*\*\*\*\*\*\*\*\*\*\*\*\*\*\*\*\*\*\*\*\*\*\*\*\*\*\*\*\*\*\*\*\*\*\*\*\*\*\*\*\*\*\*\*\*\*\*\*/  $\frac{1}{\sqrt{2}}$  \*/ /\* Táto funkcia sa volá vždy, keď bola zrušená úloha, v ktorej sa vykonáva \*/ /\* tento ukončovací program. Úloha sa mohla zrušiť z ľubovoľnej z týchto \*/ /\* príčin (tento zoznam nemusí zahŕňať všetky prípady): \*/ /\* - API zruší aktívne CRG aplikácie. API End CRG, Initiate Switchover, \*/ /\* End Cluster Node, Remove Cluster Node alebo Delete Cluster zruší \*/ /\* úlohu, ktorá bola odovzdaná po zavolaní ukončovacieho programu \*/ /\* pomocou kódu akcie Start. \*/ /\* - operátor zruší úlohu z niektorej obrazovky operačného systému, \*/ /\* napríklad Work with Active Jobs \*/ /\* - ukončí sa podsystém, v ktorom sa vykonáva táto úloha \*/ /\* - ukončia sa všetky podsystémy \*/  $\sqrt{\star}$  - systém sa vypne  $\star/$  $/*$  - vyskytla sa počítačová kontrola operačného systému  $*$ /  $\frac{1}{\sqrt{2}}$  \* /\* Po zavolaní tejto funkcie môže rola myData->role stále obsahovať \*/ /\* hodnotu UnknownRole, ak sa pred nastavením hodnoty roly tohto uzla \*/ /\* roly tohto uzla. Aby ste zabezpečili úplnú správnosť, mala by sa  $\star$ /  $/*$  otestovať hodnota roly UnknownRole pred vykonaním akýchkoľvek /\* rozhodnutí na základe hodnoty roly. \*/  $\frac{1}{\sqrt{2}}$  \*/ /\*\*\*\*\*\*\*\*\*\*\*\*\*\*\*\*\*\*\*\*\*\*\*\*\*\*\*\*\*\*\*\*\*\*\*\*\*\*\*\*\*\*\*\*\*\*\*\*\*\*\*\*\*\*\*\*\*\*\*\*\*\*\*\*\*\*\*\*\*\*\*\*\*\*\*/ static void cancelHandler(\_CNL\_Hndlr\_Parms\_T \*cnlData) { /\*-----------------------------------------------------------------------\*/ /\* \*/ /\* Nastavte smerník na štruktúru obsahujúcu údaje, ktoré boli odoslané \*/  $/*$  pre obslužnú rutinu zrušenia. /\* \*/ /\*-----------------------------------------------------------------------\*/ HandlerDataT \*myData = (HandlerDataT \*)cnlData->Com\_Area; /\*-----------------------------------------------------------------------\*/  $\sqrt{\frac{k}{\pi}}$ /\* Vykonajte potrebný počet funkcií vyčistenia. Mohli by sa ponechať \*/ /\* niektoré globálne stavové informácie, aby obslužná rutina zrušenia \*/ /\* vedela, ktoré kroky sa vykonali pred zrušením úlohy a teda vedela, \*/ /\* či sa funkcia naozaj dokončila úspešne alebo sa dokončila len  $*/$ /\* čiastočne a či je potrebné vykonať vyčistenie. Tieto informácie \*/ /\* o stave sa môžu ponechať v štruktúre HandlerDataT alebo na inom \*/ /\* mieste, na ktoré bude možné adresovať túto funkciu. \*/ /\* \*/ /\*-----------------------------------------------------------------------\*/ /\*-----------------------------------------------------------------------\*/  $\sqrt{\frac{k}{\pi}}$ /\* Táto úloha sa ruší. Ak vykonávala aplikáciu v dôsledku kódu \*/ /\* akcie Start alebo Restart, ihneď ukončite aplikáciu. \*/ /\* Táto úloha sa ruší, pretože bolo použité API na prepnutie alebo API \*/ /\* pre iné služby prostriedkov klastra, ktoré ovplyvnilo primárny uzol, \*/

```
/*-----------------------------------------------------------------------*/
 endApplication(myData->actionCode,
             myData->role,
              myData->priorRole,
              myData->crgData,
              myData->epData);
/*-----------------------------------------------------------------------*/
 \sqrt{\frac{k}{\pi}}/* Nastavte návratový kód ukončovacieho programu. */
 \sqrt{\frac{k}{\pi}}/*-----------------------------------------------------------------------*/
 *myData->retCode = QcstSuccessful;
/*-----------------------------------------------------------------------*/
 /* */
 /* Vráťte sa do operačného systému kvôli úplnému ukončeniu úlohy. */
 \sqrt{\frac{k}{\pi}}/*-----------------------------------------------------------------------*/
 return;
\} /* end cancelHandler \star/
/***************************************************************************/
\frac{1}{\sqrt{2}} *
/* Bežná rutina na ukončenie aplikácie rôznymi funkciami kódu akcie, */
/* obslužnou rutinou výnimky a obslužnou rutinou zrušenia. */
\frac{1}{\sqrt{2}} *
/***************************************************************************/
static void endApplication(unsigned int actionCode,
                       int role,
                       int priorRole,
                       Qcst_EXTP0100_t *crgData,
                       EpData *epData) {
 if ( role == QcstPrimaryNodeRole
     &&
      crgData->Original_Cluster_Res_Grp_Stat == QcstCrgActive) {
/*---------------------------------------------------------------------*/
   \frac{1}{\sqrt{2}} \frac{1}{\sqrt{2}} 
   /* Ihneď ukončite aplikáciu pridaním logiky. Možno budete musieť */
   /* pridať logiku, aby ste zistili, či sa aplikácia stále vykonáva, */
   /* pretože táto funkcia mohla byť zavolaná pre kód akcie a potom znova */
   /* z obslužnej rutiny zrušenia (napríklad End CRG). */
   /* */
/*---------------------------------------------------------------------*/
/*---------------------------------------------------------------------*/
   \sqrt{\frac{k}{\pi}}/* Po ukončení aplikácie zaktualizujte údajovú oblasť, \star//* aby sa zobrazilo, že aplikácia sa už nevykonáva. */
   \sqrt{\frac{k}{\pi}}/*---------------------------------------------------------------------*/
   setApplCrgDataArea(Appl Ended);
```
 $\}$ 

```
return;
                                                                          \star/} /* end endApplication
/\star\star//* Vytlačte údaje zadané pre tento program.
                                                                          \star//\star\star/static void printParms (int actionCode,
                      int role.
                      int priorRole,
                      Qcst EXTP0100 t *crgData,
                      EpData *epData) {
 unsigned int i;char *str;
 /* Vytlačte kód akcie.
                                                                          \star/printf("%s", "Action Code = ");
 printActionCode(actionCode);
 /* Vytlačte údaje závislé od kódu akcie.
                                                                          \star/printf("%s", " Action Code Dependent Data = ");
 switch (crgData->Action_Code_Dependent_Data) {
   case QcstNoDependentData: str = "Qc\overline{s}tNoDependentData";
                              break;
                              str = "QcstMerge";case QcstMerge:
                              break;<br>str = "QcstJoin";
   case QcstJoin:
   break;<br>| case QcstPartitionFailure: str = "QcstPartitionFailure";
                              break;<br>str = "QcstNodeFailure";
   case OcstNodeFailure:
                              break;<br>str = "QcstMemberFailure";
   case QcstMemberFailure:
                              break;
                              str = "QcstEndNode";case QcstEndNode:
                              break;<br>str = "QcstRemoveNode";
   case QcstRemoveNode:
                              break;<br>str = "QcstApplFailure";
   case QcstApplFailure:
                              break;<br>str = "QcstResourceEnd";
   case OcstResourceEnd:
                              break;<br>str = "QcstDltCluster";
   case QcstDltCluster:
                              break;
                              str = "QcstRmvRcvyDmnNode";case QcstRmvRcvyDmnNode:
                              break;<br>str = "QcstDltCrg";
   case QcstDltCrg:
                              break;
   default: str = "unknown action code dependent data";
 printf("%s \n", str);
 /* Vytlačte predchádzajúci kód akcie.
                                                                          \star/printf("%s", " Prior\_Action\_Code = ");if (crgData->Prior Action Code)
   printActionCode(crgData->Prior Action Code);
 print(f("n");
 /* Vytlačte názov klastra.
                                                                          \star/printStr(" Cluster Name = ",
          crgData->Cluster Name, sizeof(Qcst Cluster Name t));
```
/\* Vytlačte názov CRG. \*/ printStr(" Cluster Resource Group Name = ", crgData->Cluster\_Resource\_Group\_Name, sizeof(Qcst\_Crg\_Name\_t));  $\frac{1}{x}$  Vytlačte typ CRG.  $\frac{x}{x}$ printf("%s \n", " Cluster Resource Group Type = QcstCrgApplResiliency"); /\* Vytlačte stav CRG. printf("%s", " Cluster\_Resource\_Group\_Status = "); printCrgStatus(crgData->Cluster Resource Group Status); /\* Vytlačte pôvodný stav CRG. \*/ printf("%s", " Original\_Cluster\_Res\_Grp\_Stat = "); printCrgStatus(crgData->Original\_Cluster\_Res\_Grp\_Stat); /\* Vytlačte názov frontu Distribute Information. \*/ printStr(" DI Queue Name = ", crgData->DI\_Queue\_Name, sizeof(crgData->DI\_Queue\_Name)); printStr(" DI\_Queue\_Library\_Name = ", crgData->DI Queue Library Name, sizeof(crgData->DI Queue Library Name));  $/*$  Vytlačte atribúty CRG.  $*/$ printf("%s", " Cluster Resource Group Attr = "); if (crgData->Cluster Resource Group Attr & QcstTcpConfigByUsr) printf("%s", "User Configures IP Takeover Address");  $print(f("\n')$ ; /\* Vytlačte ID tohto uzla. \*/ printStr(" This\_Nodes ID = ", crgData->This\_Nodes\_ID, sizeof(Qcst\_Node\_Id\_t)); /\* Vytlačte rolu tohto uzla. \*/ printf("%s %d \n", " this node's role = ", role); /\* Vytlačte predchádzajúcu rolu tohto uzla. \*/ printf("%s %d \n", " this node's prior role = ", priorRole); /\* Vytlačte doménu obnovy, z ktorej pochádza táto rola. \*/ printf("%s", " Node Role Type = "); if (crgData->Node Role Type ==  $QcstCurrentRcvyDmn)$ printf("%s \n", "QcstCurrentRcvyDmn"); else printf("%s \n", "QcstPreferredRcvyDmn"); /\* Vytlačte ID zmeneného uzla (ak existuje). \*/ printStr(" Changing Node ID = " crgData->Changing Node ID, sizeof(Qcst Node Id t)); /\* Vytlačte rolu zmeneného uzla (ak existuje). \*/ printf("%s", " Changing Node Role = "); if  $(crgData->ChangingNode_RoTe == -3)$ printf("%s \n", "\* $\overline{\text{LIST}}}$ "); else if  $(crgData->Changing Node Role == -2)$ printf("%s \n", "does not apply"); else printf("%d \n", crgData->Changing Node Role); /\* Vytlačte adresu IP na prebratie. \*/ printStr(" Takeover IP Address = ", crgData->Takeover IP Address, sizeof(Qcst TakeOver IP Address t)); /\* Vytlačte názov úlohy. \*/ printStr(" Job\_Name = ", crgData->Job\_Name, 10); /\* Vytlačte zmeny CRG. \*/

```
printf("%s \n", " Cluster Resource Group Changes = ");
  if (crgData->Cluster_Resource_Group_Changes & QcstRcvyDomainChange)<br>printf("%s \n", "Recovery domain changed"):
              \frac{1}{2} \s \n", "Recovery domain changed");
  if (crgData->Cluster_Resource_Group_Changes & QcstTakeOverIpAddrChange)<br>printf("%s\n", "Takeover IP address changed");
               \frac{1}{2} \n", "Takeover IP address changed");
 /* Vytlačte čas čakania na núdzové prepnutie. */
 printf("%s", "Failover Wait Time = ");
  if (crgData->Failover_Wait_Time == QcstFailoverWaitForever)
    printf("%d %s \n", crgData->Failover_Wait_Time, "Wait forever");
 else if (crgData->Failover Wait Time == QcstFailoverNoWait)
    printf("%d %s \n", crgData->Failover Wait Time, "No wait");
 else
    printf("%d %s \n", crgData->Failover_Wait_Time, "minutes");
 /* Vytlačte predvolenú akciu núdzového prepnutia. */
 printf("%s", "Failover_Default_Action = ");
  if (crgData->Failover_Default_Action == QcstFailoverProceed)
    printf("%d %s \n", crgData->Failover Default Action, "Proceed");
 else
    printf("%d %s \n", crgData->Failover Default Action, "Cancel");
 /* Vytlačte názov frontu správ núdzového prepnutia. */
 printStr(" Failover Msg Queue = ",
          crgData->Failover Msg Queue, sizeof(crgData->Failover Msg Queue));
 printStr(" Failover_Msg_Queue_Lib = ",
          crgData->Failover_Msg_Queue_Lib,
          sizeof(crgData->Failover Msg Queue Lib));
 /* Vytlačte verziu klastra. */
 printf("%s %d \n",
        " Cluster_Version = ", crgData->Cluster_Version);
 /* Vytlačte úroveň zmeny verzie klastra */
 printf("%s %d \n",
        " Cluster_Version_Mod_Level = ",
        crgData->Cluster_Version_Mod_Level);
 /* Vytlačte profil užívateľa s požiadavkou. */
 printStr(" Req User Profile = "
          crgData->Req User Profile, sizeof(crgData->Req User Profile));
 /* Vytlačte dĺžku údajov v štruktúre. */
 printf("%s %d \n",
        " Length_Info_Returned = ", crgData->Length_Info_Returned);
 /* Vytlačte posunutie do poľa domény obnovy. */
 printf("%s %d \n",
        " Offset_Rcvy_Domain_Array = ", crgData->Offset_Rcvy_Domain_Array);
 /* Vytlačte počet uzlov v poli domény obnovy. */
 printf("%s %d \n",
        " Number_Nodes_Rcvy_Domain = ",
crgData->Number Nodes Rcvy Domain);
 /* Vytlačte aktuálnu alebo novú doménu obnovy. */
 printRcvyDomain(" The recovery domain:",
                crgData->Number_Nodes_Rcvy_Domain,
                 (Qcst_Rcvy_Domain_Array1_t *)
                 ((char *)crgData + crgData->Offset_Rcvy_Domain_Array));
 /* Vytlačte posunutie poľa predchádzajúcej domény obnovy. */
 printf("%s %d \n",
         " Offset_Prior_Rcvy_Domain_Array = ",
        crgData->Offset Prior Rcvy Domain Array);
 /* Vytlačte počet uzlov v poli predchádzajúcej domény obnovy. */
```

```
printf("%s %d \n",
        " Number_Nodes_Prior_Rcvy_Domain = ",
        crgData->Number Nodes Prior Rcvy Domain);
  /* Vytlačte predchádzajúcu doménu obnovy, ak bola zadaná.
                                                                       \star/if (crgData->Offset Prior Rcvy Domain Array) {
   printRcvyDomain(" The prior recovery domain:",
                  crgData->Number Nodes Prior Rcvy Domain,
                   (Qcst_Rcvy_Domain_Rrray1_t \bar{\star})((char *)crgData + crgData->Offset_Prior_Rcvy_Domain_Array));
 \}return;
                                                                       \star/} /* end printParms
/\star\star//* Vytlačte reťazec kódu akcie.
                                                                       \star//\star\star/static void printActionCode(unsigned int ac) {
 char *code;
  switch (ac) {
   case QcstCrgAcInitialize: code = "QcstCrgAcInitialize";
                            break;
                            code = "QcstCrgAcStart";
   case QcstCrgAcStart:
                            break;
                            code = "QcstCrgAcRestart";
   case QcstCrgAcRestart:
                            break;
   case QcstCrgAcEnd:
                            code = "QcstCrgAcEnd";break;
                            code = "QcstCrgAcDelete";case QcstCrgAcDelete:
                            break;
                            code = "QcstCrgAcReloin";case OcstCrgAcReJoin:
                            break;
   case QcstCrgAcFailover:
                            code = "QcstCrgAcFailover";
                            break;
   case QcstCrgAcSwitchover: code = "QcstCrgAcSwitchover";
                            break;
                            code = "QcstCrgAcAddNode";
   case QcstCrgAcAddNode:
                            break;
   case QcstCrgAcRemoveNode: code = "QcstCrgAcRemoveNode";
                            break;
                            code = "QcstCrqAcChange";
   case OcstCrgAcChange:
                            break;
   case QcstCrgAcDeleteCommand: code = "QcstCrgAcDeleteCommand";
                            break;
                            code = "QcstCrgAcUndo";
   case QcstCrgAcUndo:
                            break;
                            code = "QcstCrgEndNode";case QcstCrgEndNode:
                            break;
                            code = "QcstCrgAcAddDevEnt";
   case QcstCrgAcAddDevEnt:
                            break;
   case OcstCrgAcRmvDevEnt:
                            code = "QcstCrgAcRmvDevEnt";
                            break;
                            code = "QcstCrgAcChgDevEnt";
   case QcstCrgAcChgDevEnt:
                            break;
   case QcstCrgAcChgNodeStatus: code = "QcstCrgAcChgNodeStatus";
                            break;
   case QcstCrgAcCancelFailover: code = "QcstCrgAcCancelFailover";
                            break;
   case QcstCrgAcVerificationPhase: code = "QcstCrgAcVerificationPhase";
                            break;
   default:
                            code = "unknown action code";break;
```

```
printf("%s", code);
 return;
} /* end printActionCode
                                                                    \star//\star\star//* Vytlačte stav CRG.
                                                                  \star//*\star/static void printCrgStatus(int status) {
 char * str;switch (status) {
                                  str = "QcstCrgActive";
   case QcstCrgActive:
                                  break;
                                  str= "QcstCrgInactive";
   case QcstCrgInactive:
                                  break;<br>str = "QcstCrgIndoubt";
   case QcstCrgIndoubt:
                                  break;<br>str = "QcstCrgRestored";
   case OcstCrgRestored:
                                  break;
                                  str = "QcstCrgAddnodePending";case QcstCrgAddnodePending:
                                  break;
   case QcstCrgDeletePending:
                                  str = "QcstCrgDeletePending";
                                  break;<br>str = "QcstCrgChangePending";
   case OcstCrgChangePending:
                                  break;<br>str = "QcstCrgEndCrgPending";
   case QcstCrgEndCrgPending:
                                  break;
                                  str = "QcstCrgInitializePending";
   case QcstCrgInitializePending:
                                  break;<br>str = "QcstCrgRemovenodePending";
   case QcstCrgRemovenodePending:
                                  break;
                                  str = "QcstCrgStartCrgPending";
   case QcstCrgStartCrgPending:
                                  break;<br>str = "QcstCrgSwitchOverPending";
   case QcstCrgSwitchOverPending:
                                  break;<br>str = "QcstCrgDeleteCmdPending";
   case QcstCrgDeleteCmdPending:
                                  break;
   case QcstCrgAddDevEntPending:
                                  str = "QcstCrgAddDevEntPending";
                                  break;
                                  str = "QcstCrgRmvDevEntPending";
   case QcstCrgRmvDevEntPending:
                                  break;
   case QcstCrgChgDevEntPending:
                                  str = "QcstCrgChgDevEntPending";
   break;<br>
case QcstCrgChgNodeStatusPending: str = "QcstCrgChgNodeStatusPending";
                                  break;
   default: str = "unknown CRG status";
 \left\{ \right\}printf("%s \n\t\|", str);
 return:
} /* end printCrgStatus
                                                                    \star//\star\star//* Vytlačte doménu obnovy.
                                                                    \star/1*\star/static void printRcvyDomain(char *str,
                         unsigned int count,
                         Qcst_Rcvy_Domain_Array1_t *rd) {
```

```
unsigned int i:
 printf("\n %s \n", str);
 for (i=1; i<1; = count; i++) {
   printStr(" Node_ID = ", rd->Node_ID, sizeof(Qcst_Node_Id_t));<br>printf("%s %d \n", " Node_Role = ", rd->Node_Role);<br>printf("%s", " Membership_Status = ");
   switch (rd->Membership Status) {
     case 0: str = "Active";break;
     case 1: str = "Inactive";break;<br>case 2: str = "Partition";
             break;
     default: str = "unknown node status";
   \}printf("%s \n", str);
   rd++;\}return;
} /* end printRcvyDomain
                                                                         \star/1*\star//* Zreťazte reťazec ukončený znakom null a reťazec, ktorý nie je ukončený */
/* znakom null, a vytlačte ho.
                                                                         \star/1*\star /
static void printStr(char *s1, char *s2, unsigned int len) {
 char buffer[132];
 memset(buffer, 0x00, sizeof(buffer));
 memcpy(buffer, s1, strlen(s1));
 strncat(buffer, s2, len);
 printf("%s \n\cdot", buffer);
 return;
\} /* end printStr
                                                                         \star/
```
# Plánovanie obnoviteľnosti údajov

Obnoviteľnosť údajov je schopnosť údajov byť k dispozícii pre užívateľov alebo aplikácie. Obnoviteľnosť údajov môžete dosiahnuť použitím technológie klastra v systéme i5/OS s technológiou prepínacích diskov, zrkadlenia medzi lokalitami alebo technológiou logickej replikácie.

V prípade implementácií obnoviteľnosti údajov podporovaných systémom i5/OS si môžete vybrať z niekoľkých technológií. Ked sú tieto technológie skombinované so službami klastrových prostriedkov systému i5/OS, môžete vytvoriť kompletné riešenie vysokej dostupnosti. Tieto technológie možno kategorizovať nasledujúcim spôsobom:

# Technológie nezávislých diskových oblastí systému i5/OS

Všetky tieto technológie sú založené na implementácii nezávislých diskových oblastí v systéme i5/OS. V prípade riešenia vysokej dostupnosti používajúceho technológie nezávislých diskových oblastí je potrebné, aby boli všetky údaje, ktoré majú byť obnoviteľné, uložené v nezávislej diskovej oblasti. V mnohých prípadoch si toto vyžaduje migráciu údajov do nezávislých diskových oblastí. Tieto informácie predpokladajú, že takáto migrácia údajov bola dokončená.

Nasledujúce technológie podporované v systéme i5/OS sú založené na nezávislých diskových oblastiach:

- Prepínacie disky
- · Geografické zrkadlenie
- Metro mirror
- Global mirror

# <span id="page-52-0"></span>**Technológie logickej replikácie**

Logická replikácia je technológia založená na žurnáloch, v ktorej sa údaje replikujú do iného systému v reálnom čase. Technológie logickej replikácie používajú služby klastrových prostriedkov a žurnálovanie systému i5/OS s aplikáciami obchodného partnera IBM. Tieto riešenia vyžadujú, aby aplikácia vysokej dostupnosti od obchodného partnera konfigurovala a riadila dané prostredie. Tieto informácie neuvádzajú konkrétne požiadavky pre riešenia obchodných partnerov IBM. Ak implementujete riešenie logickej replikácie pre vysokú dostupnosť, pozrite si informácie týkajúce sa aplikácie alebo kontaktujte zástupcu servisu.

# **Súvisiace informácie**

IBM eServer iSeries nezávislé ASP: [Sprievodca](http://www.redbooks.ibm.com/abstracts/sg246802.html?Open) prenosom aplikácií na IASP

# **Určenie, ktoré údaje by mali byť obnoviteľné**

Uvedomte si, pri akých typoch údajov by ste mali pouvažovať o obnoviteľnosti.

Určenie, ktoré údaje by mali byť obnoviteľné, je podobné určeniu, ktorý typ údajov je potrebné zálohovať a uložiť pri príprave stratégie zálohovania a obnovy pre vaše systémy. Je potrebné určiť, ktoré údaje sú pre chod vašej práce najdôležitejšie.

Ak napríklad podnikáte na webe, kriticky dôležitými údajmi môžu byť:

- aktuálne objednávky
- · inventár
- záznamy o zákazníkoch

Vo všeobecnosti, ak sa informácie nemenia často, alebo ak ich nepotrebujete používať denne, pravdepodobne nemusia byť obnoviteľné.

# **Plánovanie prepínaných diskov**

Jedna kópia údajov sa uchováva na prepínateľnom hardvéri: buď na rozširujúcej jednotke (veža) alebo na IOP v prostredí s logickými oddielmi.

Keď dôjde k výpadku primárneho uzla, prístup k údajom na prepínateľnom hardvéri sa prepne na určený záložný uzol. Okrem toho môžete nezávislé diskové oblasti použiť v prostredí zrkadlenia lokalít (XSM). Toto umožňuje pre účely dostupnosti a ochrany uchovávať zrkadlovú kópiu nezávislej diskovej oblasti v systéme, ktorý je (voliteľne) geograficky vzdialený od pôvodnej lokality.

Ak chcete využívať prepínateľné prostriedky nachádzajúce sa v prepínateľných nezávislých diskových oblastiach alebo zrkadlenie lokalít (XSM), je potrebné vykonať dôkladné plánovanie.

Mali by ste tiež vyhodnotiť aktuálnu konfiguráciu systémových diskov a určiť, či sú potrebné ďalšie diskové jednotky. Podobne ako pri akejkoľvek inej konfigurácii systémových diskov môže mať počet diskových jednotiek dostupných pre aplikáciu výrazný vplyv na jej výkon. Ďalšie zaťaženie obmedzeného počtu diskových jednotiek môže mať za následok dlhšie čakacie doby diskov a následné dlhšie odozvy smerom k aplikácii. Tento fakt je obzvlášť dôležitý, pokiaľ ide o dočasný úložný priestor v systéme nakonfigurovanom s nezávislými diskovými oblasťami. Celý dočasný úložný priestor sa zapisuje do diskovej oblasti SYSBAS. Ak daná aplikácia vo výraznej miere nevyužíva dočasný úložný priestor, disková oblasť SYSBAS môže obsahovať menší počet diskových ramien. Takisto je dôležité zapamätať si, že v diskovej oblasti SYSBAS pracuje operačný systém a základné funkcie.

Pred používaním programu IBM Systems Director Navigator for i5/OS na vykonávanie úloh súvisiacich so správou diskov, ako je napríklad vytvorenie nezávislej diskovej oblasti, musíte nastaviť správne oprávnenia pre vyhradené servisné nástroje (DST).

# **Súvisiace úlohy**

Povolenie diskových jednotiek a prístup k nim

## **Hardvérové požiadavky prepínacích diskov:** |

- Ak chcete používať prepínacie disky, musíte mať špecifický hardvér. |
- Na používanie prepínacích diskov musíte mať k dispozícii jednu z nasledujúcich položiek: |
- v Jednu alebo viaceré rozširujúce jednotky (rámec/jednotky) na slučke vysokorýchlostnej linky (HSL). |
- v Jeden alebo viaceré procesory IOP na zdieľanej zbernici alebo procesor IOP, ktorý je priradený I/O oblasti. V prostredí LPAR môžete prepnúť procesor IOP, ktorý obsahuje nezávislé prepínacie disky medzi systémovými |
- oddielmi bez rozširujúcej jednotky. Procesor IOP musí byť na zbernici zdieľanej viacerými oddielmi alebo na | |
- zbernici priradenej I/O oblasti. Prepnú sa všetky adaptéry IOA na procesore IOP. |

Okrem týchto hardvérových požiadaviek je nutné pre prepínacie disky plánovať aj tieto fyzické požiadavky: |

- v Na pripojenie rozširujúcich jednotiek k systémom v klastri sa musia použiť káble HSL (High-speed link). Rozširujúca jednotka musí byť v slučke HSL fyzicky vedľa alternatívneho systému alebo rozširujúcej jednotky vlastnenej alternatívnym systémom. Do každej slučky HSL môžete zahrnúť maximálne dva systémy (uzly klastra), pričom každý systém je možné pripojiť k viacerým slučkám HSL. Do každej slučky HSL môžete zahrnúť maximálne štyri rozširujúce jednotky, pričom v každom segmente slučky môžu byť zahrnuté maximálne tri rozširujúce jednotky. V slučke HSL obsahujúcej dva systémy existujú dva segmenty, ktoré sú oddelené dvoma systémami. Všetky rozširujúce jednotky v jednom segmente slučky musia byť obsiahnuté v rovnakej skupine klastrových prostriedkov (skupine CRG). | | | | | | | |
- v Ak sa má rozširujúca jednotka používať ako prepínacia jednotka, musí byť fyzicky umiestnená najďalej od vlastniaceho systému v segmente slučky. Poznámka: Ak sa pokúsite nastaviť rozširujúcu jednotku ako prepínaciu, keď už je vo vzdialenejšom bode od vlastniaceho systému iná prepínacia rozširujúca jednotka, vyskytne sa chyba. | | |
- v Prepínacia rozširujúca jednotka musí byť pripojená SPCN káblami k systémovej jednotke, ktorá bude slúžiť ako primárny uzol pre skupinu klastrových prostriedkov zariadení (skupinu CRG zariadení). Primárnym uzlom môže byť primárny alebo sekundárny logický oddiel v rámci systémovej jednotky. Ak sa používajú logické oddiely, systémové zbernice v zamýšľanej rozširujúcej jednotke musia byť vlastnené a vyhradené oddielom zahrnutým v klastri. | | | |

# **Softvérové požiadavky pre prepínané disky:** |

Ak pre riešenie vysokej dostupnosti systému i5/OS plánujete používať prepínané disky, skontrolujte, či sú splnené | minimálne softvérové požiadavky. |

- v Aby bolo možné využívať nové a vylepšené funkcie a možnosti tejto technológie, odporúča sa nainštalovať najnovšie vydanie a verziu operačného systému v každom systéme alebo logickom oddiele, ktorý je súčasťou riešenia vysokej dostupnosti s využitím tejto technológie. | | |
- **Poznámka:** Ak máte systémy v rovnakej slučke HSL, prečítajte si informácie na webovej stránke riešenia vysokej dostupnosti a skontrolujte, či máte kompatibilné verzie systému i5/OS. |
- | v Na vykonávanie niektorých úloh správy diskov potrebných na implementáciu nezávislých diskových oblastí sa vyžaduje jedno z nasledujúcich grafických rozhraní.  $\mathbf{I}$ |
	- IBM Systems Director Navigator for i5/OS
	- System i Navigator

|

| |

| |

- v Musíte nainštalovať rozhranie prepínateľné prostriedky HA Voľby 41 systému i5/OS. Voľba 41 poskytuje schopnosť prepínania nezávislých diskových oblastí medzi systémami. Aby bolo možné prepnúť nezávislú diskovú oblasť medzi systémami, systémy musia byť členom klastra a nezávislý prepínaný disk musí byť priradený do skupiny | | |
- klastrových prostriedkov zariadení v danom klastri. Voľba 41 sa vyžaduje aj na prácu s rozhraniami správy riešenia |

vysokej dostupnosti, ktoré sa dodávajú ako súčasť licenčného programu IBM System i High Availability Solutions Manager (iHASM). | |

## **Súvisiace informácie**

Vysoká [dostupnosť](http://www-03.ibm.com/servers/eserver/iseries/ha/) a klastre

## **Požiadavky na komunikáciu pre prepnuté disky:** |

Prepnuté disky vyžadujú aspoň jedno komunikačné rozhranie TCP/IP medzi systémami v klastri. |

<span id="page-54-0"></span>Na zaistenie redundancie sa odporúčajú minimálne dve samostatné rozhrania medzi systémami. |

# **Plánovanie zrkadlenia medzi lokalitami**

Zrkadlenie medzi lokalitami poskytuje viacero technológií obnovy po zlyhaní a riešení vysokej dostupnosti systému i5/OS: geografické zrkadlenie, technológiu Metro Mirror a technológiu Global Mirror.

Technológie zrkadlenia medzi lokalitami implementujú obnovenie po zlyhaní prostredníctvom vytvorenia oddelených lokalít, ktoré sa obyčajne nachádzajú v určitej vzdialenosti od seba. Každá z týchto technológií má špecifické požiadavky na komunikáciu, hardvér a softvér. Pred implementáciou niektorej z týchto technológií by ste však mali naplánovať svoje lokality. Jedna lokalita sa obyčajne považuje za produkčnú alebo zdrojovú lokalitu. Táto lokalita obsahuje produkčné údaje, ktoré sa zrkadlia alebo kopírujú na vzdialenú lokalitu. Vzdialená lokalita, niekedy označovaná ako záložná alebo cieľová lokalita, obsahuje zrkadlovú kópiu produkčných údajov. V prípade celkového zlyhania produkčnej lokality môžete svoju činnosť obnoviť na záložnej lokalite so zrkadlovými údajmi. Pred nakonfigurovaním technológie zrkadlenia medzi lokalitami zvážte nasledujúce kroky týkajúce sa plánov lokalít.

## **Určenie, ktorá lokalita bude produkčná a ktorá záložná**

Získajte prístup k aktuálnym hardvérovým a softvérovým prostriedkom, ktoré sa nachádzajú na jednotlivých lokalitách, a určite, či nechýbajú niektoré komponenty potrebné pre riešenie zrkadlenia medzi lokalitami.

#### **Určenie vzdialenosti medzi produkčnou a záložnou lokalitou**

V závislosti od šírky pásma komunikačnej linky a ďalších faktorov môže vzdialenosť medzi lokalitami ovplyvniť výkon a oneskorenie vybranej technológie zrkadlenia. Niektoré technológie zrkadlenia medzi lokalitami sú vhodnejšie pre vzdialenejšie lokality, zatiaľ čo iné môžu mať pri väčšej vzdialenosti nižší výkon.

#### **Zabezpečenie správneho oprávnenia pre DST**

Pred používaním programu IBM Systems Director Navigator for i5/OS na vykonávanie úloh súvisiacich so správou diskov musíte nastaviť správne oprávnenia pre vyhradené servisné nástroje (DST).

#### **Súvisiace úlohy**

Povolenie diskových jednotiek a prístup k nim

## **Plánovanie geografického zrkadlenia:**

Geografické zrkadlenie predstavuje podradenú funkciu zrkadlenia medzi lokalitami. Táto technológia poskytuje obnovenie po zlyhaní a riešenie vysokej dostupnosti v prostrediach systému i5/OS.

*Hardvérové požiadavky geografického zrkadlenia:* |

Ak máte v úmysle používať geografické zrkadlenie pre riešenie vysokej dostupnosti systému i5/OS, musia byť splnené | minimálne hardvérové požiadavky. |

- v Musia byť splnené všetky hardvérové požiadavky nezávislej diskovej oblasti.
- | · Požadujú sa aspoň dva modely System i, ktoré sa dajú geograficky oddeliť.
- v Požadujú sa aspoň dve sady diskov v každej lokalite, ktoré majú rovnakú kapacitu. |
- v Mala by byť nakonfigurovaná osobitná pamäťová oblasť pre úlohy pomocou geograficky zrkadlených diskových | oblastí. Vykonanie geografického zrkadlenia z hlavnej pamäťovej oblasti môže spôsobiť zlyhanie systému v prípade jeho extrémneho zaťaženia. | |
- v Geografické zrkadlenie sa vykonáva, keď je disková oblasť dostupná. Počas geografického zrkadlenia by sa nemala | meniť systémová hodnota času (QTIME). |
- v Komunikačné požiadavky nezávislých diskových oblastí sú obzvlášť kľúčové, pretože ovplyvňujú priepustnosť. |

#### **Súvisiace koncepty** |

- ["Komunikačné](#page-55-0) požiadavky geografického zrkadlenia" na strane 50 |
- Pri implementácii riešenia vysokej dostupnosti systému i5/OS, ktoré používa geografické zrkadlenie, by ste mali |
- naplánovať komunikačné linky, aby premávka súvisiaca s geografickým zrkadlením zásadne neovplyvňovala výkon |

systému. |

*Softvérové požiadavky geografického zrkadlenia:*

<span id="page-55-0"></span>Ak plánujete používať geografické zrkadlenie ako súčasť riešenia vysokej dostupnosti systémui5/OS,požaduje sa nasledujúci softvér.

- v Ak chcete používať rozšírené funkcie geografického zrkadlenia, musí byť nainštalovaný IBM System i High Availability Solutions Manager (iHASM) licenčný program číslo (5761-HAS).
- v Aby bolo možné využívať nové a vylepšené funkcie a možnosti tejto technológie, odporúča sa nainštalovať najnovšie vydanie a verziu operačného systému v každom systéme alebo logickom oddiele, ktorý je súčasťou riešenia vysokej dostupnosti s využitím tejto technológie.

**Poznámka:** Ak máte systémy v rovnakej slučke HSL, prečítajte si informácie na webovej stránke riešenia vysokej dostupnosti a skontrolujte, či máte kompatibilné verzie systému i5/OS.

- v Na vykonávanie niektorých úloh správy diskov potrebných na implementáciu nezávislých diskových oblastí sa vyžaduje jedno z nasledujúcich grafických rozhraní.
	- IBM Systems Director Navigator for i5/OS
	- System i Navigator
- v Musíte nainštalovať rozhranie prepínateľné prostriedky HA Voľby 41 systému i5/OS. Voľba 41 poskytuje schopnosť |
- prepínania nezávislých diskových oblastí medzi systémami. Aby bolo možné prepnúť nezávislú diskovú oblasť |

medzi systémami, systémy musia byť členom klastra a nezávislý prepínaný disk musí byť priradený do skupiny |

- klastrových prostriedkov zariadení v danom klastri. Voľba 41 sa vyžaduje aj na prácu s rozhraniami správy riešenia |
- vysokej dostupnosti, ktoré sa dodávajú ako súčasť licenčného programu IBM System i High Availability Solutions Manager (iHASM). | |

# **Súvisiace informácie**

Vysoká [dostupnosť](http://www-03.ibm.com/servers/eserver/iseries/ha/) a klastre

*Komunikačné požiadavky geografického zrkadlenia:* |

Pri implementácii riešenia vysokej dostupnosti systému i5/OS, ktoré používa geografické zrkadlenie, by ste mali naplánovať komunikačné linky, aby premávka súvisiaca s geografickým zrkadlením zásadne neovplyvňovala výkon systému.  $\blacksquare$  $\blacksquare$ |

Odporúča sa nasledovné: |

- v Geografické zrkadlenie môže generovať ťažkú komunikačnú premávku. Ak geografické zrkadlenie zdieľa rovnaké IP pripojenie s inou aplikáciou, napr. s klastrovaním, potom môže byť geografické zrkadlenie odstavené, čo spôsobí | |
- spustenie synchronizácie. Podobne platí, že odpoveď klastrovania môže byť neprijateľná, čo spôsobí rozdelenie uzlov |
- na oddiely. Geografické zrkadlenie by malo mať svoje vlastné vyhradené komunikačné linky. Bez vlastnej |

komunikačnej linky sa môže geografické zrkadlenie deliť s ostatnými aplikáciami o rovnakú komunikačnú linku a |

- ovplyvniť výkon a priepustnosť siete. Môže tiež negatívne ovplyvniť monitorovanie kontrolných signálov klastra, v |
- dôsledku čoho sa klaster prepne do stavu Partition. Z tohto dôvodu sa odporúča nastaviť vyhradené komunikačné |
- linky pre geografické zrkadlenie aj klastre. Geografické zrkadlenie podporuje až štyri komunikačné linky. |
- Geografické zrkadlenie distribuuje zmeny cez viaceré linky na zaistenie optimálneho výkonu. Údaje sa odosielajú cez každú nakonfigurovanú komunikačnú linku, cez linky 1 až 4, a tento proces sa stále opakuje. Štyri komunikačné linky poskytujú najvyšší výkon, dostatočný výkon sa však dá dosiahnuť s už dvoma linkami. | | |
- Ak používate medzi uzlami pre geografické zrkadlenie viac ako jednu linku, je vhodné oddeliť tieto linky do rozdielnych podsietí, aby sa používanie týchto liniek vyrovnalo v oboch systémoch. | |
- v Ak používate konfiguráciu, v ktorej viaceré aplikácie alebo služby požadujú používanie rovnakej komunikačnej linky, niektoré z týchto problémov môžete zmierniť implementovaním služby Quality of Service (QoS) pomocou funkcií TCP/IP systémui5/OS. Riešenie i5/OS quality of service (QoS) umožňuje politikám požadovať sieťovú prioritu a šírku pásma pre aplikácie TCP/IP v sieti. | | | |
- Ak používate medzi uzlami pre geografické zrkadlenie viac ako jednu linku, je vhodné oddeliť tieto linky do rozdielnych podsietí, aby sa používanie týchto liniek vyrovnalo v oboch systémoch. | |
- v Uistite sa, že sa priepustnosť pre pripojenie každého údajového portu zhoduje. Znamená to, že rýchlosť a typ pripojenia by mali byť rovnaké pre všetky pripojenia medzi pármi systémov. Ak je priepustnosť rozdielna, výkon bude riadený pomalším pripojením. | | |
- | Zvážte nakonfigurovanie siete VPN pre pripojenia TCP/IP na zaistenie nasledujúcich výhod:
- Bezpečnosť prenosu údajov pomocou šifrovania údajov
- Zvýšená spoľahlivosť prenosu údajov využívaním záložných prostriedkov pri odosielaní  $\|$

#### **Súvisiace koncepty** |

|

- "Hardvérové požiadavky [geografického](#page-54-0) zrkadlenia" na strane 49 |
- Ak máte v úmysle používať geografické zrkadlenie pre riešenie vysokej dostupnosti systému i5/OS, musia byť |
- splnené minimálne hardvérové požiadavky. |
- **Súvisiaci odkaz** |
- Kvalita služby (QoS) |

# *Plánovanie žurnálov pre geografické zrkadlenie:*

Pri implementácii riešenia vysokej dostupnosti založeného na geografickom zrkadlení systému i5/OS by ste mali naplánovať riadenie žurnálovania.

Riadenie žurnálovania predchádza strate transakcií v prípade neštandardného ukončenia systému. Pri žurnálovaní objektu si systém ponecháva záznam zmien vykonaných v danom objekte. Bez ohľadu na implementované riešenie vysokej dostupnosti sa žurnálovanie považuje za najlepší spôsob predchádzania strate údajov pri neštandardných výpadkoch systému.

## **Súvisiace informácie**

Správa žurnálov

# *Plánovanie zálohovania pre geografické zrkadlenie:* |

Pred implementovaním riešenia vysokej dostupnosti založeného na geografickom zrkadlení by ste mali naplánovať | stratégiu zálohovania, ktorá sa použije v tomto prostredí. |

Pred konfiguráciou ľubovoľného riešenia vysokej dostupnosti vyhodnoťte aktuálnu stratégiu zálohovania a vykonajte | potrebné zmeny. Geografické zrkadlenie nepovoľuje súbežný prístup k zrkadlovej kópii nezávislej diskovej oblasti, ktorá je určená na vykonávanie vzdialených záloh. Ak chcete zálohovať na pásku z geograficky zrkadlenej kópie, musíte uviesť do pokojového stavu zrkadlenie na produkčnom systéme a odpojiť zrkadlovú kópiu so zapnutým | sledovaním. Sledovanie sleduje zmeny v produkčnom systéme, aby ich bolo možné synchronizovať po prepnutí | zrkadlenej kópie späť do režimu online. Potom je nutné pripojiť odpojenú kópiu nezávislej diskovej oblasti, vykonať | zálohovanie, odpojiť a znovu pripojiť nezávislú diskovú oblasť k pôvodnému produkčnému hostiteľovi. Tento proces vyžaduje len čiastočnú resynchronizáciu údajov medzi produkčnou a zrkadlenými kópiami. | | | |

Systém je počas vykonávania zálohovania a počas synchronizácie exponovaný. Odporúča sa tiež odstaviť zrkadlenie so | zapnutým sledovaním, čím sa zrýchli proces synchronizácie. Synchronizácia sa vyžaduje tiež v prípade prerušenia  $\mathbf{L}$ | trvalého prenosu, akým je napríklad dlhšie trvajúca strata komunikačných ciest medzi zdrojovými a cieľovými | systémami. Môžete použiť taktiež nadbytočné komunikačné cesty a pomôcť tak eliminovať niektoré z rizík, ktoré | | súvisia so zlyhaním komunikácie.

Odporúča sa použiť geografické zrkadlenie na aspoň troch systémových alebo logických oddieloch, na ktorých je možné prepnúť produkčnú kópiu nezávislej diskovej oblasti na iný systém v rovnakej lokalite, ktorá podporuje geografické zrkadlenie. | | |

#### **Súvisiace koncepty** |

"Scenár: Zálohovanie v prostredí s [geografickým](#page-112-0) zrkadlením" na strane 107 |

- V rámci tohto scenára je uvedený prehľad úloh, ktoré je nutné vykonať pri vytváraní vzdialenej zálohy v riešení vysokej dostupnosti systému i5/OS, v ktorom sa používa geografické zrkadlenie. | |
- "Scenáre: Prepínací disk s [geografickým](#page-80-0) zrkadlením" na strane 75 |
- Tento scenár popisuje riešenie vysokej dostupnosti systému i5/OS, v rámci ktorého sa používajú prepínacie disky s |
- geografickým zrkadlením v trojuzlovom klastri. Toto riešenie poskytuje obnovu po zlyhaní a vysokú dostupnosť. |

## *Plánovanie výkonu pre geografické zrkadlenie:* |

Pri implementovaní riešenia geografického zrkadlenia je potrebné naplánovať prostredie tak, aby sa minimalizovali | vplyvy na výkon.  $\blacksquare$ 

Na výkon geografického zrkadlenia môžu mať vplyv rôzne faktory. Pri všeobecnom plánovaní zoberte do úvahy | nasledujúce faktory, ktoré majú vplyv na maximálny výkon prostredia s geografickým zrkadlením: |

# **Faktory ovplyvňujúce procesorové jednotky CPU** |

Geografické zrkadlenie zvyšuje zaťaženie procesorov, takže je nevyhnutné zaistiť dostatočnú procesorovú kapacitu. Na jej zvýšenie môže byť potrebné pridať ďalšie procesory. Všeobecne platí, že oddiely, ktoré používate na spúšťanie geografického zrkadlenia, potrebujú viac ako čiastkový procesor. Pri minimálnej procesorovej konfigurácii môže byť procesorová réžia 5 - 20 % počas behu geografického zrkadlenia. Ak má zrkadlený systém menej procesorov ako | |  $\blacksquare$ |

produkčný systém a prebieha mnoho operácií zapisovania, procesorová réžia sa môže značne zvýšiť a ovplyvniť výkon. |

# **Informácie o veľkosti počítačovej oblasti** |

Na zaistenie optimálneho výkonu geografického zrkadlenia, zvlášť počas synchronizácie, zväčšite veľkosť počítačovej | oblasti minimálne o hodnotu vypočítanú pomocou nasledujúceho vzorca:  $\blacksquare$ 

- v Veľkosť ďalšieho úložného priestoru počítačovej oblasti je: 300 MB + .3MB x počet diskových ramien v nezávislej diskovej oblasti. Nasledujúce príklady uvádzajú ďalší úložný priestor počítačovej oblasti, ktorý potrebujú nezávislé | | |
- diskové oblasti s 90 diskovými ramenami a so 180 diskovými ramenami:
- 300 + (.3 x 90 ramien) = 327 MB dodatočného úložného priestoru počítačovej oblasti |
- 300 + (.3 x 180 ramien) = 354 MB dodatočného priestoru počítačovej oblasti |

Dodatočný úložný priestor počítačovej oblasti sa požaduje na všetkých uzloch v skupine klastrových prostriedkov | (CRG),aby mali cieľové uzly dostatočný úložný priestor v prípade prepínania alebo zlyhania. Stále platí, že čím viac diskových jednotiek je v diskovej oblasti, tým je výkon vyšší, pretože sa dá súbežne vykonávať viac operácií. |  $\blacksquare$ 

- Ak chcete funkcii na upravovanie výkonu zabrániť v zmenšovaní veľkosti počítačovej oblasti, mali by ste vykonať | jednu z nasledujúcich akcií: |
- 1. Nastavte minimálnu veľkosť počítačovej oblasti na vypočítanú hodnotu (aktuálna veľkosť plus extra veľkosť pre geografické zrkadlenie zo vzorca) pomocou príkazu WRKSHRPOOL (Work with Shared Storage Pools) alebo príkazu CHGSHRPOOL (Change Shared Storage Pool). | | |

**Poznámka:** Túto voľbu sa odporúča použiť s voľbou WRKSHRPOOL (Work with Shared Storage Pools).

2. Nastavte systémovú hodnotu Automatically adjust memory pools and activity levels (QPFRADJ) na nulu, čím sa zakáže funkcii upravovania výkonu v menení veľkosti počítačovej oblasti. | |

# **Informácie o diskových jednotkách** |

|

Výkon diskovej jednotky a adaptéra IOA môže ovplyvniť celkový výkon geografického zrkadlenia. Platí to hlavne v | prípade, keď je podsystém disku na zrkadlovom systéme pomalší. Ak je geografické zrkadlenie v synchrónnom režime, | všetky operácie zapisovania na produkčnej kópii sa riadia zápismi zrkadlovej kópie na disk. Z tohto dôvodu môže | pomalý podsystém cieľového disku ovplyvniť výkon na strane zdroja. Tento dopad na výkon môžete minimalizovať spustením geografického zrkadlenia v asynchrónnom režime. Spustenie v asynchrónnom režime zmierňuje čakanie na podsystém disku na cieľovej strane a odosiela potvrdenie späť zdrojovej strane, keď sa zmenená pamäťová stránka uloží v pamäti na cieľovej strane. |  $\blacksquare$ | |

## **Informácie o systémovej diskovej oblasti** |

V každej konfigurácii systémového disku platí, že počet diskových jednotiek, ktoré má aplikácia k dispozícii, má | výrazný vplyv na jej výkon. Zvýšenie zaťaženia na obmedzenom počte diskových jednotiek môže predĺžiť časy čakania | diskov a výrazne predĺžiť časy odoziev smerovaných aplikácii. Toto je zvlášť dôležité, keď sa začne využívať dočasné |

ukladanie v systéme konfigurovanom s nezávislými diskovými oblasťami. Všetok obsah dočasného úložného priestoru |

sa zapíše na diskovú oblasť SYSBAS. Ak aplikácia nepoužíva veľký dočasný úložný priestor, v takom prípade môže byť |

dostačujúci nižší počet diskových ramien v diskovej oblasti SYSBAS. Pamätajte však tiež, že v diskovej oblasti |

SYSBAS je tiež operačný systém a základné funkcie. |

# **Informácie o sieťovej konfigurácii** |

Sieťová kabeláž a konfigurácia môžu potenciálne ovplyvniť výkon geografického zrkadlenia. Okrem toho, že zaistíte | nastavenie sieťového adresovania v rôznych podsieťach pre každú sadu IP adries údajových portov, rovnakým spôsobom by ste mali nastaviť aj sieťovú kabeláž a konfiguráciu. | |

# **Plánovanie technológie Metro Mirror:**

Riešenie vysokej dostupnosti systému i5/OS podporuje technológiu Metro Mirror, ktorá poskytuje riešenie vysokej dostupnosti a obnovenia po zlyhaní. Za účelom efektívnej konfigurácie a riadenia riešenia vysokej dostupnosti, ktoré používa túto technológiu, sa vyžaduje správne plánovanie.

# **Súvisiace informácie**

Pokyny a [odporúčania](http://publib.boulder.ibm.com/infocenter/dsichelp/ds6000ic/topic/com.ibm.storage.smric.help.doc/f2c_plancopysrvs_3hrjdg.html) pre používanie funkcií služieb Copy Services s produktom DS6000

Pokyny a [odporúčania](http://publib.boulder.ibm.com/infocenter/dsichelp/ds8000ic/index.jsp?topic=/com.ibm.storage.ssic.help.doc/f2c_plancopysrvs_3hrjdg.html) pre používanie funkcií služieb Copy Services s produktom DS8000

# *Hardvérové požiadavky pre technológiu Metro Mirror:*

Ak chcete nakonfigurovať a riadiť riešenie vysokej dostupnosti systému i5/OS, ktoré používa technológiu Metro Mirror, mali by ste zabezpečiť splnenie minimálnych hardvérových požiadaviek.

Odporúčané minimálne hardvérové požiadavky:

- v Aspoň dva geograficky oddelené modely System i s minimálne jednou externou úložnou jednotkou DS6000 alebo DS8000 IBM System Storage pripojenou ku každému systému. Externé úložné jednotky DS6000 a DS8000 sú podporované na všetkých modeloch System i, ktoré podporujú pripojenie Fibre Channel pre externý úložný priestor.
- v Požaduje sa jeden z nasledujúcich podporovaných adaptérov Fibre Channel:
	- 2766 2-gigabitový Fibre Channel radič diskov PCI
	- 2787 2-gigabitový Fibre Channel radič diskov PCI-X
- 5760 4-gigabitový Fibre Disk radič PCI-X
- v Požaduje sa nový procesor IOP na podporu externej zavádzacej zdrojovej jednotky na jednotkách DS6000 alebo DS8000:
	- Funkcia 2847 PCI-X IOP pre zdroj zavedenia SAN
- v Pred konfiguráciou je potrebné upraviť veľkosť disku pre systémový úložný priestor. Pre každý zdroj potrebujete jednu množinu diskov, rovnakú množinu diskových jednotiek pre cieľ a ďalšiu množinu pre každú konzistentnú kópiu.

# **Súvisiace informácie**

|

- iSeries™ a IBM TotalStorage: Príručka pre [implementáciu](http://www.redbooks.ibm.com/redpieces/abstracts/sg247120.html) externého disku v systéme i5
- [Informačné](http://publib.boulder.ibm.com/infocenter/dsichelp/ds6000ic/topic/com.ibm.storage.smric.help.doc/f2c_ichome_23bc5o.html) centrum IBM System Storage DS6000
- [Informačné](http://publib.boulder.ibm.com/infocenter/dsichelp/ds8000ic/topic/com.ibm.storage.ssic.help.doc/f2c_ichome_23bc5o.html) centrum IBM System Storage DS8000
- *Softvérové požiadavky pre technológiu Metro Mirror:* |
- Skôr ako budete konfigurovať riešenie vysokej dostupnosti systému i5/OS, v ktorom sa používa technológia Metro |
- Mirror, zabezpečte splnenie minimálnych softvérových požiadaviek. |

Metro Mirror má nasledujúce minimálne softvérové požiadavky: |

- v Každý model System i s vysoko dostupným riešením musí využívať i5/OS V6R1 na použitie s IBM System i High Availability Solutions Manager (iHASM) licenčným programom (5761-HAS). | |
	- **Poznámka:** Pre predchádzajúce vydania môžete použiť IBM Copy Services for System i od Lab Services na prácu s riešeniami IBM System Storage. Ak používate globálne zrkadlo na viacerých platformách, alebo ak chcete implementovať globálne zrkadlo na viacerých oddieloch System i, môžete použiť IBM Copy Services for System i.
- v Licenčný program IBM System i High Availability Solutions Manager (iHASM) (5761-HAS) nainštalovaný v každom systéme, ktorý je súčasťou riešenia vysokej dostupnosti používajúceho technológiu Metro Mirror. | |
- v Požaduje sa inštalácia Voľby 41 (HA Switchable Resources) v systéme i5/OS. Voľba 41 vám umožní prepínanie nezávislých diskových oblastí medzi systémami. Ak chcete prepínať nezávislú diskovú oblasť medzi systémami, dané systémy musia byť členmi klastra a nezávislý prepínaný disk musí byť prepojený so skupinou klastrových prostriedkov zariadení v danom klastri. Voľba 41 sa požaduje aj na prácu v rozhraniach riadenia prostredia vysokej dostupnosti, ktoré sú súčasťou licenčného programu IBM System i High Availability Solutions Manager (iHASM). | | | | |
- v Na riadenie úložného priestoru licenčný program iHASM vyžaduje aj rozhranie príkazového riadka (DSCLI). DSCLI je požadovaný softvér pre všetky riešenia systému IBM System Storage. Na riadenie ľubovoľného z riešení systému IBM System Storage, ako je Flashcopy, Metro Mirror alebo Global Mirror, sa požaduje nainštalovať rozhranie DSCLI v každom systéme alebo oddiele v rámci riešenia vysokej dostupnosti, ktoré používa takéto riešenia úložného priestoru. DSCLI má tieto dodatočné softvérové požiadavky: | | | | |
- Java verzia 1.4 |

| | | |

|

|

|

| | |

- Voľba 35 (CCA Cryptographic Service Provider) nainštalovaná v každom systéme alebo oddiele
- v Skontrolujte, či sú nainštalované najnovšie opravy PTF. |
- **Súvisiace informácie** |
	- iSeries™ a IBM TotalStorage: Príručka pre [implementáciu](http://www.redbooks.ibm.com/redpieces/abstracts/sg247120.html) externého disku v systéme i5
- ⋫ [Informačné](http://publib.boulder.ibm.com/infocenter/dsichelp/ds6000ic/topic/com.ibm.storage.smric.help.doc/f2c_ichome_23bc5o.html) centrum IBM System Storage DS6000 |
	- [Informačné](http://publib.boulder.ibm.com/infocenter/dsichelp/ds8000ic/topic/com.ibm.storage.ssic.help.doc/f2c_ichome_23bc5o.html) centrum IBM System Storage DS8000
- *Požiadavky týkajúce sa komunikácie pre technológiu Metro Mirror:* |

Skôr ako budete konfigurovať riešenie vysokej dostupnosti systému i5/OS, ktoré používa technológiu Metro Mirror, zabezpečte splnenie minimálnych požiadaviek týkajúcich sa komunikácie. | |

Ak chcete používať technológiu Metro Mirror, musíte používať alebo si naplánovať používanie siete SAN (storage area | network). |

*SAN* je vyhradená, centrálne riadená zabezpečená informačná infraštruktúra, ktorá umožňuje vzájomné prepojenie typu | any-to-any medzi systémami a systémami úložných priestorov. Konektivita SAN sa vyžaduje na používanie systému | IBM System Storage, ako sú napríklad jednotky externého úložného priestoru DS8000 alebo DS6000. |

Minimálne požiadavky týkajúce sa komunikácie pre riešenie vysokej dostupnosti systému i5/OS, ktoré používa | technológiu Metro Mirror: |

- v Požaduje sa jeden z nasledujúcich podporovaných adaptérov Fibre Channel: |
	- 2766 2-gigabitový Fibre Channel radič diskov PCI
	- 2787 2-gigabitový Fibre Channel radič diskov PCI-X
	- 5760 4-gigabitový Fibre Disk radič PCI-X
- v Produkt System i podporuje rôzne prepínače a programy Director pre SAN. Kompletný zoznam podporovaných prepínačov a programov Director nájdete na webovej lokalite Storage area network (SAN). | |
- v Okrem toho sa veľmi odporúča využívať funkciu Multipath I/O na zlepšenie celkovej obnoviteľnosti a výkonu. Multipath I/O umožňuje použiť viacero zariadení Fibre channel nakonfigurovaných na rovnaké logické diskové | |

jednotky v rámci úložného priestoru. Pri korektnej konfigurácii umožňuje zlyhanie jednotlivých zariadení, krytov I/O alebo slučiek HSL bez toho, aby došlo k strate pripojení na diskové jednotky. Funkcia Multipath prináša aj výhody pre výkon, pretože rozmiestňuje zaťaženie medzi všetky dostupné pripojenia (cesty). Každé pripojenie pre diskovú jednotku s viacerými cestami funguje nezávisle. Niekoľko pripojení poskytuje zlepšenú obnoviteľnosť tým, že umožňujú používanie diskovej pamäte aj v prípade, že zlyhá jedna cesta. | | | | |

#### **Súvisiaci odkaz** |

|

Webové stránky siete SAN (storage area [network\)](http://www-03.ibm.com/systems/storage/san/index.html)

#### *Plánovanie žurnálovania pre technológiu Metro Mirror:*

Žurnálovanie je dôležité na zvýšenie času obnovy pre všetky riešenia vysokej dostupnosti. V prípade technológií založených na systéme IBM System Storage, ako je napríklad Metro Mirror, je dôležité, aby sa žurnálovanie používalo na vynútenie operácií zápisu na externé úložné jednotky, pretože zrkadlenie údajov sa vykonáva mimo úložného priestoru systému System i.

Riadenie žurnálovania predchádza strate transakcií v prípade neštandardného ukončenia systému. Pri žurnálovaní objektu si systém ponecháva záznam zmien vykonaných v danom objekte. Bez ohľadu na implementované riešenie vysokej dostupnosti sa žurnálovanie považuje za najlepší spôsob predchádzania strate údajov pri neštandardných výpadkoch systému.

#### **Súvisiace informácie**

Správa žurnálov

#### *Plánovanie zálohovania pre technológiu Metro Mirror:*

Ak používate technológiu Metro Mirror, pomocou funkcie FlashCopy môžete vytvoriť kópiu údajov uložených na jednotkách externého úložného priestoru IBM System Storage.

Operácie FlashCopy umožňujú vytvárať jednorazové kópie. Po spracovaní operácie FlashCopy je zdrojový aj cieľový nosič k dispozícii pre aplikáciu. Funkciu FlashCopy možno používať s ďalšími technológiami IBM System Storage, napríklad Metro Mirror a Global Mirror, na vytvorenie konzistentnej jednorazovej kópie údajov vo vzdialenej lokalite, ktorú potom možno zálohovať štandardnými procedúrami zálohovania. Nasledujúce akcie by ste mali vykonať pred implementáciou funkcie FlashCopy:

- v Identifikovať zdrojové a cieľové nosiče pre vzťahy FlashCopy. Na zlepšenie výkonu by ste mali vybrať cieľové nosiče FlashCopy rôznych kategórií.
- v Zistiť si informácie súvisiace s konzistenciou údajov FlashCopy. Existujú prostredia, v ktorých sa údaje ukladajú v systémovej pamäti cache a na disk sa zapisujú neskôr. Aby ste sa vyhli týmto typom akcií reštartu, zabezpečte, aby boli všetky údaje priradené k zdrojovému nosiču FlashCopy zapísané na disk ešte pred vykonaním operácie FlashCopy.
- v Ako cieľový nosič FlashCopy môžete použiť existujúci zdrojový nosič Metro Mirror. Umožní vám to vytvoriť jednorazovú kópiu pomocou cieľového nosiča z páru nosičov FlashCopy a potom dané údaje zrkadliť na zdrojovom nosiči Metro Mirror vo vzdialenej lokalite.

## *Plánovanie výkonu pre technológiu Metro Mirror:*

Pred konfigurovaním riešenia s technológiou Metro Mirror by ste mali posúdiť nasledujúce otázky týkajúce sa výkonu.

Skôr ako použijete technológiu Metro Mirror, zvážte nasledujúce požiadavky a pokyny:

- v Zdrojové a cieľové nosiče vo vzťahu Metro Mirror musia mať rovnaký typ úložného priestoru.
- v Zdrojové a cieľové logické nosiče musia mať rovnakú veľkosť alebo musí byť cieľový nosič väčší.
- v V prostredí Metro Mirror distribuujte zaťaženie tým, že nebudete smerovať všetky aktualizácie na malú sadu spoločných nosičov na jednej cieľovej úložnej jednotke. Výkon úložnej jednotky v cieľovej lokalite nepriaznivo ovplyvňuje výkon v zdrojovej lokalite.

v Podobne ako pri akejkoľvek inej konfigurácii systémových diskov môže mať počet diskových jednotiek dostupných pre aplikáciu výrazný vplyv na jej výkon. Ďalšie zaťaženie obmedzeného počtu diskových jednotiek môže mať za následok dlhšie čakacie doby diskov a následné dlhšie odozvy smerom k aplikácii. Tento fakt je obzvlášť dôležitý, pokiaľ ide o dočasný úložný priestor v systéme nakonfigurovanom s nezávislými diskovými oblasťami. Celý dočasný úložný priestor sa zapisuje do diskovej oblasti SYSBAS. Ak daná aplikácia vo výraznej miere nevyužíva dočasný úložný priestor, disková oblasť SYSBAS môže obsahovať menší počet diskových ramien. Takisto je dôležité zapamätať si, že v diskovej oblasti SYSBAS pracuje operačný systém a základné funkcie.

# **Súvisiace informácie**

Pokyny a [odporúčania](http://publib.boulder.ibm.com/infocenter/dsichelp/ds6000ic/topic/com.ibm.storage.smric.help.doc/f2c_plancopysrvs_3hrjdg.html) pre používanie funkcií služieb Copy Services s produktom DS6000

Pokyny a [odporúčania](http://publib.boulder.ibm.com/infocenter/dsichelp/ds8000ic/index.jsp?topic=/com.ibm.storage.ssic.help.doc/f2c_plancopysrvs_3hrjdg.html) pre používanie funkcií služieb Copy Services s produktom DS8000

# **Plánovanie technológie Global Mirror:** |

Riešenie vysokej dostupnosti systému i5/OS podporuje technológiu Global Mirror, ktorá poskytuje riešenie vysokej | dostupnosti a obnovenia po zlyhaní v prostrediach, ktoré používajú riešenia externého úložného priestoru. Za účelom efektívnej konfigurácie a riadenia riešenia vysokej dostupnosti, ktoré používa túto technológiu, sa vyžaduje správne plánovanie.  $\|$  $\|$ |

Technológia IBM System Storage Global Mirror vyžaduje, aby všetci užívatelia zdieľali jedno globálne zrkadlové | pripojenie. Vysoko dostupné globálne zrkadlo i5/OS umožňuje iba jeden aktívny oddiel System i ™ v relácii globálneho | zrkadla na danom serveri System Storage. V rovnakom čase nemôžu žiadne ďalšie oddiely System i alebo servery z | iných platforiem používať globálne zrkadlo. Pridanie viac ako jedného užívateľa do relácie globálneho zrkadla bude mať | za následok nepredvídateľné výsledky. |

Ak používate globálne zrkadlo na viacerých platformách, alebo ak chcete implementovať globálne zrkadlo na viacerých | oddieloch System i, môžete použiť IBM Copy Services for System i. Tento produkt je k dispozícii od Lab Services. |

# **Súvisiace informácie**

|

|

| | |

|

|

Pokyny a [odporúčania](http://publib.boulder.ibm.com/infocenter/dsichelp/ds6000ic/topic/com.ibm.storage.smric.help.doc/f2c_plancopysrvs_3hrjdg.html) pre používanie funkcií služieb Copy Services s produktom DS6000 |

Pokyny a [odporúčania](http://publib.boulder.ibm.com/infocenter/dsichelp/ds8000ic/index.jsp?topic=/com.ibm.storage.ssic.help.doc/f2c_plancopysrvs_3hrjdg.html) pre používanie funkcií služieb Copy Services s produktom DS8000

*Hardvérové požiadavky technológie Global Mirror:* |

Ak chcete konfigurovať a riadiť riešenie vysokej dostupnosti systému i5/OS, ktoré používa technológiu Global Mirror, | mali by byť splnené nasledujúce minimálne hardvérové požiadavky. |

Pre technológiu Global Mirror musia byť splnené nasledujúce minimálne hardvérové požiadavky: |

- v Aspoň dva geograficky oddelené modely System i s minimálne jednou externou úložnou jednotkou DS6000 alebo DS8000 IBM System Storage pripojenou ku každému systému. Externé úložné jednotky DS6000 a DS8000 sú podporované na všetkých modeloch System i, ktoré podporujú pripojenie Fibre Channel pre externý úložný priestor. | | |
- v Požaduje sa jeden z nasledujúcich podporovaných adaptérov Fibre Channel: |
	- 2766 2-gigabitový Fibre Channel radič diskov PCI
	- 2787 2-gigabitový Fibre Channel radič diskov PCI-X
	- 5760 4-gigabitový Fibre Disk radič PCI-X
- v Požaduje sa nový procesor IOP na podporu externej zavádzacej zdrojovej jednotky na jednotkách DS6000 alebo DS8000: | |
	- Funkcia 2847 PCI-X IOP pre zdroj zavedenia SAN
- v Pred konfiguráciou je potrebné upraviť veľkosť disku pre systémový úložný priestor. Pre každý zdroj potrebujete jednu množinu diskov, rovnakú množinu diskových jednotiek pre cieľ a ďalšiu množinu pre každú konzistentnú kópiu. | | |
	- **Súvisiace informácie**
- iSeries™ a IBM TotalStorage: Príručka pre [implementáciu](http://www.redbooks.ibm.com/redpieces/abstracts/sg247120.html) externého disku v systéme i5  $\overline{ }$
- [Informačné](http://publib.boulder.ibm.com/infocenter/dsichelp/ds6000ic/topic/com.ibm.storage.smric.help.doc/f2c_ichome_23bc5o.html) centrum IBM System Storage DS6000  $\overline{1}$ 
	- D÷, [Informačné](http://publib.boulder.ibm.com/infocenter/dsichelp/ds8000ic/topic/com.ibm.storage.ssic.help.doc/f2c_ichome_23bc5o.html) centrum IBM System Storage DS8000
- *Softvérové požiadavky technológie Global Mirror:* |

Pred konfiguráciou riešenia vysokej dostupnosti systému i5/OS, ktoré používa technológiu Global Mirror, zaistite splnenie minimálnych softvérových požiadaviek. | |

- Technológia Global Mirror má nasledujúce minimálne softvérové požiadavky: |
- v Každý model System i s vysoko dostupným riešením musí využívať i5/OS V6R1 na použitie s IBM System i High |
- Availability Solutions Manager (iHASM) licenčným programom (5761-HAS). |

**Poznámka:** Pre predchádzajúce vydania môžete použiť IBM Copy Services for System i od Lab Services na prácu s riešeniami IBM System Storage. Ak používate globálne zrkadlo na viacerých platformách, alebo ak chcete implementovať globálne zrkadlo na viacerých oddieloch System i, môžete použiť IBM Copy Services for System i.

- v IBM System i High Availability Solutions Manager(iHASM)–5761-HAS licenčný produkt je nainštalovaný na každom systéme v riešení vysokej dostupnosti, ktoré používa technológiu Global Mirror. | |
- v Na riadenie úložného priestoru licenčný program iHASM vyžaduje aj rozhranie príkazového riadka (DSCLI). DSCLI je požadovaný softvér pre všetky riešenia systému IBM System Storage. Na riadenie ľubovoľného z riešení systému IBM System Storage, ako je Flashcopy, Metro Mirror alebo Global Mirror, sa požaduje nainštalovať rozhranie DSCLI v každom systéme alebo oddiele v rámci riešenia vysokej dostupnosti, ktoré používa takéto riešenia úložného priestoru. DSCLI má tieto dodatočné softvérové požiadavky: | | | | |
	- Java verzia 1.4

|

| | | |

> | |

|

|

- Voľba 35 (CCA Cryptographic Service Provider) nainštalovaná v každom systéme alebo oddiele
- v Skontrolujte, či sú nainštalované najnovšie opravy PTF. |

#### **Súvisiace informácie** |

- iSeries™ a IBM TotalStorage: Príručka pre [implementáciu](http://www.redbooks.ibm.com/redpieces/abstracts/sg247120.html) externého disku v systéme i5 |
	- [Informačné](http://publib.boulder.ibm.com/infocenter/dsichelp/ds6000ic/topic/com.ibm.storage.smric.help.doc/f2c_ichome_23bc5o.html) centrum IBM System Storage DS6000
	- [Informačné](http://publib.boulder.ibm.com/infocenter/dsichelp/ds8000ic/topic/com.ibm.storage.ssic.help.doc/f2c_ichome_23bc5o.html) centrum IBM System Storage DS8000
- *Komunikačné požiadavky technológie Global Mirror:* |

Pred konfiguráciou riešenia vysokej dostupnosti systému i5/OS, ktoré používa technológiu Global Mirror, by ste mali zaistiť, aby boli splnené minimálne komunikačné požiadavky. | |

Na používanie technológie Global Mirror je nutné používať sieť SAN (Storage Area Network), alebo jej používanie | plánovať. |

*SAN* je vyhradená, centrálne riadená zabezpečená informačná infraštruktúra, ktorá umožňuje vzájomné prepojenie typu | any-to-any medzi systémami a systémami úložných priestorov. Konektivita SAN sa vyžaduje na používanie systému |

- IBM System Storage, ako sú napríklad jednotky externého úložného priestoru DS8000 alebo DS6000. |
- Nižšie sú uvedené minimálne komunikačné požiadavky riešenia vysokej dostupnosti systému i5/OS,ktoré používa | technológiu Global Mirror: |
- | · Požaduje sa jeden z nasledujúcich podporovaných adaptérov Fibre Channel:
- 2766 2-gigabitový Fibre Channel radič diskov PCI |
- 2787 2-gigabitový Fibre Channel radič diskov PCI-X
- 5760 4-gigabitový Fibre Disk radič PCI-X
- v Produkt System i podporuje rôzne prepínače a programy Director pre SAN. Kompletný zoznam podporovaných prepínačov a programov Director nájdete na webovej lokalite Storage area network (SAN). | |
- v Okrem toho sa veľmi odporúča využívať funkciu Multipath I/O na zlepšenie celkovej obnoviteľnosti a výkonu. Multipath I/O umožňuje použiť viacero zariadení Fibre channel nakonfigurovaných na rovnaké logické diskové jednotky v rámci úložného priestoru. Pri korektnej konfigurácii umožňuje zlyhanie jednotlivých zariadení, krytov I/O alebo slučiek HSL bez toho, aby došlo k strate pripojení na diskové jednotky. Funkcia Multipath prináša aj výhody pre výkon, pretože rozmiestňuje zaťaženie medzi všetky dostupné pripojenia (cesty). Každé pripojenie pre diskovú jednotku s viacerými cestami funguje nezávisle. Niekoľko pripojení poskytuje zlepšenú obnoviteľnosť tým, že umožňujú používanie diskovej pamäte aj v prípade, že zlyhá jedna cesta. | | | | | | |
- **Súvisiaci odkaz** |

| |

|

Webové stránky siete SAN (storage area [network\)](http://www-03.ibm.com/systems/storage/san/index.html)

# *Plánovanie žurnálovania pre technológiu Global Mirror:* |

Žurnálovanie je dôležité pre zvýšenie času obnovy pre všetky riešenia vysokej dostupnosti. Pri používaní technológií | založených na systéme IBM System Storage, ako je napr. Global Mirror, žurnálovanie ukladá operácie zapisovania na | externých úložných jednotkách. Táto operácia je potrebná, pretože zrkadlenie údajov sa vykonáva mimo úložného priestoru systému System i. | |

Riadenie žurnálovania predchádza strate transakcií v prípade neštandardného ukončenia systému. Pri žurnálovaní | objektu si systém ponecháva záznam zmien vykonaných v danom objekte. Bez ohľadu na implementované riešenie vysokej dostupnosti sa žurnálovanie považuje za najlepší spôsob predchádzania strate údajov pri neštandardných výpadkoch systému. |  $\blacksquare$ |

#### **Súvisiace informácie** |

Správa žurnálov |

# *Plánovanie zálohovania pre technológiu Global Mirror:* |

Ak používate technológiu Global Mirror v rámci riešenia vysokej dostupnosti, môžete použiť funkciu FlashCopy na vytvorenie jednorazovej kópie údajov. |  $\blacksquare$ 

Operácie FlashCopy umožňujú vytvárať jednorazové kópie. Po spracovaní operácie FlashCopy je zdrojový aj cieľový | nosič k dispozícii pre aplikáciu. Funkciu FlashCopy možno používať s ďalšími technológiami IBM System Storage, | napríklad Metro Mirror a Global Mirror, na vytvorenie konzistentnej jednorazovej kópie údajov vo vzdialenej lokalite, | ktorú potom možno zálohovať štandardnými procedúrami zálohovania. Nasledujúce akcie by ste mali vykonať pred | implementáciou funkcie FlashCopy: |

- | · Identifikovať zdrojové a cieľové nosiče pre vzťahy FlashCopy. Na zlepšenie výkonu by ste mali vybrať cieľové nosiče FlashCopy rôznych kategórií. |
- v Zistiť si informácie súvisiace s konzistenciou údajov FlashCopy. Existujú prostredia, v ktorých sa údaje ukladajú v |
- systémovej pamäti cache a na disk sa zapisujú neskôr. Aby ste sa vyhli týmto typom akcií reštartu, zabezpečte, aby |
- boli všetky údaje priradené k zdrojovému nosiču FlashCopy zapísané na disk ešte pred vykonaním operácie FlashCopy. | |
- 

|

# *Plánovanie výkonu pre technológiu Global Mirror:* |

Pred konfiguráciou technológie Global Mirror by ste sa mali oboznámiť s týmito faktormi ovplyvňujúcimi výkon. |

- Pred použitím technológie Metro Mirror sa oboznámte s týmito informáciami súvisiacimi s výkonom: |
- v Zdrojové a cieľové nosiče vo vzťahu Metro Mirror musia mať rovnaký typ úložného priestoru. |
- v Zdrojové a cieľové nosiče vo vzťahu Metro Mirror musia mať rovnaký typ úložného priestoru.

v V každej konfigurácii systémového disku platí, že počet diskových jednotiek, ktoré má aplikácia k dispozícii, má | výrazný vplyv na jej výkon. Zvýšenie zaťaženia na obmedzenom počte diskových jednotiek môže predĺžiť časy čakania diskov a výrazne predĺžiť časy odoziev smerovaných aplikácii. Toto je zvlášť dôležité, keď sa začne využívať dočasné ukladanie v systéme konfigurovanom s nezávislými diskovými oblasťami. Všetok obsah dočasného úložného priestoru sa zapíše na diskovú oblasť SYSBAS. Ak aplikácia nepoužíva veľký dočasný úložný priestor, v takom prípade môže byť dostačujúci nižší počet diskových ramien v diskovej oblasti SYSBAS. Pamätajte však tiež, | | | | |

že v diskovej oblasti SYSBAS je tiež operačný systém a základné funkcie. |

#### **Súvisiace informácie** |

|

Pokyny a [odporúčania](http://publib.boulder.ibm.com/infocenter/dsichelp/ds6000ic/topic/com.ibm.storage.smric.help.doc/f2c_plancopysrvs_3hrjdg.html) pre používanie funkcií služieb Copy Services s produktom DS6000

Pokyny a [odporúčania](http://publib.boulder.ibm.com/infocenter/dsichelp/ds8000ic/index.jsp?topic=/com.ibm.storage.ssic.help.doc/f2c_plancopysrvs_3hrjdg.html) pre používanie funkcií služieb Copy Services s produktom DS8000 |

# **Plánovanie logickej replikácie**

Pri logickej replikácii sa uchováva viacero kópií údajov. Údaje sú replikované, alebo kopírované z primárneho uzla v klastri na uzly, ktoré sú v doméne obnovy určené ako záložné. Keď dôjde k výpadku primárneho uzla, údaje zostanú dostupné, pretože sa prepne na určený záložný uzol, ktorý prevezme funkciu primárneho bodu prístupu.

*Logická replikácia* vytvára kópiu určitého obsahu v reálnom čase. Je to proces kopírovania objektov z jedného uzla na iný, alebo iné uzly v klastri. Logická replikácia vytvára a uchováva objekty v systéme identické. Ak vykonáte zmeny objektu na jednom uzle klastra, replikujú sa tieto zmeny aj na ostatné uzly.

Musíte sa rozhodnúť, ktorú softvérovú technológiu použijete pre logickú replikáciu. Na dosiahnutie logickej replikácie v klastri sú dostupné tieto riešenia:

v **Produkty obchodných partnerov IBM**

Softvér na replikáciu údajov od uznávaných obchodných partnerov IBM poskytujúcich riešenia pre klastre umožňuje replikovať objekty na viacerých uzloch.

# v **Vlastná aplikácia na replikáciu**

Manažment žurnálov IBM poskytuje prostriedky, pomocou ktorých môžete zaznamenávať aktivitu objektov vo vašom systéme. Môžete napísať aplikáciu, ktorá bude na dosiahnutie logickej replikácie využívať manažment žurnálov.

## **Súvisiace informácie**

Správa žurnálov

# **Určenie, ktoré systémy použiť pre logickú replikáciu:**

Pri určovaní, ktoré systémy použiť pre logickú replikáciu, by ste mali zvážiť niekoľko aspektov.

Sú to tieto aspekty:

- Kapacita výkonu
- · Disková kapacita
- Kritické dáta
- Prevencia možných porúch

Ak váš systém stále zlyháva, musíte zistiť, ktoré údaje a aplikácie bežia na vašom primárnom systéme a vašom záložnom systéme. Kritické údaje sa snažíte umiestniť na systém, ktorý je v prípade zlyhania schopný zvládnuť zaťaženie. Nechcete prečerpať diskový priestor. Ak sa na vašom primárnom systéme dôjde vyčerpá diskový priestor a dôjde k zlyhaniu, je vysoko pravdepodobné, že aj na vašom záložnom systéme dôjde k zlyhaniu z dôvodu nedostatku diskového priestoru. Aby nebolo vaše dátové centrum úplne zničené v prípade prírodnej pohromy, ako je potopa, tornádo alebo hurikán, mali by ste umiestniť replikovaný systém vo vzdialenej lokalite.

## **Obchodní partneri IBM poskytujúci softvér strednej úrovne pre klastre a dostupné produkty pre klastrovanie:**

Okrem riešení správy IBM si môžete od obchodného partnera poskytujúceho riešenia vysokej dostupnosti zakúpiť aj produkt strednej úrovne pre klastre, ktorý používa technológiu logickej replikácie.

Obchodní partneri IBM, ktorí poskytujú softvér strednej úrovne pre klastre, dodávajú softvérové riešenia pre vyhradené |

funkcie replikácie a manažovania klastrov. Väčšina riešení obchodných partnerov je založená na logickej replikácii. |

Logická replikácia vytvára kópiu objektu a vykonáva zmeny na úrovni záznamov v reálnom čase. Je to proces |

kopírovania objektov z jedného uzla na iný, alebo iné uzly v klastri. Replikácia urobí a udržuje objekty vo vašich |

systémoch v identickom stave. Ak vykonáte zmeny objektu na jednom uzle klastra, replikujú sa tieto zmeny aj na |

ostatné uzly. |

## **Plánovanie žurnálovania pre logickú replikáciu:**

Ak používate logickú replikáciu, mali by ste používať žurnálovanie na vynútenie zapisovania z produkčnej kópie údajov do záložnej kópie údajov.

Riadenie žurnálovania predchádza strate transakcií v prípade neštandardného ukončenia systému. Pri žurnálovaní objektu si systém ponecháva záznam zmien vykonaných v danom objekte. Bez ohľadu na implementované riešenie vysokej dostupnosti sa žurnálovanie považuje za najlepší spôsob predchádzania strate údajov pri neštandardných výpadkoch systému.

V prostrediach s logickou replikáciou je žurnálovanie základom riešenia a je základnou požiadavkou na vykonanie implementácie riešenia na základe tejto technológie. Pri logickej replikácii môže byť obmedzené kopírovanie v reálnom čase do záložného systému, pričom toto obmedzenie závisí od veľkosti replikovaného objektu. Napríklad program aktualizuje záznam v žurnálovanom súbore. V rámci tej istej operácie vykoná tiež aktualizáciu objektu, akým je napr. užívateľský priestor, ktorý nie je žurnálovaný. Záložná kópia sa úplne skonzistentní, keď sa užívateľský priestor úplne zreplikuje na záložný systém. Inak povedané, ak primárny systém zlyhá a objekt užívateľského priestoru nie je úplne replikovaný, vyžaduje sa proces manuálnej obnovy, aby sa zaistil súlad stavu užívateľského priestoru s poslednou platnou operáciou, ktorej údaje sa úplne replikovali.

## **Súvisiace informácie**

Správa žurnálov

# **Plánovanie zálohovania pre logickú replikáciu:**

Ak používate technológiu logickej replikácie, ktorú poskytuje aplikácia od iného výrobcu, mali by ste naplánovať operácie zálohovania pre toto prostredie.

Logická replikácia replikuje zmeny do objektov, ako sú napr. súbory alebo programy na produkčnej kópii, do záložnej kópie. Replikácia sa vykonáva takmer v reálnom čase (súbežne). Zvyčajne, ak je objekt (napr. súbor) žurnálovaný, spracuje sa replikácia na úrovni záznamu. Hlavnou výhodou tejto technológie je možnosť získania prístupu k záložnej kópii v reálnom čase pri operáciách zálohovania. Môžete vykonať vzdialenú zálohu na záložnej kópii údajov bez prerušenia ich produkčnej verzie.

# **Plánovanie výkonu pre logickú replikáciu:**

Ak používate technológiu logickej replikácie ako časť riešenia vysokej dostupnosti, mali by ste sa oboznámiť s potenciálnymi vplyvmi na výkon tohto riešenia.

Pri logickej replikácii má potenciálny vplyv na výkon oneskorenie procesu replikácie. Ide o oneskorenie medzi časom vykonania zmien na zdrojovom systéme a časom sprístupnenia týchto zmien na záložnom systéme. Synchrónne vzdialené žurnálovanie môže toto oneskorenie značne minimalizovať. Bez ohľadu na používaný prenosový mechanizmus je nutné naprojektovať adekvátny objem prenosov a správne naplánovať komunikačné linky a rýchlosti, aby sa zaistila schopnosť prostredia riadiť objemy replikácie, keď replikácia dosiahne špičku. Pri vysokých objemoch prenosov môže byť oneskorenie problémom na cieľovej strane aj v prípade správneho naplánovania prenosových zariadení.

# **Plánovanie obnoviteľnosti prostredia**

Obnoviteľnosť prostredia zabezpečuje konzistentnosť objektov a atribútov v prostriedkoch definovaných v prostredí vysokej dostupnosti. Je potrebné identifikovať, ktoré prostriedky vyžadujú konzistentné prostredie za účelom správnej funkčnosti, a vytvoriť klastrovú administratívnu doménu, ktorá zabezpečí konzistentnosť týchto atribútov prostriedkov v riešení vysokej dostupnosti.

# **Plánovanie klastrovej administratívnej domény**

Klastrová administratívna doména vyžaduje plánovanie, aby bolo možné riadiť prostriedky synchronizované medzi uzlami v rámci klastrovej administratívnej domény. Na zabezpečenie konzistentného behu aplikácie v ľubovoľnom systéme v prostredí vysokej dostupnosti je potrebné identifikovať všetky prostriedky ovplyvňujúce správanie danej aplikácie, ako aj klastrové uzly, na ktorých sa bude aplikácia spúšťať alebo na ktorých sa môžu údaje aplikácie nachádzať.

Administrátor klastra môže vytvoriť klastrovú administratívnu doménu a pridať monitorované prostriedky, ktoré sa synchronizujú medzi uzlami. Klaster systému i5/OS poskytuje zoznam systémových prostriedkov, ktoré môže klastrová administratívna doména synchronizovať. Tieto prostriedky sú zastúpené položkami monitorovaných prostriedkov (MRE).

Pri navrhovaní administratívnej domény klastra by ste si mali odpovedať na tieto otázky:

# **Ktoré uzly budú patriť do administratívnej domény klastra?**

Mali by ste určiť, ktoré uzly klastra bude manažovať administratívna doména klastra. Ide o uzly klastra predstavujúce systémy, v ktorých sa môže aplikácia spustiť, alebo v ktorých sa ukladajú údaje aplikácie, a ktoré vyžadujú konzistentné operačné prostredie. Uzly nemôžu byť vo viacerých administratívnych doménach klastra. Ak máte v klastri napríklad štyri uzly (uzol A, uzol B, uzol C a uzol D), uzly A a B sa môžu nachádzať v jednej klastrovej administratívnej doméne a uzly C a D v inej. Nemôžete však mať uzly B a C v tretej klastrovej administratívnej doméne a zároveň v ich pôvodnej klastrovej administratívnej doméne.

# **Aká bude konvencia pomenúvania pre administratívne domény klastra?**

V závislosti od zložitosti a veľkosti klastrového prostredia môžete vytvoriť štandardnú konvenciu pomenúvania pre partnerské skupiny CRG a klastrové administratívne domény. Keďže po vytvorení klastrovej administratívnej domény sa vytvorí skupina CRG, bude potrebné odlíšiť ostatné partnerské skupiny CRG od tých, ktoré zastupujú klastrové administratívne domény. Napríklad partnerské skupiny CRG zastupujúce klastrové administratívne domény možno pomenovať *ADMDMN1*, *ADMDMN2* atď., zatiaľ čo ostatné partnerské skupiny CRG môžu byť pomenované ako *PEER1*. Môžete použiť aj rozhranie List Cluster Resource Group Information (QcstListClusterResourceGroupIn) API a určiť, či sa partnerská skupina CRG používa ako klastrová administratívna doména. Partnerskú skupinu CRG zastupujúcu klastrovú administratívnu doménu možno identifikovať podľa identifikátora aplikácie, ktorým je QIBM.AdminDomain.

# **Plánovanie položiek monitorovaných prostriedkov (MRE)**

Monitorované prostriedky sú objekty systému i5/OS, ktoré možno definovať v rámci klastrovej administratívnej domény. Tieto prostriedky musia v prostredí vysokej dostupnosti zostať v systémoch konzistentné, inak počas výpadku nemusia aplikácie pracovať podľa očakávaní. Mali by ste naplánovať, ktoré podporované prostriedky v rámci prostredia by mali byť monitorované.

Musíte určiť, ktoré systémové prostriedky je potrebné synchronizovať. Za účelom synchronizovaného obsahu môžete pre každý z týchto prostriedkov vybrať atribúty. Aplikácie, ktoré bežia na viacerých uzloch, môžu za účelom správnej funkčnosti vyžadovať špecifické premenné prostredia. Rovnako údaje, ktoré sa nachádzajú na viacerých uzloch, môžu za účelom sprístupnenia vyžadovať určité užívateľské profily. Skôr než určíte, ktoré prostriedky je potrebné riadiť klastrovou administratívnou doménou, zohľadnite prevádzkové požiadavky aplikácií a údajov.

# **Plánovanie klastrov**

Pred implementáciou riešenia vysokej dostupnosti musíte zabezpečiť splnenie všetkých nevyhnutných podmienok týkajúcich sa klastrov.

# **Hardvérové požiadavky klastrov**

Za účelom implementácie riešenia vysokej dostupnosti je potrebné naplánovať a nakonfigurovať klaster. Klaster zoskupuje systémy a prostriedky v prostredí vysokej dostupnosti.

Nižšie sú uvedené minimálne hardvérové požiadavky pre klastre:

- v Budete potrebovať najmenej dva modely alebo logické oddiely systému System i. Klastre podporujú až 128 systémov v rámci klastra. Každý model systému System i, ktorý umožňuje prevádzku produktu V4R4M0 alebo novšieho pre systém i5/OS, je kompatibilný pre používanie klastrovania.
- v Za účelom ochrany pred náhlou stratou napájania, ktorá môže spôsobiť rozdelenie klastra, sa odporúča externý nepretržitý zdroj napájania.
- v Klastrovanie používa schopnosti vysielania viacerým (multicast) protokolu IP (Internet Protocol). Multicast nemapuje všetky typy fyzických médií.
- v Ak plánujete používať technológie obnoviteľnosti údajov, ktoré vyžadujú nezávislé diskové oblasti, budete musieť naplánovať aj hardvér špecifický pre vybranú technológiu obnoviteľnosti údajov. Môžete tiež používať rôzne metódy ochrany diskov za účelom zabránenia zlyhaniu v prípade poruchy chráneného disku.

# **Súvisiace koncepty**

"Plánovanie [obnoviteľnosti](#page-51-0) údajov" na strane 46

Obnoviteľnosť údajov je schopnosť údajov byť k dispozícii pre užívateľov alebo aplikácie. Obnoviteľnosť údajov môžete dosiahnuť použitím technológie klastra v systéme i5/OS s technológiou prepínacích diskov, zrkadlenia medzi lokalitami alebo technológiou logickej replikácie.

## **Súvisiaci odkaz**

["Plánovanie](#page-72-0) kontrolného zoznamu pre klastre" na strane 67

Splňte kontrolný zoznam pre konfiguráciu klastra, aby ste zabezpečili, že pred začatím konfigurovania klastra bude vaše prostredie správne pripravené.

## **Súvisiace informácie**

Neprerušiteľný zdroj energie

Rozosielanie IP

Ochrana diskov

# **Softvérové požiadavky klastrov**

Aby ste mohli používať klastrovanie, musíte mať správny softvér a licencie.

- 1. Nainštalovaný systém i5/OS V6R1.
- 2. Nainštalovaná funkcia TCP/IP Connectivity Utilities.
- 3. Ak plánujete využívať technológie obnovy údajov, ako sú napríklad prepínané disky alebo zrkadlenie medzi lokalitami, existuje niekoľko ďalších požiadaviek.
- 4. Ak plánujete používať nasledujúce rozhrania, vyžaduje sa Voľba 41 (Prepínateľné prostriedky vysokej dostupnosti):
	- v rozhranie System i Navigator Cluster Management

**Poznámka:** Ďalšie informácie o používaní rozhrania System i Navigator Cluster Management obsahuje téma [Klastre](http://publib.boulder.ibm.com/infocenter/iseries/v5r4/topic/rzaig/rzaigicclust.htm) v informačnom centre systému i5/OS V5R4.

- v Licenčný program IBM System i High Availability Solutions Manager (iHASM). Tento licenčný program poskytuje nasledujúce rozhrania, ktoré vyžadujú Voľbu 41:
	- grafické rozhranie High Availability Solutions Manager
	- grafické rozhranie služieb prostriedkov klastra
	- príkazy IBM System i High Availability Solutions Manager (iHASM)
	- rozhrania API IBM System i High Availability Solutions Manager (iHASM)

## **Poznámka:**

5. Môžete tiež použiť produkt obchodného partnera IBM alebo vytvoriť vlastnú aplikáciu riadenia prostredia vysokej dostupnosti použitím rozhraní API klastra.

## **Súvisiace koncepty**

"Plánovanie [prepínaných](#page-52-0) diskov" na strane 47

Jedna kópia údajov sa uchováva na prepínateľnom hardvéri: buď na rozširujúcej jednotke (veža) alebo na IOP v prostredí s logickými oddielmi.

["Plánovanie](#page-54-0) zrkadlenia medzi lokalitami" na strane 49

Zrkadlenie medzi lokalitami poskytuje viacero technológií obnovy po zlyhaní a riešení vysokej dostupnosti systému i5/OS: geografické zrkadlenie, technológiu Metro Mirror a technológiu Global Mirror.

"Plánovanie [obnoviteľnosti](#page-51-0) údajov" na strane 46

Obnoviteľnosť údajov je schopnosť údajov byť k dispozícii pre užívateľov alebo aplikácie. Obnoviteľnosť údajov môžete dosiahnuť použitím technológie klastra v systéme i5/OS s technológiou prepínacích diskov, zrkadlenia medzi lokalitami alebo technológiou logickej replikácie.

#### **Súvisiaci odkaz**

["Plánovanie](#page-72-0) kontrolného zoznamu pre klastre" na strane 67

Splňte kontrolný zoznam pre konfiguráciu klastra, aby ste zabezpečili, že pred začatím konfigurovania klastra bude vaše prostredie správne pripravené.

#### **Súvisiace informácie**

Rozhrania API pre klastre

# **Komunikačné požiadavky klastrov**

Vo vašom prostredí s klastrami môžete použiť ľubovoľný typ komunikačného média, ktorý podporuje protokol IP (Internet Protocol).

Služby klastrových prostriedkov používajú na komunikáciu medzi uzlami protokoly TCP/IP a UDP/IP. Podporované sú lokálne siete (LAN), rozšírené siete (WAN), siete so systémom OptiConnect (SAN), alebo akékoľvek kombinácie týchto pripájacích zariadení. Pri výbere by ste mali zvážiť tieto faktory:

- Objeme transakcií
- v Požiadavkách na dobu odozvy
- v Vzdialenosti medzi uzlami
- Nákladoch

Rovnaké úvahy môžete použiť pri výbere média pripojenia, ktoré má byť použité na prepojenie primárnych a záložných umiestnení prostriedkov. Pri plánovaní vášho klastra vám odporúčame, aby ste si naprojektovali jeden, alebo viac záložných uzlov na vzdialených umiestach, čím sa predíde úplnému zlyhaniu pri havárii s následkom úplného zničenia jedného miesta.

Aby ste predišli problémom s výkonom, ktoré môžu byť spôsobené nedostatočnou kapacitou, mali by ste vyhodnotiť komunikačné médiá, ktoré sa používajú na spracovanie informácií odosielaných z uzla na uzol. Môžete si vybrať preferované fyzické médiá, napríklad Token Ring, Ethernet, režim asynchrónneho prenosu (ATM), SPD OptiConnect, vysokorýchlostné prepojenie (HSL) OptiConnect alebo Virtual OptiConnect (vysokorýchlostné interné pripojenie medzi logickými oddielmi).

HSL OptiConnect je technológia, ktorú poskytuje softvér OptiConnect for i5/OS (Voľba 23 systému i5/OS - i5/OS OptiConnect). Je vhodný pri tvorbe riešení s vysokou dostupnosťou. HSL OptiConnect je sieť SAN, ktorá poskytuje vysokorýchlostnú konektivitu point-to-point medzi uzlami klastra s použitím technológie slučky HSL. HSL OptiConnect si vyžaduje štandardné káble HSL, ale nepotrebuje žiaden dodatočný hardvér.

V prípade prepínateľného hardvéru, tzv. skupín CRG pružných zariadení, potrebujete vo vašom prostredí prepínací disk. V prostredí logických oddielov je to skupina diskových jednotiek, ktoré sú na zbernici, ktorá je zdieľaná logickými oddielmi, alebo ktoré sú pripojené k vstupno/výstupnému procesoru, ktorý bol priradený k I/O oblasti. V prípade viacerých systémových prostredí je to jedna alebo viac prepínateľných rozširujúcich jednotiek riadne nakonfigurovaných v slučke HSL, ktorá obsahuje aj systémy v doméne obnovy. Prepínateľnú rozširujúcu jednotku je možné použiť aj v prostredí LPAR .

**Poznámka:** Ak používate sieťové adaptéry 2810 a výlučne protokol TCP/IP, pričom nepoužívate SNA (Systems Network Architecture) ani IPX, výkon adaptéra v systéme OS/400 V4R5M0 môžete zvýšiť zadaním hodnoty Enable only for TCP(\*YES) pre špecifický popis linky pomocou príkazu WRKLIND (Work with Line Descriptions). Hodnota Enable only for TCP(\*YES) sa nastavuje automaticky v systéme OS/400 V5R1M0 a v novších vydaniach.

#### **Súvisiace koncepty**

"Plánovanie [prepínaných](#page-52-0) diskov" na strane 47

Jedna kópia údajov sa uchováva na prepínateľnom hardvéri: buď na rozširujúcej jednotke (veža) alebo na IOP v prostredí s logickými oddielmi.

## **Súvisiaci odkaz**

["Plánovanie](#page-72-0) kontrolného zoznamu pre klastre" na strane 67

Splňte kontrolný zoznam pre konfiguráciu klastra, aby ste zabezpečili, že pred začatím konfigurovania klastra bude vaše prostredie správne pripravené.

#### **Vyhradenie siete pre klastre:**

Počas štandardných operácií je základný komunikačný prenos v klastri minimálny. Odporúčame vám ale, aby ste pre každý uzol klastra konfigurovali redundantné komunikačné cesty.

Redundantná komunikačná cesta znamená, že máte nakonfigurované dve linky medzi dvoma uzlami v klastri. V |

prípade zlyhania prvej komunikačnej cesty ju môže nahradiť druhá komunikačná cesta a zabezpečovať komunikáciu |

medzi uzlami, čím sa minimalizujú podmienky, ktoré by spôsobili rozdelenie klastra na jednom alebo viacerých uzloch |

klastra. Pri konfigurácii týchto ciest ale nesmiete zabudnúť na to, že ak obe komunikačné cesty vedú k tomu istému |

adaptéru v sieti, stále je riziko, že zlyhá práve tento adaptér. Treba však podotknúť, že nie vždy sa dá predísť rozkladu |

klastra. Ak v systéme nastane strata napájania alebo zlyhanie hardvéru, môže dôjsť k rozdeleniu klastra. |

Konfigurovaním dvoch liniek môžete jednu linku vyhradiť pre klastrový prenos a druhú linku pre štandardný prenos a |

tiež ako záložnú linku pre prípad, že vyhradená linka klastrovania je mimo prevádzky. Typickému rozkladu klastra |

súvisiacemu so sieťou môžete najlepšie predísť tak, že medzi všetkými uzlami klastra nakonfigurujete redundantné |

komunikačné cesty. |

## **Tipy: Klastrová komunikácia:**

Pri nastavovaní komunikačných ciest zvážte tieto tipy.

- v Zaistite dostatočnú šírku pásma pre komunikačné linky, aby bolo možné spracovať neklastrovú aktivitu spolu s funkciou kontrolných signálov klastrovania a pokračovať v monitorovaní zvýšenej aktivity.
- v Pre zvýšenú spoľahlivosť nekonfigurujte jedinú komunikačnú cestu na spojenie jedného, alebo viacerých uzlov.
- v Nepreťažte linku, ktorá je zodpovedná za zaistenie stálej komunikácie s uzlom.
- v Eliminujte maximálny možný počet bodov zlyhania, ako je napr. nasmerovanie dvoch komunikačných liniek do jedného adaptéra, rovnakého vstupno-výstupného procesora (IOP) alebo rovnakej rozširujúcej jednotky.
- v Ak cez vaše komunikačné linky prechádza extrémne veľký objem údajov, mali by ste zvážiť umiestnenie replikácie údajov a monitorovania kontrolného signálu do samostatných sietí.
- v User Datagram Protocol (UDP) multicast je preferovaný protokol, ktorý infraštruktúra klastrovej komunikácie používa na posielanie informácií o správe klastra medzi uzlami v klastri. Keď fyzické médium podporuje multicast, klastrová komunikácia používa protokol UDP multicast na odosielanie riadiacich správ z daného uzla do všetkých uzlov lokálneho klastra, ktoré podporujú rovnakú adresu podsiete. Správy, ktoré sú odosielané na uzly vo vzdialených sieťach, sa vždy odosielajú pomocou protokolu UDP point-to-point. Klastrové komunikácie sa nespoliehajú na smerovacie schopnosti pre multicastové správy.
- v Pre multicastovú prevádzku, ktorá podporuje posielanie riadiacich správ klastra, je prirodzené, že má tendencie ku kolísaniu. V závislosti od počtu uzlov v danej sieti LAN (ktorá podporuje spoločnú adresu podsiete) a zložitosti štruktúry manažmentu klastrov, ktorú zvolí klastrový administrátor, multicastové pakety vzťahujúce sa klaster môžu jednoducho prekročiť 40 paketov za sekundu. Fluktuácia tohto typu môže mať negatívny dopad na staršie sieťové vybavenie. Príkladom môžu byť problémy s preťažením zariadení v LAN, ktoré slúžia ako agenti protokolu SNMP (Simple Network Management Protocol) s potrebou vyhodnocovať každý paket UPD vyslaný viacerým. Niektoré zo

skorších sieťových vybavení nemajú adekvátnu šírku pásma, aby držali krok s týmto typom prevádzky. Je potrebné zaistiť, aby užívateľ alebo administrátor siete zrevidoval kapacitu sietí a ich schopnosť spracovať multicastovú prevádzku UDP a overil tak, že klastrovanie nemá negatívny dopad na výkon sietí.

#### **Plánovanie výkonu klastrov:**

Pretože existujú potenciálne podstatné rozdiely vo vašom komunikačnom prostredí, máte možnosť prispôsobiť premenné, ktoré sa týkajú klastrovej komunikácie, aby čo najlepšie vyhovovali vášmu prostrediu.

Štandardné hodnoty by mali byť akceptovateľné pre väčšinu bežných prostredí. Ak vaše špecifické prostredie nie je veľmi vhodné pre tieto štandardy, môžete si klastrovú komunikáciu prispôsobiť, aby lepšie vyhovovala vášmu prostrediu. K dispozícii je ladenie na základnej a rozšírenej úrovni.

#### **Ladenie na základnej úrovni**

Ladenie na základnej úrovni vám umožňuje nastaviť ladiace parametre na preddefinovanú množinu hodnôt, určených pre vysokú, nízku a normálnu úroveň časového limitu a intervalu výmeny správ. Keď je vybratá normálna úroveň, pre parametre výkonu komunikácií klastra a konfiguráciu sa použijú štandardné hodnoty. Výber nízkej úrovne spôsobí zvýšenie intervalu kontrolných signálov klastrovania a rôznych hodnôt prekročenia časového limitu správ. S menším počtom kontrolných signálov a s vyššími hodnotami vyhradeného času správy je klaster menej citlivý na komunikačné zlyhania. Výber vysokej úrovne spôsobí, že klastrovanie zníži interval kontrolných signálov a rôzne hodnoty časového intervalu správ. S vyššou frekvenciou kontrolných signálov a s nižšími hodnotami vyhradeného času je klaster citlivejší na komunikačné zlyhania.

#### **Ladenie na rozšírenej úrovni**

Pri ladení na rozšírenej úrovni je možné jednotlivé parametre ladiť pomocou preddefinovaných rozsahov hodnôt. Toto umožňuje jemnejšie prispôsobenie, aby sa vyhovelo všetkým zvláštnym požiadavkám vášho komunikačného prostredia. Ak potrebujete vykonať ladenie na rozšírenej úrovni, odporúča sa, aby ste využili pomoc od personálu podpory IBM a podobne. Nesprávne nastavenie jednotlivých hodnôt môže ľahko spôsobiť zníženie výkonu.

#### *Laditeľné parametre komunikácií klastra:*

API QcstChgClusterResourceServices (Change Cluster Resource Services) umožňuje vyladenie niektorých služieb topológie klastra a konfiguračných a výkonových parametrov pre komunikáciu v klastri, aby lepšie zodpovedali rôznym jedinečným aplikačným a sieťovým prostrediam, kde sa používa klastrovanie.

Príkaz CHGCLU (Change Cluster) umožňuje základnú úroveň ladenia, zatiaľ čo API QcstChgClusterResourceServices umožňuje základnú aj rozšírenú úroveň ladenia.

API QcstChgClusterResourceServices a príkaz CHGCLUCFG (Change Cluster Configuration) umožňujú ladiť výkon a konfiguráciu klastra. API a daný príkaz zabezpečujú základnú úroveň podpory ladenia tam, kde sa klaster nastaví na preddefinovanú množinu hodnôt, identifikovaných pre vysoký, nízky a normálny interval vyhradeného času a hodnoty intervalu posielania správ. Ak sa požaduje rozšírená úroveň ladenia, obvykle s pomocou personálu podpory IBM, jednotlivé parametre možno ladiť prostredníctvom API s preddefinovaným rozsahom hodnôt. Nesprávne zmeny jednotlivých parametrov môžu mať ľahko za následok zníženie výkonu klastra.

## **Kedy a ako ladiť parametre klastra**

Príkaz CHGCLU a API QcstChgClusterResourceServices poskytujú rýchlu cestu nastavenia parametrov výkonu a konfigurácie klastra bez toho, aby sa od vás vyžadovala znalosť podrobností. Táto základná úroveň ladenia ovplyvňuje hlavne citlivosť na kontrolné signály a hodnoty vyhradeného času na odosielanie správ. Platné hodnoty pre základnú úroveň podpory ladenia sú:

#### **1 Vysoké hodnoty vyhradeného času/nižšia frekvencia kontrolných signálov**

Vykonajú sa úpravy klastrovej komunikácie s cieľom znížiť frekvenciu kontrolných signálov a zvýšiť

jednotlivé hodnoty vyhradeného času správy. S menším počtom kontrolných signálov a s vyššími hodnotami vyhradeného času správy bude odozva klastra pomalšia (klaster bude menej citlivý) na komunikačné zlyhania.

#### **2 Predvolené hodnoty**

Normálne predvolené hodnoty sa používajú pre výkon klastrových komunikácií a konfiguračné parametre. Toto nastavenie umožňuje obnovenie pôvodných predvolených hodnôt všetkých parametrov.

#### **3 Nízke hodnoty vyhradeného času/vyššia frekvencia kontrolných signálov**

Vykonajú sa úpravy klastrovej komunikácie s cieľom znížiť interval kontrolných signálov a hodnoty vyhradeného času správy. S vyššou frekvenciou kontrolných signálov a s nižšími hodnotami vyhradeného času na odosielanie správ bude klaster rýchlejšie (citlivejšie) reagovať na komunikačné zlyhania.

V nasledujúcej tabuľke sú uvedené príklady časov odozvy na zlyhanie kontrolných signálov, ktoré vedie k deleniu uzla na oddiely:

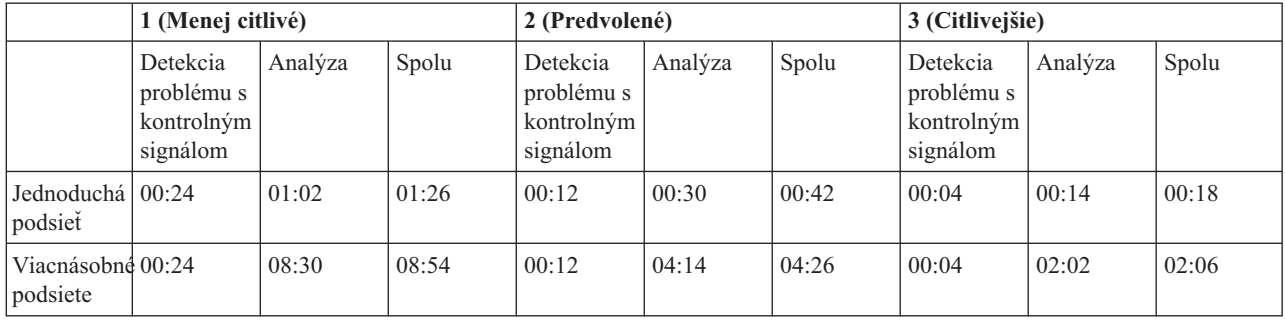

**Poznámka:** Časy sú uvedené vo formáte minúty:sekundy.

V závislosti od bežného zaťaženia siete a špecifického fyzického média môže administrátor klastra prispôsobiť citlivosť kontrolných signálov a úrovní vyhradeného času pre posielanie správ. Napríklad pri použití vysokorýchlostného spoľahlivého transportu, napríklad OptiConnect, ak sú všetky systémy klastri na spoločnej zbernici OptiConnect, môžete chcieť vytvoriť citlivejšie prostredie, aby ste zabezpečili rýchlu detekciu za účelom rýchlejšieho núdzového prepnutia. Vyberiete voľbu 3. Ak sa používa vysoko zaťažená zbernica Ethernet 10 Mbs a predvolené nastavenia vedú k príležitostnému deleniu na oddiely pri najvyššom zaťažení siete, odporúča sa vybrať voľbu 1 na zníženie citlivosti klastra na najvyššie zaťaženie.

Zmeniť služby klastrových prostriedkov API takisto umožňuje naladenie špecifických individuálnych parametrov tam, kde požiadavky prostredia siete vytvárajú jedinečné situácie. Uvažujte napríklad znova klaster so všetkými uzlami na spoločnej zbernici OptiConnect. Výkon správ klastra možno výrazne zvýšiť nastavením parametra veľkosti fragmentov správ na maximum 32 500 bajtov, čo sa viac približuje veľkosti jednotky MTU (maximum transmission unit) pre OptiConnect ako predvolených 1 464 bajtov. Toto znižuje réžiu fragmentácie a opätovné zhromaždenie veľkých správ. Výsledok, samozrejme, závisí od klastrových aplikácií a využitia klastrového posielania správ, vyplývajúceho z týchto aplikácií. Ďalšie parametre sú definované v dokumentácii API a umožňujú ladiť výkon odosielania správ klastra alebo zmeniť citlivosť klastra na delenie na oddiely.

# **Súvisiaci odkaz**

Rozhranie API QcstChgClusterResourceServices **Súvisiace informácie** Príkaz CHGCLU (Change Cluster)

*Zmena nastavení služieb klastrových prostriedkov:*

Predvolené hodnoty ovplyvňujúce vyhradený čas a opakovanie správ sú nastavené tak, aby vyhovovali najtypickejším inštaláciám. Tieto hodnoty však môžete zmeniť, aby lepšie zodpovedali vášmu komunikačnému prostrediu.

Hodnoty môžu byť zmenené jedným z týchto spôsobov:

• Nastavte všeobecnú úroveň výkonu, ktorá vyhovuje prostrediu.
<span id="page-72-0"></span>v Nastavte hodnoty pre špecifické ladiace parametre správy na docielenie presnejšej úpravy.

V prvej metóde je premávka správ upravená na jednu z troch komunikačných úrovní. Normálna úroveň je predvolená a je detailne opísaná v téme Monitorovanie kontrolného signálu.

Druhý spôsob by mal byť vykonaný len na radu odborníka.

Rozhranie Change Cluster Resource Services (QcstChgClusterResourceServices) API popisuje podrobnosti týkajúce sa oboch metód.

**Súvisiaci odkaz** Rozhranie API QcstChgClusterResourceServices **Súvisiace informácie** Sledovanie aktivity

### **Plánovanie klastrov viacerých vydaní:**

Ak vytvárate klaster, ktorý zahŕňa uzly viacerých verzií klastrov, pri vytváraní klastra je potrebné vykonať určité kroky.

V predvolenom nastavení je aktuálna verzia klastra nastavená na potenciálnu verziu klastra prvého uzla pridaného do klastra. Tento prístup je správny, ak je potenciálna verzia klastra tohto uzla v klastri najnižšia. Ak je však daný uzol na novšej úrovni verzie, nemôžete následne pridať uzly s nižšou úrovňou verzie. Alternatívnou možnosťou pri vytváraní klastra je použitie hodnoty cieľovej verzie klastra, ktorá nastavuje aktuálnu verziu klastra na hodnotu o jedna nižšiu, než je potenciálna verzia klastra prvého uzla pridaného do klastra.

**Poznámka:** Ak používate licenčný program IBM System i High Availability Solutions Manager (iHASM), na | všetkých systémoch v rámci klastra sa vyžaduje vydanie V6R1.

Predstavte si, napríklad, že vytvárate dvojuzlový klaster. Uzly pre tento klaster sú uvedené nižšie:

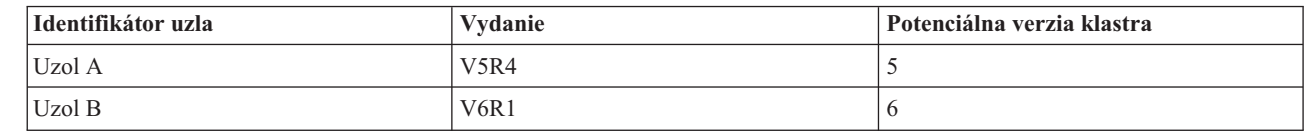

||| I I |

|

|

Ak sa má klaster vytvoriť z uzla B, je potrebné uviesť, že pôjde o klaster s viacerými vydaniami. Musí byť nastavená cieľová verzia klastra, aby bolo zabezpečené, že uzly v klastri budú komunikovať verziou nižšou, než bola potenciálna verzia vyzývajúceho uzla.

# **Plánovanie výkonu pre klastre**

Keď sú vykonané zmeny na klastri, môže to ovplyvniť réžiu spravovania klastra.

Klastrovanie vyžaduje len tie prostriedky, ktoré sú potrebné na vykonávanie monitorovania kontrolného signálu, manažovanie skupín prostriedkov klastra a uzlov klastra a na spracúvanie výmeny správ medzi skupinami prostriedkov klastra a uzlami klastra. Po sprevádzkovaní prostredia klastrovania sa réžia zvýši len pri vykonávaní zmien klastra.

Počas normálnej prevádzky prostredia by mala mať aktivita klastrovania minimálny vplyv na klastrované systémy.

# **Plánovanie kontrolného zoznamu pre klastre**

Splňte kontrolný zoznam pre konfiguráciu klastra, aby ste zabezpečili, že pred začatím konfigurovania klastra bude vaše prostredie správne pripravené.

*Tabuľka 1. Kontrolný zoznam pre konfiguráciu TCP/IP v klastroch*

| Požiadavky pre TCP/IP |                                                                                                    |  |
|-----------------------|----------------------------------------------------------------------------------------------------|--|
|                       | Spustite TCP/IP v každom uzle, ktorý chcete zahrnúť do klastra pomocou príkazu STRTCP (Start TCP/IP). |  |

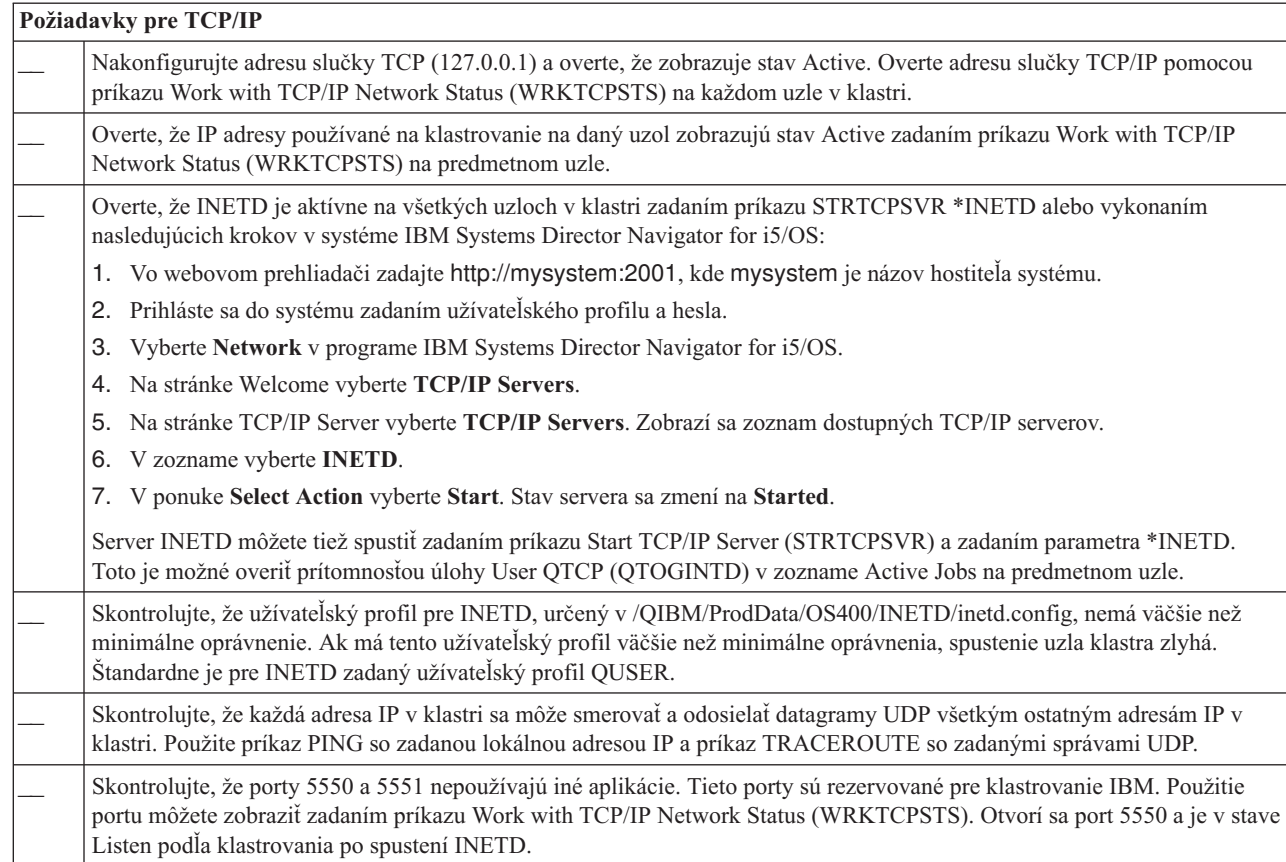

### *Tabuľka 1. Kontrolný zoznam pre konfiguráciu TCP/IP v klastroch (pokračovanie)*

| | | | | | | | | | |

| |

### *Tabuľka 2. Kontrolný zoznam administratívnej domény pre klastre*

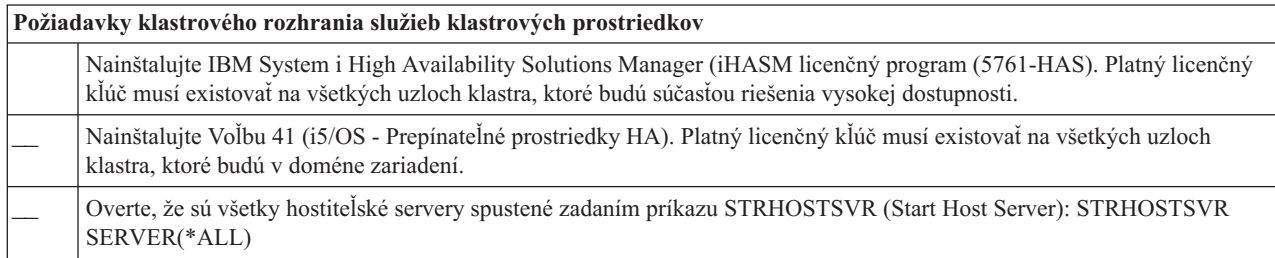

## Ak plánujete vo vašom klastri používať prepínateľné zariadenia, musíte splniť tieto požiadavky:

*Tabuľka 3. Kontrolný zoznam pre konfiguráciu obnoviteľných zariadení v klastroch*

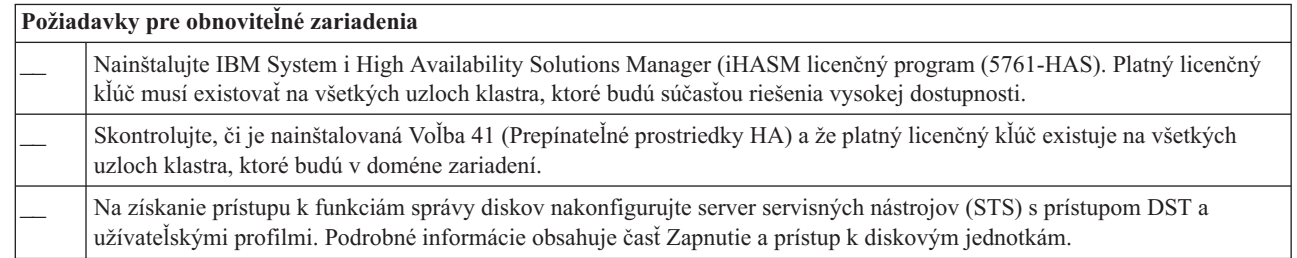

*Tabuľka 3. Kontrolný zoznam pre konfiguráciu obnoviteľných zariadení v klastroch (pokračovanie)*

| Požiadavky pre obnoviteľné zariadenia                                                                                                    |  |  |
|----------------------------------------------------------------------------------------------------|--|--|
| Ak prepínate pružné zariadenia medzi logickými oddielmi na systéme a používate na riadenie vašich logických oddielov<br>niečo iné ako HMC, povoľte pre oddiely Virtual OptiConnect. Toto môžete vykonať pri prihlasovaní vyhradených<br>servisných nástrojov (DST). Bližšie informácie nájdete na adrese Virtual OptiConnect.                                                                                                    |  |  |
| Ak na manažovanie vašich oddielov používate hardvérovú riadiacu konzolu, zmeňte vlastnosti vášho profilu oddielu na<br>záložke OptiConnect, aby ste povolili Virtuálne pripojenie OptiConnect pre každý oddiel v prepínateľnej konfigurácii. Aby<br>sa zmena prejavila, musíte aktivovať profil oddielu.                                                                                                    |  |  |
| Ak sa prepne rozširujúca jednotka na slučke HSL OptiConnect medzi dvoma systémami a jeden systém má logické oddiely,<br>povoľte HSL OptiConnect pre tieto oddiely. Ak na riadenie logických jednotiek používate iný nástroj než HMC, táto<br>operácia sa vykoná pri prihlasovaní vyhradených servisných nástrojov (DST).                                                                                                    |  |  |
| Ak na manažovanie vašich oddielov používate hardvérovú riadiacu konzolu, zmeňte vlastnosti vášho profilu oddielu na<br>záložke OptiConnect, aby ste povolili HSL OptiConnect pre každý oddiel v prepínateľnej konfigurácii. Aby sa zmena<br>prejavila, musíte aktivovať profil oddielu.                                                                                                    |  |  |
| Ak prepínate pružné zariadenia medzi logickými oddielmi a používate na riadenie logických oddielov iný nástroj ako HMC,<br>je nutné nakonfigurovať zdieľanie zbernice medzi oddielmi alebo I/O oblasť. Zbernica musí nakonfigurovaná ako "Own bus<br>shared by one partition" a všetky ďalšie oddiely, ktoré sa budú podieľať na prepínaní zariadení musia byť nakonfigurované<br>ako "Use bus shared".                                                                                                    |  |  |
| Ak používate konzolu Hardware Management Console na riadenie logických oddielov, musíte nakonfigurovať I/O oblasť,<br>ktorá zahŕňa I/O procesor, I/O adaptér a všetky pripojené prostriedky, aby bolo možné povoliť prepínanie nezávislej<br>diskovej oblasti medzi oddielmi. Každý oddiel musí mať prístup k I/O oblasti. Viac detailov nájdete v časti Zabezpečenie<br>prepínateľnosti vášho hardvéru. Podrobnosti o požiadavkách na plánovanie hardvéru pre prepínateľné zariadenia obsahuje<br>časť Hardvérové požiadavky pre prepínané disky.                                                                                                    |  |  |
| Keď prepínate rozširujúcu jednotku na slučke HSL medzi dvoma rôznymi systémami, nakonfigurujte rozširujúcu jednotku<br>ako prepínateľnú jednotku. Ďalšie informácie nájdete na adrese Urob svoj hardvér prepínateľným.                                                                                                    |  |  |
| Po pridaní rozširujúcej jednotky do existujúcej slučky HSL reštartujte všetky servery na tejto danej rovnakej slučke.                                                                                                    |  |  |
| Jednotka MTU (maximum transmission unit) pre komunikačné cesty musí byť väčšia ako laditeľný parameter klastrovej<br>komunikácie určujúci veľkosť fragmentov správ. Jednotku MTU pre IP adresu klastra možno overiť použitím príkazu<br>WRKTCPSTS (Work with TCP/IP Network Status) na predmetnom uzle. MTU musí byť takisto overená na každom kroku<br>po celej ceste komunikácie. Po vytvorení klastra môže byť jednoduchšie znížiť hodnotu parametra veľkosti fragmentov<br>správ ako zvyšovať MTU pre komunikačnú cestu. Viac informácií o veľkosti fragmentov správ nájdete v časti Nastaviteľné<br>parametre pre komunikáciu v klastri. Aktuálne nastavenia ladiacich parametrov môžete zobraziť pomocou rozhrania<br>Retrieve Cluster Resource Services Information (QcstRetrieveCRSInfo) API a ich nastavenia môžete zmeniť pomocou<br>rozhrania Change Cluster Resource Services (QcstChgClusterResourceServices) API. |  |  |
| V prípade geografického zrkadlenia sa uistite, že sú obidva uzly priradené rôznym názvom lokalít.                                                                                                    |  |  |

### *Tabuľka 4. Kontrolný zoznam pre konfiguráciu bezpečnosti v klastroch*

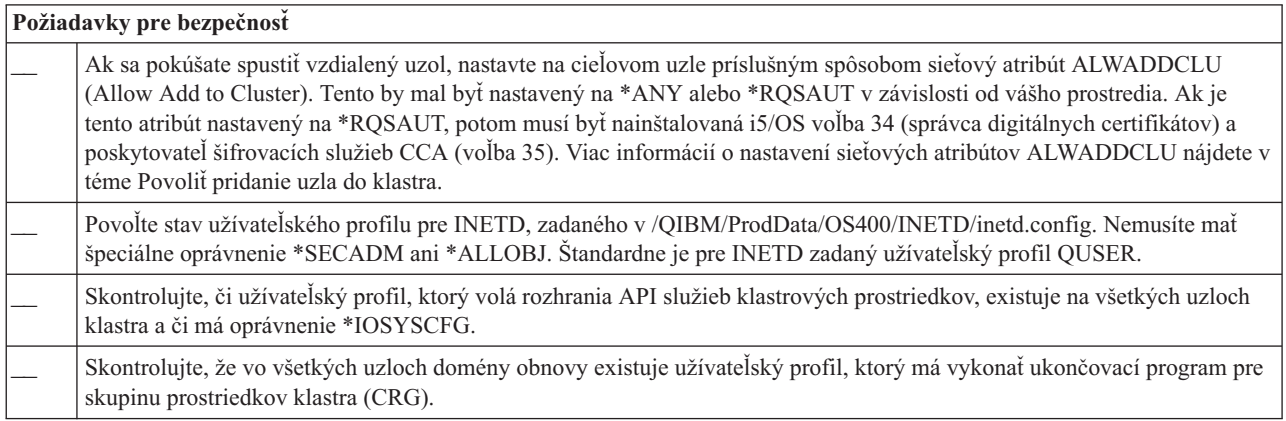

*Tabuľka 5. Kontrolný zoznam pre konfiguráciu úloh v klastroch*

| Aspekty pre úlohy |                                                                                                    |  |
|-------------------|----------------------------------------------------------------------------------------------------|--|
|                   | Úlohy môžu byť odoslané službami prostriedkov klastra API požiadavkám procesu. Úlohy sa spúšťajú buď pod<br>užívateľským profilom na spustenie ukončovacieho programu zadaného pri vytváraní skupiny klastrových prostriedkov,<br>alebo pod užívateľským profilom, ktorý požadoval rozhranie API (iba na zaistenie premenlivosti na zariadeniach v<br>skupinách CRG pružných zariadení). Zaistite, aby bol podsystém, ktorý obsluhuje front úloh priradený užívateľskému<br>profilu, nakonfigurovaný ako: *NOMAX pre počet úloh, ktoré môže spustiť z frontu úloh.                                                                                                    |  |
|                   | Úlohy sa odosielajú do frontu úloh, ktorý je zadaný popisom úlohy, ktorý sa získava z užívateľského profilu definovaného<br>pre skupinu CRG. Predvolený popis úlohy zapríčiňuje odosielanie úloh do frontu úloh QBATCH. Keďže sa tento front úloh<br>používa pre mnohé užívateľské úlohy, ukončovací program sa nemusí spúšťať v primeranom čase. Zvážte použitie<br>jedinečného popisu úlohy s jedinečným užívateľským frontom.                                                                                                    |  |
|                   | Keď sú úlohy ukončovacieho programu spustené, používajú smerovacie údaje z popisu úlohy na výber hlavnej pamäťovej<br>oblasti a runtime atribútov, ktoré sa majú použiť. Predvolené hodnoty majú za následok spustenie úloh, ktoré sa spustia v<br>oblasti s ostatnými dávkovými úlohami, ktoré majú prioritu vykonávania 50. Žiadne z nich nemôžu vytvoriť požadovaný<br>výkon pre úlohy ukončovacieho programu. Subsystém, ktorý vyvoláva úlohy ukončovacieho programu (ten istý subsystém,<br>ktorý používa jedinečný front úloh), by mal priradiť úlohy ukončovacieho programu k oblasti, ktorú nepoužívajú iné úlohy,<br>vyvolávané tým istým subsystémom alebo inými subsystémami. Okrem toho by mali mať úlohy ukončovacieho programu<br>priradenú prioritu vykonávania 15, aby sa spustili pred väčšinou všetkých ďalších užívateľských úloh. |  |
|                   | Nastavte systémovú hodnotu QMLTTHDACN na 1 alebo 2.                                                                                                    |  |

Na konfigurovanie a riadenie klastra je k dispozícii niekoľko softvérových rozhraní. Jedným z nich je rozhranie Cluster Resource Services. Ak sa rozhodnete použiť rozhranie Cluster Resource Services, musia byť splnené nasledujúce podmienky.

*Tabuľka 6. Kontrolný zoznam konfigurácie rozhrania Cluster Resource Services pre klastre*

| Požiadavky na používanie grafického rozhrania Cluster Resource Services |                                                                                                    |
|-------------------------------------------------------------------------|----------------------------------------------------------------------------------------------------|
|                                                                         | Nainštalujte IBM System i High Availability Solutions Manager (iHASM licenčný program (5761-HAS). Platný licenčný<br>kľúč musí existovať na všetkých uzloch klastra, ktoré budú súčasťou riešenia vysokej dostupnosti. |
|                                                                         | Nainštalujte Voľbu 41 (i5/OS - Prepínateľné prostriedky HA). Platný licenčný kľúč musí existovať na všetkých uzloch<br>klastra, ktoré budú v doméne zariadení a v iHASM LP.                                            |
|                                                                         | Overte, že sú všetky hostiteľské servery spustené zadaním príkazu STRHOSTSVR (Start Host Server): STRHOSTSVR<br>SERVER(*ALL)                                                                                           |

# **Plánovanie funkcie FlashCopy**

| |

|

Funkciu FlashCopy môžete používať ako spôsob redukcie okna zálohovania v prostrediach vysokej dostupnosti systému i5/OS, ktoré používajú externé úložné jednotky IBM Systems Storage. Pred použitím funkcie FlashCopy by ste mali zabezpečiť, že vaše prostredie spĺňa minimálne požiadavky.

# **Hardvérové požiadavky relácie FlashCopy**

Ak chcete použiť FlashCopy v riešení vysokej dostupnosti systému i5/OS, musia byť splnené minimálne hardvérové požiadavky.

Pre reláciu FlashCopy musia byť splnené nasledujúce minimálne hardvérové funkcie:

- v Musia byť k dispozícii aspoň dva modely System i alebo logické oddiely geograficky oddelené jednou externou úložnou jednotkou IBM System Storage DS6000 alebo DS8000 pripojenou ku každému systému. Externé úložné jednotky DS6000 aDS8000 sú podporované na všetkých modeloch System i, ktoré podporujú pripojenie fibre channel externých úložných priestorov.
- v Požaduje sa jeden z nasledujúcich podporovaných adaptérov Fibre Channel:
	- 2766 2-gigabitový Fibre Channel radič diskov PCI
	- 2787 2-gigabitový Fibre Channel radič diskov PCI-X
- 5760 4-gigabitový Fibre Disk radič PCI-X

v Pred konfiguráciou je potrebné upraviť veľkosť disku pre systémový úložný priestor. Pre každý zdroj potrebujete jednu množinu diskov, rovnakú množinu diskových jednotiek pre cieľ a ďalšiu množinu pre každú konzistentnú kópiu.

# **Softvérové požiadavky relácie FlashCopy**

Ak chcete používať FlashCopy v riešení vysokej dostupnosti systému i5/OS, mali by byť minimálne softvérové požiadavky.

FlashCopy má nasledujúce minimálne softvérové požiadavky:

- v Každý model System i s vysoko dostupným riešením musí využívať i5/OS V6R1 na použitie s IBM System i High Availability Solutions Manager (iHASM) licenčným programom (5761-HAS).
	- **Poznámka:** Pre predchádzajúce vydania môžete použiť IBM Copy Services for System i od Lab Services na prácu s riešeniami IBM System Storage. Ak používate globálne zrkadlo na viacerých platformách, alebo ak chcete implementovať globálne zrkadlo na viacerých oddieloch System i, môžete použiť IBM Copy Services for System i.
- v Program IBM System i High Availability Solutions Manager (iHASM) je nainštalovaný na každom systéme.
- v Skontrolujte, či sú nainštalované najnovšie opravy PTF.

# **Komunikačné požiadavky relácie FlashCopy**

Sem zadajte krátky popis - použije sa pre prvý odsek a abstrakt.

Pre reláciu FlashCopy by mali byť splnené nasledujúce minimálne komunikačné požiadavky:

- v Aspoň dva geograficky oddelené modely System i s minimálne jednou externou úložnou jednotkou DS6000 alebo DS8000 IBM System Storage pripojenou ku každému systému. Externé úložné jednotky DS6000 a DS8000 sú podporované na všetkých modeloch System i, ktoré podporujú pripojenie Fibre Channel pre externý úložný priestor.
- v Požaduje sa jeden z nasledujúcich podporovaných adaptérov Fibre Channel:
	- 2766 2-gigabitový Fibre Channel radič diskov PCI
	- 2787 2-gigabitový Fibre Channel radič diskov PCI-X
- 5760 4-gigabitový Fibre Disk radič PCI-X |
	- v Požaduje sa nový procesor IOP na podporu externej zavádzacej zdrojovej jednotky na jednotkách DS6000 alebo DS8000:
		- Funkcia 2847 PCI-X IOP pre zdroj zavedenia SAN
	- v Pred konfiguráciou je potrebné upraviť veľkosť disku pre systémový úložný priestor. Pre každý zdroj potrebujete jednu množinu diskov, rovnakú množinu diskových jednotiek pre cieľ a ďalšiu množinu pre každú konzistentnú kópiu.

# **Plánovanie bezpečnosti pre riešenie vysokej dostupnosti**

Pred konfiguráciou riešenia vysokej dostupnosti by ste mali opätovne vyhodnotiť aktuálne stratégie bezpečnosti vo vašom prostredí a vykonať všetky zmeny potrebné na zabezpečenie vysokej dostupnosti.

# **Distribúcia informácií pre celý klaster**

Dozviete sa o aspektoch bezpečnosti pri používaní a manažovaní informácií pre celý klaster.

Pomocou API QcstDistributeInformation (Distribute Information) môžete odosielať správy z jedného uzla v doméne obnovy skupiny prostriedkov klastra do ostatných uzlov danej domény obnovy. To môže byť užitočné pri spracovaní ukončovacieho programu. Treba však uviesť, že takéto informácie sa nešifrujú. Citlivé informácie by sa nemali odosielať týmto mechanizmom, kým sa nepoužíva zabezpečená sieť.

Netrvalé údaje je možné zdieľať a replikovať medzi uzlami klastra pomocou rozhraní Clustered Hash Table API. Údaje sa ukladajú v netrvalom úložnom priestore. To znamená, že sú tieto údaje podržané len pokiaľ je uzol klastra súčasťou klastrovej hašovacej tabuľky. Tieto rozhrania API môžu byť použité len na klastrovom uzle, ktorý je určený v doméne klastrovej hašovacej tabuľky. Tento klastrový uzol musí byť aktívny v rámci klastra.

<span id="page-77-0"></span>Iné informácie distribuované pomocou odosielania správ klastra sú podobne nezabezpečené. Toto zahrňuje spodnú úroveň posielania správ klastra. Keď sa vykonajú zmeny údajov ukončovacieho programu, správa obsahujúca údaje nie je nijako šifrovaná.

# **Aspekty pre používanie klastrov s firewallmi**

Ak používate klastrovanie v sieti s firewallmi, mali by ste poznať niektoré obmedzenia a požiadavky.

Ak používate klastrovanie s firewallom, musíte každému uzlu priradiť schopnosť odosielať odchádzajúce správy na ostatné uzly v klastri a prijímať prichádzajúce správy z ostatných uzlov v klastri. Pre každú adresu klastra v každom uzle musí existovať povolenie vo firewalle, aby sa umožnila komunikácia so každou adresou klastra vo všetkých ostatných uzloch. Pakety IP prenášané sieťou môžu predstavovať rôzne typy premávky. Klastrovanie používa funkciu ping (typ ICMP) a tiež UDP a TCP. Keď nakonfigurujete firewall, budete môcť filtrovať podľa typu premávky. Aby klastrovanie fungovalo, firewall musí povoliť premávku protokolu ICMP, UDP a TCP. Odchádzajúca premávka sa môže odosielať na ľubovoľný port a prichádzajúca premávka sa prijíma na porte 5550 a 5551.

# **Údržba užívateľských profilov na všetkých uzloch**

Na údržbu užívateľských profilov na všetkých uzloch v rámci klastra môžete používať dva mechanizmy.

V prostredí riešenia vysokej dostupnosti sa užívateľský profil považuje za rovnaký vo všetkých systémoch, ak sú |

rovnaké názvy profilov. Názov je v klastri jedinečným identifikátorom, ale užívateľský profil obsahuje aj identifikačné |

číslo užívateľa (UID) a skupiny (GID). Ak chcete zredukovať rozsah interného spracovania, ku ktorému dochádza počas |

prepínania, pri ktorom sa nezávislá disková oblasť zneprístupní v jednom systéme a potom sa sprístupní v inom |

systéme, hodnoty UID a GID by mali byť synchronizované v celej doméne obnovy pre CRG zariadení. Existujú dve |

metódy synchronizácie užívateľských profilov v celom prostredí riešenia vysokej dostupnosti. |

Jedným mechanizmom je vytvorenie administratívnej domény klastra na monitorovanie zdieľaných prostriedkov v uzloch klastra. Administratívna doména klastra môže okrem užívateľských profilov monitorovať rôzne iné typy prostriedkov, čo zabezpečuje jednoduché manažovanie prostriedkov, ktoré sa zdieľajú medzi uzlami. Ak je administratívna doména klastra aktívna a užívateľské profily sa zaktualizujú, zmeny sa automaticky rozšíria do ostatných uzlov. Ak klastrová administratívna doména nie je aktívna, zmeny sa rozšíria až po aktivácii klastrovej administratívnej domény. Táto metóda je odporúčaná, pretože vykonáva automatickú údržbu užívateľských profilov v prostredí riešenia vysokej dostupnosti.

Čo sa týka druhého mechanizmu, administrátori môžu použiť aj centrálne riadenie v programe System i Navigator, aby mohli vykonávať funkcie vo viacerých systémoch a skupinách systémov. Táto podpora obsahuje niektoré spoločné úlohy správy užívateľov, ktoré musia operátori vykonať na viacerých systémoch v ich klastroch. Centrálne riadenie vám umožňuje používať funkcie užívateľských profilov aj na skupiny systémov. Správca môže špecifikovať príkaz, ktorý sa vykoná na cieľových systémoch, keď vytvárate užívateľský profil.

### **Dôležité:**

| |

- v Ak plánujete zdieľať užívateľské profily používajúce synchronizáciu hesiel v klastri, musíte nastaviť systémovú hodnotu Zachovať bezpečnosť servera (QRETSVRSEC) na 1.
- v Ak zmeníte hodnotu parametra QRETSVRSEC na 0 po pridaní položky monitorovaného prostriedku (MRE) pre užívateľský profil a potom zmeníte heslo (ak sa heslo monitoruje), globálny stav položky MRE sa nastaví na hodnotu Inconsistent. Položka MRE sa označí ako nepoužiteľná. Všetky zmeny vykonané v užívateľskom profile po tejto zmene už nie sú synchronizované. Ak chcete vykonať obnovenie po výskyte tohto problému, zmeňte hodnotu parametra QRETSVRSEC na 1, odstráňte položku MRE a znova pridajte položku MRE.

### **Súvisiace úlohy**

"Vytvorenie [administratívnej](#page-102-0) domény klastra" na strane 97

- V riešení vysokej dostupnosti administratívna doména klastra poskytuje mechanizmus, ktorý zaisťuje
- synchronizáciu prostriedkov medzi systémami a oddielmi v rámci klastra.

# <span id="page-78-0"></span>**Konfigurovanie vysokej dostupnosti**

Pred nakonfigurovaním riešenia vysokej dostupnosti v prostredí i5/OS skontrolujte, či ste vykonali zodpovedajúce plánovanie, a či máte presnú predstavu o prostriedkoch a cieľoch na dosiahnutie vysokej dostupnosti a obnovenia po havárii. Na vytvorenie vlastného riešenia vysokej dostupnosti použite konfiguračné scenáre pre vysokú dostupnosť a úlohy priradené k technológiám na riešenie vysokej dostupnosti.

#### **Scenáre: Konfigurácia riešenia vysokej dostupnosti** |

Scenáre konfigurácie obsahujú príklady prostredí vysokej dostupnosti systému i5/OS a krokové úlohy konfigurácie, |

ktoré vám pomôžu implementovať riešenie vysokej dostupnosti na základe konkrétnych potrieb a daných požiadaviek na pružnosť. | |

Tieto scenáre obsahujú popisy obchodných cieľov riešenia vysokej dostupnosti a obrázok, ktorý ilustruje prostriedky | používané v rámci riešenia vysokej dostupnosti. Každý príklad riešenia obsahuje krokové pokyny na nastavenie a otestovanie riešenia vysokej dostupnosti. Tieto informácie však nepokrývajú všetky prípady možných konfigurácií a na overenie riešenia vysokej dostupnosti sa môže požadovať ďalšie testovanie. | | |

# **Scenár: Prepínací disk medzi logickými oddielmi** |

V tomto scenári sa popisuje riešenie vysokej dostupnosti systému i5/OS,v ktorom sa používajú diskové oblasti prepínané medzi dvoma logickými oddielmi, ktoré sú umiestnené v jednom systéme. | |

# **Prehľad** |

Delenie na logické oddiely predstavuje schopnosť vytvoriť jednu funkciu systému i5/OS, ako keby išlo o dva alebo |

viaceré nezávislé systémy. Toto riešenie je vhodné pre podniky, ktoré už vo svojom prostredí majú nakonfigurované | | logické oddiely.

Tento scenár neobsahuje informácie o konfigurácii logických oddielov. |

#### **Ciele** |

Toto riešenie má nasledujúce výhody: |

- | · Ide o nízkonákladové riešenie, ktoré využíva dostupné systémové prostriedky.
- | · Zabezpečuje dostupnosť podnikových prostriedkov počas plánovaných výpadkov.
- v Zabezpečuje dostupnosť podnikových prostriedkov počas neplánovaných výpadkov, ako je napríklad zlyhanie jedného logického oddielu. | |
- v Keďže toto riešenie využíva jednu kópiu údajov, minimalizuje počet potrebných diskových jednotiek. |
- v Toto riešenie obsahuje aktuálne údaje, ktoré nie je potrebné synchronizovať. |

### Toto riešenie má nasledujúce obmedzenia: |

- v Neexistuje žiadne obnovenie po zlyhaní v prípade výpadku celej lokality.
- | Je potrebné nakonfigurovať logický oddiel.
- v Existuje možná požiadavka na nadbytočný hardvér medzi oddielmi. |
- v Nezávislá disková oblasť obsahuje iba jednu logickú kópiu údajov. Môže ísť o bod zlyhania celého riešenia, hoci | údaje môžu byť chránené konfiguráciou RAID. |
- | Neexistuje žiadny súbežný prístup k diskovej oblasti z oboch logických oddielov.

# **Podrobnosti** |

Na tomto obrázku je znázornené prostredie v tomto scenári: |

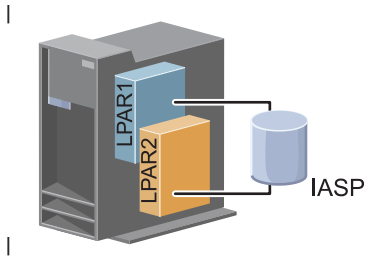

#### **Kroky konfigurácie** |

Ak chcete nakonfigurovať technológie riešenia vysokej dostupnosti súvisiace s týmto scenárom, vykonajte nasledujúce kroky: | |

- 1. [Dokončenie](#page-72-0) kontrolného zoznamu pre klaster |
- 2. [Vytvorenie](#page-88-0) klastra |
- 3. [Pridanie](#page-97-0) uzla |
- 4. [Spustenie](#page-96-0) uzla |
- 5. Pridanie uzla do domény [zariadení](#page-97-0) |
- 6. Vytvorenie [administratívnej](#page-102-0) domény klastra |
- 7. Spustenie [administratívnej](#page-103-0) domény klastra |
- 8. [Vytvorenie](#page-106-0) nezávislej diskovej oblasti |
- 9. Pridanie [monitorovaných](#page-105-0) položiek prostriedkov |
- 10. Nastavenie hardvéru ako [prepínateľného](#page-148-0) hardvéru |
- 11. [Vytvorenie](#page-101-0) skupiny CRG zariadení |
- 12. [Spustenie](#page-94-0) skupiny CRG zariadení |
- 13. Sprístupnenie diskovej oblasti |
- 14. [Vykonanie](#page-95-0) prepnutia na otestovanie riešenia vysokej dostupnosti |

#### **Scenár: Prepínací disk medzi systémami** |

V tomto scenári je popísané riešenie vysokej dostupnosti systému i5/OS, ktoré používa prepínacie disky medzi dvoma systémami a poskytuje vysokú dostupnosť údajov, aplikácií alebo zariadení počas plánovaných aj neplánovaných výpadkov. |  $\blacksquare$  $\blacksquare$ 

# **Prehľad** |

Využívaním technológie prepínaných diskov poskytuje toto riešenie jednoduché riešenie vysokej dostupnosti. S týmto riešením zostáva jedna kópia údajov uložených na prepínanom disku neustále aktuálna, čo eliminuje potrebu | synchronizácie údajov medzi systémami a riziko straty údajov počas prenosu. | |

# **Ciele** |

Toto riešenie má nasledujúce výhody: |

- | · Zabezpečuje dostupnosť podnikových prostriedkov počas plánovaných výpadkov.
- | · Zabezpečuje dostupnosť podnikových prostriedkov počas neplánovaných výpadkov.
- | Vytvára jednu kópiu údajov, čo minimalizuje počet potrebných diskových jednotiek.
- | Zabezpečuje minimálne zníženie výkonu.
- v Zabezpečuje aktuálnosť údajov bez potreby ich synchronizácie. |

Toto riešenie má nasledujúce obmedzenia: |

- v Neexistuje žiadne obnovenie po zlyhaní v prípade výpadku celej lokality. |
- v Nezávislá disková oblasť obsahuje iba jednu logickú kópiu údajov. Môže ísť o bod zlyhania celého riešenia, hoci údaje môžu byť chránené konfiguráciou RAID. | |
- v Neexistuje žiadny súbežný prístup k diskovej oblasti z oboch systémov. |

#### **Podrobnosti** |

Tento obrázok ilustruje prostredie tohto scenára: |

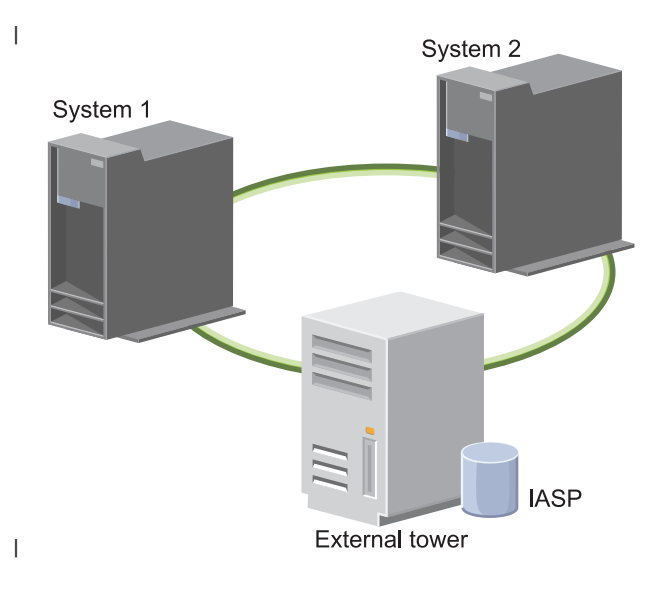

#### **Kroky konfigurácie** |

- 1. Dokončenie [plánovacieho](#page-72-0) kontrolného zoznamu |
- 2. [Vytvorenie](#page-88-0) klastra |
- 3. [Pridanie](#page-97-0) uzla |
- 4. [Spustenie](#page-96-0) uzla |
- 5. Pridanie uzlov do domény [zariadení](#page-97-0) |
- 6. Vytvorenie [administratívnej](#page-102-0) domény klastra |
- 7. Spustenie [administratívnej](#page-103-0) domény klastra |
- 8. [Vytvorenie](#page-106-0) nezávislej diskovej oblasti  $\overline{1}$ |
- 9. Pridanie [monitorovaných](#page-105-0) položiek prostriedkov |
- 10. Nastavenie hardvéru ako [prepínateľného](#page-148-0) hardvéru |
- 11. [Vytvorenie](#page-101-0) skupiny CRG zariadenia |
- 12. Spustenie skupiny CRG [zariadenia](#page-94-0) |
- 13. Sprístupnenie diskovej oblasti |
- 14. [Vykonanie](#page-95-0) prepnutia na otestovanie riešenia vysokej dostupnosti |

#### **Scenáre: Prepínací disk s geografickým zrkadlením** |

- Tento scenár popisuje riešenie vysokej dostupnosti systému i5/OS, v rámci ktorého sa používajú prepínacie disky s |
- geografickým zrkadlením v trojuzlovom klastri. Toto riešenie poskytuje obnovu po zlyhaní a vysokú dostupnosť. |

# **Prehľad** |

- Na produkčnej lokalite (Uptown) sa prepínané disky používajú na presun nezávislých diskových oblastí medzi dvoma |
- uzlami. Toto riešenie využíva geografické zrkadlenie na vytvorenie kópie nezávislého disku na druhej lokalite |

(Downtown). Poskytuje tak možnosť obnovy po zlyhaní a vysokú dostupnosť. Výhody tohto riešenia sú prakticky |

rovnaké ako pri riešení so základnými prepínanými diskami, okrem toho však toto riešenie poskytuje ďalšiu výhodu v |

tom, že zabezpečuje obnovu po zlyhaní pre údaje aplikácií ich duplikovaním do iného umiestnenia. Produkčná lokalita |

(Uptown) obsahuje nezávislú diskovú oblasť, ktorú možno prepínať medzi logickými oddielmi, čo zabezpečuje vysokú dostupnosť s kratšími plánovanými výpadkami, ako je napríklad inštalácia opráv. Toto riešenie zabezpečuje aj obnovu  $\blacksquare$  $\mathbf{I}$ 

po zlyhaní prostredníctvom zrkadlenia medzi lokalitami geografického zrkadlenia.  $\blacksquare$ 

Geografické zrkadlenie je vedľajšou funkciou zrkadlenia medzi lokalitami, kedy sa údaje zrkadlia do kópie nezávislej diskovej oblasti na vzdialenom mieste. Údaje z nezávislej diskovej oblasti na produkčnej lokalite (Uptown) sa zrkadlia do nezávislej diskovej oblasti na záložnej lokalite (Downtown). Toto riešenie poskytuje jednoduchú a lacnejšiu alternatívu riešení s externými úložnými priestormi, ako sú napríklad technológie Global Mirror a Metro Mirror | riešenia IBM System Storage. Geografické zrkadlenie však neposkytuje všetky možnosti výkonu, aké poskytujú riešenia s externými úložnými priestormi. |  $\mathbf{I}$ | | |

# **Ciele** |

Toto riešenie má nasledujúce výhody: |

- v Zabezpečuje dostupnosť podnikových prostriedkov počas plánovaných výpadkov. |
- | · Zabezpečuje dostupnosť podnikových prostriedkov počas neplánovaných výpadkov.
- Zabezpečuje dostupnosť podnikových prostriedkov počas zlyhaní celej lokality. |
- v Umožňuje, aby mala každá lokalita jednu kópiu údajov, čo minimalizuje počet potrebných diskových jednotiek. |
- Zabezpečuje aktuálnosť údajov bez potreby ich synchronizácie. |

Toto riešenie má nasledujúce obmedzenia: |

- v K diskovej oblasti nemožno pristupovať súbežne. Zrkadlovú kópiu však môžete odpojiť za účelom spracovania druhej kópie údajov v režime offline. | |
- v Podpora geografického zrkadlenia môže mať vplyv na výkon, pretože má väčšie nároky na procesor. |
- v Zvážte využívanie prídavných komunikačných kanálov a adekvátnu šírku pásma. |

#### **Podrobnosti** |

Na obrázku je toto riešenie graficky znázornené: |

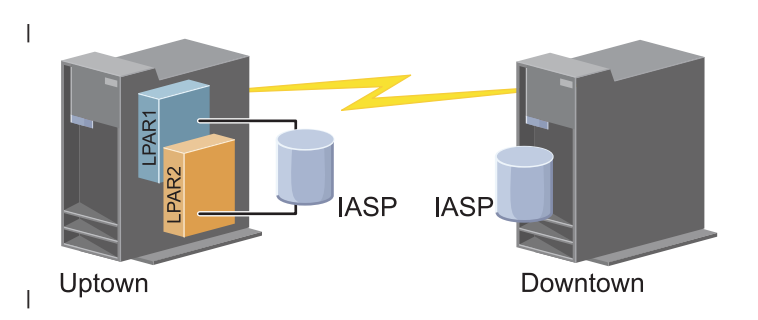

#### **Kroky konfigurácie** |

- 1. Dokončenie [plánovacieho](#page-72-0) kontrolného zoznamu pre klastre |
- 2. [Vytvorenie](#page-88-0) klastra |
- 3. [Pridanie](#page-97-0) uzla |
- 4. [Spustenie](#page-96-0) uzla |

|

- 5. Pridanie uzla do domény [zariadení](#page-97-0) |
- 6. [Vytvorenie](#page-101-0) skupiny CRG zariadení |
- 7. [Definovanie](#page-126-0) názvov lokalít |
- 8. Vytvorenie [administratívnej](#page-102-0) domény klastra
- **76** System i: Dostupnosť Implementovanie vysokej dostupnosti s použitím prístupu na základe úloh
- 9. Spustenie [administratívnej](#page-94-0) domény klastra |
- 10. [Vytvorenie](#page-106-0) nezávislej diskovej oblasti |
- 11. Pridanie [monitorovaných](#page-105-0) položiek prostriedkov |
- 12. Nastavenie hardvéru ako [prepínateľného](#page-148-0) hardvéru |
- 13. Konfigurácia [geografického](#page-110-0) zrkadlenia |
- 14. [Sprístupnenie](#page-109-0) diskových oblastí |
- 15. [Vykonanie](#page-95-0) prepnutia na otestovanie konfigurácie. |

### **Súvisiace úlohy**

- ["Konfigurovanie](#page-110-0) geografického zrkadlenia" na strane 105 |
- *Geografické zrkadlenie* je podfunkciou zrkadlenia medzi lokalitami. Ak chcete konfigurovať riešenie vysokej |
- dostupnosti pomocou geografického zrkadlenia, je potrebné nakonfigurovať reláciu zrkadlenia medzi produkčným |
- systémom a zálohovacím systémom. |

# **Scenár: Zrkadlenie medzi lokalitami s geografickým zrkadlením** |

Tento scenár popisuje vysoko dostupné riešenie i5/OS, ktoré používa geografické zrkadlenie v dvojuzlovom klastri. |

Toto riešenie poskytuje obnovu po zlyhaní a vysokú dostupnosť. |

# **Prehľad** |

|

Geografické zrkadlenie je vedľajšou funkciou zrkadlenia medzi lokalitami, kedy sa údaje zrkadlia do kópie nezávislej |

diskovej oblasti na vzdialenom mieste. Toto riešenie zabezpečuje obnovu po zlyhaní v prípade výpadku celej lokality v produkčnom systéme (Systém 1). V tejto situácii sa vykoná prepnutie na záložnú lokalitu (Systém 2), vďaka čomu | |

môže prevádzka pokračovať so zrkadlovou kópiou údajov. Toto riešenie poskytuje jednoduchú a lacnejšiu alternatívu |

riešení s externými úložnými priestormi, ako sú napríklad technológie Global Mirror a Metro Mirror riešenia IBM |

System Storage. Geografické zrkadlenie však neposkytuje všetky možnosti výkonu, aké poskytujú riešenia s externými úložnými priestormi. |  $\blacksquare$ 

# **Ciele** |

Toto riešenie má nasledujúce výhody: |

- | Zabezpečuje dostupnosť podnikových prostriedkov počas plánovaných výpadkov.
- | Zabezpečuje dostupnosť podnikových prostriedkov počas neplánovaných výpadkov.
- 1 · Zabezpečuje dostupnosť podnikových prostriedkov počas zlyhania.
- 1 · Zabezpečuje aktuálnosť údajov bez potreby ich synchronizácie.

Toto riešenie má nasledujúce obmedzenia: |

- v K diskovej oblasti nemožno pristupovať súbežne. Zrkadlovú kópiu však môžete odpojiť za účelom spracovania  $\mathsf{L}$ | druhej kópie údajov v režime offline. |
- v Podpora geografického zrkadlenia môže mať vplyv na výkon, pretože má väčšie nároky na procesor. |
- | · Zvážte využívanie prídavných komunikačných kanálov a adekvátnu šírku pásma.

# **Podrobnosti** |

Na nasledujúcom obrázku je toto riešenie graficky znázornené: |

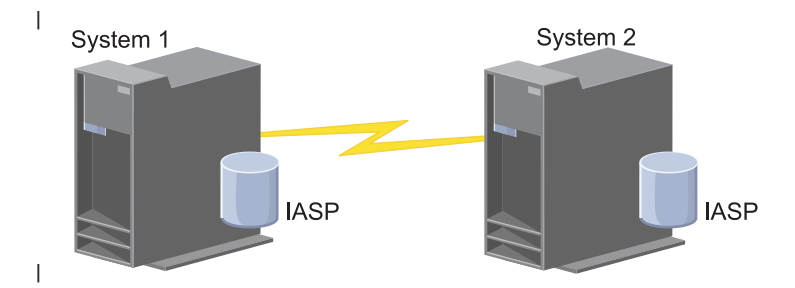

#### **Kroky konfigurácie** |

- 1. Dokončenie [plánovacieho](#page-72-0) kontrolného zoznamu pre klastre
- 2. [Vytvorenie](#page-88-0) klastra |
- 3. [Pridanie](#page-97-0) uzlov |

|

- 4. [Spustenie](#page-96-0) uzlov |
- 5. Pridanie uzlov do domény [zariadení](#page-97-0) |
- 6. Vytvorenie [administratívnej](#page-102-0) domény klastra |
- 7. Spustenie [administratívnej](#page-103-0) domény klastra |
- 8. [Vytvorenie](#page-106-0) nezávislej diskovej oblasti |
- 9. Pridanie [monitorovacích](#page-105-0) položiek prostriedkov |
- 10. Nastavenie hardvéru ako [prepínateľného](#page-148-0) hardvéru |
- 11. [Vytvorenie](#page-101-0) skupiny CRG zariadení |
- 12. [Spustenie](#page-94-0) skupiny CRG zariadení |
- 13. Sprístupnenie diskovej oblasti |
- 14. Konfigurácia [geografického](#page-110-0) zrkadlenia |
- 15. [Vykonanie](#page-95-0) prepnutia na otestovanie konfigurácie |

#### **Scenár: Zrkadlenie medzi lokalitami s technológiou Metro Mirror** |

Tento scenár popisuje vysoko dostupné riešenie i5/OS, ktoré sa nachádza v externom úložnom priestore a ktoré | umožňuje vykonať obnovu po zlyhaní a poskytuje vysokú dostupnosť pre systémy úložných priestorov, ktoré od seba |  $\blacksquare$ delí krátka vzdialenosť. Metro Mirror je riešením IBM System Storage, ktoré asynchrónne kopíruje údaje z úložnej jednotky v produkčnej lokalite na úložnú jednotku na zálohovacej lokalite. Týmto spôsobom zabezpečuje, že údaje  $\mathbf{L}$ | zostanú konzistentné na zálohovacej lokalite. |

#### **Prehľad** |

Zrkadlenie medzi lokalitami s riešením Metro Mirror poskytuje riešenie vysokej dostupnosti na vykonanie obnovy po zlyhaní použitím externých úložných jednotiek na kratšie mestské vzdialenosti. Nezávislá disková oblasť sa replikuje medzi externými úložnými zariadeniami na zaistenie riešenia vysokej dostupnosti pre prípad plánovaných aj neplánovaných výpadkov. Keď technológia Metro Mirror prijme hostiteľskú aktualizáciu produkčného nosiča, príslušnú aktualizáciu vykoná na zálohovacom nosiči. Technológia Metro Mirror podporuje maximálnu vzdialenosť 300 kilometrov. Oneskorenia v čase odozvy sú v prípade technológie Metro Mirror priamo úmerné vzdialenosti medzi nosičmi. |  $\blacksquare$ | |  $\blacksquare$ | |

Tento scenár pokrýva konfiguráciu natívnej technológie vysokej dostupnosti systému i5/OS a neobsahuje pokyny na vykonanie inštalácie alebo konfigurácie týkajúce sa radu IBM System Storage DS6000 aleboDS8000. V rámci týchto informácií sa predpokladá, že je riešenie IBM System Storage už nasadené v prevádzke pred vykonaním konfigurácie | riešenia vysokej dostupnosti systému i5/OS. Informácie o inštalácii a konfigurácii riešenia DS6000 nájdete | |  $\blacksquare$ 

[vinformačnom](http://publib.boulder.ibm.com/infocenter/dsichelp/ds6000ic/topic/com.ibm.storage.smric.help.doc/f2c_ichome_23bc5o.html) centre IBM System Storage DS6000. Informácie o inštalácii a konfigurácii v systéme DS8000 nájdete v |

[informačnom](http://publib.boulder.ibm.com/infocenter/dsichelp/ds8000ic/topic/com.ibm.storage.ssic.help.doc/f2c_ichome_23bc5o.html) centre IBM System Storage DS8000. |

#### **Ciele** |

- Toto riešenie má nasledujúce výhody: |
- v Celú replikáciu riadi externá úložná jednotka, preto sa nepoužívajú žiadne systémové a procesorové prostriedky. Replikácia pokračuje na úložnej jednotke aj v prípade zlyhania na úrovni systému. | |
- v Dostupnosť obchodných prostriedkov počas plánovaných aj neplánovaných výpadkov, vrátane výpadkov z dôvodu údržby alebo výpadkov súvisiacich so softvérom/PTF, a možnosť obnovy po zlyhaní. | |
- v I/O systém zostáva konzistentný a nie je nutné ho synchronizovať. |
- v Rýchla obnova v krátkom čase pri použití so žurnálovaním. Žurnálovanie obnovuje údaje rýchlejšie v prípade plánovaného alebo neplánovaného výpadku alebo zlyhania. Žurnálovanie ukladá zmeny údajov na disk, na ktorom sa vykonáva zrkadlenie. Ak sa nepoužíva žurnálovanie, údaje uložené v pamäti sa môžu stratiť. Žurnálovanie umožňuje vykonať obnovu týchto transakcií na úrovni údajov a skracuje tiež čas vykonania obnovy. | | | |
- v Možnosť použitia funkcie FlashCopy na zdrojovej aj cieľovej strane riešenia Metro Mirror. |
- Toto riešenie má nasledujúce obmedzenia: |
- Vyžaduje externý úložný hardvér. |
- v Zvážte používanie nadbytočných komunikačných ciest a adekvátnej šírky pásma. |
- v Neexistuje žiadny súbežný prístup k diskovej oblasti. |

#### **Podrobnosti** |

Na nasledujúcom obrázku je toto riešenie graficky znázornené: |

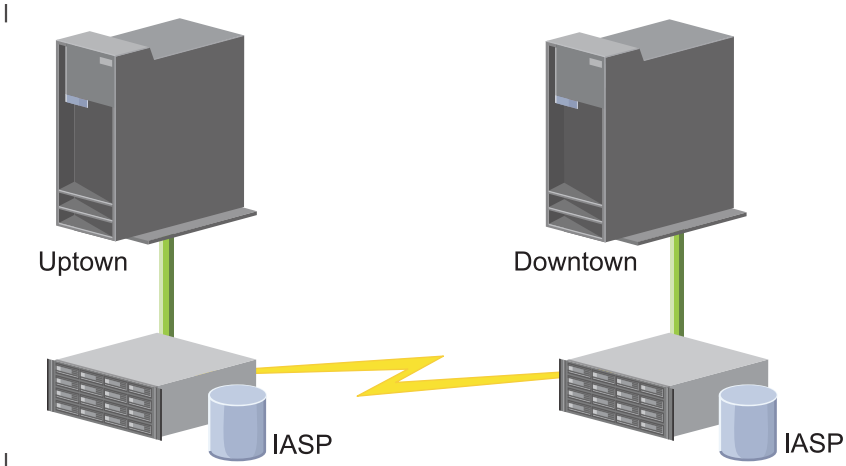

|

#### **Kroky konfigurácie** |

- 1. Dokončenie [plánovacieho](#page-72-0) kontrolného zoznamu pre klastre |
- 2. [Vytvorenie](#page-88-0) klastra |
- 3. [Pridanie](#page-97-0) uzlov |
- 4. [Spustenie](#page-96-0) uzlov |
- 5. Pridanie uzlov do domény [zariadení](#page-97-0) |
- 6. Vytvorenie [administratívnej](#page-102-0) domény klastra |
- 7. Spustenie [administratívnej](#page-103-0) domény klastra |
- 8. [Vytvorenie](#page-106-0) nezávislej diskovej oblasti |
- 9. Pridanie [monitorovaných](#page-105-0) položiek prostriedkov |
- 10. Nastavenie hardvéru ako [prepínateľného](#page-148-0) hardvéru |
- 11. [Vytvorenie](#page-101-0) skupiny CRG zariadení |
- 12. [Spustenie](#page-94-0) skupiny CRG zariadení |
- 13. Sprístupnenie diskovej oblasti |
- 14. [Konfigurácia](#page-111-0) relácie Metro Mirror |
- 15. [Vykonanie](#page-95-0) prepnutia na otestovanie konfigurácie |

#### **Scenár: Zrkadlenie medzi lokalitami s globálnym zrkadlením** |

Tento scenár popisuje vysoko dostupné riešenie i5/OS, ktoré sa nachádza v externom úložnom priestore a ktoré | umožňuje vykonať obnovu po zlyhaní a poskytuje vysokú dostupnosť pre systémy úložných priestorov, ktoré od seba |

delí veľká vzdialenosť. Globálne zrkadlenie je riešením IBM Systems Storage, ktoré asynchrónne kopíruje údaje z |

jednotky úložného priestoru v produkčnej lokalite na jednotku úložného priestoru na zálohovacej lokalite. Týmto |

spôsobom zabezpečuje, že údaje zostanú konzistentné na zálohovacej lokalite. |

#### **Prehľad** |

Zrkadlenie medzi lokalitami s riešením globálneho zrkadlenia poskytuje riešenie na vykonanie obnovy po zlyhaní použitím jednotiek externých úložných priestorov na veľké vzdialenosti. Nezávislá disková oblasť sa replikuje medzi zariadeniami externých úložných diskov, aby sa zaistila dostupnosť v prípade plánovaných aj neplánovaných výpadkov. | | |

Tento scenár pokrýva konfiguráciu natívnej technológie vysokej dostupnosti systému i5/OS a neobsahuje pokyny na | vykonanie inštalácie alebo konfigurácie týkajúce sa radu IBM System Storage DS6000 aleboDS8000. V rámci týchto informácií sa predpokladá, že je riešenie IBM System Storage už nasadené v prevádzke pred vykonaním konfigurácie riešenia vysokej dostupnosti systému i5/OS. Informácie o inštalácii a konfigurácii riešenia DS6000 nájdete | [vinformačnom](http://publib.boulder.ibm.com/infocenter/dsichelp/ds6000ic/topic/com.ibm.storage.smric.help.doc/f2c_ichome_23bc5o.html) centre IBM System Storage DS6000. Informácie o inštalácii a konfigurácii v systéme DS8000 nájdete v [informačnom](http://publib.boulder.ibm.com/infocenter/dsichelp/ds8000ic/topic/com.ibm.storage.ssic.help.doc/f2c_ichome_23bc5o.html) centre IBM System Storage DS8000. | |  $\mathbf{I}$ |

# **Ciele** |

Toto riešenie má nasledujúce výhody: |

- v Celú replikáciu riadi externá úložná jednotka, preto sa nepoužívajú žiadne systémové a procesorové prostriedky. Replikácia pokračuje na úložnej jednotke aj v prípade zlyhania na úrovni systému. | |
- v Dostupnosť obchodných prostriedkov počas plánovaných aj neplánovaných výpadkov, vrátane výpadkov z dôvodu údržby alebo výpadkov súvisiacich so softvérom/PTF, a možnosť obnovy po zlyhaní. | |
- v Rýchla obnova v krátkom čase pri použití so žurnálovaním. Žurnálovanie obnovuje údaje rýchlejšie v prípade plánovaného alebo neplánovaného výpadku alebo zlyhania. Žurnálovanie ukladá zmeny údajov na disk, na ktorom sa vykonáva zrkadlenie. Ak sa nepoužíva žurnálovanie, údaje uložené v pamäti sa môžu stratiť. Žurnálovanie umožňuje vykonať obnovu týchto transakcií na úrovni údajov a skracuje tiež čas vykonania obnovy. | | | |
- Schopnosť používať funkciu FlashCopy na zdrojovej alebo cieľovej strane globálneho zrkadla. |

Toto riešenie má nasledujúce obmedzenia: |

- v Vyžaduje hardvér externého úložného priestoru. |
- v Zvážte používanie nadbytočných komunikačných ciest a adekvátnej šírky pásma. |
- v Neexistuje žiadny súbežný prístup k diskovej oblasti.
- v Iba jeden oddiel System i môže konfigurovať globálne zrkadlo na danom serveri System Storage. V rovnakom čase nemôžu žiadne ďalšie oddiely System i alebo servery z iných platforiem používať globálne zrkadlo. Pridanie viac ako | |
- jedného užívateľa do relácie globálneho zrkadla bude mať za následok nepredvídateľné výsledky. |

# **Podrobnosti** |

Na nasledujúcom obrázku je toto riešenie graficky znázornené: |

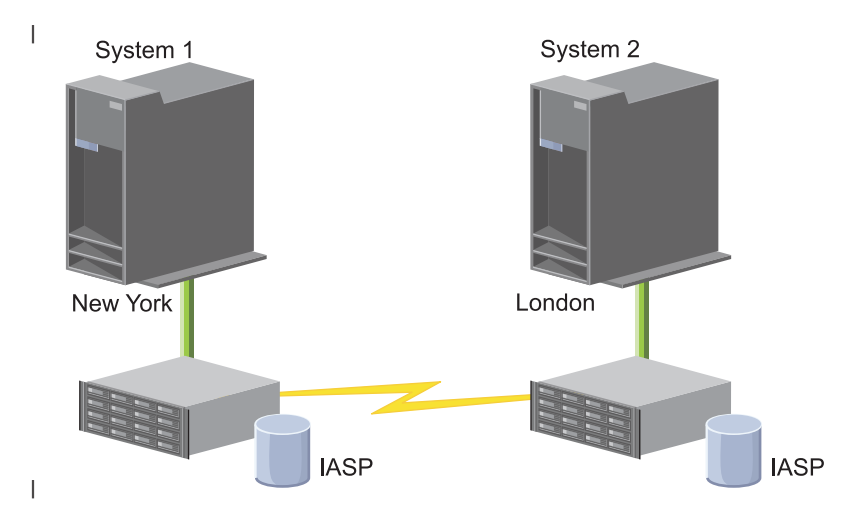

#### **Kroky konfigurácie** |

- 1. Dokončenie [plánovacieho](#page-72-0) kontrolného zoznamu pre klastre |
- 2. [Vytvorenie](#page-88-0) klastra |
- 3. [Pridanie](#page-97-0) uzlov |
- 4. [Spustenie](#page-96-0) uzlov |
- 5. Pridanie uzlov do domény [zariadení](#page-97-0) |
- 6. Vytvorenie [administratívnej](#page-102-0) domény klastra |
- 7. Spustenie [administratívnej](#page-103-0) domény klastra |
- 8. [Vytvorenie](#page-106-0) nezávislej diskovej oblasti |
- 9. Pridanie [monitorovaných](#page-105-0) položiek prostriedkov |
- 10. Nastavenie hardvéru ako [prepínateľného](#page-148-0) hardvéru |
- 11. [Vytvorenie](#page-101-0) skupiny CRG zariadení |
- 12. [Spustenie](#page-94-0) skupiny CRG zariadení |
- 13. Sprístupnenie diskovej oblasti |
- 14. [Konfigurácia](#page-111-0) relácie globálneho zrkadlenia |
- 15. [Vykonanie](#page-95-0) prepnutia na otestovanie konfigurácie  $\mathsf{I}$ |

#### **Nastavenie protokolu TCP/IP pre riešenie vysokej dostupnosti** |

Keďže služby klastrových prostriedkov používajú iba protokol IP na komunikáciu s inými klastrovými uzlami, ktoré predstavujú systémy alebo logické oddiely v rámci prostredia vysokej dostupnosti, všetky klastrové uzly musia byť dostupné prostredníctvom protokolu IP, čo znamená, že za účelom pripojenia uzlov v klastri je potrebné nakonfigurovať rozhrania IP.

IP adresy môže manuálne nastaviť administrátor siete v tabuľkách smerovania protokolu TCP/IP na každom uzle klastra alebo ich možno vygenerovať protokolmi smerovania spustenými na smerovačoch v sieti. Táto tabuľka smerovania protokolu TCP/IP predstavuje mapu, ktorú klastrovanie používa na vyhľadanie každého uzla, takže každý uzol musí mať jedinečnú IP adresu.

Ku každému uzlu môžu byť priradené najviac dve IP adresy. Tieto adresy nesmú byť zmenené v žiadnom prípade inými aplikáciami sieťových komunikácií. Pri priraďovaní každej adresy berte ohľad na to, aký druh komunikačnej linky používa daná adresa. Ak uprednostňujete používanie určitého typu komunikačného média, prvú IP adresu

nakonfigurujte použitím preferovaného média. Prvú IP adresu preferenčne spracováva spoľahlivá funkcia správ a monitorovanie kontrolných signálov. Všetky adresy IP v uzle musia byť schopné dosiahnuť všetky ostatné adresy IP v klastri. Z jednej adresy možno dosiahnuť inú, ak je možné v obidvoch smeroch testovať odozvu a použiť smerovanie sledovania správ protokolu UDP.

**Poznámka:** Klastrovanie vyžaduje, aby bola aktívna adresa slučky (127.0.0.1). Táto adresa, ktorá sa používa na odosielanie správ späť na lokálny uzol, je štandardne aktívna. Ak však bola ukončená omylom, nemôže klastrové zasielanie správ znova fungovať, kým táto adresa nebude reštartovaná.

# **Nastavenie atribútov konfigurácie protokolu TCP/IP**

Aby boli umožnené služby klastrových prostriedkov, je potrebné nastaviť určité atribúty v konfigurácii TCP/IP vo vašej sieti.

Skôr ako budete môcť pridať nejaký uzol do klastra, musíte nastaviť tieto atribúty:

- v Nastavte posielanie datagramov IP na \*YES pomocou príkazu CHGTCPA (Change TCP/IP Attributes), ak produkt System i plánujete používať ako smerovač na komunikáciu s inými sieťami a na danom serveri nebežia žiadne iné protokoly smerovania.
- v Nastavte server INETD na START. Informácie o spustení servera INETD obsahuje "Spustenie servera INETD".
- v Pomocou príkazu CHGTCPA (Change TCP/IP Attributes) nastavte hodnotu pre kontrolný súčet UDP (User Datagram Protocol) na \*YES.
- v Nastavte posielanie MCAST na \*YES, ak používate mosty na spojenie vašich sietí typu token ring.
- v Ak na komunikáciu medzi uzlami klastra používate OptiConnect for i5/OS, pomocou príkazu STRSBS(QSOC/QSOC) spustite podsystém QSOC.

# **Spustenie servera INETD**

Aby mohol byť uzol pridaný, alebo spustený, ako aj pri procese spájania oddielov, musí byť spustený Server internetového démona (INETD).

Odporúčame, aby bol server INETD vo vašom klastri spustený vždy.

- 1. Vo webovom prehliadači zadajte adresu http://mysystem:2001, kde mysystem je názov hostiteľa systému.
- 2. Prihláste sa do systému zadaním užívateľského profilu a hesla.
- 3. Vyberte **Network** v programe IBM Systems Director Navigator for i5/OS.
- 4. Na stránke Welcome vyberte **TCP/IP Servers**.
- 5. Na stránke TCP/IP Server vyberte **TCP/IP Servers**. Zobrazí sa zoznam dostupných TCP/IP serverov.
- 6. V zozname vyberte **INETD**.
- 7. V ponuke **Select Action** vyberte **Start**. Stav servera sa zmení na **Started**.

Server INETD môžete spustiť tiež pomocou príkazu STRTCPSVR (Start TCP/IP Server) a zadaním parametra \*INETD. Keď je server INETD spustený, úloha User QTCP (QTOGINTD) je prítomná v zozname aktívnych úloh na predmetnom uzle.

### **Súvisiaci odkaz**

Príkaz STRTCPSVR (Start TCP/IP Server)

# **Konfigurácia klastrov**

Ľubovoľná i5/OS implementácia vysokej dostupnosti vyžaduje nakonfigurovaný klaster na riadenie a správu obnoviteľných prostriedkov. Pri používaní s inými technológiami obnoviteľnosti údajov, ako napr. prepínací disk, zrkadlenie medzi lokalitami alebo logická replikácia, technológia klastra poskytuje kľúčovú infraštruktúru, ktorá je potrebná pre riešenia vysokej dostupnosti.

Služby klastrových prostriedkov poskytujú sadu integrovaných služieb, ktoré udržiavajú topológiu klastrov, vykonávajú monitorovanie kontrolných signálov a povoľujú vytvorenie a administráciu konfigurácie klastra a skupín klastrových prostriedkov. Služby klastrových prostriedkov taktiež poskytujú funkcie spoľahlivého zasielania správ, ktoré sledujú

<span id="page-88-0"></span>každý uzol v klastri a zabezpečujú, aby mal každý uzol nepretržité informácie o stave klastrových prostriedkov. Grafické rozhranie Cluster Resource Service, ktoré je súčasťou IBM System i High Availability Solutions Manager (iHASM) licenčného programu číslo (5761-HAS), slúži na konfiguráciu a riadenie klastrov v riešení vysokej dostupnosti. Licenčný program okrem toho poskytuje tiež sadu príkazov riadiacich jazykov (CL - control language), ktoré slúžia na prácu s konfiguráciami klastrov.

Obsahuje tiež rozhrania API (Application Program Interface) a zariadenia, ktoré môžu poskytovatelia aplikácií alebo zákazníci použiť na zvýšenie dostupnosti svojich aplikácií.

Okrem týchto technológií IBM poskytujú obchodní partneri využívajúci riešenie vysokej dostupnosti aplikácie, ktoré používajú klastre s technológiou logickej replikácie.

# **Vytvorenie klastra**

Ak chcete vytvoriť klaster, je potrebné do klastra zahrnúť aspoň jeden uzol a musíte mať prístup k aspoň jednému z uzlov, ktoré budú v klastri.

Ak je zadaný len jeden uzol, musí ísť o systém, ku ktorému aktuálne pristupujete. Úplný zoznam požiadaviek na vytvorenie klastrov obsahuje časť ["Plánovanie](#page-72-0) kontrolného zoznamu pre klastre" na strane 67.

Ak budete používať prepínateľné zariadenia v klastri alebo pomocou technológií zrkadlenia medzi lokalitami budete |

konfigurovať riešenie vysokej dostupnosti, existujú ďalšie podmienky. Prečítajte si časť Scenáre: [Konfigurácia](#page-78-0) riešení |

vysokej [dostupnosti,](#page-78-0) ktorá obsahuje niekoľko príkladov riešení vysokej dostupnosti, v rámci ktorých sa používajú tieto |

technológie. Každý scenár obsahuje krokové úlohy konfigurácie a prehľad krytia v prípade výpadku, ktoré dané riešenie |

poskytuje. Tieto príklady môžete použiť na konfiguráciu vášho riešenia vysokej dostupnosti alebo jeho prispôsobenie |

daným požiadavkám. |

Pri vytváraní klastra vykonajte nasledujúce kroky:

- 1. Vo webovom prehliadači zadajte adresu http://mysystem:2001, kde mysystem je názov hostiteľa systému. |
- 2. Prihláste sa do systému zadaním užívateľského profilu a hesla. |
- 3. Vyberte **Cluster Resource Services** v okne programu IBM Systems Director Navigator for i5/OS. |
- 4. Na stránke Welcome vyberte **New Cluster**. |
- 5. Postupujte podľa pokynov sprievodcu New Cluster a vytvorte klaster. |

Po vytvorení nového klastra sa zmení obsah stránky Welcome a v jej hornej časti sa zobrazí názov klastra. Na stránke Welcome je uvedených niekoľko úloh na prácu s klastrami.

Po vytvorení klastra je nutné pridať ďalšie uzly a vytvoriť skupiny CRG.

### **Súvisiace informácie**

Príkaz CRTCLU (Create Cluster)

Rozhranie API QcstCreateCluster (Create Cluster)

### **Povolenie pridania uzlov do klastra:**

Skôr ako budete môcť pridať uzol do klastra, musíte nastaviť hodnotu pre sieťový atribút ALWADDCLU (Allow add to cluster).

V každom serveri, ktorý chcete nastaviť ako uzol klastra, použite príkaz CHGNETA (Change Network Attributes). PríkazCHGNETA zmení sieťové atribúty systému. Sieťový atribút ALWADDCLU určuje, či uzol povoľuje inému systému jeho pridanie ako uzla do klastra.

**Poznámka:** Na zmenu sieťového atribútu ALWADDCLU musíte mať oprávnenie \*IOSYSCFG.

Možné hodnoty sú:

### **\*SAME**

Hodnota sa nezmení. Systém je distribuovaný s hodnotou \*NONE.

### **\*NONE**

Žiaden iný systém nemôže pridať tento systém ako uzol do klastra.

**\*ANY** Akýkoľvek iný systém môže pridať tento systém ako uzol do klastra.

### **\*RQSAUT**

Akýkoľvek iný systém môže pridať tento systém ako uzol do klastra, ale len ak boli požiadavka a klaster autentifikovaní.

Sieťový atribút ALWADDCLU sa skontroluje za účelom zistenia, či uzol, ktorým má byť pridaný do klastra, možno pridať alebo či treba vyhodnotiť požiadavky klastra pomocou digitálnych certifikátov X.509. *Digitálny certifikát* je formulár osobnej identifikácie, ktorý môže byť overený elektronicky. Ak je požadované overenie, požadujúci uzol a uzol, ktorý je pridávaný, musia mať nainštalované na systéme nasledujúce:

- v Voľba 34 systému i5/OS (Správca digitálnych certifikátov)
- i5/OS Voľba 35 (poskytovateľ šifrovacej služby CCA)

Keď vyberiete \*RQSAUT pre ALWADDCLU, musí byť správne nastavený zoznam dôveryhodných certifikačných autorít pre serverovú aplikáciu i5/OS poskytujúcou zabezpečenie klastra. Identifikátor aplikácie servera je QIBM\_QCST\_CLUSTER\_SECURITY. Certifikačné oprávnenia pridajte aspoň pre tie uzly, ktoré povoľujete pripojiť ku klastru.

### **Pridanie uzlov:**

Grafické rozhranie Cluster Resource Services umožňuje vytvoriť jednoduchý dvojuzlový klaster pri úvodnom vytváraní klastra. Ďalšie uzly môžete do klastra pridať vo vysoko dostupnom riešení i5/OS.

Ak vytvárate nový klaster ako časť vysoko dostupného riešenia, ďalšie uzly je nutné pridávať cez aktívny uzol v klastri.

Pri pridaní uzlu do klastra vykonajte tieto kroky:

- 1. Vo webovom prehliadači zadajte adresu http://mysystem:2001, kde mysystem je názov hostiteľa systému. |
- 2. Prihláste sa do systému zadaním užívateľského profilu a hesla. |
- 3. Vyberte **Cluster Resource Services** v okne programu IBM Systems Director Navigator for i5/OS. |
- 4. Na stránke **Cluster Resource Services** vyberte úlohu **Work with Cluster Nodes** na zobrazenie zoznamu uzlov v klastri. | |
- 5. Na záložke **Nodes** kliknite na ponuku **Select Action** a vyberte akciu **Add Node**. Zobrazí sa stránka Add Node. |
- 6. Na stránke Add Node zadajte informácie pre nový uzol. Kliknutím na **OK** pridajte uzol. Nový uzol sa zobrazí v zozname uzlov. Klaster môže obsahovať až 128 uzlov. | |

### **Spustenie uzlov:**

Spustením klastrového uzla sa spustí klastrovanie a služby klastrových prostriedkov na uzle v prostredí vysokej dostupnosti systému i5/OS.

Uzol sa môže spustiť sám a dokáže sa znovu spojiť s aktuálnym aktívnym klastrom pod podmienkou, že v danom klastri nájde aktívny uzol.

Pri spustení klastrovania na uzle dodržte tento postup:

- 1. Vo webovom prehliadači zadajte adresu http://mysystem:2001, kde mysystem je názov hostiteľa systému.
- 2. Prihláste sa do systému zadaním užívateľského profilu a hesla.
- 3. Vyberte **Cluster Resource Services** v okne programu IBM Systems Director Navigator for i5/OS.
- 4. Na záložke **Nodes** vyberte uzol, ktorý chcete spustiť.

5. Kliknite na ponuku **Select Action** a vyberte **Start**. Ak boli na zadanom uzle úspešne spustené služby klastrových prostriedkov, stav uzla sa nastaví na Started.

#### **Pridanie uzla do domény zariadení:**

Doména zariadení je podmnožina uzlov v klastri, ktoré zdieľajú prostriedky zariadení.

Ak implementujete riešenie vysokej dostupnosti, ktoré obsahuje technológie nezávislých diskových oblastí, napr. |

prepínacie disky alebo zrkadlenie medzi lokalitami, je nutné zadefinovať uzol ako člena domény zariadení. Po pridaní |

uzla do domény zariadení môžete vytvoriť skupinu klastrových prostriedkov (skupinu CRG), ktorá definuje doménu |

obnovy pre klaster. Všetky uzly, ktoré budú v doméne obnovy pre skupinu CRG zariadení, musia byť v rovnakej |

doméne zariadení. Uzol klastra môže patriť len do jednej domény zariadení. |

Ak chcete vytvárať a spravovať domény zariadení, musíte mať nainštalovanú i5/OS Voľbu 41 (Prepínateľné prostriedky HA). Platný licenčný kľúč musí existovať na všetkých uzloch klastra v doméne zariadení.

Ak chcete pridať uzol do domény zariadení, vykonajte tieto kroky:

- 1. Vo webovom prehliadači zadajte adresu http://mysystem:2001, kde mysystem je názov hostiteľa systému. |
- 2. Prihláste sa do systému zadaním užívateľského profilu a hesla. |
- 3. Vyberte **Cluster Resource Services** v okne programu IBM Systems Director Navigator for i5/OS. |
- 4. Na stránke Cluster Resource Services vyberte úlohu **Work with Cluster Nodes**. Zobrazí sa zoznam uzlov v klastri. |
- 5. Na záložke **Nodes** vyberte uzol, ktorý chcete pridať do domény zariadení. |
- 6. V ponuke **Select Action** vyberte **Properties**. |
- 7. Na záložke **Clustering** zadajte názov domény zariadení, do ktorej chcete pridať uzol, do poľa **Device domain**. |

### **Vytvorenie skupín klastrových prostriedkov (skupín CRG):** |

Skupiny klastrových prostriedkov riadia prostriedky riešenia vysokej dostupnosti, ako sú napr. aplikácie, údaje a | zariadenia. Každý typ skupiny CRG riadi určitý typ prostriedku v prostredí vysokej dostupnosti. |

Grafické rozhranie Cluster Resource Services slúži na vytvorenie rôznych skupín CRG na riadenie prostriedkov |

riešenia vysokej dostupnosti. Každý typ skupiny CRG sa dá použiť samostatne alebo v spojitosti s ostatnými skupinami |

CRG. Môžete mať napr. samostatnú obchodnú aplikáciu, ktorá požaduje riešenie vysokej dostupnosti. Po povolení | aplikácie pre riešenie vysokej dostupnosti môžete vytvoriť skupiny CRG na riadenie dostupnosti tejto aplikácie. |

Ak chcete, aby v prípade výpadku bola dostupná len aplikácia, a nie jej údaje, môžete vytvoriť skupinu CRG aplikácie. | Ak však chcete, aby bola dostupná aplikácia aj údaje, môžete ju spolu s údajmi uložiť v rámci nezávislého diskového | poľa, ktoré môžete definovať v skupine CRG zariadení. Ak sa vyskytne výpadok, celé nezávislé diskové pole sa prepne na záložný uzol, čím sa sprístupnia aplikácia aj jej údaje. | |

*Vytvorenie skupín CRG aplikácií:* |

Ak máte v riešení vysokej dostupnosti aplikácie, ktoré chcete mať vysoko dostupné, môžete vytvoriť skupiny | klastrových prostriedkov (CRG) aplikácií na riadenie zlyhaní týchto aplikácií. |

Pri vytváraní skupiny CRG aplikácií môžete povoliť aktívnu IP adresu pre prevzatie. Keď spustíte skupinu CRG | aplikácií, ktorá má povolenú aktívnu IP adresu pre prevzatie, spustenie skupiny CRG sa povolí. |

- Ak chcete vytvoriť skupinu CRG aplikácií, vykonajte nasledujúce kroky: |
- 1. Vo webovom prehliadači zadajte adresu http://mysystem:2001, kde mysystem je názov hostiteľa systému. |
- 2. Prihláste sa do systému zadaním užívateľského profilu a hesla. |
- 3. Vyberte **Cluster Resource Services** v okne programu IBM Systems Director Navigator for i5/OS. |
- 4. Na stránke Cluster Resource Services vyberte **Work with Cluster Resource Groups**. Zobrazí sa zoznam skupín | klastrových prostriedkov v klastri. |
- 5. Na stránke Cluster Resource Group kliknite na ponuku **Select Action**. |
- 6. Vyberte **New Application CRG** a kliknite na **Go**. Zobrazí sa stránka New Application CRG: |
- 7. Na stránke **General** zadajte nasledujúce informácie týkajúce sa skupiny CRG aplikácií: |
	- v Do poľa **Name** zadajte názov skupiny CRG. Dĺžka názvu nesmie presiahnuť 10 znakov.

v Do poľa **Takeover IP address** zadajte IP adresu, ktorá sa má priradiť skupine CRG aplikácií. Táto hodnota musí byť v desatinnom formáte s bodkami a musí mať maximálne 15 znakov. IP adresa pre prevzatie umožňuje získať prístup k aplikácii bez ohľadu na to, na ktorom systéme je aplikácia aktuálne spustená. Pole **Configure**

- **Takeover IP address** určuje, či za vytvorenie IP adresy zodpovedá užívateľ alebo služba Cluster Resource Services.
- v Do poľa **Description** zadajte popis skupiny CRG. Dĺžka popisu nesmie presiahnuť 50 znakov.
- v Vyberte **Allow restart** a uveďte počet pokusov o reštartovanie pre skupinu CRG aplikácií. Tieto hodnoty určujú počet pokusov o reštartovanie aplikácie na rovnakom uzle, kým dôjde presunutiu v prípade zlyhania na záložný uzol.
- v V poli **Configure takeover IP address** vyberte, či má IP adresu pre prevzatie pre skupiny CRG aplikácií konfigurovať a riadiť služba Cluster Resource Services alebo užívateľ. Možné hodnoty sú:
	- **Cluster Resource Services**

| | | | | | | | | | | |

| | | | | | | | | | | | |

| | | | | | | | | | | | | | | | | |

- Ak zadáte túto hodnotu, IP adresa pre prevzatie nemusí existovať na žiadnom uzle v doméne obnovy pred vytvorením skupiny CRG. Vytvorí sa automaticky na všetkých uzloch domény obnovy. Ak už IP adresa existuje, vytvorenie skupiny CRG aplikácií zlyhá.
- **User** Ak zadáte túto hodnotu, pred spustením skupiny CRG je nutné pridať IP adresu pre prevzatie na všetky primárne a záložné uzly, ktoré sú definované v doméne obnovy.
- v Vyberte **Allow active takeover IP address** , čím povolíte aktivovanie IP adresy pre prevzatie pri jej priradení skupine CRG aplikácií. Toto pole je platné len v prípade, že je pole Configure takeover IP address field nastavené na hodnotu Cluster Resource Services.
- v V poli **Distributed information user queue** uveďte názov užívateľského frontu na prijímanie distribuovaných informácií. Dĺžka názvu nesmie presiahnuť 10 znakov. Do poľa **Library** zadajte názov knižnice, ktorá obsahuje užívateľský front na prijímanie distribuovaných informácií. Názov knižnice nesmie byť \*CURLIB, QTEMP alebo \*LIBL. Dĺžka názvu nesmie presiahnuť 10 znakov.
	- **Poznámka:** Ak nastavíte užívateľský front pre distribúciu informácií na prázdnu hodnotu, musíte na prázdnu hodnotu nastaviť aj názov knižnice, čas čakania pri zlyhaní nastaviť na hodnotu 0 a predvolenú akciu pri zlyhaní na hodnotu 0.
- v Do poľa **Failover message queue** zadajte názov frontu správ na prijímanie správ pri výskyte zlyhania tejto skupiny klastrových prostriedkov. Ak je toto pole nastavené, zadaný front správ musí existovať na všetkých uzloch v doméne obnovy po dokončení ukončovacieho programu. Front správ pri zlyhaní nemôže byť na nezávislom diskovom poli. Do poľa **Library** zadajte názov knižnice, ktorá obsahuje front správ na prijatie správy pri zlyhaní. Názov knižnice nesmie byť \*CURLIB, QTEMP alebo \*LIBL.
- v Do poľa **Failover wait time** zadajte počet minút, počas ktorých sa bude čakať na odpoveď na správu pri zlyhaní vo fronte správ klastra. Možné hodnoty zahŕňajú:

### **Do not wait**

Núdzové prepnutie pri zlyhaní pokračuje bez zásahu užívateľa.

### **Wait forever**

Prepnutie pri zlyhaní neobmedzene čaká, kým sa neprijme odpoveď na dotazovú správu pri zlyhaní.

*number*

Zadajte počet minút, počas ktorých sa bude čakať na odpoveď na dotazovú správu pri zlyhaní. Ak sa odpoveď neprijme v stanovenom časovom intervale, spôsob pokračovania určuje hodnota v poli Failover default action.

- v Do poľa **Failover Default Action** zadajte akciu, ktorú má klastrovanie vykonať, keď sa neprijme odpoveď na správu pri zlyhaní vo fronte správ klastra v stanovenom limite čakania. Toto pole môžete nastaviť na **Proceed with failover** alebo na **Cancel failover**.
- 8. Na stránke **Exit Program** môžete zadať informácie pre ukončovací program skupiny CRG. Ukončovacie programy sú požadované všetkými typmi skupín CRG s výnimkou skupín CRG zariadení. Ukončovacie programy sa volajú po výskyte udalosti súvisiacej s klastrom pre skupinu CRG a odpovedaní na túto udalosť. | | |
- 9. Na stránke **Recovery Domain** pridajte uzly do domény obnovy a zadajte ich rolu v rámci klastra. |

*Vytvorenie skupín CRG údajov:* |

| | |

| | | | | |

> | | | | | | | | | | | | | | | | | |

 $\overline{1}$ 

Skupiny klastrových prostriedkov údajov sa primárne používajú aplikáciami logickej replikácie, ktoré poskytuje |

niekoľko obchodných partnerov poskytujúcich riešenia vysokej dostupnosti. Ak implementujete riešenie vysokej |

dostupnosti na základe logickej replikácie, môžete vytvoriť skupinu CRG údajov na podporu replikácie údajov medzi | primárnym a záložným uzlom. |

Ak chcete vytvoriť skupinu CRG údajov, vykonajte nasledujúce kroky: |

- 1. Vo webovom prehliadači zadajte adresu http://mysystem:2001, kde mysystem je názov hostiteľa systému. |
- 2. Prihláste sa do systému zadaním užívateľského profilu a hesla. |
- 3. Vyberte **Cluster Resource Services** v okne programu IBM Systems Director Navigator for i5/OS. |
- 4. Na stránke Cluster Resource Services vyberte **Work with Cluster Resource Groups**. Zobrazí sa zoznam skupín klastrových prostriedkov v klastri. | |
- 5. Na stránke Cluster Resource Group kliknite na ponuku **Select Action**. |
- 6. Vyberte **New Data CRG** a kliknite na **Go**. Zobrazí sa stránka New Data CRG. |
- 7. Na stránke **General** zadajte nasledujúce informácie týkajúce sa skupiny CRG údajov: |
	- v Do poľa **Name** zadajte názov skupiny CRG. Dĺžka názvu nesmie presiahnuť 10 znakov.
	- v Do poľa **Description** zadajte popis skupiny CRG. Dĺžka popisu nesmie presiahnuť 50 znakov.
	- v V poli **Distributed information user queue** uveďte názov užívateľského frontu na prijímanie distribuovaných informácií. Dĺžka názvu nesmie presiahnuť 10 znakov. Do poľa **Library** zadajte názov knižnice, ktorá obsahuje užívateľský front na prijímanie distribuovaných informácií. Názov knižnice nesmie byť \*CURLIB, QTEMP alebo \*LIBL. Dĺžka názvu nesmie presiahnuť 10 znakov.

**Poznámka:** Ak nastavíte užívateľský front pre distribúciu informácií na prázdnu hodnotu, musíte na prázdnu hodnotu nastaviť aj názov knižnice, čas čakania pri zlyhaní nastaviť na hodnotu 0 a predvolenú akciu pri zlyhaní na hodnotu 0.

v Do poľa **Failover message queue** zadajte názov frontu správ na prijímanie správ pri výskyte zlyhania tejto skupiny klastrových prostriedkov. Ak je toto pole nastavené, zadaný front správ musí existovať na všetkých uzloch v doméne obnovy po dokončení ukončovacieho programu. Front správ pri zlyhaní nemôže byť na nezávislom diskovom poli. Do poľa **Library** zadajte názov knižnice, ktorá obsahuje front správ na prijatie správy pri zlyhaní. Názov knižnice nesmie byť \*CURLIB, QTEMP alebo \*LIBL.

v Do poľa **Failover wait time** zadajte počet minút, počas ktorých sa bude čakať na odpoveď na správu pri zlyhaní vo fronte správ klastra. Možné hodnoty zahŕňajú:

### **Do not wait**

Núdzové prepnutie pri zlyhaní pokračuje bez zásahu užívateľa.

### **Wait forever**

Prepnutie pri zlyhaní neobmedzene čaká, kým sa neprijme odpoveď na dotazovú správu pri zlyhaní.

*number*

Zadajte počet minút, počas ktorých sa bude čakať na odpoveď na dotazovú správu pri zlyhaní. Ak sa odpoveď neprijme v stanovenom časovom intervale, spôsob pokračovania určuje hodnota v poli Failover default action.

- 8. Na stránke **Exit Program** môžete zadať informácie pre ukončovací program skupiny CRG. Ukončovacie programy | sú požadované všetkými typmi skupín CRG s výnimkou skupín CRG zariadení. Ukončovacie programy sa volajú po výskyte udalosti súvisiacej s klastrom pre skupinu CRG a odpovedaní na túto udalosť. | |
- 9. Na stránke **Recovery Domain** pridajte uzly do domény obnovy a zadajte ich rolu v rámci klastra. |
- *Vytvorenie skupín CRG zariadení:* |

Skupina klastrových prostriedkov (CRG) zariadení je tvorená oblasťou hardvérových prostriedkov, ktoré je možné | prepnúť ako entitu. Ak chcete vytvoriť prepínateľné zariadenia v rámci riešenia vysokej dostupnosti, uzly, ktoré | používajú tieto zariadenia musia byť súčasťou skupiny CRG zariadení. |

Pred vytvorením skupiny CRG pridajte všetky uzly, ktoré budú zdieľať prepínateľný prostriedok do domény zariadení. |

- Ak chcete vytvoriť skupinu CRG zariadení, vykonajte nasledujúce kroky: |
- 1. Vo webovom prehliadači zadajte adresu http://mysystem:2001, kde mysystem je názov hostiteľa systému. |
- 2. Prihláste sa do systému zadaním užívateľského profilu a hesla. |
- 3. Vyberte **Cluster Resource Services** v okne programu IBM Systems Director Navigator for i5/OS.  $\blacksquare$
- 4. Na stránke Cluster Resource Services vyberte **Work with Cluster Resource Groups**. Zobrazí sa zoznam skupín klastrových prostriedkov v klastri. | |
- 5. Na stránke Cluster Resource Group kliknite na ponuku **Select Action**. |
- 6. Vyberte **New Device CRG** a kliknite na **Go**. Zobrazí sa sprievodca **New Device CRG**. Úloha **New Device CRG** je dostupná len v prípade, že sú všetky uzly v doméne obnovy spustené. | |
- 7. Postupujte podľa pokynov v sprievodcovi **New Device CRG** a vytvorte novú skupinu CRG zariadení. Keď je tento sprievodca spustený, môžete vytvoriť novú skupinu CRG zariadení. Môžete tiež vytvoriť novú nezávislú diskovú oblasť alebo zadať existujúcu diskovú oblasť, ktorá sa má použiť. | | |
- Skupina CRG zariadení udržiava informácie o hardvérových prostriedkoch identické na všetkých uzloch domény |
- obnovy a overuje, či sú názvy prostriedkov identické. Môžete tiež nakonfigurovať administratívnu doménu klastra |
- na uchovanie zaregistrovaných atribútov objektov konfigurácie, ktoré môžu zahŕňať názvy prostriedkov, ktoré sú v |
- rámci administratívnej domény klastra identické. Ak používate zrkadlenie medzi lokalitami, mali by ste vytvoriť |
- samostatné skupiny CRG zariadení pre nezávislé diskové polia a ďalšie typy prepínateľných zariadení v každej lokalite. | |
- *Vytvorenie partnerských skupín CRG:* |

| | |

- Partnerskú skupinu CRG môžete vytvoriť na definovanie rolí uzlov v prostrediach s vyrovnávaním vyťaženia. |
- Ak chcete vytvoriť partnerskú skupinu CRG v klastri, vykonajte nasledujúce kroky: |
- 1. Vo webovom prehliadači zadajte adresu http://mysystem:2001, kde mysystem je názov hostiteľa systému. |
- 2. Prihláste sa do systému zadaním užívateľského profilu a hesla. |
- 3. Vyberte **Cluster Resource Services** v okne programu IBM Systems Director Navigator for i5/OS. |
- 4. Na stránke Cluster Resource Services vyberte **Work with Cluster Resource Groups**. Zobrazí sa zoznam skupín | klastrových prostriedkov v klastri. |
- 5. Na stránke Cluster Resource Group kliknite na ponuku **Select Action**. |
- 6. Vyberte **New Peer CRG** a kliknite na **Go**. Zobrazí sa stránka New Data CRG. |
- 7. Na stránke **General** zadajte nasledujúce informácie týkajúce sa partnerskej skupiny CRG: |
	- v Do poľa **Name** zadajte názov skupiny CRG. Dĺžka názvu nesmie presiahnuť 10 znakov.
	- v Do poľa **Description** zadajte popis skupiny CRG. Dĺžka popisu nesmie presiahnuť 50 znakov.
	- v Do poľa **Application ID** zadajte identifikátor aplikácie pre partnerské skupiny klastrových prostriedkov vo
- formáte *[NazovDodavatela].[NazovAplikacie]*. Napríklad MojaSpolocnost.MojaAplikacia. Dĺžka identifikátora nesmie presiahnuť 50 znakov. | |
- <span id="page-94-0"></span>8. Na stránke **Exit Program** môžete zadať informácie pre ukončovací program skupiny CRG. Ukončovacie programy |
- sú požadované všetkými typmi skupín CRG s výnimkou skupín CRG zariadení. Ukončovacie programy sa volajú po výskyte udalosti súvisiacej s klastrom pre skupinu CRG a odpovedaní na túto udalosť. | |
- 9. Na stránke **Recovery Domain** pridajte uzly do domény obnovy a zadajte ich rolu v rámci klastra. |

### **Spustenie CRG:**

Spustenie skupiny klastrových prostriedkov (CRG) aktivuje klastrovanie v rámci prostredia vysokej dostupnosti i5/OS.

Ak chcete spustiť CRG, vykonajte tieto úlohy:

- 1. Vo webovom prehliadači zadajte adresu http://mysystem:2001, kde mysystem je názov hostiteľa systému. |
- 2. Prihláste sa do systému zadaním užívateľského profilu a hesla. |
- 3. Vyberte **Cluster Resource Services** v okne programu IBM Systems Director Navigator for i5/OS. |
- 4. Na stránke Cluster Resource Services vyberte **Work with Cluster Resource Groups**. Zobrazí sa zoznam skupín klastrových prostriedkov v klastri. | |
- 5. Na záložke **Cluster Resource Group** vyberte názov CRG, ktorú chcete spustiť. |
- 6. V ponuke **Select Action** vyberte položku **Start**. V stĺpci Status sa zobrazia informácie o tom, že CRG je spustená. | **Súvisiace informácie**

Príkaz STRCRG (Start Cluster Resource Group)

Rozhranie API QcstCreateClusterResourceGroup (Create Cluster Resource Group)

# **Zadanie frontov správ** |

Zadať môžete front správ klastra alebo front správ pri zlyhaní. Fronty správ pomáhajú určiť príčiny zlyhaní vo vysoko |

dostupnom prostredí i5/OS. |

Front správ klastra sa používa pre správy na úrovni klastra a poskytuje jednu správu, ktorá riadi všetky skupiny |

- klastrových prostriedkov (CRG) zlyhávajúce na určitom uzle. Front správ pri zlyhaní sa používa pre správy na úrovni | skupiny CRG a obsahuje jednu správu pre každú zlyhávajúcu skupinu CRG. |
- **Zadanie frontu správ klastra** |

|

| | | |

**Poznámka:** Klaster je možné na používanie frontu správ klastra nakonfigurovať tiež zadaním frontu správ, keď je | spustený sprievodca Create Cluster. |

Ak chcete zadať front správ klastra, vykonajte nasledujúce kroky: |

- 1. Vo webovom prehliadači zadajte adresu http://mysystem:2001, kde mysystem je názov hostiteľa systému. |
- 2. Prihláste sa do systému zadaním užívateľského profilu a hesla. |
- 3. Vyberte **Cluster Resource Services** v okne programu IBM Systems Director Navigator for i5/OS. |
- 4. Na stránke Cluster Resource Services kliknite na **Display Cluster Properties**. |
- 5. Na stránke Cluster Properties kliknite na **Cluster Message Queue**. |
- 6. Na vytvorenie frontu správ klastra zadajte nasledujúce informácie: |
- v Do poľa **Name** zadajte názov frontu správ, ktorý má prijímať správy, ktoré spracovávajú zlyhanie na úrovni klastra alebo uzla. Pri zlyhaniach na úrovni uzla sa odošle jedna správa, ktorá riadi zlyhanie všetkých skupín klastrových prostriedkov s rovnakým novým primárnym uzlom. Ak skupina klastrových prostriedkov zlyháva samostatne, odošle sa jedna správa, ktorá riadi zlyhanie tejto skupiny klastrových prostriedkov. Správa sa odošle na novom primárnom uzle. Ak je nastavené toto pole, zadaný front správ musí existovať na všetkých uzloch v klastri, keď sa spustia. Front správ nemôže byť v nezávislej diskovej oblasti. | | | | |
	- v Do poľa **Library** zadajte názov knižnice, ktorá obsahuje front správ na prijatie správy pri zlyhaní. Názov knižnice nemôže byť \*CURLIB, QTEMP, \*LIBL, \*USRLIBL, \*ALL alebo \*ALLUSR.
	- v V poli **Failover wait time** vyberte **Do not wait** alebo **Wait forever**, alebo zadajte počet minút, počas ktorých sa bude čakať na správu pri zlyhaní na fronte správ klastra.

v V poli **Failover default action** zadajte akciu, ktorú služba Cluster Resource Services vykoná, keď odpoveď na správu pri zlyhaní prekročí hodnotu času čakania pri zlyhaní. Toto pole môžete nastaviť na **Proceed with failover** alebo na **Cancel failover**.

### **Zadanie frontu správ pri zlyhaní** |

<span id="page-95-0"></span>| | |

| | | | | | | | |

- Ak chcete zadať front správ pri zlyhaní, vykonajte nasledujúce kroky: |
- 1. Vo webovom prehliadači zadajte http://mysystem:2001, kde mysystem je názov hostiteľa systému. |
- 2. Prihláste sa do systému zadaním užívateľského profilu a hesla. |
- 3. Vyberte **Cluster Resource Services** v okne IBM Systems Director Navigator for i5/OS. |
- 4. Na stránke Cluster Resource Services vyberte **Work with Cluster Resource Groups**. Zobrazí sa zoznam skupín klastrových prostriedkov v klastri. | |
- 5. V zozname skupín klastrových prostriedkov vyberte skupinu klastrových prostriedkov, s ktorou chcete pracovať. |
- 6. Na stránke Cluster Resource Group kliknite na ponuku **Select Action** a vyberte **Properties**. |
- 7. Na stránke General zadajte nasledujúce informácie na zadanie frontu správ pri zlyhaní: |
	- v Do poľa **Failover message queue** zadajte názov frontu správ na prijímanie správ, keď dôjde zlyhaniu tejto skupiny klastrových prostriedkov. Ak je toto pole nastavené, zadaný front správ musí existovať na všetkých uzloch v doméne obnovy po dokončení ukončovacieho programu. Front správ nemôže byť v nezávislej diskovej oblasti.
	- v Do poľa **Library** zadajte názov knižnice, ktorá obsahuje front správ na prijatie správy pri zlyhaní. Názov knižnice nemôže byť \*CURLIB, QTEMP alebo \*LIBL.
	- v Do poľa **Failover wait time** zadajte počet minút, počas ktorých sa bude čakať na odpoveď na správu pri zlyhaní vo fronte správ pri zlyhaní. Môžete tiež zadať akciu, ktorú služba Cluster Resource Services vykoná, keď odpoveď na správu pri zlyhaní prekročí hodnotu času čakania pri zlyhaní.

# **Vykonanie prepnutia**

Prepnutia je možné vykonať na otestovanie riešenia vysokej dostupnosti alebo na preklenutie plánovaných výpadkov | primárneho uzla, ako je napr. operácia zálohovania alebo plánovaná údržba systému.  $\blacksquare$ 

Vykonanie manuálneho prepnutia spôsobí, že sa aktuálny primárny uzol prepne na záložný uzol. Tieto role definuje | doména obnovy skupiny klastrových prostriedkov. Keď sa vykoná prepnutie, role uzlov aktuálne definovaných v | doméne obnovy sa zmenia takto: |

- v Aktuálnemu primárnemu uzlu sa priradí rola poslednej aktívnej zálohy.
- v Aktuálnej prvej zálohe sa priradí rola primárneho uzla.
- Nasledujúce zálohy sa posunú o jednu v poradí zálohovania.

Prepnutie je povolené len na skupinách CRG aplikácií, údajov a zariadení, ktoré majú aktívny stav. |

**Poznámka:** Ak vykonávate prepnutie na skupine CRG zariadení, mali by ste synchronizovať názov užívateľského profilu, UID a GID z dôvodu udržania výkonu. Administratívna doména klastra zjednodušuje synchronizáciu užívateľských profilov.

Pri vykonaní prepnutia prostriedku vykonajte tieto kroky:

- 1. Vo webovom prehliadači zadajte adresu http://mysystem:2001, kde mysystem je názov hostiteľa systému.
- 2. Prihláste sa do systému zadaním užívateľského profilu a hesla.
- 3. Vyberte **Cluster Resource Services** v okne programu IBM Systems Director Navigator for i5/OS.
- 4. Na stránke Cluster Resource Services vyberte **Work with Cluster Resource Groups**. Zobrazí sa zoznam skupín klastrových prostriedkov v klastri.
- 5. Vyberte skupinu CRG, na ktorej chcete vykonať prepnutie. Na vykonanie prepnutia môžete vybrať skupinu CRG aplikácií, údajov alebo zariadení.
- 6. V ponuke **Select Action** vyberte **Switch**.

<span id="page-96-0"></span>7. Vyberte **Yes** na potvrdzujúcom paneli.

Vybratá skupina klastrových prostriedkov sa teraz prepne na záložný uzol. Stĺpec Status sa aktualizuje názvom nového uzla.

#### **Súvisiace koncepty**

Administratívna doména klastra

#### **Súvisiace úlohy**

"Konfigurovanie [administratívnych](#page-102-0) domén klastra" na strane 97 Vo vysoko dostupnom prostredí je dôležité, aby aplikačné aj operačné prostredie zostalo konzistentné medzi uzlami, ktoré majú zaistiť vysokú dostupnosť. Administratívna doména klastra je implementáciou i5/OS obnoviteľného prostredia a zaisťuje, že operačné prostredie zostane medzi dvoma uzlami konzistentné.

#### **Súvisiace informácie**

Príkaz CHGCRGPRI (Change Cluster Resource Group Primary)

Rozhranie API QcstInitiateSwitchOver (Initiate Switchover)

### **Konfigurácia uzlov**

Uzly sú systémy alebo logické oddiely, ktoré sa využívajú v rámci riešenia vysokej dostupnosti systému i5/OS.

Existuje niekoľko úloh súvisiacich s konfiguráciou uzla. Keď použijete sprievodcu Create Cluster, budete môcť nakonfigurovať jednoduchý dvojuzlový klaster. Pridať možno aj ďalšie uzly, ich maximálny počet môže byť 128. V závislosti od technológií, ktoré tvoria riešenie vysokej dostupnosti, sa môžu vyžadovať ďalšie úlohy konfigurácie uzla.

#### **Spustenie uzlov:**

Spustením klastrového uzla sa spustí klastrovanie a služby klastrových prostriedkov na uzle v prostredí vysokej dostupnosti systému i5/OS.

Uzol sa môže spustiť sám a dokáže sa znovu spojiť s aktuálnym aktívnym klastrom pod podmienkou, že v danom klastri nájde aktívny uzol.

Pri spustení klastrovania na uzle dodržte tento postup:

- 1. Vo webovom prehliadači zadajte adresu http://mysystem:2001, kde mysystem je názov hostiteľa systému.
- 2. Prihláste sa do systému zadaním užívateľského profilu a hesla.
- 3. Vyberte **Cluster Resource Services** v okne programu IBM Systems Director Navigator for i5/OS.
- 4. Na záložke **Nodes** vyberte uzol, ktorý chcete spustiť.
- 5. Kliknite na ponuku **Select Action** a vyberte **Start**. Ak boli na zadanom uzle úspešne spustené služby klastrových prostriedkov, stav uzla sa nastaví na Started.

### **Súvisiace informácie**

Príkaz STRCLUNOD (Start Cluster Node)

API QcstStartClusterNode (Start Cluster Node)

### **Povolenie pridania uzlov do klastra:**

Skôr ako budete môcť pridať uzol do klastra, musíte nastaviť hodnotu pre sieťový atribút ALWADDCLU (Allow add to cluster).

V každom serveri, ktorý chcete nastaviť ako uzol klastra, použite príkaz CHGNETA (Change Network Attributes). PríkazCHGNETA zmení sieťové atribúty systému. Sieťový atribút ALWADDCLU určuje, či uzol povoľuje inému systému jeho pridanie ako uzla do klastra.

**Poznámka:** Na zmenu sieťového atribútu ALWADDCLU musíte mať oprávnenie \*IOSYSCFG.

<span id="page-97-0"></span>Možné hodnoty sú:

### **\*SAME**

Hodnota sa nezmení. Systém je distribuovaný s hodnotou \*NONE.

### **\*NONE**

Žiaden iný systém nemôže pridať tento systém ako uzol do klastra.

**\*ANY** Akýkoľvek iný systém môže pridať tento systém ako uzol do klastra.

### **\*RQSAUT**

Akýkoľvek iný systém môže pridať tento systém ako uzol do klastra, ale len ak boli požiadavka a klaster autentifikovaní.

Sieťový atribút ALWADDCLU sa skontroluje za účelom zistenia, či uzol, ktorým má byť pridaný do klastra, možno pridať alebo či treba vyhodnotiť požiadavky klastra pomocou digitálnych certifikátov X.509. *Digitálny certifikát* je formulár osobnej identifikácie, ktorý môže byť overený elektronicky. Ak je požadované overenie, požadujúci uzol a uzol, ktorý je pridávaný, musia mať nainštalované na systéme nasledujúce:

- v Voľba 34 systému i5/OS (Správca digitálnych certifikátov)
- i5/OS Voľba 35 (poskytovateľ šifrovacej služby CCA)

Keď vyberiete \*RQSAUT pre ALWADDCLU, musí byť správne nastavený zoznam dôveryhodných certifikačných autorít pre serverovú aplikáciu i5/OS poskytujúcou zabezpečenie klastra. Identifikátor aplikácie servera je QIBM\_QCST\_CLUSTER\_SECURITY. Certifikačné oprávnenia pridajte aspoň pre tie uzly, ktoré povoľujete pripojiť ku klastru.

### **Pridanie uzlov:**

Grafické rozhranie Cluster Resource Services umožňuje vytvoriť jednoduchý dvojuzlový klaster pri úvodnom vytváraní klastra. Ďalšie uzly môžete do klastra pridať vo vysoko dostupnom riešení i5/OS.

Ak vytvárate nový klaster ako časť vysoko dostupného riešenia, ďalšie uzly je nutné pridávať cez aktívny uzol v klastri.

Pri pridaní uzlu do klastra vykonajte tieto kroky:

- 1. Vo webovom prehliadači zadajte adresu http://mysystem:2001, kde mysystem je názov hostiteľa systému. |
- 2. Prihláste sa do systému zadaním užívateľského profilu a hesla. |
- 3. Vyberte **Cluster Resource Services** v okne programu IBM Systems Director Navigator for i5/OS.  $\blacksquare$
- 4. Na stránke **Cluster Resource Services** vyberte úlohu **Work with Cluster Nodes** na zobrazenie zoznamu uzlov v klastri. | |
- 5. Na záložke **Nodes** kliknite na ponuku **Select Action** a vyberte akciu **Add Node**. Zobrazí sa stránka Add Node. |
- 6. Na stránke Add Node zadajte informácie pre nový uzol. Kliknutím na **OK** pridajte uzol. Nový uzol sa zobrazí v zozname uzlov. Klaster môže obsahovať až 128 uzlov. | |

### **Súvisiace informácie**

Príkaz ADDCLUNODE (Add Cluster Node Entry) Rozhranie API QcstAddClusterNodeEntry (Add Cluster Node Entry)

### **Pridanie uzla do domény zariadení:**

Doména zariadení je podmnožina uzlov v klastri, ktoré zdieľajú prostriedky zariadení.

Ak implementujete riešenie vysokej dostupnosti, ktoré obsahuje technológie nezávislých diskových oblastí, napr. |

- prepínacie disky alebo zrkadlenie medzi lokalitami, je nutné zadefinovať uzol ako člena domény zariadení. Po pridaní |
- uzla do domény zariadení môžete vytvoriť skupinu klastrových prostriedkov (skupinu CRG), ktorá definuje doménu |
- obnovy pre klaster. Všetky uzly, ktoré budú v doméne obnovy pre skupinu CRG zariadení, musia byť v rovnakej |

doméne zariadení. Uzol klastra môže patriť len do jednej domény zariadení. |

Ak chcete vytvárať a spravovať domény zariadení, musíte mať nainštalovanú i5/OS Voľbu 41 (Prepínateľné prostriedky HA). Platný licenčný kľúč musí existovať na všetkých uzloch klastra v doméne zariadení.

Ak chcete pridať uzol do domény zariadení, vykonajte tieto kroky:

- 1. Vo webovom prehliadači zadajte adresu http://mysystem:2001, kde mysystem je názov hostiteľa systému. |
- 2. Prihláste sa do systému zadaním užívateľského profilu a hesla. |
- 3. Vyberte **Cluster Resource Services** v okne programu IBM Systems Director Navigator for i5/OS. |
- 4. Na stránke Cluster Resource Services vyberte úlohu **Work with Cluster Nodes**. Zobrazí sa zoznam uzlov v klastri. |
- 5. Na záložke **Nodes** vyberte uzol, ktorý chcete pridať do domény zariadení. |
- 6. V ponuke **Select Action** vyberte **Properties**. |
- 7. Na záložke **Clustering** zadajte názov domény zariadení, do ktorej chcete pridať uzol, do poľa **Device domain**. | **Súvisiace informácie**

Príkaz ADDDEVDMNE (Add Device Domain Entry)

Rozhranie API QcstAddDeviceDomainEntry (Add Device Domain Entry)

### **Konfigurácia skupín CRG**

Skupiny CRG (Cluster resource group) riadia prostriedky v rámci vysoko dostupného prostredia i5/OS. Na správu vysoko dostupných prostriedkov je možné použiť niekoľko úloh prostredníctvom skupín CRG.

#### **Spustenie CRG:**

Spustenie skupiny klastrových prostriedkov (CRG) aktivuje klastrovanie v rámci prostredia vysokej dostupnosti i5/OS.

Ak chcete spustiť CRG, vykonajte tieto úlohy:

- 1. Vo webovom prehliadači zadajte adresu http://mysystem:2001, kde mysystem je názov hostiteľa systému. |
- 2. Prihláste sa do systému zadaním užívateľského profilu a hesla. |
- 3. Vyberte **Cluster Resource Services** v okne programu IBM Systems Director Navigator for i5/OS. |
- 4. Na stránke Cluster Resource Services vyberte **Work with Cluster Resource Groups**. Zobrazí sa zoznam skupín | klastrových prostriedkov v klastri. |
- 5. Na záložke **Cluster Resource Group** vyberte názov CRG, ktorú chcete spustiť. |
- 6. V ponuke **Select Action** vyberte položku **Start**. V stĺpci Status sa zobrazia informácie o tom, že CRG je spustená. | **Súvisiace informácie**

Príkaz STRCRG (Start Cluster Resource Group)

Rozhranie API QcstCreateClusterResourceGroup (Create Cluster Resource Group)

### **Vytvorenie skupín klastrových prostriedkov (skupín CRG):** |

Skupiny klastrových prostriedkov riadia prostriedky riešenia vysokej dostupnosti, ako sú napr. aplikácie, údaje a | zariadenia. Každý typ skupiny CRG riadi určitý typ prostriedku v prostredí vysokej dostupnosti. |

Grafické rozhranie Cluster Resource Services slúži na vytvorenie rôznych skupín CRG na riadenie prostriedkov |

riešenia vysokej dostupnosti. Každý typ skupiny CRG sa dá použiť samostatne alebo v spojitosti s ostatnými skupinami |

CRG. Môžete mať napr. samostatnú obchodnú aplikáciu, ktorá požaduje riešenie vysokej dostupnosti. Po povolení |

aplikácie pre riešenie vysokej dostupnosti môžete vytvoriť skupiny CRG na riadenie dostupnosti tejto aplikácie. |

Ak chcete, aby v prípade výpadku bola dostupná len aplikácia, a nie jej údaje, môžete vytvoriť skupinu CRG aplikácie. | Ak však chcete, aby bola dostupná aplikácia aj údaje, môžete ju spolu s údajmi uložiť v rámci nezávislého diskového | poľa, ktoré môžete definovať v skupine CRG zariadení. Ak sa vyskytne výpadok, celé nezávislé diskové pole sa prepne |

na záložný uzol, čím sa sprístupnia aplikácia aj jej údaje. |

*Vytvorenie skupín CRG aplikácií:* |

Ak máte v riešení vysokej dostupnosti aplikácie, ktoré chcete mať vysoko dostupné, môžete vytvoriť skupiny |

klastrových prostriedkov (CRG) aplikácií na riadenie zlyhaní týchto aplikácií. |

Pri vytváraní skupiny CRG aplikácií môžete povoliť aktívnu IP adresu pre prevzatie. Keď spustíte skupinu CRG | aplikácií, ktorá má povolenú aktívnu IP adresu pre prevzatie, spustenie skupiny CRG sa povolí.  $\mathbf{I}$ 

- Ak chcete vytvoriť skupinu CRG aplikácií, vykonajte nasledujúce kroky: |
- 1. Vo webovom prehliadači zadajte adresu http://mysystem:2001, kde mysystem je názov hostiteľa systému. |
- 2. Prihláste sa do systému zadaním užívateľského profilu a hesla. |
- 3. Vyberte **Cluster Resource Services** v okne programu IBM Systems Director Navigator for i5/OS. |
- 4. Na stránke Cluster Resource Services vyberte **Work with Cluster Resource Groups**. Zobrazí sa zoznam skupín klastrových prostriedkov v klastri. | |
- 5. Na stránke Cluster Resource Group kliknite na ponuku **Select Action**. |
- 6. Vyberte **New Application CRG** a kliknite na **Go**. Zobrazí sa stránka New Application CRG: |
- 7. Na stránke **General** zadajte nasledujúce informácie týkajúce sa skupiny CRG aplikácií: |
	- v Do poľa **Name** zadajte názov skupiny CRG. Dĺžka názvu nesmie presiahnuť 10 znakov.

v Do poľa **Takeover IP address** zadajte IP adresu, ktorá sa má priradiť skupine CRG aplikácií. Táto hodnota musí byť v desatinnom formáte s bodkami a musí mať maximálne 15 znakov. IP adresa pre prevzatie umožňuje získať prístup k aplikácii bez ohľadu na to, na ktorom systéme je aplikácia aktuálne spustená. Pole **Configure Takeover IP address** určuje, či za vytvorenie IP adresy zodpovedá užívateľ alebo služba Cluster Resource

| |

| | | | | | | | | | | | | | | | | | |

| | | | | | | | | |

| | | |

Services.

- v Do poľa **Description** zadajte popis skupiny CRG. Dĺžka popisu nesmie presiahnuť 50 znakov.
- v Vyberte **Allow restart** a uveďte počet pokusov o reštartovanie pre skupinu CRG aplikácií. Tieto hodnoty určujú počet pokusov o reštartovanie aplikácie na rovnakom uzle, kým dôjde presunutiu v prípade zlyhania na záložný uzol.
- v V poli **Configure takeover IP address** vyberte, či má IP adresu pre prevzatie pre skupiny CRG aplikácií konfigurovať a riadiť služba Cluster Resource Services alebo užívateľ. Možné hodnoty sú:
	- **Cluster Resource Services**

Ak zadáte túto hodnotu, IP adresa pre prevzatie nemusí existovať na žiadnom uzle v doméne obnovy pred vytvorením skupiny CRG. Vytvorí sa automaticky na všetkých uzloch domény obnovy. Ak už IP adresa existuje, vytvorenie skupiny CRG aplikácií zlyhá.

**User** Ak zadáte túto hodnotu, pred spustením skupiny CRG je nutné pridať IP adresu pre prevzatie na všetky primárne a záložné uzly, ktoré sú definované v doméne obnovy.

v Vyberte **Allow active takeover IP address** , čím povolíte aktivovanie IP adresy pre prevzatie pri jej priradení skupine CRG aplikácií. Toto pole je platné len v prípade, že je pole Configure takeover IP address field nastavené na hodnotu Cluster Resource Services.

v V poli **Distributed information user queue** uveďte názov užívateľského frontu na prijímanie distribuovaných informácií. Dĺžka názvu nesmie presiahnuť 10 znakov. Do poľa **Library** zadajte názov knižnice, ktorá obsahuje užívateľský front na prijímanie distribuovaných informácií. Názov knižnice nesmie byť \*CURLIB, QTEMP alebo \*LIBL. Dĺžka názvu nesmie presiahnuť 10 znakov.

- **Poznámka:** Ak nastavíte užívateľský front pre distribúciu informácií na prázdnu hodnotu, musíte na prázdnu hodnotu nastaviť aj názov knižnice, čas čakania pri zlyhaní nastaviť na hodnotu 0 a predvolenú akciu pri zlyhaní na hodnotu 0.
- v Do poľa **Failover message queue** zadajte názov frontu správ na prijímanie správ pri výskyte zlyhania tejto skupiny klastrových prostriedkov. Ak je toto pole nastavené, zadaný front správ musí existovať na všetkých uzloch v doméne obnovy po dokončení ukončovacieho programu. Front správ pri zlyhaní nemôže byť na nezávislom diskovom poli. Do poľa **Library** zadajte názov knižnice, ktorá obsahuje front správ na prijatie správy pri zlyhaní. Názov knižnice nesmie byť \*CURLIB, QTEMP alebo \*LIBL.
	- v Do poľa **Failover wait time** zadajte počet minút, počas ktorých sa bude čakať na odpoveď na správu pri zlyhaní vo fronte správ klastra. Možné hodnoty zahŕňajú:
- **Do not wait** Núdzové prepnutie pri zlyhaní pokračuje bez zásahu užívateľa.
	- **Wait forever**

Prepnutie pri zlyhaní neobmedzene čaká, kým sa neprijme odpoveď na dotazovú správu pri zlyhaní.

*number*

| | | | | | | | | | |

| | | | | |

| | | | | | | | Zadajte počet minút, počas ktorých sa bude čakať na odpoveď na dotazovú správu pri zlyhaní. Ak sa odpoveď neprijme v stanovenom časovom intervale, spôsob pokračovania určuje hodnota v poli Failover default action.

v Do poľa **Failover Default Action** zadajte akciu, ktorú má klastrovanie vykonať, keď sa neprijme odpoveď na správu pri zlyhaní vo fronte správ klastra v stanovenom limite čakania. Toto pole môžete nastaviť na **Proceed with failover** alebo na **Cancel failover**.

8. Na stránke **Exit Program** môžete zadať informácie pre ukončovací program skupiny CRG. Ukončovacie programy sú požadované všetkými typmi skupín CRG s výnimkou skupín CRG zariadení. Ukončovacie programy sa volajú po výskyte udalosti súvisiacej s klastrom pre skupinu CRG a odpovedaní na túto udalosť. | | |

9. Na stránke **Recovery Domain** pridajte uzly do domény obnovy a zadajte ich rolu v rámci klastra. |

#### **Súvisiace informácie** |

- Príkaz CRTCRG (Create Cluster Resource Group) |
- Rozhranie API QcstCreateClusterResourceGroup (Create Cluster Resource Group) |

*Vytvorenie skupín CRG údajov:* |

Skupiny klastrových prostriedkov údajov sa primárne používajú aplikáciami logickej replikácie, ktoré poskytuje |

niekoľko obchodných partnerov poskytujúcich riešenia vysokej dostupnosti. Ak implementujete riešenie vysokej |

dostupnosti na základe logickej replikácie, môžete vytvoriť skupinu CRG údajov na podporu replikácie údajov medzi primárnym a záložným uzlom. | |

Ak chcete vytvoriť skupinu CRG údajov, vykonajte nasledujúce kroky: |

- 1. Vo webovom prehliadači zadajte adresu http://mysystem:2001, kde mysystem je názov hostiteľa systému. |
- 2. Prihláste sa do systému zadaním užívateľského profilu a hesla. |
- 3. Vyberte **Cluster Resource Services** v okne programu IBM Systems Director Navigator for i5/OS. |
- 4. Na stránke Cluster Resource Services vyberte **Work with Cluster Resource Groups**. Zobrazí sa zoznam skupín klastrových prostriedkov v klastri. | |
- 5. Na stránke Cluster Resource Group kliknite na ponuku **Select Action**. |
- 6. Vyberte **New Data CRG** a kliknite na **Go**. Zobrazí sa stránka New Data CRG. |
- 7. Na stránke **General** zadajte nasledujúce informácie týkajúce sa skupiny CRG údajov: |
	- v Do poľa **Name** zadajte názov skupiny CRG. Dĺžka názvu nesmie presiahnuť 10 znakov.
	- v Do poľa **Description** zadajte popis skupiny CRG. Dĺžka popisu nesmie presiahnuť 50 znakov.

v V poli **Distributed information user queue** uveďte názov užívateľského frontu na prijímanie distribuovaných informácií. Dĺžka názvu nesmie presiahnuť 10 znakov. Do poľa **Library** zadajte názov knižnice, ktorá obsahuje užívateľský front na prijímanie distribuovaných informácií. Názov knižnice nesmie byť \*CURLIB, QTEMP alebo \*LIBL. Dĺžka názvu nesmie presiahnuť 10 znakov.

- **Poznámka:** Ak nastavíte užívateľský front pre distribúciu informácií na prázdnu hodnotu, musíte na prázdnu hodnotu nastaviť aj názov knižnice, čas čakania pri zlyhaní nastaviť na hodnotu 0 a predvolenú akciu pri zlyhaní na hodnotu 0.
- v Do poľa **Failover message queue** zadajte názov frontu správ na prijímanie správ pri výskyte zlyhania tejto skupiny klastrových prostriedkov. Ak je toto pole nastavené, zadaný front správ musí existovať na všetkých uzloch v doméne obnovy po dokončení ukončovacieho programu. Front správ pri zlyhaní nemôže byť na nezávislom diskovom poli. Do poľa **Library** zadajte názov knižnice, ktorá obsahuje front správ na prijatie správy pri zlyhaní. Názov knižnice nesmie byť \*CURLIB, QTEMP alebo \*LIBL.

v Do poľa **Failover wait time** zadajte počet minút, počas ktorých sa bude čakať na odpoveď na správu pri zlyhaní vo fronte správ klastra. Možné hodnoty zahŕňajú:

#### **Do not wait**

Núdzové prepnutie pri zlyhaní pokračuje bez zásahu užívateľa.

#### **Wait forever**

Prepnutie pri zlyhaní neobmedzene čaká, kým sa neprijme odpoveď na dotazovú správu pri zlyhaní.

*number*

<span id="page-101-0"></span>| | | | | | | | | |

Zadajte počet minút, počas ktorých sa bude čakať na odpoveď na dotazovú správu pri zlyhaní. Ak sa odpoveď neprijme v stanovenom časovom intervale, spôsob pokračovania určuje hodnota v poli Failover default action.

- 8. Na stránke **Exit Program** môžete zadať informácie pre ukončovací program skupiny CRG. Ukončovacie programy sú požadované všetkými typmi skupín CRG s výnimkou skupín CRG zariadení. Ukončovacie programy sa volajú po výskyte udalosti súvisiacej s klastrom pre skupinu CRG a odpovedaní na túto udalosť. | | |
- 9. Na stránke **Recovery Domain** pridajte uzly do domény obnovy a zadajte ich rolu v rámci klastra. |

#### **Súvisiace informácie** |

Príkaz CRTCRG (Create Cluster Resource Group) |

Rozhranie API QcstCreateClusterResourceGroup (Create Cluster Resource Group) |

*Vytvorenie skupín CRG zariadení:*  $\mathbf{I}$ 

Skupina klastrových prostriedkov (CRG) zariadení je tvorená oblasťou hardvérových prostriedkov, ktoré je možné |

prepnúť ako entitu. Ak chcete vytvoriť prepínateľné zariadenia v rámci riešenia vysokej dostupnosti, uzly, ktoré  $\blacksquare$ 

používajú tieto zariadenia musia byť súčasťou skupiny CRG zariadení. |

Pred vytvorením skupiny CRG pridajte všetky uzly, ktoré budú zdieľať prepínateľný prostriedok do domény zariadení. |

- Ak chcete vytvoriť skupinu CRG zariadení, vykonajte nasledujúce kroky: |
- 1. Vo webovom prehliadači zadajte adresu http://mysystem:2001, kde mysystem je názov hostiteľa systému. |
- 2. Prihláste sa do systému zadaním užívateľského profilu a hesla. |
- 3. Vyberte **Cluster Resource Services** v okne programu IBM Systems Director Navigator for i5/OS. |
- 4. Na stránke Cluster Resource Services vyberte **Work with Cluster Resource Groups**. Zobrazí sa zoznam skupín klastrových prostriedkov v klastri. | |
- 5. Na stránke Cluster Resource Group kliknite na ponuku **Select Action**. |
- 6. Vyberte **New Device CRG** a kliknite na **Go**. Zobrazí sa sprievodca **New Device CRG**. Úloha **New Device CRG** je dostupná len v prípade, že sú všetky uzly v doméne obnovy spustené. | |
- 7. Postupujte podľa pokynov v sprievodcovi **New Device CRG** a vytvorte novú skupinu CRG zariadení. Keď je tento sprievodca spustený, môžete vytvoriť novú skupinu CRG zariadení. Môžete tiež vytvoriť novú nezávislú diskovú oblasť alebo zadať existujúcu diskovú oblasť, ktorá sa má použiť. | | |
- Skupina CRG zariadení udržiava informácie o hardvérových prostriedkoch identické na všetkých uzloch domény |
- obnovy a overuje, či sú názvy prostriedkov identické. Môžete tiež nakonfigurovať administratívnu doménu klastra |
- na uchovanie zaregistrovaných atribútov objektov konfigurácie, ktoré môžu zahŕňať názvy prostriedkov, ktoré sú v |
- rámci administratívnej domény klastra identické. Ak používate zrkadlenie medzi lokalitami, mali by ste vytvoriť |

samostatné skupiny CRG zariadení pre nezávislé diskové polia a ďalšie typy prepínateľných zariadení v každej lokalite. | |

- **Súvisiace informácie** |
- Príkaz CRTCRG (Create Cluster Resource Group) |
- Rozhranie API QcstCreateClusterResourceGroup (Create Cluster Resource Group) |
- *Vytvorenie partnerských skupín CRG:* |
- Partnerskú skupinu CRG môžete vytvoriť na definovanie rolí uzlov v prostrediach s vyrovnávaním vyťaženia.  $\blacksquare$
- <span id="page-102-0"></span>Ak chcete vytvoriť partnerskú skupinu CRG v klastri, vykonajte nasledujúce kroky: |
- 1. Vo webovom prehliadači zadajte adresu http://mysystem:2001, kde mysystem je názov hostiteľa systému. |
- 2. Prihláste sa do systému zadaním užívateľského profilu a hesla. |
- 3. Vyberte **Cluster Resource Services** v okne programu IBM Systems Director Navigator for i5/OS. |
- 4. Na stránke Cluster Resource Services vyberte **Work with Cluster Resource Groups**. Zobrazí sa zoznam skupín klastrových prostriedkov v klastri. | |
- 5. Na stránke Cluster Resource Group kliknite na ponuku **Select Action**. |
- 6. Vyberte **New Peer CRG** a kliknite na **Go**. Zobrazí sa stránka New Data CRG. |
- 7. Na stránke **General** zadajte nasledujúce informácie týkajúce sa partnerskej skupiny CRG: |
	- v Do poľa **Name** zadajte názov skupiny CRG. Dĺžka názvu nesmie presiahnuť 10 znakov.
	- v Do poľa **Description** zadajte popis skupiny CRG. Dĺžka popisu nesmie presiahnuť 50 znakov.
	- v Do poľa **Application ID** zadajte identifikátor aplikácie pre partnerské skupiny klastrových prostriedkov vo formáte *[NazovDodavatela].[NazovAplikacie]*. Napríklad MojaSpolocnost.MojaAplikacia. Dĺžka identifikátora nesmie presiahnuť 50 znakov.
- 8. Na stránke **Exit Program** môžete zadať informácie pre ukončovací program skupiny CRG. Ukončovacie programy sú požadované všetkými typmi skupín CRG s výnimkou skupín CRG zariadení. Ukončovacie programy sa volajú po výskyte udalosti súvisiacej s klastrom pre skupinu CRG a odpovedaní na túto udalosť. | | |
- 9. Na stránke **Recovery Domain** pridajte uzly do domény obnovy a zadajte ich rolu v rámci klastra. |

### **Súvisiace informácie**

| | | | |

|

| |

- Príkaz CRTCRG (Create Cluster Resource Group) |
- Rozhranie API QcstCreateClusterResourceGroup (Create Cluster Resource Group) |

# **Konfigurovanie administratívnych domén klastra** |

Vo vysoko dostupnom prostredí je dôležité, aby aplikačné aj operačné prostredie zostalo konzistentné medzi uzlami, |

ktoré majú zaistiť vysokú dostupnosť. Administratívna doména klastra je implementáciou i5/OS obnoviteľného prostredia a zaisťuje, že operačné prostredie zostane medzi dvoma uzlami konzistentné. | |

### **Vytvorenie administratívnej domény klastra:** |

V riešení vysokej dostupnosti administratívna doména klastra poskytuje mechanizmus, ktorý zaisťuje synchronizáciu | prostriedkov medzi systémami a oddielmi v rámci klastra. |

Ak chcete vytvoriť administratívnu doménu klastra, musíte mať oprávnenie \*IOSYSCFG a oprávnenie pre užívateľský | profil QCLUSTER. Ak chcete spravovať administratívnu doménu klastra, musíte mať oprávnenie pre skupinu CRG, ktorá zastupuje administratívnu domému klastra, užívateľský profil QCLUSTER a príkazy skupín klastrových | prostriedkov. | |

Ak chcete vytvoriť administratívnu doménu klastra, vykonajte nasledujúce kroky: |

- 1. Vo webovom prehliadači zadajte adresu http://mysystem:2001, kde mysystem je názov hostiteľa systému. |
- 2. Prihláste sa do systému zadaním užívateľského profilu a hesla. |
- 3. Vyberte **Cluster Resource Services** v okne programu IBM Systems Director Navigator for i5/OS. |
- 4. Na stránke Cluster Resource Services kliknite na **Work with Administrative Domains**. Zobrazí sa zoznam administratívnych domén v klastri. Ak nie sú nakonfigurované žiadne administratívne domény klastra, zoznam bude prázdny. | | |
- 5. Na záložke **Administrative Domain** vyberte **New Administrative Domain**. |
- 6. Na stránke New Administrative Domain zadajte nasledujúce informácie o administratívnej doméne klastra: |
	- v Do poľa **Name** zadajte názov administratívnej domény klastra. Dĺžka názvu nesmie presiahnuť 10 znakov.
- v V poli **Cluster** je zobrazený názov klastra. Hodnota v tomto poli sa nedá zmeniť.
- v Do poľa **Synchronization option** zadajte správanie synchronizácie pri začlenení uzla do administratívnej domény klastra. Toto pole je povolené, ak je verzia klastra 6 alebo vyššia. Možné hodnoty sú: | |

<span id="page-103-0"></span>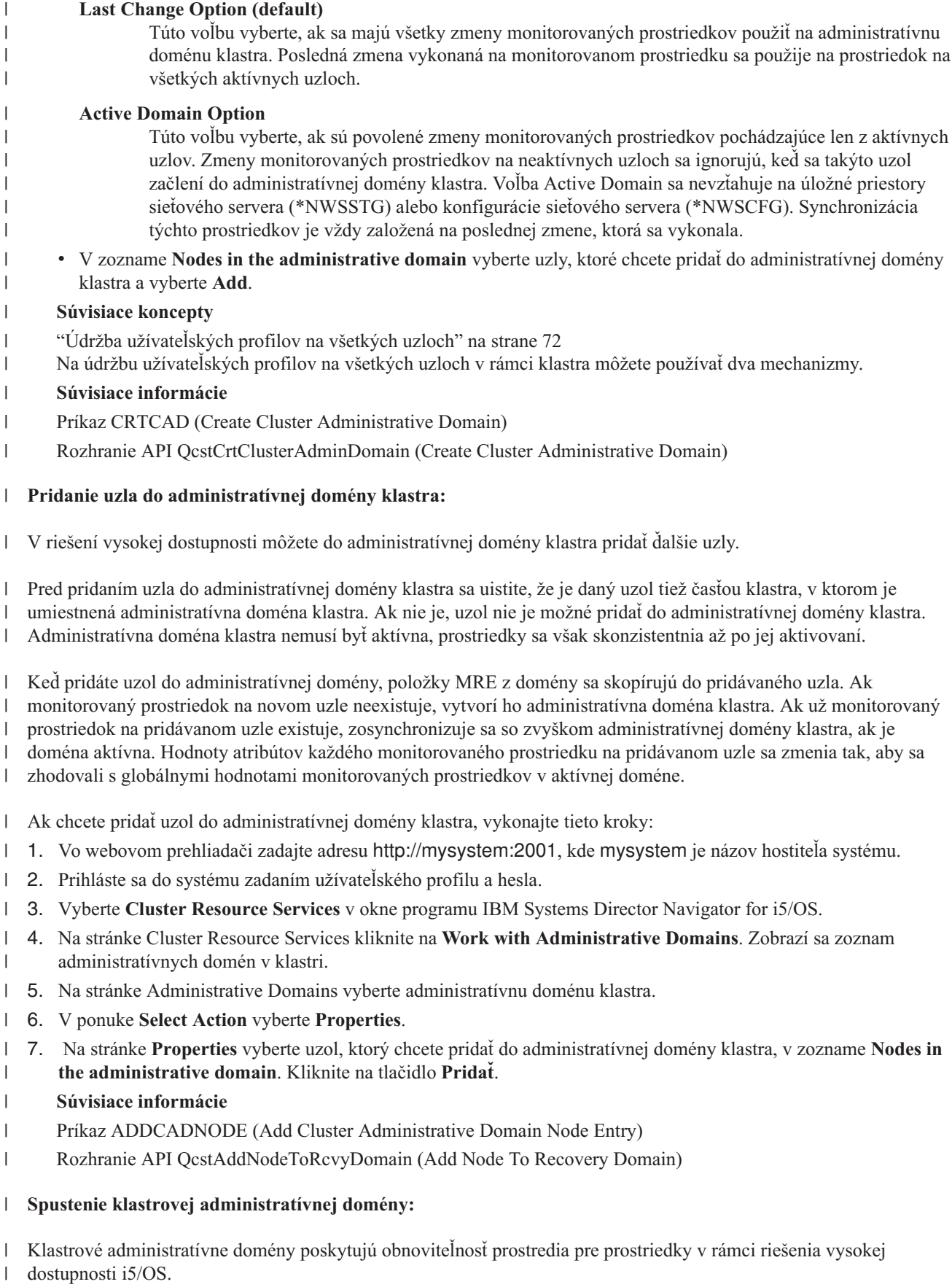

Keď sa spustí klastrová administratívna doména, všetky zmeny monitorovaných prostriedkov, ktoré boli vykonané po |

- ukončení klastrovej administratívnej domény, sa rozšíria na všetky aktívne uzly v klastrovej administratívnej doméne. |
- Ak chcete spustiť klastrovú administratívnu doménu, vykonajte tieto kroky: |
- 1. Vo webovom prehliadači zadajte adresu http://mysystem:2001, kde mysystem je názov hostiteľa systému. |
- 2. Prihláste sa do systému zadaním užívateľského profilu a hesla. |
- 3. Vyberte **Cluster Resource Services** v okne programu IBM Systems Director Navigator for i5/OS. |
- 4. Na stránke služieb Cluster Resource Services kliknite na položku **Work with Administrative Domains**. Zobrazí sa zoznam klastrových administratívnych služieb v klastri. | |
- 5. Na stránke Administrative Domains vyberte administratívnu doménu klastra. |
- 6. V ponuke **Select Action** vyberte položku **Start**. |
- V stĺpci Status sa zobrazia informácie o tom, že klastrová administratívna služba je spustená. |

#### **Súvisiace koncepty** |

- "Synchronizácia monitorovaného prostriedku" |
- K synchronizácii monitorovaných prostriedkov dochádza pri zmene monitorovaných prostriedkov na uzloch |
- definovaných v klastrovej administratívnej doméne. |
- **Súvisiace informácie** |
- Príkaz STRCAD (Start Cluster Administrative Domain) |

#### **Synchronizácia monitorovaného prostriedku:** |

K synchronizácii monitorovaných prostriedkov dochádza pri zmene monitorovaných prostriedkov na uzloch definovaných v klastrovej administratívnej doméne. | |

- |
- Počas tohto procesu synchronizácie sa klastrová administratívna doména pokúša zmeniť každý prostriedok s použitím atribútov, ktorých hodnoty sa nezhodujú s jeho globálnymi hodnotami, ak len neexistuje čakajúca zmena pre tento prostriedok. Každá čakajúca zmena sa distribuuje na všetky aktívne uzly v doméne a použije sa na všetky ovplyvnené prostriedky na každom uzle. Pri distribuovaní čakajúcich zmien sa zmení globálna hodnota a globálny stav každého ovplyvneného prostriedku sa zmení na stav *consistent* alebo *inconsistent* podľa toho, aký je výsledok operácie zmeny pre prostriedok na každom uzle. Ak sa ovplyvnený prostriedok úspešne zmení na každom aktívnom uzle v doméne, globálny stav pre tento prostriedok je *consistent*. Ak operácia zmeny na niektorom uzle zlyhá, globálny stav sa nastaví na hodnotu *inconsistent*. | | | | | | |

Ak sa zmeny jedného prostriedku vykonajú z viacerých uzlov a klastrová administratívna doména je neaktívna, všetky | tieto zmeny sa rozšíria na všetky aktívne uzly v rámci procesu synchronizácie, keď sa spustí doména. Aj keď sa počas | aktivácie klastrovej administratívnej domény spracujú všetky čakajúce zmeny, neexistuje žiadne zaručené poradie, v | ktorom sa zmeny spracujú. Ak vykonáte zmeny jedného prostriedku z viacerých uzlov klastra a klastrové | administratívne domény sú neaktívne, neexistuje žiadne zaručené poradie spracovania zmien počas aktivácie. |

Ak sa uzol pripojí k neaktívnej klastrovej administratívnej doméne (to znamená, že uzol je spustený, keď je klastrová | administratívna doména ukončená), monitorované prostriedky sa nebudú znova synchronizovať, kým sa klastrová | administratívna doména nespustí. |

**Poznámka:** Klastrová administratívna doména a jej priradený ukončovací program sú objekty dodávané spoločnosťou IBM. Nemali by byť zmenené pomocou rozhrania API QcstChangeClusterResourceGroup alebo príkazu CHGCRG (Change Cluster Resource Group), v opačnom prípade sa vyskytnú nepredvídateľné výsledky. | | |

Po ukončení uzla klastra, ktorý je súčasťou klastrovej administratívnej domény, je naďalej možné zmeniť monitorované prostriedky na neaktívnom uzle. Keď sa uzol znova spustí, zmeny sa znova synchronizujú so zvyškom klastrovej administratívnej domény. Počas procesu opätovnej synchronizácie klastrová administratívna doména použije všetky zmeny z neaktívneho uzla na ostatné aktívne uzly v doméne, ak sa zmeny nevykonali aj v aktívnej doméne, kým bol uzol neaktívny. Ak sa zmeny monitorovaného prostriedku vykonali v aktívnej doméne aj na neaktívnom uzle, zmeny || | | |

<span id="page-105-0"></span>vykonané v aktívnej doméne sa použijú na pripájaný uzol. Inými slovami, žiadne zmeny vykonané v monitorovaných |

prostriedkoch sa nestratia, a to bez ohľadu na stav uzla. Môžete zadať voľbu synchronizácie na riadenie správania synchronizácie. | |

Ak chcete ukončiť uzol klastra, ktorý je súčasťou klastrovej administratívnej domény, a nechcete povoliť spätnú | propagáciu zmien vykonaných na neaktívnom uzle do aktívnej domény pri spustení uzla (napríklad pri ukončení uzla | klastra z dôvodu testovania), pred ukončením uzla klastra je nutné odstrániť uzol z CRG partnera administratívnej | domény. |

#### **Súvisiace koncepty** |

- Príkaz RMVCADNODE (Remove Admin Domain Node Entry) |
- **Súvisiace úlohy** |
- "Spustenie klastrovej [administratívnej](#page-103-0) domény" na strane 98 |
- Klastrové administratívne domény poskytujú obnoviteľnosť prostredia pre prostriedky v rámci riešenia vysokej |
- dostupnosti i5/OS. |
- **Súvisiace informácie** |
- Príkaz RMVCRGNODE (Remove CRG Node Entry) |

### **Pridanie položiek monitorovaných prostriedkov:** |

Položku monitorovaného prostriedku (MRE) môžete pridať do administratívnej domény klastra. Položky monitorovaných prostriedkov definujú kľúčové prostriedky, aby sa zmeny vykonané na týchto prostriedkoch udržiavali | konzistentné v rámci celého prostredia vysokej dostupnosti.  $\blacksquare$ |

Ak chcete pridať položku monitorovaného prostriedku, vykonajte tieto kroky: |

- 1. Vo webovom prehliadači zadajte adresu http://mysystem:2001, kde mysystem je názov hostiteľa systému. |
- 2. Prihláste sa do systému zadaním užívateľského profilu a hesla. |
- 3. Na stránke Cluster Resource Services kliknite na **Work with Administrative Domains**. Zobrazí sa zoznam administratívnych domén v klastri. | |
- 4. Na stránke Administrative Domains kliknite na kontextovú ikonu vedľa administratívnej domény klastra a vyberte **Work with Monitored Resource Types**. | |
- **Poznámka:** Akcia **Work with Monitored Resource Types** je dostupná len v prípade, že je spravovaný uzol časťou administratívnej domény klastra. Zobrazí sa aktuálny zoznam typov monitorovaných prostriedkov. |
- 5. V zozname typov monitorovaných prostriedkov kliknite na kontextovú ikonu vedľa typu monitorovaného prostriedku a vyberte **Add Monitored Resource Entry**. Zobrazí sa stránka Add Monitored Resource Entry. | |
- | 6. Vyberte atribúty, ktoré sa majú monitorovať pre položku monitorovaného prostriedku a kliknite na **OK**. Ak je objekt MRE v knižnici, je nutné zadať názov a knižnicu objektu. Nová položka monitorovaného prostriedku sa | pridá do zoznamu prostriedkov, ktoré administratívna doména klastra monitoruje. Zmeny monitorovaného  $\overline{1}$ | prostriedku sa synchronizujú na všetkých aktívnych uzloch v administratívnej doméne klastra, keď je doména |
- aktívna. V predvolenom nastavení sa monitorujú všetky atribúty priradené monitorovanému prostriedku. Atribúty, ktoré sa majú monitorovať, môžete však vybrať podľa vlastného uváženia. | |

#### **Súvisiace úlohy** |

|

- "Výber atribútov na [monitorovanie"](#page-135-0) na strane 130 |
- Po pridaní položiek monitorovaného prostriedku môžete vybrať atribúty priradené k danému prostriedku, ktoré má monitorovať klastrová administratívna doména. | |
- **Súvisiace informácie** |
- Príkaz ADDCADMRE (Add Admin Domain MRE) |
- Rozhranie API QfpadAddMonitoredResourceEntry (Add Monitored Resource Entry) |

# **Konfigurácia prepínacích diskov**

Prepínacie disky sú nezávislé diskové oblasti, ktoré boli nakonfigurované ako súčasť klastra i5/OS. Prepínacie disky umožňujú prepnúť údaje a aplikácie uložené v rámci nezávislého diskového poľa do iného systému.

# <span id="page-106-0"></span>**Vytvorenie nezávislej diskovej oblasti**

Na vytvorenie nezávislej diskovej oblasti môžete použiť sprievodcu New Disk Pool. Tento sprievodca vám pomôže vytvoriť novú diskovú oblasť a pridať do nej diskové jednotky.

Pomocou sprievodcu New Disk Pool môžete zahrnúť nenakonfigurované diskové jednotky do sady parity a môžete spustiť ochranu parity zariadení a komprimáciu diskov. Pri pridávaní diskových jednotiek nezačleňujte diskové jednotky, ktoré sú v rovnakej sade parity, do viacerých diskových oblastí, pretože zlyhanie jednej sady parity by ovplyvnilo viaceré diskové oblasti.

Ak chcete použiť sprievodcu New Disk Pool na vytvorenie nezávislej diskovej oblasti pomocou programu IBM Systems Director Navigator for i5/OS, vykonajte tieto kroky:

Poznámka: Ak chcete pracovať s diskom v programe IBM Systems Director Navigator for i5/OS, musíte mať príslušným spôsobom nakonfigurované heslo pre vyhradené servisné nástroje Dedicated Service Tools.

### **IBM Systems Director Navigator for i5/OS**

- 1. Vo webovom prehliadači zadajte adresu http://mysystem:2001, kde mysystem je názov hostiteľa systému.
- 2. Prihláste sa do systému zadaním užívateľského profilu a hesla.
- 3. Vyberte **Configuration and Service** v okne programu IBM Systems Director Navigator for i5/OS.
- 4. Vyberte **Disk Units**.
- 5. V ponuke **Select Actions** vyberte **New Disk Pool**.
- 6. Postupujte podľa pokynov sprievodcu a pridajte diskové jednotky do novej diskovej oblasti.
- 7. Konfiguráciu diskov si vytlačte, aby ste ju mali k dispozícii pre prípad vykonávania obnovy.
- 8. Poznamenajte si vzťah medzi názvom nezávislej diskovej oblasti a číslom.

#### **System i Navigator**

Ak chcete použiť sprievodcu New Disk Pool na vytvorenie nezávislej diskovej oblasti pomocou programu System i Navigator, vykonajte tieto kroky:

- 1. V programe System i Navigator rozbaľte **My Connections** (alebo aktívne prostredie).
- 2. Rozbaľte systém, ktorý chcete preskúmať, a rozbaľte **Configuration and Service** → **Hardware** → **Disk Units**.
- 3. Kliknite pravým tlačidlom na **Disk Pools** a vyberte **New Disk Pool**.
- 4. Postupujte podľa pokynov sprievodcu a pridajte diskové jednotky do novej diskovej oblasti.
- 5. Konfiguráciu diskov si vytlačte, aby ste ju mali k dispozícii pre prípad vykonávania obnovy.
- 6. Poznamenajte si vzťah medzi názvom nezávislej diskovej oblasti a číslom.
- **Poznámka:** Nezávislé diskové oblasti pridávajte, až keď je systém úplne reštartovaný. Ak musíte sprievodcu New Disk Pool použiť v režime vyhradených servisných služieb (DST), je nutné vytvoriť popis súvisiaceho zariadenia pre nezávislú diskovú oblasť, keď sa systém úplne reštartuje. Na vytvorenie popisu zariadenia použite príkaz CRTDEVASP (Create Device Description (ASP)). Popisu zariadenia a prostriedku priraďte rovnaký názov ako je názov nezávislej diskovej oblasti. Na overenie zhody názvu popisu zariadenia a názvu nezávislej diskovej oblasti môžete použiť príkaz WRKDEVD (Work with Device Descriptions).

### **Spustenie zrkadlovej ochrany**

Sprievodcovia Add Disk Unit a New Disk Pool vás sprevádzajú procesom pridávania párov diskových jednotiek s podobnou kapacitou do chránenej diskovej oblasti. Ak máte svoje disky správne nakonfigurované, ste pripravení spustiť zrkadlenie zrkadlovej ochrany.

Zrkadlová ochrana je lokálna pre jeden systém a je odlišná od zrkadlenia medzi lokalitami. Ak chcete spustiť zrkadlenie nezávislej diskovej oblasti, ktorá nie je k dispozícii, môžete tak urobiť, keď sa systém úplne reštartuje. V prípade ostatných diskových oblastí potrebujete pred spustením zrkadlovej ochrany reštartovať systém v režime DST (dedicated service tools).

- Ak chcete spustiť zrkadlenie pomocou programu IBM Systems Director Navigator for i5/OS, vykonajte tieto kroky: |
- 1. Vyberte položku **Configuration and Service** v okne programu IBM Systems Director Navigator for i5/OS. |
- 2. Vyberte položku **Disk Pools**. |
- 3. Vyberte diskovú oblasť, ktorú chcete zrkadliť. |
- 4. V ponuke **Select Actions** vyberte položku **Start Mirroring**. |

Ak chcete spustiť zrkadlenie pomocou produktu System i Navigator, vykonajte tieto kroky: |

- 1. V okne programu System i Navigator rozviňte položku **My Connections** (alebo svoje aktívne prostredie).
- 2. Rozviňte položku System i, ktorú chcete preskúšať,**Configuration and Service** → **Hardware** → **Disk Units** → **Disk Pools**.
- 3. Kliknite pravým tlačidlom na diskové oblasti, ktoré chcete zrkadliť, a vyberte položku **Start Mirroring**.

# **Zastavenie zrkadlovej ochrany** |

Pri zastavení zrkadlovej ochrany sa jedna disková jednotka z každého zrkadlového páru dekonfiguruje. Zrkadlovú | ochranu pre diskovú oblasť môžete zastaviť len za predpokladu, že je prítomná a aktívna aspoň jedna disková jednotka z | každého zrkadlového páru. |

Ak chcete riadiť, ktoré zrkadlové diskové jednotky v jednotlivých pároch sa dekonfigurujú, môžete pozastaviť diskové | jednotky, ktoré sa majú dekonfigurovať. V prípade diskových jednotiek, ktoré nie sú pozastavené, je výber automatický. |

Ak chcete zastaviť zrkadlenie na nezávislej diskovej oblasti, ktorá nie je k dispozícii, môžete tak urobiť, keď sa systém | úplne reštartuje. V prípade ostatných diskových oblastí potrebujete pred zastavením zrkadlovej ochrany reštartovať | systém v režime DST (dedicated service tools). |

Zrkadlová ochrana je vyhradená pre jeden systém a je odlišná od zrkadlenia medzi lokalitami. |

Ak chcete zastaviť zrkadlovú ochranu pomocou programu IBM Systems Director Navigator for i5/OS, vykonajte tieto | kroky: |

- 1. Vyberte položku **Configuration and Service** v okne programu IBM Systems Director Navigator for i5/OS. |
- 2. Vyberte položku **Disk Pools**. |
- 3. Vyberte diskovú oblasť, ktorú chcete zastaviť. |
- 4. V ponuke **Select Actions** vyberte položku **Stop Mirroring**. |

Ak chcete zastaviť zrkadlovú ochranu pomocou programu System i Navigator, vykonajte tieto kroky: |

- 1. V okne programu System i Navigator rozviňte položku **My Connections** (alebo svoje aktívne prostredie). |
- 2. Rozviňte položku System i, ktorú chcete preskúšať,**Configuration and Service** → **Hardware** → **Disk Units** → |  $\overline{1}$ | **Disk Pools**.
- 3. Vyberte diskovú jednotku, pre ktorú chcete zastaviť zrkadlovú ochranu. |
- 4. Kliknite pravým tlačidlom myši na ľubovoľnú vybratú diskovú oblasť a vyberte položku **Stop Mirroring**. |
- 5. Vo výslednom potvrdzovacom dialógovom okne kliknite na položku **Stop Mirroring**. |

# **Pridanie diskovej jednotky alebo diskovej oblasti** |

Sprievodca Add Disk Unit vám umožňuje použiť existujúcu diskovú oblasť na pridanie nových alebo | nenakonfigurovaných diskových jednotiek. |

Sprievodcovia Add Disk Unit a Disk Pool šetria váš čas tak, že spájajú niekoľko časovo náročných konfiguračných |

funkcií do jedného efektívneho procesu. Eliminujú aj dohady pri konfigurácii diskovej jednotky, pretože rozpoznávajú | možnosti systému a ponúkajú na výber iba platné možnosti. Sprievodca napríklad neponúka voľbu na spustenie |

kompresie, ak túto možnosť neponúka ani systém. |

Ak sa rozhodnete pridať diskové jednotky do chránenej diskovej oblasti, sprievodca presadzuje zahrnutie diskových | jednotiek do ochrany na základe parity zariadení alebo pridanie dostatku diskových jednotiek s rovnakou kapacitou na |
spustenie zrkadlovej ochrany. Sprievodca vám poskytuje aj voľbu na vyváženie údajov v diskovej oblasti alebo na |

spustenie kompresie diskov, ak ide o povoliteľné akcie z hľadiska konfigurácie systému. Vy rozhodnete, ktoré voľby sa | majú vybrať, aby operácia bola šitá na mieru vášmu systému. |

Ak chcete pridať diskovú jednotku alebo diskovú oblasť pomocou programu IBM Systems Director Navigator for | i5/OS, vykonajte tieto kroky: |

- 1. Vyberte položku **Configuration and Service** v okne programu IBM Systems Director Navigator for i5/OS. |
- 2. Vyberte položku **Disk Units**. |
- 3. V ponuke **Select Actions** vyberte položku **Add Disk Unit**. |
- 4. Podľa pokynov sprievodcu pridajte diskové jednotky do diskovej oblasti. |

Ak chcete pridať diskovú jednotku alebo diskovú oblasť pomocou programu System i Navigator, vykonajte tieto kroky: |

- 1. V okne programu System i Navigator rozviňte položku **My Connections** (alebo svoje aktívne prostredie). |
- 2. Rozviňte položku System i, ktorú chcete preskúšať,**Configuration and Service** → **Hardware** → **Disk Units**. |
- 3. Ak chcete pridať diskové jednotky, kliknite pravým tlačidlom myši na položku **All Disk Units** a vyberte položku | **Add Disk Unit**. |
- 4. Aby ste dokončili úlohu postupujte podľa pokynov v sprievodcovi. |

# **Vyhodnotenie aktuálnej konfigurácie**

Pred zmenou diskovej konfigurácie systému je dôležité presne vedieť, kde sa nachádzajú existujúce diskové jednotky vzhľadom na diskové oblasti, IOA a rámy.

Grafické zobrazenie programu System i Navigator eliminuje proces kompilácie všetkých týchto informácií tak, že poskytuje grafickú ukážku spôsobu konfigurácie systému. Grafické zobrazenie môžete použiť na vykonávanie funkcií, ktoré sú k dispozícii v zobrazení zoznamu Disk Units programu System i Navigator s pridanou možnosťou zobraziť vizuálne predstavenie údajov. Ak kliknete pravým tlačidlom myši na objekt v tabuľke, ako je napríklad špecifická disková jednotka, disková oblasť, množina parity alebo rám, zobrazia sa rovnaké voľby ako v okne programu System i Navigator.

Môžete zvoliť, ako sa má zobraziť hardvér v okne Disk Unit Graphical View. Môžete napríklad vybrať zobrazenie podľa diskových oblastí a potom vybrať diskovú oblasť v zozname, aby sa zobrazili iba tie rámy, ktoré obsahujú diskové jednotky, z ktorých pozostáva vybratá disková oblasť. Môžete vybrať položku Show all frames a zobraziť tak všetky rámy bez ohľadu na to, či obsahujú diskové jednotky vo vybratej diskovej oblasti. Môžete tiež vybrať položku Show device positions na priradenie názvov diskových jednotiek k polohe zariadenia, v ktorej sú vložené.

Môžete kliknúť pravým tlačidlom myši na ľubovoľnú zvýraznenú modrú diskovú jednotku v grafickom zobrazení a vybrať akciu, ktorá sa má vykonať s diskovou jednotkou. Môžete vybrať napríklad spustenie alebo zastavenie kompresie diskovej jednotky, zahrnúť alebo vylúčiť diskovú jednotku v množine parity alebo premenovať diskovú jednotku. Ak ide o diskovú jednotku so zrkadlovou ochranou, môžete pozastaviť alebo obnoviť zrkadlenie diskovej jednotky. Ak kliknete pravým tlačidlom myši na prázdny slot diskovej jednotky, môžete spustiť sprievodcu Install Disk Unit.

Ak chcete aktivovať grafické zobrazenie, vykonajte tieto kroky:

- 1. V okne programu System i Navigator rozviňte položku **My Connections** (alebo svoje aktívne prostredie).
- 2. Rozviňte položku, ktorú chcete preskúšať, **Configuration and Service** → **Hardware** → **Disk Units**.
- 3. Kliknite pravým tlačidlom myši na položku **All Disk Units** a vyberte položku **Graphical View**.

Tu je uvedený príklad grafického zobrazenia v programe System i Navigator. Ponuka View by obsahuje zoznam niekoľkých volieb pre zobrazenie diskových jednotiek.

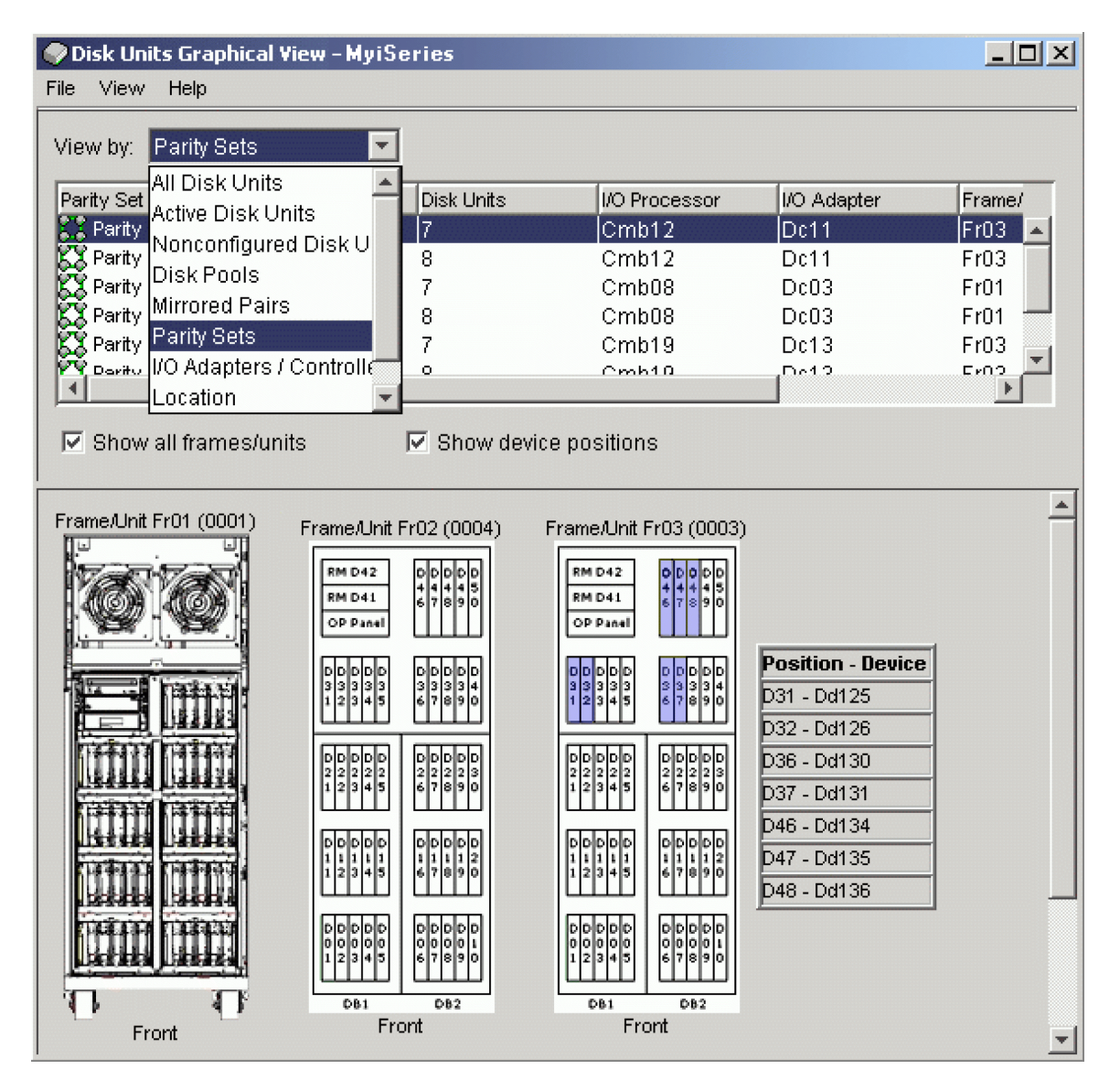

# **Sprístupnenie diskovej oblasti**

Ak chcete získať prístup k diskovým jednotkám v nezávislej diskovej oblasti, musíte diskovú oblasť sprístupniť (pripojiť).

Ak chcete získať prístup k diskovým jednotkám v nezávislej diskovej oblasti a objektom v zodpovedajúcej databáze, musíte diskovú oblasť sprístupniť (pripojiť). Ak používate geografické zrkadlenie, musíte sprístupniť produkčnú kópiu diskovej oblasti. Zrkadlovú kópiu môžete sprístupniť iba v prípade, ak je odpojená. Ak ide o geograficky zrkadlenú diskovú oblasť, musíte tiež skontrolovať, či je spustená skupina prepnuteľného hardvéru, a až potom sa pokúsiť o sprístupnenie diskovej oblasti, ak geografické zrkadlenie nie je pozastavené.

V klastrovom prostredí s viacerými systémami môžete diskovú oblasť sprístupniť pre aktuálny uzol alebo pre iný uzol v klastri. Nezávislú diskovú oblasť nie je možné pripojiť pre viacero uzlov súčasne. Ak chcete získať prístup k nezávislej diskovej oblasti z iného uzla, je nutné prepnúť nezávislú diskovú oblasť na záložný klastrový uzol. Podrobnosti o prepnutí CRG (v programe System i Navigator sa označuje aj ako skupina prepnuteľného hardvéru) zariadenia na zálohový uzol nájdete v téme venovanej vykonaniu prepnutia.

**Poznámka:** Ak sprístupňujete primárnu alebo sekundárnu diskovú oblasť, spolu s ňou sa súčasne sprístupnia aj všetky diskové oblasti v skupine diskových oblastí.

Pri sprístupňovaní diskovej oblasti alebo pri vykonávaní zmien v konfigurácii diskov v nezávislej diskovej oblasti sa spracovanie môže zdanlivo prerušiť. Ak vykonávate iné aktivity na popis zariadení, sprístupnenie a zmeny konfigurácie diskov sa spracujú až po nich.

Predčasné zlyhania v spracovaní sprístupňovania geograficky zrkadlenej diskovej oblasti môžu spôsobiť úplnú synchronizáciu pri ďalšom sprístupňovaní alebo obnovovaní.

Sprístupnenie nezávislej diskovej oblasti:

- 1. V okne programu System i Navigator rozviňte položku **My Connections** (alebo svoje aktívne prostredie).
- 2. Rozviňte položku, ktorú chcete preskúšať**Configuration and Service** → **Hardware** → **Disk Units**.
- 3. Rozviňte položku **Disk Pools**.
- 4. Kliknite pravým tlačidlom myši na nedostupnú diskovú oblasť a vyberte položku **Make Available**. Môžete vybrať aj viacero diskových oblastí a sprístupniť ich naraz.
- 5. V zobrazenom dialógovom okne kliknite na položku **Make Available**, aby sa disková oblasť sprístupnila.

Na sprístupnenie diskovej oblasti môžete použiť aj príkaz VRYCFG (Vary Configuration) v znakovom rozhraní.

Ak chcete určiť, v ktorej fáze procesu sa krok nachádza, použite príkaz DSPASPSTS (Display ASP Status).

# **Konfigurácia zrkadlenia medzi lokalitami**

Zrkadlenie medzi lokalitami je pojem používaný na označenie niekoľkých rôznych technológií vysokej dostupnosti, vrátane geografického zrkadlenia a technológií Metro Mirror a Global Mirror. Každá z týchto technológií má špecifickú úlohu vo vzťahu ku konfigurácii.

# **Konfigurovanie geografického zrkadlenia**

*Geografické zrkadlenie* je podfunkciou zrkadlenia medzi lokalitami. Ak chcete konfigurovať riešenie vysokej dostupnosti pomocou geografického zrkadlenia, je potrebné nakonfigurovať reláciu zrkadlenia medzi produkčným systémom a zálohovacím systémom.

Pred konfigurovaním geografického zrkadlenia musia byť k dispozícii aktívny klaster, uzly a skupiny CRG. Na dokončenie konfigurácie je tiež nutné, aby boli nezávislé diskové polia, ktoré plánujete použiť na geografické zrkadlenie, neprístupné. Téma ″Scenár: Zrkadlenie medzi lokalitami s geografickým zrkadlením″ obsahuje krokové pokyny na nastavenie riešenia vysokej dostupnosti na základe geografického zrkadlenia.

## **IBM Systems Director Navigator for i5/OS**

Ak chcete nakonfigurovať geografické zrkadlenie pomocou systému IBM Systems Director Navigator for i5/OS, vykonajte tieto kroky:

- 1. Vo webovom prehliadači zadajte adresu http://mysystem:2001, kde mysystem je názov hostiteľa systému.
- 2. Prihláste sa do systému zadaním užívateľského profilu a hesla.
- 3. Vyberte položku **Configuration and Service** v okne IBM Systems Director Navigator for i5/OS.
- 4. Vyberte **Disk Pools**.
- 5. Vyberte diskovú oblasť, ktorú chcete použiť ako produkčnú (zdrojovú) kópiu.
- 6. V ponuke **Select Actions** vyberte **New Session**.
- 7. Postupujte podľa pokynov sprievodcu a dokončite úlohu.

#### **System i Navigator**

Ak chcete nakonfigurovať geografické zrkadlenie pomocou programu System i Navigator, vykonajte tieto kroky:

- 1. V programe System i Navigator rozbaľte **My Connections** (alebo aktívne prostredie).
- 2. Vyberte systém, ktorý chcete použiť ako produkčnú kópiu.
- 3. Rozbaľte **Configuration and Service** → **Hardware** → **Disk Units** → **Disk Pools**.
- 4. Kliknite pravým tlačidlom na diskovú oblasť, ktorú chcete použiť ako produkčnú kópiu a vyberte **Sessions** → **New**.
- 5. Postupujte podľa pokynov sprievodcu a dokončite úlohu.

## **Súvisiace koncepty**

"Scenáre: Prepínací disk s [geografickým](#page-80-0) zrkadlením" na strane 75 Tento scenár popisuje riešenie vysokej dostupnosti systému i5/OS, v rámci ktorého sa používajú prepínacie disky s geografickým zrkadlením v trojuzlovom klastri. Toto riešenie poskytuje obnovu po zlyhaní a vysokú dostupnosť.

# **Konfigurácia relácie Metro Mirror**

Pre riešenia vysokej dostupnosti systému i5/OS, ktoré používajú technológiu Metro Mirror IBM System Storage je potrebné nakonfigurovať reláciu medzi počítačom so systémom System i a externými úložnými jednotkami IBM System Storage, ktoré majú nakonfigurovanú technológiu Metro Mirror. V systéme i5/OS, relácie MetroMirror nenastavujú zrkadlenie na externých úložných jednotkách, ale nastavujú vzťah medzi systémami i5/OS a existujúcou konfiguráciou technológie Metro Mirror na externých úložných jednotkách.

Pred vytvorením relácie Metro Mirror v systéme i5/OS by ste mali mať technológiu Metro Mirror nakonfigurovanú na externých úložných jednotkách IBM System Storage. Pozrite s[iinformačné](http://publib.boulder.ibm.com/infocenter/dsichelp/ds6000ic/topic/com.ibm.storage.smric.help.doc/f2c_ichome_23bc5o.html) centrum IBM System Storage DS6000, ktoré obsahuje informácie o používaní technológie Metro Mirror v IBM System Storage DS6000. Informácie o používaní technológie Metro Mirror v systéme IBM System Storage DS8000 nájdete v [informačnom](http://publib.boulder.ibm.com/infocenter/dsichelp/ds8000ic/topic/com.ibm.storage.ssic.help.doc/f2c_ichome_23bc5o.html) centre IBM System Storage [DS8000.](http://publib.boulder.ibm.com/infocenter/dsichelp/ds8000ic/topic/com.ibm.storage.ssic.help.doc/f2c_ichome_23bc5o.html)

Ak chcete nakonfigurovať technológiu Metro Mirror, vykonajte tieto kroky:

- 1. Vo webovom prehliadači zadajte adresu http://mysystem:2001, kde mysystem je názov hostiteľa systému.
- 2. Prihláste sa do systému zadaním užívateľského profilu a hesla.
- 3. Vyberte **Configuration and Service** v okne programu IBM Systems Director Navigator for i5/OS.
- 4. Vyberte **Disk Pools**.
- 5. Vyberte diskovú oblasť, ktorú chcete použiť ako produkčnú (zdrojovú) kópiu.
- 6. V ponuke **Select Actions** vyberte **New Session**.
- 7. Postupujte podľa pokynov sprievodcu a dokončite úlohu.

**Súvisiace informácie**

Príkaz ADDASPCPYD (Add ASP Copy Description)

Príkaz STRASPSSN (Start ASP Session)

## **Konfigurácia relácie globálneho zrkadlenia**

Pre riešenia vysokej dostupnosti systému i5/OS, ktoré používajú technológiu globálneho zrkadlenia IBM System Storage je potrebné nakonfigurovať reláciu medzi počítačom so systémom System i a externými úložnými jednotkami IBM System Storage, ktoré majú nakonfigurovanú technológiu Global Mirror. V systéme i5/OS,relácie Global Mirror nenastavujú zrkadlenie na externých úložných jednotkách, ale nastavujú vzťah medzi systémami i5/OS a existujúcou konfiguráciou technológie Global Mirror na externých úložných jednotkách.

Technológia IBM System Storage Global Mirror vyžaduje, aby všetci užívatelia zdieľali jedno globálne zrkadlové pripojenie. Vysoko dostupné globálne zrkadlo i5/OS umožňuje iba jednému oddielu System i konfigurovať globálne zrkadlo na danom serveri System Storage. V rovnakom čase nemôžu žiadne ďalšie oddiely System i alebo servery z iných platforiem používať globálne zrkadlo. Pridanie viac ako jedného užívateľa do relácie globálneho zrkadla bude mať za následok nepredvídateľné výsledky.

Pred vytvorením relácie Global Mirror v systéme i5/OS by ste mali mať technológiu Global Mirror nakonfigurovanú na externých úložných jednotkách IBM System Storage. Prečítajte si [informačné](http://publib.boulder.ibm.com/infocenter/dsichelp/ds6000ic/topic/com.ibm.storage.smric.help.doc/f2c_ichome_23bc5o.html) centrum IBM System Storage DS6000, ktoré obsahuje informácie o používaní technológie Global Mirror v IBM System Storage DS6000. Informácie o používaní technológie Global Mirror v IBM System Storage DS8000 nájdete v [informačnom](http://publib.boulder.ibm.com/infocenter/dsichelp/ds8000ic/topic/com.ibm.storage.ssic.help.doc/f2c_ichome_23bc5o.html) centre IBM System Storage [DS8000.](http://publib.boulder.ibm.com/infocenter/dsichelp/ds8000ic/topic/com.ibm.storage.ssic.help.doc/f2c_ichome_23bc5o.html)

Ak chcete nakonfigurovať globálne zrkadlenie, vykonajte tieto kroky:

1. Vo webovom prehliadači zadajte adresu http://mysystem:2001, kde mysystem je názov hostiteľa systému.

- 2. Prihláste sa do systému zadaním užívateľského profilu a hesla.
- 3. Vyberte **Configuration and Service** v okne programu IBM Systems Director Navigator for i5/OS.
- 4. Vyberte **Disk Pools**.
- 5. Vyberte diskovú oblasť, ktorú chcete použiť ako produkčnú (zdrojovú) kópiu.
- 6. V ponuke **Select Actions** vyberte **New Session**.
- 7. Postupujte podľa pokynov sprievodcu a dokončite úlohu.

**Súvisiace informácie** Príkaz ADDASPCPYD (Add ASP Copy Description) Príkaz STRASPSSN (Start ASP Session)

# **Riadenie vysokej dostupnosti**

Po nakonfigurovaní riešenia vysokej dostupnosti i5/OS môžete toto riešenie riadiť prostredníctvom niekoľkých rozhraní, ktoré súvisia s vysokou dostupnosťou.

# **Scenáre: Správa riešení vysokej dostupnosti**

Ako operátor systému alebo administrátor riešenia vysokej dostupnosti potrebujete vykonávať bežné úlohy, ako sú zálohovanie a údržba systému.

Nasledujúce scenáre obsahujú pokyny na vykonávanie bežných systémových úloh, ako sú zálohy a aktualizácie, ako aj príklady riadenia udalostí v riešení vysokej dostupnosti, ako je napr. používanie oddielov klastra a prepnutie pri zlyhaní. Pre každý scenár je vybraté modelové prostredie. Pokyny v scenári zodpovedajú danému príslušnému riešeniu vysokej dostupnosti a slúžia len ako názorné príklady.

## **Scenáre: Vykonanie záloh vo vysoko dostupnom prostredí**

V závislosti od používaného vysoko dostupného riešenia a stratégie zálohovania sa môže metóda zálohovania údajov líšiť. Existuje však spoločná množina úloh, ktoré sa vykonávajú pri operáciách zálohovania systémov vo vysoko dostupnom prostredí.

V niekoľkých vysoko dostupných riešeniach máte k dispozícii možnosť vykonania vzdialených záloh z druhej kópie údajov, ktorá je uložená v záložnom systéme. Vzdialené zálohy umožňujú udržať produkčný systém v prevádzke, kým sa vykonáva záloha druhého systému. Každý z týchto scenárov ponúka príklady dvoch vysoko dostupných riešení, v ktorých sa zálohy vykonávajú vzdialene v zálohovacom systéme.

V prvom scenári sa vzdialené zálohy vykonávajú vo vysoko dostupnom riešení, ktoré používa technológiu geografického zrkadlenia. Druhý scenár uvádza spôsob, akým je možné používať funkciu FlashCopy vo vysoko dostupnom prostredí, ktoré používa riešenia IBM System Storage, ako sú napr. Metro Mirror alebo Global Mirror.

#### **Scenár: Zálohovanie v prostredí s geografickým zrkadlením:**

V rámci tohto scenára je uvedený prehľad úloh, ktoré je nutné vykonať pri vytváraní vzdialenej zálohy v riešení vysokej dostupnosti systému i5/OS, v ktorom sa používa geografické zrkadlenie.

#### **Prehľad**

V tomto príklade potrebuje administrátor systému vytvoriť zálohu údajov uložených na nezávislých diskových oblastiach, ktoré sa používajú v riešení vysokej dostupnosti založenom na technológii geografického zrkadlenia. Administrátor nechce ovplyvniť produkčný systém tým, že ho prepne do režimu offline za účelom vykonania zálohy. Namiesto toho má administrátor v úmysle dočasne odpojiť zrkadlovú kópiu a potom vytvoriť zálohu z druhej kópie údajov umiestnených na nezávislých diskových oblastiach vo vzdialenej lokalite.

**Poznámka:** Odpojením zrkadlovej kópie sa ukončí geografické zrkadlenie do momentu opätovného pripojenia kópie k produkčnému systému. Počas jej odpojenia nie je riešenie vysokej dostupnosti a funkcia obnovy pri zlyhaní v prevádzke. Ak dôjde k výpadku produkčného systému počas tohto procesu, niektoré údaje sa stratia.

#### **Podrobnosti**

Na nasledujúcom obrázku je toto prostredie znázornené:

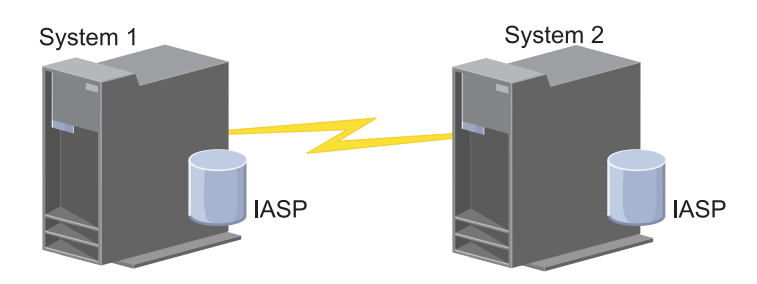

### **Kroky konfigurácie**

- 1. Uvedenie [nezávislej](#page-150-0) diskovej oblasti do režimu pokoja
- 2. ["Odpojenie](#page-152-0) zrkadlovej kópie" na strane 147
- 3. [Sprístupnenie](rzalymakediskpoolavailable.htm) diskovej oblasti
- 4. Vytvorenie zálohy nezávislej diskovej oblasti
- 5. ["Obnovenie](#page-150-0) nezávislej diskovej oblasti" na strane 145
- 6. ["Opätovné](#page-153-0) pripojenie zrkadlovej kópie" na strane 148

#### **Scenár: Vykonanie operácie FlashCopy:**

V tomto príklade chce administrátor vykonať zálohu zo vzdialenej kópie údajov uložených na jednotkách externého úložného priestoru na zálohovacej lokalite. Použitím funkcie FlashCopy dostupnej v produkte IBM Storage Solutions sa výrazne znižuje čas, ktorý administrátor potrebuje na vytvorenie zálohy.

### **Prehľad**

V tomto príklade administrátor systému potrebuje vykonať zálohu údajov uložených na jednotkách externého úložného priestoru systému IBM System Storage. Administrátor nechce ovplyvniť produkčný systém tým, že ho prepne do režimu offline za účelom vykonania zálohy. Namiesto toho chce administrátor vykonať zálohuFlashCopy, v rámci ktorej sa vykoná jednorazové zachytenie údajov. Z týchto údajov vykoná administrátor zálohu údajov na externé médium. Funkcia FlashCopy sa dokončí v priebehu niekoľkých sekúnd, čím sa zníži čas potrebný na vykonanie celého procesu zálohy.

Hoci sa v tomto príklade funkcia FlashCopy používa na vykonanie operácií zálohovania, je potrebné uviesť, že funkcia FlashCopy má viacero možností využitia. Funkciu FlashCopy možno napríklad použiť na skladovanie údajov na zníženie zaťaženia produkčných systémov dotazmi alebo na duplikovanie produkčných údajov na vytvorenie testovacieho prostredia.

#### **Kroky konfigurácie**

- 1. ["Odstavenie](#page-150-0) nezávislej diskovej oblasti" na strane 145
- 2. ["Konfigurovanie](#page-157-0) relácie FlashCopy" na strane 152
- 3. Vykonajte FlashCopy na jednotkách externého úložného priestoru systému IBM System Storage. Pozrite si [informačné](http://publib.boulder.ibm.com/infocenter/dsichelp/ds6000ic/topic/com.ibm.storage.smric.help.doc/f2c_ichome_23bc5o.html) centrum IBM System Storage DS6000, v ktorom nájdete informácie o používaní funkcie FlashCopy v systéme IBM System Storage DS6000. Informácie o používaní funkcie FlashCopy v systéme IBM System Storage DS8000 nájdete v [informačnom](http://publib.boulder.ibm.com/infocenter/dsichelp/ds8000ic/topic/com.ibm.storage.ssic.help.doc/f2c_ichome_23bc5o.html) centre IBM System Storage DS8000.
- <span id="page-114-0"></span>4. ["Obnovenie](#page-150-0) nezávislej diskovej oblasti" na strane 145
- 5. Sprístupnenie diskovej oblasti
- 6. Vytvorenie zálohy nezávislej diskovej oblasti

## **Scenár: Aktualizácia operačného systému v prostredí riešenia vysokej dostupnosti**

V tomto príklade administrátor systému aktualizuje operačný systém pre dva systémy i5/OS v riešení vysokej dostupnosti založenom na geografickom zrkadlení.

# **Prehľad**

Administrátor systému potrebuje aktualizovať operačný systém pre dva systémy v prostredí riešenia vysokej dostupnosti. V tomto príklade existujú dva uzly: Systém 1 a Systém 2. Systém 1 je produkčná kópia, Systém 2 je zrkadlová kópia. Obidva systémy bežia na operačnom systéme i5/OS V5R4. Nezávislá disková oblasť je online, geografické zrkadlenie je aktívne a systémy sú synchronizované. Administrátor systému chce aktualizovať obidva tieto systémy na vydanie i5/OS V6R1.

## **Podrobnosti**

Prostredie je znázornené na nasledujúcom obrázku:

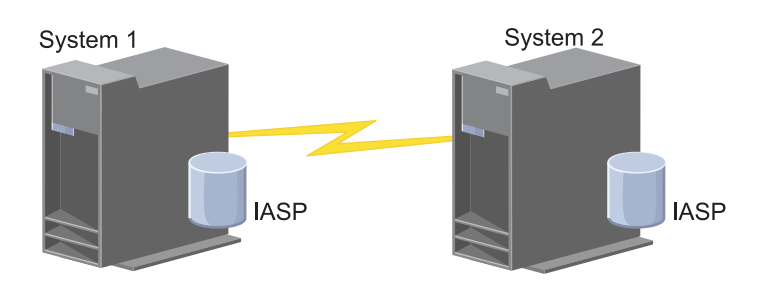

## **Kroky konfigurácie**

- 1. Odpojenie [zrkadlovej](#page-152-0) kópie (Systém 2).
- 2. [Ukončenie](#page-125-0) skupiny CRG (Systém 2).
- 3. [Ukončenie](#page-122-0) uzla (Systém 2).
- 4. Aktualizácia Systému 2 na nové vydanie. Podrobnosti obsahuje téma Upgrading or replacing i5/OS and related software.
- 5. Inštalácia licenčného programu IBM System i High Availability Solutions Manager (iHASM) [\(5761-HAS\).](#page-171-0)
- 6. [Sprístupnenie](rzalymakediskpoolavailable.htm) diskovej oblasti a testovanie aplikácií v Systéme 2. Testovaním aplikácií sa zabezpečí, že budú v novom vydaní pracovať podľa očakávaní. Po otestovaní aplikácií môžete aktualizáciu dokončiť vykonaním zvyšných krokov.
- 7. [Zneprístupnenie](rzalymakediskpoolunavailable.htm) diskovej oblasti v odpojenej zrkadlovej kópii (Systém 2).
- 8. Opätovné [pripojenie](#page-153-0) kópie. Tento krok inicializuje opätovnú synchronizáciu zrkadlových údajov. Po dokončení opätovnej synchronizácie môžete pokračovať v procese aktualizácie.
- 9. ["Vykonanie](#page-95-0) prepnutia" na strane 90. Zrkadlová kópia (Systém 2) sa tak stane novou produkčnou kópiou a produkčná kópia (Systém 1) novou zrkadlovou kópiou.
	- **Poznámka:** Geografické zrkadlenie sa odstaví, pretože ho nie je možné vykonávať z vydania V6R1 do vydania V5R4. Geografické zrkadlenie je možné vykonávať z vydania V5R4 do vydania V6R1 bez problémov. V tomto scenári sa geografické zrkadlenie odstaví po dokončení prepnutia. V zvyšnej časti procesu aktualizácie údaje nie sú chránené, pretože nie je k dispozícii platný záložný systém.
- 10. [Ukončenie](#page-125-0) skupiny CRG (Systém 1).
- 11. [Zastavenie](#page-122-0) uzla (Systém 1).
- 12. Aktualizácia Systému 1 na nové vydanie. Podrobnosti obsahuje téma Upgrading or replacing i5/OS and related software.
- 13. Inštalácia licenčného programu IBM System i High Availability Solutions Manager (iHASM) [\(5761-HAS\).](#page-171-0)
- 14. [Spustenie](#page-96-0) uzlov (Systém 1).
- 15. [Spustenie](#page-94-0) skupín CRG (Systém 1).
- 16. [Obnovenie](#page-151-0) zrkadlenia.
- 17. [Prepnutie.](#page-95-0) Aktuálna zrkadlová kópia (Systém 1) sa prepne späť na produkčnú kópiu a z produkčnej kópie (Systém 2) sa vytvorí zrkadlová kópia. Toto je pôvodná konfigurácia pred aktualizáciou.

#### **Príklad: Aktualizácia operačného systému:**

V prostrediach riešení vysokej dostupnosti je pred vykonávaním aktualizácií nutné vykonať špecifické akcie.

Nasledujúce príklady vám môžu pomôcť určiť, čo je potrebné vykonať, aby ste mohli vykonať aktualizáciu vo svojom prostredí klastra. Pred vykonaním aktualizácie alebo iných akcií by ste mali najprv určiť aktuálnu verziu svojho klastra.

#### Príklad 1: Uzol, ktorý sa má aktualizovať, má verziu i5/OS V5R4. Verzia všetkých ostatných uzlov v klastri je **i5/OS V5R4 alebo novšia. Aktuálna verzia klastra je 5.**

Akcia: Aktualizujte uzol na verziu i5/OS V6R1. Po aktualizácii uzla spustite klastrovanie na aktualizovanom uzle.

#### Príklad 2: Uzol, ktorý sa má aktualizovať, má verziu i5/OS V5R4. Verzia všetkých ostatných uzlov v klastri je **i5/OS V5R4. Aktuálna verzia klastra je 4.**

Akcia: Zmeňte aktuálnu verziu klastra na verziu 5. Uzol aktualizujte na verziu i5/OS V6R1. Spustite klastrovanie na aktualizovanom uzle.

#### Príklad 3: Uzol, ktorý sa má aktualizovať, má verziu i5/OS V5R3. Verzia všetkých ostatných uzlov v klastri je **i5/OS V5R4. Aktuálna verzia klastra je 4.**

Akcia: Pred aktualizáciou odstráňte z klastra uzol, ktorý aktualizujete na verziu i5/OS V6R1. Zmeňte aktuálnu verziu klastra na 5. Aktualizujte uzol na verziu i5/OS V6R1 a pridajte ho späť do klastra.

#### Príklad 4: Uzol, ktorý sa má aktualizovať, má verziu i5/OS V5R4. Aktuálne sa v klastri nachádzajú iba uzly s verziou i5/OS V5R3 a i5/OS V5R4. Aktuálna verzia klastra je 4. Aktualizácia uzla s verziou i5/OS V5R4 na **verziu i5/OS V6R1 je menej dôležitá ako aktualizácia uzlov s verziou i5/OS V5R3.**

Akcie:

- 1. [Odstráňte](#page-122-0) uzol, ktorý sa aktualizuje, z klastra.
- 2. Aktualizujte uzol na verziu i5/OS V6R1.
- 3. Aktualizujte ostatné uzly s verziou i5/OS V5R3 aspoň na verziu i5/OS V5R4.
- 4. [Zmeňte](#page-117-0) verziu klastra na verziu 5.
- 5. [Pridajte](#page-97-0) aktualizovaný uzol späť do klastra.

#### Scenár 5: Uzol, ktorý sa má aktualizovať, má verziu i5/OS V5R4. Aktuálne sa v klastri nachádzajú iba uzly s verziou i5/OS V5R3 a i5/OS V5R4. Aktuálna verzia klastra je 4. Aktualizácia uzla s verziou i5/OS V5R4 na **verziu i5/OS V6R1 je dôležitejšia ako aktualizácia uzlov s verziou V5R3.**

Akcie:

- 1. [Odstráňte](#page-122-0) všetky uzly s verziou i5/OS V5R3 z klastra.
- 2. [Zmeňte](#page-117-0) verziu klastra na verziu 5.
- 3. Aktualizujte uzol na verziu i5/OS V6R1.
- 4. [Spustite](#page-96-0) aktualizovaný uzol.
- 5. Zvyšné uzly s verziou i5/OS V5R3 sa po aktualizácii na verziu i5/OS V5R4 môžu [pridať](#page-97-0) späť do klastra.

#### Scenár 6: Uzol, ktorý sa má aktualizovať, má verziu i5/OS V5R3. Aspoň jeden ďalší uzol v klastri má verziu **i5/OS V5R3. Aktuálna verzia klastra je staršia než verzia 3.**

Akcia: Aktualizujte všetky uzly na verziu i5/OS V5R4. Zmeňte verziu klastra na verziu 4. Aktualizujte všetky uzly na verziu i5/OS V6R1.

Nasledujúca tabuľka obsahuje akcie, ktoré potrebujete vykonať pri aktualizácii v prostredí klastra.

*Tabuľka 7. Aktualizácia uzlov na verziu i5/OS V6R1*

| Aktuálne vydanie aktualizovaného uzla | Aktuálna verzia klastra     | <b>Akcie</b>                                                                                              |
|---------------------------------------|-----------------------------|----------------------------------------------------------------------------------------------------|
| V5R4                                  | 5                           | 1. Aktualizujte uzol na verziu i5/OS<br>$V6R1$ .                                                          |
|                                       |                             | Spustite aktualizovaný uzol.<br>2.                                                                        |
| V <sub>5</sub> R <sub>4</sub>         | $\overline{4}$              | Zmeňte verziu klastra na verziu 5.                                                                        |
|                                       |                             | Aktualizujte uzol na verziu i5/OS<br>2.<br>V6R1.                                                          |
|                                       |                             | 3. Spustite aktualizovaný uzol.                                                                           |
|                                       |                             | Poznámka: Ak je verzia ostatných uzlov<br>i5/OS V5R3, podrobnosti nájdete v časti<br>Scenár 4 a Scenár 5. |
| V5R3                                  | staršia alebo rovnaká ako 4 | Volba A                                                                                                   |
|                                       |                             | 1. Odstráňte uzol, ktorý sa aktualizuje, z<br>klastra.                                                    |
|                                       |                             | Zmeňte verziu klastra na verziu 5.<br>2.                                                                  |
|                                       |                             | Aktualizujte uzol na verziu V6R1.<br>3.                                                                   |
|                                       |                             | 4. Pridajte uzol späť do klastra.                                                                         |
|                                       |                             | Volba B                                                                                                   |
|                                       |                             | 1. Aktualizujte všetky uzly na verziu<br>V5R4.                                                            |
|                                       |                             | Zmeňte verziu klastra na verziu 5.                                                                        |
|                                       |                             | 3.<br>Aktualizujte všetky uzly na verziu<br>V6R1.                                                         |

# **Scenár: Zabezpečenie vysokej dostupnosti zariadenia**

Okrem nezávislých diskových oblastí môžete vysokú dostupnosť zabezpečiť aj pre ďalšie podporované zariadenia. V tejto situácii chce administrátor riešenia vysokej dostupnosti zabezpečiť vysokú dostupnosť liniek Ethernet.

# **Prehľad**

Administrátor systému chce zabezpečiť vysokú dostupnosť liniek Ethernet, ktoré sa používajú v riešení vysokej dostupnosti. Aktuálna konfigurácia zabezpečuje vysokú dostupnosť v prípade plánovaných výpadkov prostredníctvom dvoch systémov, ktoré využívajú technológiu prepínaných diskov. Toto riešenie využíva aj klastrovú administratívnu doménu na správu a synchronizáciu zmien v prevádzkovom prostredí riešenia vysokej dostupnosti. Predpokladom tohto príkladu je, že pred dokončením týchto krokov bola dokončená úplná konfigurácia riešenia vysokej dostupnosti a siete Ethernet. Predpokladá sa tiež, že aktuálny stav riešenia vysokej dostupnosti je aktívny a všetky monitorované prostriedky sú v rámci prostredia konzistentné. Tento príklad poskytuje kroky pre konfiguráciu riešenia vysokej dostupnosti pre linku Ethernet.

## **Kroky konfigurácie**

- 1. "Vytvorenie [prepínateľných](#page-125-0) zariadení" na strane 120
- 2. "Pridanie položiek [monitorovaných](#page-105-0) prostriedkov" na strane 100
- 3. "Výber atribútov na [monitorovanie"](#page-135-0) na strane 130

# <span id="page-117-0"></span>**Správa klastrov**

Pomocou grafického rozhrania Cluster Resource Services môžete vykonať mnohé úlohy súvisiace s klastrovou technológiou, ktorá tvorí základ riešenia vysokej dostupnosti systému i5/OS. Tieto úlohy slúžia na správu a udržiavanie klastra.

Medzi zmeny, ktoré môžete na klastri vykonať po jeho nakonfigurovaní, patria napríklad tieto:

# **Úlohy pre klastre**

- v Pridanie uzla do klastra
- v Odstránenie uzla z klastra
- Spustenie klastrového uzla
- Ukončenie klastrového uzla
- v Nastavenie verzie klastra na najnovšiu úroveň
- Vymazanie klastra
- v Zmena uzla klastra

# **Úlohy pre skupinu prostriedkov klastra**

- v Vytvorenie nových skupín klastrových prostriedkov
- v Vymazanie jestvujúcich skupín klastrových prostriedkov
- Spustenie skupiny klastrových prostriedkov
- v Pridanie uzla do skupiny prostriedkov klastra
- v Odstránenie uzla zo skupiny prostriedkov klastra
- v Ukončenie skupiny klastrových prostriedkov
- v Zmena domény obnovy pre skupinu klastrových prostriedkov
- Vykonanie prepnutia
- v Pridanie uzla do domény pre zariadenie
- v Odstránenie uzla z domény pre zariadenie

# **Úlohy pre administratívnu doménu klastra**

- v Vytvorenie administratívnej domény klastra
- Pridanie monitorovaných prostriedkov
- v Vymazanie administratívnej domény klastra

# **Prispôsobovanie verzie klastra**

Verzia klastra definuje úroveň, na ktorej navzájom aktívne komunikujú všetky uzly klastra.

Verziovanie klastra je metóda, ktorá umožňuje klastru, aby obsahoval systémy rôznych úrovní vydania, ktoré plne spolupracujú s použitím určenej úrovne komunikačného protokolu.

Keď chcete zmeniť verziu klastra, všetky uzly klastra musia byť v tej istej potenciálnej verzii. Verziu klastra môžete zmeniť spojením potencálnych verzií. Tým je povolené použitie novej funkcie. Verziu klastra môžete zvyšovať iba postupne o jednu úroveň. Verziu nie je možné znížiť bez vymazania klastra a jeho opätovného vytvorenia v nižšej verzii. Aktuálna verzia klastra je na začiatku nastavená podľa prvého uzla v klastri. Následné pridané uzly do klastra musia byť vo verzii zhodnej s aktuálnou verziou klastra alebo s verziou ďalšej úrovne. V opačnom prípade sa uzly nedajú pridať do klastra.

Ak aktualizujete uzol na nové vydanie, je potrebné zaistiť, aby mal uzol príslušnú verziu klastra. Klastre podporujú | rozdiel len jednej verzie. Ak sú všetky uzly v klastri rovnakého vydania, mali by ste aktualizovať na nové vydanie pred zmenou verzie klastra. Zaistí sa tým dostupnosť všetkých funkcií nového vydania. Prečítajte si tému ["Scenár:](#page-114-0) | Aktualizácia operačného systému v prostredí riešenia vysokej [dostupnosti"](#page-114-0) na strane 109. Obsahuje podrobné akcie na | vykonanie aktualizácie na nové vydanie. ||

<span id="page-118-0"></span>Na kontrolu a zmenu verzie klastra pre uzol použite nasledujúce pokyny.

- 1. Vo webovom prehliadači zadajte adresu http://mysystem:2001, kde mysystem je názov hostiteľa systému. |
- 2. Prihláste sa do systému zadaním užívateľského profilu a hesla. |
- 3. Vyberte **Cluster Resource Services** v okne programu IBM Systems Director Navigator for i5/OS. |
- 4. Na stránke Cluster Resource Services vyberte úlohu **Display Cluster Properties**. |
- 5. Na stránke Cluster Properties kliknite na záložku **General**. |
- 6. Skontrolujte nastavenie verzie klastra, alebo zmeňte nastavenie na požadovanú verziu. |
	- **Súvisiace koncepty**

Verzia klastra

## **Súvisiace informácie**

Príkaz CHGCLUVER (Change Cluster Version)

Rozhranie API QcstAdjustClusterVersion (Adjust Cluster Version)

# **Odstránenie klastra**

Pri odstránení klastra sa ukončia služby klastrových prostriedkov na všetkých aktívnych uzloch klastra a odstránia sa z klastra.

- Klaster je možné odstrániť len ak sa v ňom nachádza aspoň jeden aktívny uzol. Ak máte v klastri prepínacie disky alebo |
- iné prepínateľné zariadenia, najprv je nutné odstrániť každý uzol z domény zariadení, až potom budete môcť odstrániť |
- klaster. V opačnom prípade sa nemusí podariť pridať tieto disky späť do iného klastra. |

Ak chcete vymazať klaster, vykonajte tieto kroky:

- 1. Vo webovom prehliadači zadajte adresu http://mysystem:2001, kde mysystem je názov hostiteľa systému. |
- 2. Prihláste sa do systému zadaním užívateľského profilu a hesla. |
- 3. Vyberte **Cluster Resource Services** v okne programu IBM Systems Director Navigator for i5/OS. |
- 4. Na stránke **Cluster Resource Services** kliknite na **Delete Cluster**. |
- 5. Zobrazí sa potvrdzovacie okno **Delete Cluster**. Vyberte **Yes**, čím sa klaster odstráni. Po odstránení klastra sa | stránka **Cluster Resource Services** zmení a zobrazí úlohu **New Cluster**. |

## **Súvisiace úlohy**

["Odstránenie](#page-123-0) uzla z domény zariadení" na strane 118

*Doména zariadení* je podmnožina uzlov v klastri, ktoré zdieľajú prostriedky zariadení.

#### **Súvisiace informácie**

Príkaz DLTCLU (Delete Cluster)

API QcstDeleteCluster (Delete Cluster)

## **Zobrazenie konfigurácie klastra** |

Môžete zobraziť podrobnú správu s informáciami o konfigurácii klastra. Správa o konfigurácii klastra obsahuje |

podrobné informácie o klastri, zoznam členov uzla, parametre konfigurácie a ladenia a všetky skupiny klastrových | prostriedkov v klastri. |

- Ak chcete zobraziť konfiguráciu klastra, vykonajte nasledujúce kroky: |
- 1. Vo webovom prehliadači zadajte adresu http://mysystem:2001, kde mysystem je názov hostiteľa systému. |
- 2. Prihláste sa do systému zadaním užívateľského profilu a hesla. |
- 3. Vyberte **Cluster Resource Services** v okne programu IBM Systems Director Navigator for i5/OS. |
- 4. Na stránke **Cluster Resource Services** vyberte úlohu **Display Configuration Information**. Zobrazí sa stránka Cluster Configuration and Properties. Túto stránku môžete uložiť ako súbor alebo ju vytlačiť. | |

#### **Súvisiace informácie** |

Príkaz DSPCLUINF (Display Cluster Information) |

# **Uloženie a obnovenie konfigurácie klastra**

Aj ak vo vašich systémoch používate klastrovanie, stále je dôležité, aby ste vytvorili stratégiu zálohovania a obnovy na ochranu vašich údajov.

Ak zamýšľate použiť klastrovanie ako vašu zálohovaciu stratégiu tým spôsobom, že jeden systém je v prevádzke, zatiaľ čo iný systém je nefunkčný pokiaľ je v procese zálohovania, je vhodné, aby ste mali v klastri minimálne tri systémy. Tak budete mať v prípade zlyhania vždy jeden systém, na ktorý je možné urobiť prepnutie.

### **Ukladanie a obnovovanie skupín klastrových prostriedkov**

Ukladať skupinu klastrových prostriedkov je možné, keď je klaster aktívny alebo neaktívny. Pre obnovu skupiny klastrových prostriedkov platia nasledovné obmedzenia:

- v Ak je klaster funkčný a skupina klastrových prostriedkov nie klastru známa, skupinu klastrových prostriedkov nie je možné obnoviť.
- v Ak uzol nie je nakonfigurovaný pre klaster, nemôžete obnoviť skupinu klastrových prostriedkov.

Skupinu klastrových prostriedkov môžete obnoviť, ak je klaster aktívny, tento klaster nepozná túto skupinu klastrových prostriedkov, uzol je v doméne obnovy tejto skupiny klastrových prostriedkov a názov klastra sa zhoduje s tým, ktorý je uvedený v tejto skupine klastrových prostriedkov. Skupinu klastrových prostriedkov môžete obnoviť, ak ja klaster nakonfigurovaný, ale nie je aktívny na tomto uzle, a ak tento uzol je v doméne obnovy tejto skupiny klastrových prostriedkov.

## **Príprava na katastrofu**

V prípade zlyhania môže byť nutné klaster znovu nakonfigurovať. Aby ste na to boli pripravení, odporúčame vám, aby ste si uložili konfiguračné informácie vášho klastra a aby ste si odložili aj ich vytlačenú verziu.

- 1. Použite príkaz Save Configuration (SAVCFG) alebo príkaz Save System (SAVSYS) po vykonaní zmien konfigurácie klastra, aby boli obnovené interné informácie klastra aktuálne a konzistentné s ostatnými uzlami v klastri. Prečítajte si informácie o ukladaní konfigurácie, ktoré obsahujú podrobné informácie o vykonávaní operácie SAVCFG alebo SAVSYS.
- 2. Vytlačte si kópiu informácie o konfigurácii klastra vždy, keď ju zmeníte. Na vytlačenie konfigurácie klastra môžete použiť príkaz Display Cluster Information (DSPCLUINF). Uchovávajte si kópiu zálohovacích pások. V prípade zlyhania môže byť nutné prekonfigurovať celý klaster.

### **Súvisiace informácie**

Uloženie konfiguračných informácií Príkaz SAVCFG (Save Configuration) príkaz SAVSYS (Save System) Príkaz DSPCLUINF (Display Cluster Information)

## **Monitorovanie stavu klastra** |

Grafické rozhranie Cluster Resource Services monitoruje stav klastra a zobrazí varovanie, ak sa uzly v riešení vysokej | dostupnosti stanú nekonzistentné. |

Grafické rozhranie Cluster Resource Services zobrazí varovanie HAI0001W na stránke Nodes, ak je klaster | nekonzistentný. Správa o nekonzistencii znamená, že informácie, ktoré sa získali z tohto uzla, nemusia byť konzistentné | s ostatnými aktívnymi uzlami v klastri. Uzly sa stávajú nekonzistentné, keď sa stanú neaktívnymi v rámci klastra. |

Ak chcete získať konzistentné informácie, môžete buď získať prístup k informáciám klastra z aktívneho uzla v klastri, | alebo spustiť tento uzol a zopakovať požiadavku. |

Ak chcete monitorovať stav klastra, vykonajte tieto kroky: |

- 1. Vo webovom prehliadači zadajte adresu http://mysystem:2001, kde mysystem je názov hostiteľa systému. |
- 2. Prihláste sa do systému zadaním užívateľského profilu a hesla. |
- 3. Vyberte **Cluster Resource Services** v okne programu IBM Systems Director Navigator for i5/OS. |
- 4. Na stránke Node je zobrazené varovanie HAI0001W, ak je uzol nekonzistentný: The local cluster node is not active. Cluster information may not be accurate until the local node has been started. | |

#### **Súvisiace úlohy** |

- ["Spustenie](#page-96-0) uzlov" na strane 91 |
- Spustením klastrového uzla sa spustí klastrovanie a služby klastrových prostriedkov na uzle v prostredí vysokej |
- dostupnosti systému i5/OS. |
- **Súvisiace informácie** |
- Príkaz DSPCLUINF (Display Cluster Information) |
- Príkaz DSPCRGINF (Display Cluster Resource Group Information) |
- Rozhranie API QcstListClusterInfo (List Cluster Information) |
- Rozhranie API QcstListDeviceDomainInfo (List Device Domain Info) |
- Rozhranie API QcstRetrieveCRSInfo (Retrieve Cluster Resource Services Information) |
- Rozhranie API QcstRetrieveClusterInfo (Retrieve Cluster Information) |
- Rozhranie API QcstListClusterResourceGroups (List Cluster Resource Groups) |
- Rozhranie API QcstListClusterResourceGroupInf (List Cluster Resource Group Information) |

## **Zadanie frontov správ** |

Zadať môžete front správ klastra alebo front správ pri zlyhaní. Fronty správ pomáhajú určiť príčiny zlyhaní vo vysoko | dostupnom prostredí i5/OS. |

Front správ klastra sa používa pre správy na úrovni klastra a poskytuje jednu správu, ktorá riadi všetky skupiny |

klastrových prostriedkov (CRG) zlyhávajúce na určitom uzle. Front správ pri zlyhaní sa používa pre správy na úrovni | skupiny CRG a obsahuje jednu správu pre každú zlyhávajúcu skupinu CRG. |

### **Zadanie frontu správ klastra** |

| | | | | | | | | | | | |

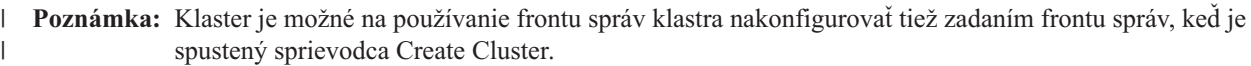

- Ak chcete zadať front správ klastra, vykonajte nasledujúce kroky: |
- 1. Vo webovom prehliadači zadajte adresu http://mysystem:2001, kde mysystem je názov hostiteľa systému. |
- 2. Prihláste sa do systému zadaním užívateľského profilu a hesla. |
- 3. Vyberte **Cluster Resource Services** v okne programu IBM Systems Director Navigator for i5/OS. |
- 4. Na stránke Cluster Resource Services kliknite na **Display Cluster Properties**. |
- 5. Na stránke Cluster Properties kliknite na **Cluster Message Queue**. |
- 6. Na vytvorenie frontu správ klastra zadajte nasledujúce informácie: |
	- v Do poľa **Name** zadajte názov frontu správ, ktorý má prijímať správy, ktoré spracovávajú zlyhanie na úrovni klastra alebo uzla. Pri zlyhaniach na úrovni uzla sa odošle jedna správa, ktorá riadi zlyhanie všetkých skupín klastrových prostriedkov s rovnakým novým primárnym uzlom. Ak skupina klastrových prostriedkov zlyháva samostatne, odošle sa jedna správa, ktorá riadi zlyhanie tejto skupiny klastrových prostriedkov. Správa sa odošle na novom primárnom uzle. Ak je nastavené toto pole, zadaný front správ musí existovať na všetkých uzloch v klastri, keď sa spustia. Front správ nemôže byť v nezávislej diskovej oblasti.
	- v Do poľa **Library** zadajte názov knižnice, ktorá obsahuje front správ na prijatie správy pri zlyhaní. Názov knižnice nemôže byť \*CURLIB, QTEMP, \*LIBL, \*USRLIBL, \*ALL alebo \*ALLUSR.
- v V poli **Failover wait time** vyberte **Do not wait** alebo **Wait forever**, alebo zadajte počet minút, počas ktorých sa bude čakať na správu pri zlyhaní na fronte správ klastra.
- v V poli **Failover default action** zadajte akciu, ktorú služba Cluster Resource Services vykoná, keď odpoveď na správu pri zlyhaní prekročí hodnotu času čakania pri zlyhaní. Toto pole môžete nastaviť na **Proceed with failover** alebo na **Cancel failover**.

#### **Zadanie frontu správ pri zlyhaní** |

| | | | | | | | |

- Ak chcete zadať front správ pri zlyhaní, vykonajte nasledujúce kroky: |
- 1. Vo webovom prehliadači zadajte http://mysystem:2001, kde mysystem je názov hostiteľa systému. |
- 2. Prihláste sa do systému zadaním užívateľského profilu a hesla.  $\blacksquare$
- 3. Vyberte **Cluster Resource Services** v okne IBM Systems Director Navigator for i5/OS.  $\mathbf{I}$
- 4. Na stránke Cluster Resource Services vyberte **Work with Cluster Resource Groups**. Zobrazí sa zoznam skupín klastrových prostriedkov v klastri. | |
- 5. V zozname skupín klastrových prostriedkov vyberte skupinu klastrových prostriedkov, s ktorou chcete pracovať. |
- 6. Na stránke Cluster Resource Group kliknite na ponuku **Select Action** a vyberte **Properties**. |
- 7. Na stránke General zadajte nasledujúce informácie na zadanie frontu správ pri zlyhaní: |
	- v Do poľa **Failover message queue** zadajte názov frontu správ na prijímanie správ, keď dôjde zlyhaniu tejto skupiny klastrových prostriedkov. Ak je toto pole nastavené, zadaný front správ musí existovať na všetkých uzloch v doméne obnovy po dokončení ukončovacieho programu. Front správ nemôže byť v nezávislej diskovej oblasti.
		- v Do poľa **Library** zadajte názov knižnice, ktorá obsahuje front správ na prijatie správy pri zlyhaní. Názov knižnice nemôže byť \*CURLIB, QTEMP alebo \*LIBL.
			- v Do poľa **Failover wait time** zadajte počet minút, počas ktorých sa bude čakať na odpoveď na správu pri zlyhaní vo fronte správ pri zlyhaní. Môžete tiež zadať akciu, ktorú služba Cluster Resource Services vykoná, keď odpoveď na správu pri zlyhaní prekročí hodnotu času čakania pri zlyhaní.

## **Kontrolný zoznam pre zrušenie konfigurácie klastra**

Na zaistenie úplného zrušenia konfigurácie klastra je nutné systematicky odstrániť rôzne komponenty klastra.

*Tabuľka 8. Kontrolný zoznam pre zrušenie konfigurácie nezávislej diskovej oblasti v klastroch*

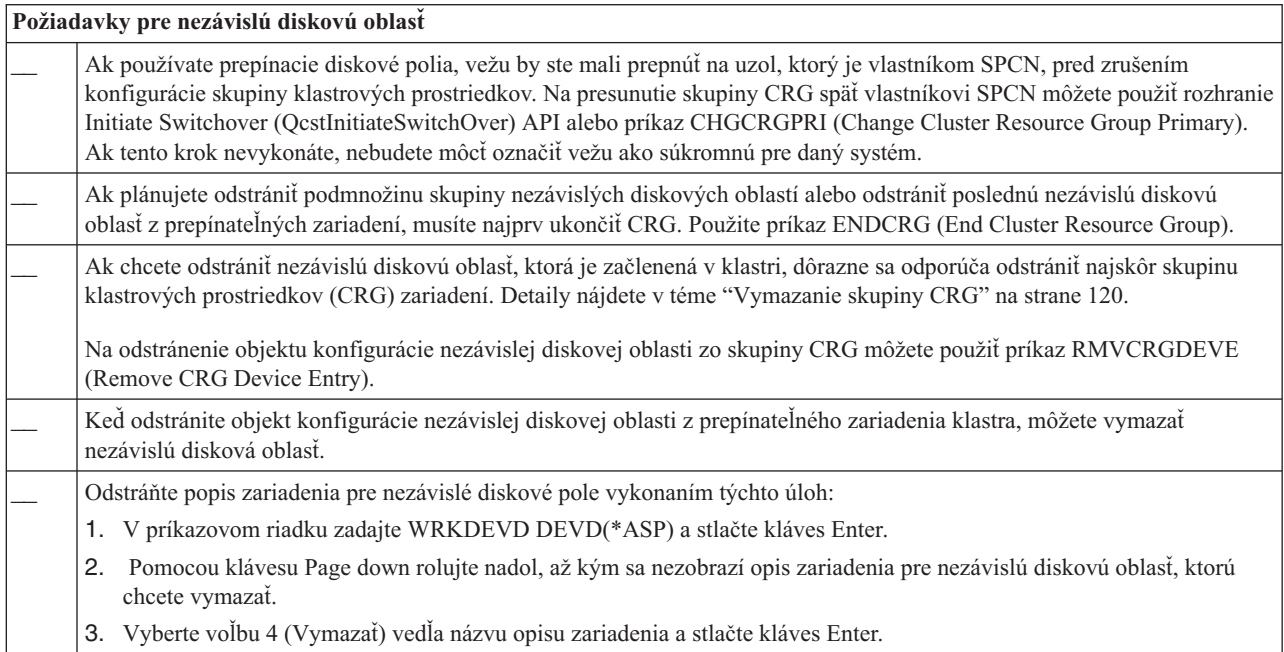

<span id="page-122-0"></span>*Tabuľka 9. Kontrolný zoznam pre zrušenie konfigurácie skupiny prostriedkov klastra v klastroch*

| Požiadavky pre skupinu prostriedkov klastra |  |                                                                                                    |  |
|---------------------------------------------|--|----------------------------------------------------------------------------------------------------|--|
|                                             |  | Odstráňte skupinu klastrových prostriedkov vykonaním nasledujúcich krokov:                                                                                                    |  |
|                                             |  | 1. Ak v uzle nie je aktívne klastrovanie, v rozhraní príkazového riadka zadajte DLTCRG CRG(NAZOVCRG).<br>NAZOVCRG je názov CRG, ktoré chcete vymazať. Stlačte kláves Enter                                                        |  |
|                                             |  | 2. Ak je v uzle aktívne klastrovanie, v rozhraní príkazového riadka zadajte DLTCRGCLU<br>CLUSTER(NAZOVKLASTRA) CRG(NAZOVCRG). NAZOVKLASTRA je názov klastra. NAZOVCRG je názov<br>CRG, ktoré chcete vymazať. Stlačte kláves Enter |  |

## **Správa uzlov**

Systémy a logické oddiely, ktoré sú časťou prostredia s riešením vysokej dostupnosti systému i5/OS, sa nazývajú uzly. S uzlami môžete vykonať niekoľko úloh správy.

## **Zobrazenie vlastností uzla:**

Vlastnosti priradené uzlom, ktoré sú konfigurované ako časť prostredia vysokej dostupnosti, môžete zobraziť a spravovať pomocou grafického rozhrania Cluster Resource Services.

Ak chcete zobraziť vlastnosti uzla, vykonajte nasledujúce úlohy:

- 1. Vo webovom prehliadači zadajte adresu http://mysystem:2001, kde mysystem je názov hostiteľa systému.
- 2. Prihláste sa do systému zadaním užívateľského profilu a hesla.
- 3. Vyberte **Cluster Resource Services** v okne programu IBM Systems Director Navigator for i5/OS.
- 4. Na stránke **Cluster Resource Services** vyberte úlohu **Work with Cluster Nodes** na zobrazenie zoznamu uzlov v klastri.
- 5. Na záložke **Nodes** kliknite na ponuku **Select Action** a vyberte **Properties**. Kliknite na **Go**. Zobrazí sa stránka Node properties.
	- v Na stránke General je zobrazený názov uzla a systémová IP adresa daného uzla.
	- v Na stránke Clustering sú zobrazené nasledujúce informácie:
		- IP adresy rozhrania klastra, ktoré klastrovanie používa na komunikáciu s ostatnými uzlami v klastri.
		- Potenciálna verzia uzla určuje verziu a úroveň modifikácie, na ktorej uzly v klastri navzájom spolu komunikujú.
		- Domény zariadení, ktoré sú nakonfigurované vo vybratom klastri. Ak vyberiete doménu zariadení v zozname, uzly patriace tejto vybratej doméne sa zobrazia tiež.

#### **Zastavenie uzlov:**

Zastavením alebo ukončením uzla sa ukončí klastrovanie a služby klastrových prostriedkov na danom uzle.

- 1. Vo webovom prehliadači zadajte adresu http://mysystem:2001, kde mysystem je názov hostiteľa systému.
- 2. Prihláste sa do systému zadaním užívateľského profilu a hesla.
- 3. Vyberte **Cluster Resource Services** v okne programu IBM Systems Director Navigator for i5/OS.
- 4. Na záložke **Nodes** vyberte uzol, ktorý chcete zastaviť.
- 5. Kliknite na ponuku **Select Action** a vyberte **Stop**. Keď sú služby klastrových prostriedkov úspešne spustené na zadanom uzle, stav uzla sa nastaví na hodnotu Stopped.

#### **Súvisiace informácie**

Príkaz ENDCLUNOD (End Cluster Node)

Rozhranie API QcstEndClusterNode (End Cluster Node)

#### **Odstránenie uzlov:**

- <span id="page-123-0"></span>Odstránenie uzla z klastra môže byť užitočné, ak vykonávate aktualizáciu tohto uzla alebo ak už uzol nemusí byť |
- súčasťou prostredia riešenia vysokej dostupnosti systému i5/OS. |

Ak chcete odstrániť uzol z existujúceho klastra, vykonajte tieto kroky:

- 1. Vo webovom prehliadači zadajte adresu http://mysystem:2001, kde mysystem je názov hostiteľa systému. |
- 2. Prihláste sa do systému zadaním užívateľského profilu a hesla. |
- 3. Vyberte **Cluster Resource Services** v okne programu IBM Systems Director Navigator for i5/OS.  $\blacksquare$
- 4. Na stránke **Cluster Resource Services** vyberte úlohu **Work with Cluster Nodes** na zobrazenie zoznamu uzlov v klastri.  $\blacksquare$ |
- 5. Na stránke Nodes vyberte ponuku **Select Action** a potom vyberte **Remove**. |
- 6. Kliknite na **Yes** v okne Remove Cluster Node Confirmation. |

## **Súvisiace úlohy**

"Zrušenie konfigurácie [geografického](#page-154-0) zrkadlenia" na strane 149

Ak už nechcete používať geografické zrkadlenie pre určitú diskovú oblasť alebo skupinu diskových oblastí, môžete vybrať **Deconfigure Geographic Mirroring**. Ak zrušíte konfiguráciu geografického zrkadlenia, systém zastaví geografické zrkadlenie a vymaže zrkadlovú kópiu diskových oblastí na uzloch na lokalite zrkadlovej kópie.

#### **Súvisiace informácie**

Príkaz RMVCLUNODE (Remove Cluster Node Entry)

Rozhranie API QcstRemoveClusterNodeEntry (Remove Cluster Node Entry)

#### **Odstránenie uzla z domény zariadení:**

*Doména zariadení* je podmnožina uzlov v klastri, ktoré zdieľajú prostriedky zariadení.

#### **Dôležité:**

Buďte opatrní pri odstraňovaní uzla z domény pre zariadenia. Ak odstraňujete z domény pre zariadenia uzol, ktorý je práve primárnym bodom prístupu pre ľubovoľné nezávislé diskové oblasti, tak sa odstránia aj tieto nezávislé diskové oblasti spolu s uzlom, ktorý je odstránený. To znamená, že tieto nezávislé diskové oblasti už nie sú prístupné zo zostávajúcich uzlov v doméne zariadení.

Po odstránení uzla z domény zariadení ho nie je možné pridať späť do rovnakej domény zariadení, ak jeden alebo viaceré existujúce uzly klastra stále patria do rovnakej domény zariadení. Ak chcete pridať uzol späť do domény zariadení, je nutné:

- 1. Vymažte nezávislé diskové oblasti, ktoré aktuálne vlastní uzol pridávaný do domény zariadení.
- 2. Reštartujte systém vykonaním počiatočného načítania programov na uzle.
- 3. Pridajte uzol do domény [zariadení.](#page-97-0)
- 4. Znovu vytvorte nezávislé diskové oblasti odstránené v kroku 1.

Ak chcete odstrániť uzol z domény zariadení, vykonajte tieto kroky:

- 1. Vo webovom prehliadači zadajte adresu http://mysystem:2001, kde mysystem je názov hostiteľa systému. |
- 2. Prihláste sa do systému zadaním užívateľského profilu a hesla. |
- 3. Vyberte **Cluster Resource Services** v okne programu IBM Systems Director Navigator for i5/OS. |
- 4. Na stránke **Cluster Resource Services** vyberte úlohu **Work with Cluster Nodes** na zobrazenie zoznamu uzlov v klastri. | |
- 5. Na záložke **Nodes** vyberte ponuku **Select Action** a vyberte **Properties**. Kliknite na tlačidlo **Go**. Zobrazí sa hárok Node Properties. | |
- 6. Na záložke **Clustering** vymažte názov uzla v poli **Device domain** a kliknite na **OK**. |**Súvisiace úlohy**

["Odstránenie](#page-118-0) klastra" na strane 113

Pri odstránení klastra sa ukončia služby klastrových prostriedkov na všetkých aktívnych uzloch klastra a odstránia sa z klastra.

#### **Súvisiace informácie**

Príkaz RMVDEVDMNE (Remove Device Domain Entry)

Rozhranie API QcstRemoveDeviceDomainEntry (Remove Device Domain Entry)

# **Riadenie skupín klastrových prostriedkov (CRG)**

Skupiny klastrových prostriedkov (CRG) spravujú obnoviteľné prostriedky v rámci prostredia vysokej dostupnosti i5/OS. Ide o klastrovú technológiu, ktorá definuje a riadi prepínanie prostriedkov na záložné systémy v prípade výpadku.

#### **Zobrazenie stavu skupiny CRG:** |

V prostredí vysokej dostupnosti môžete monitorovať stav skupín klastrových prostriedkov (CRG). Správy o stave je možné použiť na overenie platnosti zmien v skupine CRG alebo na určenie problémov so skupinou CRG. | |

- Ak chcete zobraziť stav skupiny CRG, vykonajte tieto kroky: |
- 1. Vo webovom prehliadači zadajte adresu http://mysystem:2001, kde mysystem je názov hostiteľa systému. |
- 2. Prihláste sa do systému zadaním užívateľského profilu a hesla. |
- 3. Vyberte **Cluster Resource Services** v okne programu IBM Systems Director Navigator for i5/OS. |
- 4. Na stránke Cluster Resource Services vyberte **Work with Cluster Resource Groups**. Zobrazí sa zoznam skupín klastrových prostriedkov v klastri. | |
- 5. Na stránke Cluster Resource Group si pozrite aktuálny stav skupiny CRG v stĺpci Status. |

Možné hodnoty stavu skupiny CRG sú: |

#### *Tabuľka 10. Hodnoty stavu skupiny CRG* |

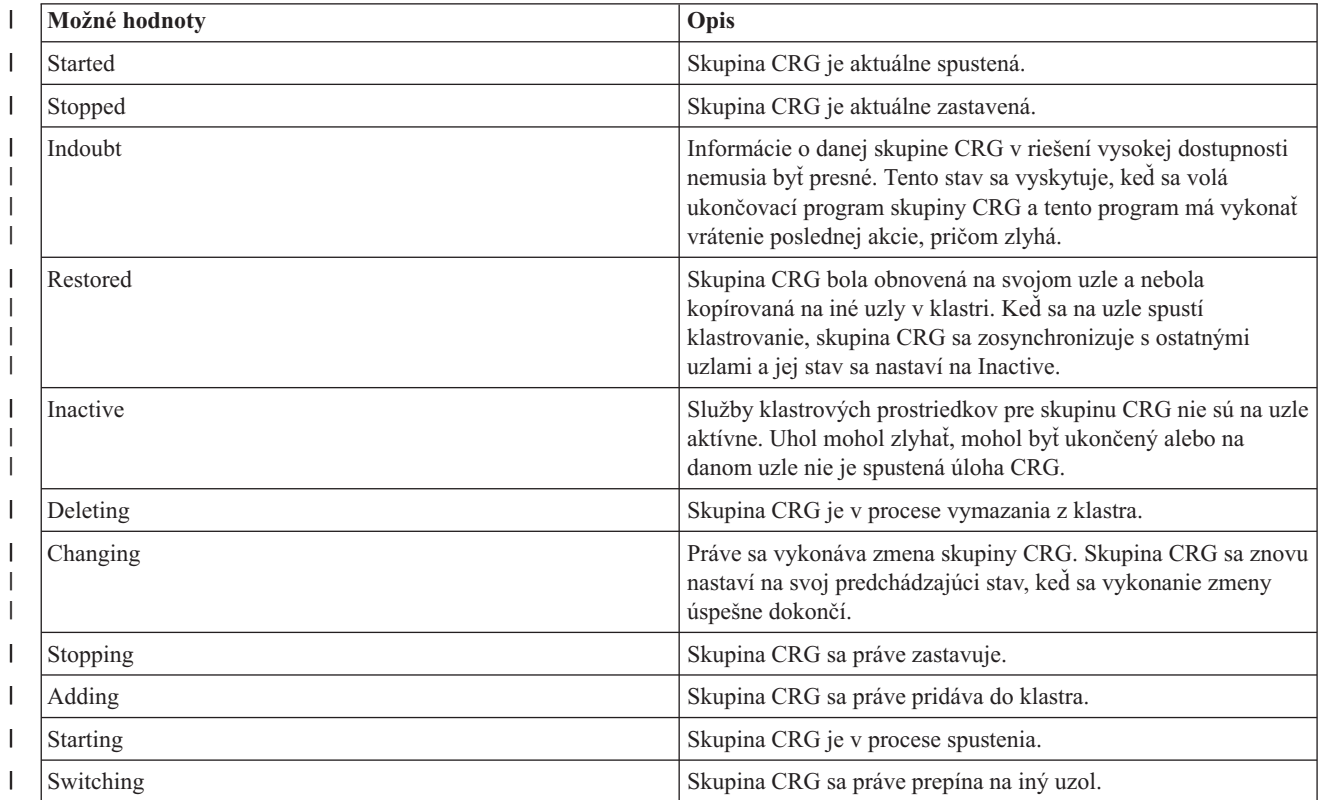

<span id="page-125-0"></span>*Tabuľka 10. Hodnoty stavu skupiny CRG (pokračovanie)* |

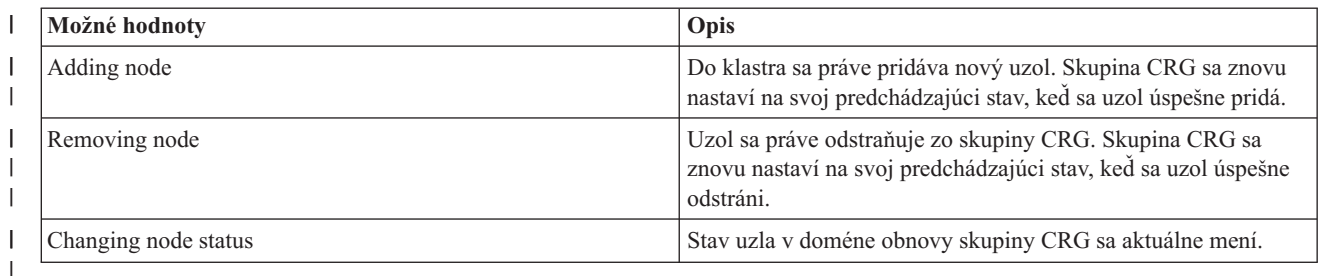

## **Zastavenie skupiny CRG:** |

Skupiny klastrových prostriedkov (CRG) riadia obnoviteľné prostriedky v prostredí vysokej dostupnosti systému i5/OS. Predstavujú klastrovú technológiu, ktorá definuje a riadi prepínanie obnoviteľných prostriedkov na záložné systémy v | prípade výpadku.  $\blacksquare$ |

Zastavenie skupiny CRG sa môže požadovať na ukončenie automatického prepínania pri zlyhaní v prostredí vysokej | dostupnosti. Môžete napríklad vykonávať počiatočné zavedenie programu na jednom zo systémov, ktorý je definovaný v skupine CRG. | |

- Ak chcete zastaviť skupinu CRG, vykonajte tieto kroky: |
- 1. Vo webovom prehliadači zadajte adresu http://mysystem:2001, kde mysystem je názov hostiteľa systému. |
- 2. Prihláste sa do systému zadaním užívateľského profilu a hesla. |
- 3. Vyberte **Cluster Resource Services** v okne programu IBM Systems Director Navigator for i5/OS.  $\blacksquare$
- 4. Na stránke Cluster Resource Services vyberte **Work with Cluster Resource Groups**. Zobrazí sa zoznam skupín klastrových prostriedkov v klastri. | |
- 5. Na stránke Cluster Resource Group vyberte skupinu CRG, ktorú chcete zastaviť. |
- 6. V ponuke **Select Action** vyberte **Stop** a kliknite na **Go**. |
- **Súvisiace informácie** |
- Príkaz ENDCRG (End Cluster Resource Group) |
- Rozhranie API QcstEndClusterResourceGroup (End Cluster Resource Group) |

#### **Vymazanie skupiny CRG:**

Skupinu klastrových prostriedkov môžete vymazať pomocou rozhrania Cluster Resource Service.

Ak chcete vymazať CRG, vykonajte tieto kroky:

- 1. Vo webovom prehliadači zadajte adresu http://mysystem:2001, kde mysystem je názov hostiteľa systému.
- 2. Prihláste sa do systému zadaním užívateľského profilu a hesla.
- 3. Vyberte **Cluster Resource Services** v okne programu IBM Systems Director Navigator for i5/OS.
- 4. Na stránke Cluster Resource Services vyberte **Work with Cluster Resource Groups**. Zobrazí sa zoznam skupín klastrových prostriedkov v klastri.
- 5. Na stránke Cluster Resource Group vyberte skupinu CRG, ktorú chcete vymazať.
- 6. V ponuke **Select Action** vyberte **Delete** a kliknite na **Go**.
- 7. Vyberte **Yes** v potvrdzovacom okne Delete Cluster Resource Group.

## **Súvisiace informácie**

Príkaz DLTCRGCLU (Delete Cluster Resource Group from Cluster)

Rozhranie API QcstDeleteClusterResourceGroup (Delete Cluster Resource Group)

## **Vytvorenie prepínateľných zariadení:** |

Riešenie vysokej dostupnosti podporuje okrem nezávislých zariadení diskových oblastí aj niekoľko ďalších zariadení. |

Zariadenia, ako sú napríklad linky Ethernet, optické zariadenia, sieťové servery a ďalšie, môžu byť teraz súčasťou |

riešenia vysokej dostupnosti. |

Skupina klastrových prostriedkov zariadení obsahuje zoznam prepínateľných zariadení. Každé zariadenie v zozname |

identifikuje prepínateľnú nezávislú diskovú oblasť alebo iný typ prepínateľného zariadenia, ako sú napríklad páskové |

zariadenia, popisy linky, radiče a sieťové servery. V prípade výpadku sa celá kolekcia zariadení prepne na záložný uzol. |

Zariadenia môžete pripojiť aj počas procesu prepínania alebo zlyhania. |

Ak chcete vytvoriť prepínateľné zariadenie, vykonajte nasledujúce kroky: |

- 1. Vo webovom prehliadači zadajte adresu http://mysystem:2001, kde mysystem je názov hostiteľa systému. |
- 2. Prihláste sa do systému zadaním užívateľského profilu a hesla. |
- 3. Vyberte **Cluster Resource Services** v okne programu IBM Systems Director Navigator for i5/OS. |
- 4. Na stránke Cluster Resource Services vyberte **Work with Cluster Resource Groups**. Zobrazí sa zoznam skupín | klastrových prostriedkov v klastri. |
- 5. Na stránke Cluster Resource Group kliknite na kontextovú ikonu vedľa skupiny klastrových prostriedkov zariadení, do ktorej chcete pridať existujúce prepínateľné zariadenie, a potom vyberte položku **Add Existing Device** z kontextovej ponuky. | | |
- 6. V zozname Add Switchable Device kliknite na **Add**. |
- 7. V okne Add Switchable Device vyplňte typ a názov objektu konfigurácie prepínateľného zariadenia. Kliknutím na **OK** pridajte nové prepínateľné zariadenie do zoznamu. Ak pridávate napríklad prepínateľnú linku Ethernet, vyberte do zoznamu linku Ethernet. | | |
- 8. Kliknutím na **OK** v okne zoznamu pridajte nové zariadenie do skupiny klastrových prostriedkov zariadení. |

## **Zmena domény obnovy pre skupinu CRG:**

Doména obnovy riadi akcie obnovy pre podmnožinu uzlov definovaných v skupine klastrových prostriedkov (CRG).

Ak chcete zmeniť doménu obnovy pre skupinu klastrových prostriedkov zariadení, aplikácií alebo údajov, vykonajte | nasledujúce kroky: |

- 1. Vo webovom prehliadači zadajte adresu http://mysystem:2001, kde mysystem je názov hostiteľa systému. |
- 2. Prihláste sa do systému zadaním užívateľského profilu a hesla. |
- 3. Vyberte **Cluster Resource Services** v okne programu IBM Systems Director Navigator for i5/OS. |
- 4. Na stránke Cluster Resource Services vyberte **Work with Cluster Resource Groups**. Zobrazí sa zoznam skupín klastrových prostriedkov v klastri. | |
- 5. Na stránke Cluster Resource Group vyberte skupinu CRG, ktorú chcete zmeniť. |
- 6. V ponuke **Select Action** vyberte **Properties** a kliknite na **Go**. |
- 7. Kliknite na stránku Recovery Domain, ak chcete zmeniť existujúce hodnoty pre doménu obnovy. Na tejto stránke môžete zmeniť role uzlov v rámci domény obnovy klastra a pridať alebo odstrániť uzly z domény obnovy. V prípade | |
- skupiny klastrových prostriedkov zariadení môžete tiež zmeniť názov lokality a IP adresy údajových portov pre uzol v doméne obnovy. | |

## **Súvisiace informácie**

Príkaz ADDCRGNODE (Add Cluster Resource Group Node Entry)

Príkaz CHGCRG (Change Cluster Resource Group)

Príkaz RMVCRGNODE (Remove Cluster Resource Group Node Entry)

Rozhranie API QcstAddNodeToRcvyDomain (Add a Node to Recovery Domain)

Rozhranie API QcstChangeClusterResourceGroup (Change Cluster Resource Group)

Rozhranie API QcstRemoveNodeFromRcvyDomain (Remove Node from Recovery Domain)

*Vytvorenie názvov lokalít a IP adries údajových portov:* |

Ak používate geografické zrkadlenie, uzly definované v uzle domény obnovy skupiny klastrových prostriedkov musia |

mať IP adresu údajového portu a názov lokality. |

Názov lokality je priradený uzlu v doméne obnovy pre skupinu klastrových prostriedkov. Vzťahuje sa len na | geografické zrkadlenie. Keď konfigurujte prostredie geografického zrkadlenia pre riešenie vysokej dostupnosti, každému uzlu na jednotlivých lokalitách je nutné priradiť iný názov lokality.  $\blacksquare$  $\blacksquare$ 

- Ak chcete vytvoriť IP adresu údajového portu a názvy lokalít pre uzly v doméne obnovy, vykonajte tieto kroky: |
- 1. Vo webovom prehliadači zadajte adresu http://mysystem:2001, kde mysystem je názov hostiteľa systému. |
- 2. Prihláste sa do systému zadaním užívateľského profilu a hesla. |
- 3. Vyberte **Cluster Resource Services** v okne programu IBM Systems Director Navigator for i5/OS. |
- 4. Na stránke Cluster Resource Services kliknite na úlohu **Work with Cluster Resource Groups**. Zobrazí sa zoznam skupín klastrových prostriedkov v klastri. | |
- 5. Na záložke Cluster Resource Group kliknite na kontextovú ikonu vedľa skupiny klastrových prostriedkov zariadení a potom vyberte **Properties**. | |
- 6. Na stránke Recovery Domain vyberte **Edit**.  $\blacksquare$
- 7. Ak chcete použiť existujúcu IP adresu údajového portu, vyberte ju v zozname a kliknite na **OK**. Ak chcete pridať novú IP adresu údajového portu, kliknite na **Add**. V okne Add Data Port IP Address zadajte IP adresu. | |
- 8. V okne Edit môžete zadať názov lokality. |

# **Riadenie udalostí prepnutia pri výpadkoch**

K prepnutiu zvyčajne dochádza pri výpadku uzla, ale existujú aj iné príčiny, ktoré môžu viesť k prepnutiu. Prepnutie môžu spôsobiť aj akcie iného systému alebo užívateľa.

Môže sa stať, že problém ovplyvňuje iba jednu skupinu klastrových prostriedkov (CRG), čo môže viesť k prepnutiu iba pre túto a žiadnu inú CRG.

V rámci klastra sa môžu vyskytnúť výpadky, ktoré zaraďujeme do štyroch kategórií. Niektoré z týchto udalostí sú |

naozajstnými prepnutiami, pri ktorých dochádza k výpadku na uzle, kým iné zas vyžadujú preskúmanie na určenie |

príčiny a vykonanie zodpovedajúceho opatrenia. Tieto kategórie výpadkov, typy udalostí výpadkov spadajúce do |

jednotlivých kategórií a príslušné akcie, ktoré je potrebné vykonať na obnovenie, sú popísané v nasledujúcich |

tabuľkách. |

# **Výpadky z kategórie 1: Výpadok uzla spôsobujúci prepnutie**

Dôjde k prepnutiu na úrovni uzla a stane sa toto: |

- v Primárny uzol každej CRG sa označí ako *inactive* a zmení sa na posledný zálohový uzol. |
- v Uzol, ktorý bol prvá záloha sa stane novým primárnym uzlom. |
- Prepnutie prebieha v tomto poradí: |
- 1. všetky CRG zariadení, |
- 2. všetky CRG údajov, |
- 3. všetky CRG aplikácií. |

#### **Notes:** |

| | | |

- 1. Ak prepnutie pre niektoré CRG zistí, že nie je aktívny ani jeden zo zálohových uzlov, stav CRG sa nastaví na hodnotu *indoubt* a doména obnovy CRG sa nezmení.
- 2. Ak zlyhajú všetky služby prostriedkov klastra, potom prostriedky (CRG), ktoré sú spravované službami prostriedkov klastra, prechádzajú procesom prepnutia.

*Tabuľka 11. Výpadky z kategórie 1: Výpadok uzla spôsobujúci prepnutie* |

## **Udalosť výpadku spôsobujúceho prepnutie**

Vydá sa príkaz ENDTCP(\*IMMED alebo \*CNTRLD s časovým limitom).

Vydá sa príkaz ENDSYS (\*IMMED alebo \*CNTRLD).

Vydá sa príkaz PWRDWNSYS(\*IMMED alebo \*CNTRLD).

Stlačí sa tlačidlo na počiatočné zavedenie programu (IPL), keď sú v systéme aktívne služby prostriedkov klastra.

- Na primárnom uzle v doméne obnovy CRG sa vyvolá rozhranie API alebo príkaz End Cluster Node. |
- Na primárnom uzle v doméne obnovy CRG sa vyvolá rozhranie API alebo príkaz Remove Cluster Node. |
- Konzola HMC oneskorila vypnutie napájania oddielu alebo sa použila voľba panela 7. |
- Vydá sa príkaz ENDSBS QSYSWRK(\*IMMED alebo \*CNTRLD). |
- Vydá sa príkaz Cancel Job (\*IMMED alebo \*CNTRLD s časovým limitom) úlohy QCSTCTL. |
- Vydá sa príkaz Cancel Job (\*IMMED alebo \*CNTRLD s časovým limitom) úlohy QCSTCRGM. |

# **Výpadky z kategórie 2: Výpadok uzla spôsobujúci rozdelenie na oddiely**

Tieto výpadky spôsobujú nasledujúce stavy: |

- v Stav uzlov, ktoré nekomunikujú posielaním správ klastra, sa nastaví na stav Partition. Informácie o oddieloch nájdete v časti Oddiel klastra. | |
- v Všetky uzly v oddiele klastrov, ktoré nemajú primárny uzol ako člena oddielu, ukončia aktívnu skupinu klastrových | prostriedkov. |

#### **Notes:** |

| | | | |

- 1. Ak došlo naozaj k zlyhaniu uzla, ale to je označené len ako problém rozkladu a ak išlo o primárny uzol, stratíte všetky údaje a aplikačné služby na tomto uzle a nespustí sa žiadne automatické zotavenie po zlyhaní.
- 2. Musíte buď prehlásiť uzol za zlyhaný alebo ho zapnúť a znova v ňom spustiť klastrovanie. Viac informácií nájdete v časti o zmene [rozdelených](#page-165-0) uzlov pri zlyhaní.
- *Tabuľka 12. Výpadky z kategórie 2: Výpadok uzla spôsobujúci rozdelenie na oddiely* |

## **Udalosť výpadku spôsobujúca prepnutie**

Vyskytne sa výpadok hardvéru CEC (ako je napríklad CPU).

Vyskytne sa počítačová kontrola operačného systému.

- Vykoná sa okamžité vypnutie napájania HMC alebo sa použije voľba panela 8. |
- Vykoná sa reštart oddielu HMC alebo sa použije voľba panela 3. |
- Dôjde k zastaveniu napájania CEC. |

# **Výpadky z kategórie 3: Chyba CRG spôsobujúca prepnutie**

Ak prepnutie spôsobí chyba CRG, stane sa toto: |

- v Ak je ovplyvnená iba jedna CRG, prepnutie prebieha na úrovni jednotlivých CRG. Je to spôsobené tým, že CRG sú | navzájom nezávislé. |
- v Ak niekto zruší niekoľko úloh prostriedkov klastra tak, že to ovplyvní viacero CRG naraz, nevykoná sa žiadne | koordinované prepnutie medzi CRG. |
- | · Primárny uzol sa pre každú CRG označí ako neaktívny a zmení sa na posledný zálohový uzol.
- | Uzol, ktorý bol prvým zálohovým uzlom sa stane novým primárnym uzlom.
- v Ak neexistuje žiadny aktívny zálohový uzol, stav CRG sa nastaví na hodnotu Indoubt a doména obnovy zostane | nezmenená. |

*Tabuľka 13. Výpadky z kategórie 3: Chyba CRG spôsobujúca prepnutie*

**Udalosť výpadku spôsobujúca prepnutie**

|

| | |

|

| |

| |

Vyskytla sa softvérová chyba úlohy CRG, ktorá spôsobí jej abnormálne ukončenie.

Došlo k zlyhaniu ukončovacieho programu CRG aplikácie.

## **Výpadky z kategórie 4: Výpadok komunikácie spôsobujúci rozdelenie na oddiely**

Táto kategória je podobná kategórii 2. K týmto udalostiam dochádza v nasledujúcich prípadoch: |

- v Stav uzlov, ktoré nekomunikujú posielaním správ klastra, sa nastaví na stav Partition. Informácie o oddieloch nájdete v časti Oddiel klastra. | |
- v Všetky uzly a služby prostriedkov klastra na uzloch sú stále funkčné, ale nie všetky uzly môžu medzi sebou komunikovať. | |
- v Klaster má oddiely, ale primárny uzol každej CRG aj naďalej poskytuje služby. |

Normálne obnovenie pre tento stav oddielu by sa malo dosiahnuť odstránením problému s komunikáciou, ktorý spôsobil oddiel klastra. Klaster opraví stav oddielu aj bez ďalších intervencií.  $\blacksquare$ |

**Poznámka:** Ak chcete, aby sa CRG prepli na nový primárny uzol, zabezpečte, aby starý primárny uzol nepoužíval prostriedky pred označením uzla ako uzla, ktorý zlyhal. Viac informácií nájdete v časti o [zmene](#page-165-0) [rozdelených](#page-165-0) uzlov pri zlyhaní. | | |

*Tabuľka 14. Výpadky z kategórie 4: Výpadok komunikácie spôsobujúci rozdelenie na oddiely* |

## **Udalosť výpadku spôsobujúca prepnutie**

Vyskytne sa zlyhanie komunikačného adaptéra, linky alebo smerovača na linkách IP adresy kontrolných signálov klastra. |

Príkaz ENDTCPIFC ovplyvňuje všetky IP adresy kontrolných signálov klastra na uzle klastra. |

# **Výpadky s aktívnymi CRG**

- v Ak je CRG aktívna a uzol, ktorý zlyhal, *nie je* primárny uzol, stane sa toto: |
	- Prepnutie aktualizuje stav člena domény obnovy, ktorý zlyhal, v doméne obnovy CRG.
- Ak je zlyhávajúci uzol zálohový uzol, zoznam zálohových uzlov sa znovu usporiada tak, že aktívne uzly sú na začiatku zoznamu.
- v Ak je CRG aktívna a člen domény obnovy je primárny uzol, potom akcie, ktoré systém vykonáva, závisia od typu výpadku, ktorý sa vyskytol. | |
- Výpadky z kategórie 1: Výpadok uzla spôsobujúci prepnutie
- Výpadky z kategórie 2: Výpadok uzla spôsobujúci rozdelenie na uzly |
- Výpadky z kategórie 3: Chyba CRG spôsobujúca prepnutie
- Výpadky z kategórie 4: Výpadok komunikácie spôsobujúci rozdelenie na oddiely

## **Výpadky s neaktívnymi CRG**

- Pri výpadku s CRG sa stane toto: |
- v Stav členstva uzla, ktorý zlyhal, v doméne obnovy skupiny klastrových prostriedkov sa zmenil na stav Inactive alebo na stav Partition. | |
- | . Roly uzla nie sú zmenené a poradie zálohových uzlov sa nezmení automaticky.
- v Poradie zálohových uzlov sa v neaktívnej CRG zmení po použití príkazu STRCRG (Start Cluster Resource Group) alebo volaní rozhrania API Start Cluster Resource Group (QcstStartClusterResourceGroup). | |
	- **Poznámka:** Ak primárny uzol nie je aktívny, rozhranie API Start Cluster Resource Group zlyhá. Je nutné vydať príkaz CHGCRG (Change Cluster Resource Group) alebo vyvolať rozhranie API Change Cluster

Resource Group (QcstChangeClusterResourceGroup) na označenie aktívneho uzla ako primárneho uzla a potom znova volať rozhranie API Start Cluster Resource Group.

# **Riadenie klastrovej administratívnej domény** |

| |

> Po vytvorení klastrovej administratívnej domény a pridaní príslušných položiek monitorovaných prostriedkov (MRE) by mal administrátor klastra monitorovať aktivitu v rámci administratívnej domény, aby sa zabezpečila konzistencia monitorovaných prostriedkov. Pomocou grafického rozhrania Cluster Resource Services môžete riadiť a monitorovať klastrovú administratívnu doménu.

Toto grafické rozhranie umožňuje zobraziť zoznam položiek MRE spolu s globálnym stavom jednotlivých prostriedkov. Po výbere položky MRE sa zobrazia podrobné informácie. Tieto informácie zahŕňajú globálnu hodnotu pre každý atribút spojený s položkou MRE a informáciu o tom, či daný atribút je alebo nie je konzistentný s doménou. Ak je globálny stav monitorovaného prostriedku nekonzistentný, administrátor by mal vykonať kroky nevyhnutné na zistenie príčiny nekonzistencie prostriedku, problém odstrániť a prostriedok znova synchronizovať.

Ak je prostriedok nekonzistentný preto, že zlyhala aktualizácia na jednom alebo viacerých uzloch, pre položku MRE sa uchovajú informácie, ktoré vám pomôžu zistiť príčinu zlyhania. Na uzle, kde nastalo zlyhanie, sa zaprotokoluje správa s položkou MRE týkajúca sa príčiny zlyhania aktualizácie. Na ostatných uzloch sa interne zaprotokoluje informačná správa, ktorá informuje o zlyhaní a obsahuje zoznam uzlov, na ktorých zlyhala aktualizácia. Tieto správy sú dostupné prostredníctvom grafického rozhrania Cluster Resource Services alebo volaním rozhrania Retrieve Monitored Resource Information (QfpadRtvMonitoredResourceInfo) API. Správy o zlyhaní sa zaprotokolujú aj v protokole úlohy partnerskej skupiny CRG.

Po zistení príčiny nekonzistencie sa daný prostriedok môže opätovne synchronizovať, buď ako výsledok operácie aktualizácie na uzle, kde nastalo zlyhanie, alebo ukončením a reštartovaním administratívnej domény. Položka MRE pre užívateľský profil môže byť napríklad nekonzistentná, pretože ste zmenili UID pre užívateľský profil na jednom uzle v administratívnej doméne, ale zadané UID už používal iný užívateľský profil na niektorom z uzlov. Ak znova zmeníte hodnotu UID na hodnotu, ktorú nepoužíva iný užívateľský profil v rámci administratívnej domény, klastrová administratívna doména vykoná túto zmenu na všetkých uzloch a globálny stav MRE užívateľského profilu sa nastaví na konzistentný. Nemusíte vykonať žiadnu ďalšiu akciu na opätovnú synchronizáciu MRE užívateľského profilu.

V niektorých prípadoch je potrebné ukončiť a reštartovať skupinu CRG klastrovej administratívnej domény, aby sa nekonzistentné prostriedky synchronizovali. Ak napríklad zmeníte UID pre užívateľský profil, ku ktorému je priradená položka MRE, ale užívateľský profil je aktívny v nejakej úlohe na inom klastrovom uzle v administratívnej doméne, globálna hodnota pre položku MRE priradenú danému užívateľskému profilu sa nastaví na nekonzistentnú, pretože operácia zmien zlyhala na uzle, kde bol užívateľský profil aktívny v rámci úlohy. Ak chcete vyriešiť túto situáciu, musíte počkať na dokončenie úlohy a potom ukončiť klastrovú administratívnu doménu. Po opätovnom spustení administratívnej domény sa globálna hodnota pre každý nekonzistentný atribút použije na prevod prostriedku do konzistentného stavu.

Globálny stav monitorovaného prostriedku je vždy nastavený na stav zlyhania, ak je prostriedok odstránený, premenovaný alebo presunutý na iný uzol v doméne. Ak nastane tento prípad, položka MRE by sa mala odstrániť, pretože prostriedok už nie je synchronizovaný klastrovou administratívnou doménou.

Ak obnovíte monitorovaný prostriedok v ľubovoľnom systéme, ktorý je súčasťou klastrovej administratívnej domény, prostriedok sa opätovne synchronizuje na aktuálnu známu globálnu hodnotu v klastrovej administratívnej doméne, ak je partnerská skupina CRG zastupujúca klastrovú administratívnu doménu aktívna.

Nasledujúce príkazy obnovy spôsobujú opätovnú synchronizáciu systémových objektov: RSTLIB, RSTOBJ, RSTUSRPRF a RSTCFG. Okrem toho príkazy RSTSYSINF a UPDSYSINF spôsobujú opätovnú synchronizáciu systémových hodnôt a sieťových atribútov. Na opätovnú synchronizáciu systémových premenných prostredia po spustení príkazov RSTSYSINF alebo UPDSYSINF je potrebné ukončiť a znova spustiť partnerskú skupinu CRG, ktorá zastupuje klastrovú administratívnu doménu.

Ak chcete obnoviť predchádzajúci stav monitorovaných prostriedkov, odstráňte položku MRE zastupujúcu prostriedok, ktorý chcete obnoviť. Po obnovení prostriedku pridajte položku MRE pre prostriedok zo systému, v ktorom bola vykonaná operácia obnovy. Klastrová administratívna doména bude synchronizovať monitorovaný prostriedok v rámci domény pomocou hodnôt z obnoveného prostriedku.

Ak chcete monitorovať administratívnu doménu klastra, vykonajte tieto kroky:

- 1. Vo webovom prehliadači zadajte adresu http://mysystem:2001, kde mysystem je názov hostiteľa systému. |
- 2. Prihláste sa do systému zadaním užívateľského profilu a hesla. |
- 3. Na stránke Cluster Resource Services kliknite na **Work with Administrative Domains**. Zobrazí sa zoznam | klastrových administratívnych domén v klastri. |
- 4. Na záložke **Administrative Domain** vyberte **New Administrative Domain**. |
- 5. Na stránke New Administrative Domain zadajte informácie o klastrovej administratívnej doméne. |

## **Zastavenie klastrovej administratívnej domény:**

Klastrové administratívne domény poskytujú obnoviteľnosť prostredia pre prostriedky v rámci riešenia vysokej dostupnosti i5/OS. Na dočasné ukončenie synchronizácie monitorovaných prostriedkov môže byť potrebné zastaviť klastrovú administratívnu doménu.

Klastrová administratívna doména sa po svojom zastavení stáva neaktívnou. Keď je klastrová administratívna doména neaktívna, všetky monitorované prostriedky sa považujú za nekonzistentné, pretože zmeny, ktoré sa v nich vykonávajú, sa nesynchronizujú. Aj keď sledovanie zmien monitorovaných prostriedkov pokračuje, globálna hodnota sa nemení a zmeny sa nerozširujú na zvyšok administratívnej domény. Všetky zmeny monitorovaných prostriedkov, ktoré sa vykonajú v čase, keď je klastrová administratívna doména neaktívna, sa na všetkých aktívnych uzloch synchronizujú až po reštartovaní klastrovej administratívnej domény.

**Poznámka:** Klastrová administratívna doména a jej priradený ukončovací program sú objekty dodávané spoločnosťou IBM. Nemali by byť zmenené pomocou rozhrania API QcstChangeClusterResourceGroup ani pomocou príkazu CHGCRG. Vykonávanie takýchto zmien vedie k nepredvídateľným výsledkom.

Ak chcete zastaviť klastrovú administratívnu doménu, vykonajte tieto kroky:

- 1. Vo webovom prehliadači zadajte adresu http://mysystem:2001, kde mysystem je názov hostiteľa systému.
- 2. Prihláste sa do systému zadaním užívateľského profilu a hesla.
- 3. Na stránke Cluster Resource Services kliknite na **Work with Administrative Domains**. Zobrazí sa zoznam administratívnych domén v klastri.
- 4. Na stránke Administrative Domains vyberte administratívnu doménu klastra.
- 5. V ponuke **Select Action** vyberte položku **Stop**.
- 6. Na stránke potvrdenia zastavenia administratívnej domény kliknite na položku **Yes**.

#### **Súvisiace informácie**

Príkaz ENDCAD (End Cluster Administrative Domain)

## **Vymazanie administratívnej domény klastra:**

Pomocou rozhrania Cluster Resource Services môžete vymazať administratívnu doménu klastra. Vymazaním administratívnej domény klastra sa ukončí synchronizácia monitorovaných prostriedkov, ktoré sú v nej definované.

Ak chcete vymazať administratívnu doménu klastra, postupujte nasledovne:

- 1. Vo webovom prehliadači zadajte adresu http://mysystem:2001, kde mysystem je názov hostiteľa systému.
- 2. Prihláste sa do systému zadaním užívateľského profilu a hesla.
- 3. Na stránke Cluster Resource Services kliknite na **Work with Administrative Domains**. Zobrazí sa zoznam administratívnych domén v klastri.
- 4. Na stránke Administrative Domains vyberte administratívnu doménu klastra.
- 5. V ponuke **Select Action** vyberte **Delete**.
- 6. Kliknite na **Yes** na stránke Delete Administrative Domain Confirmation.

#### **Zmena vlastností administratívnej domény klastra:**

Pomocou grafického rozhrania Cluster Resource Services môžete zmeniť vlastnosti existujúcej administratívnej domény klastra. Tieto vlastnosti riadia synchronizáciu položiek monitorovaných prostriedkov, ktoré sú definované v administratívnej doméne klastra.

Ak chcete zmeniť vlastnosti administratívnej domény klastra, vykonajte nasledujúce kroky:

- 1. Vo webovom prehliadači zadajte adresu http://mysystem:2001, kde mysystem je názov hostiteľa systému.
- 2. Prihláste sa do systému zadaním užívateľského profilu a hesla.
- 3. Na stránke Cluster Resource Services kliknite na **Work with Administrative Domains**. Zobrazí sa zoznam administratívnych domén v klastri.
- 4. Na stránke Administrative Domains vyberte administratívnu doménu klastra.
- 5. V ponuke **Select Action** vyberte **Properties**.
- 6. Na stránke Properties môžete zmeniť nasledujúce informácie o administratívnej doméne klastra:
	- v Do poľa **Name** zadajte názov administratívnej domény klastra. Dĺžka názvu nesmie presiahnuť 10 znakov.
	- v Do poľa **Synchronization option** zadajte správanie synchronizácie pri začlenení uzla do administratívnej domény klastra. Toto pole je povolené, ak je verzia klastra 6 alebo vyššia. Možné hodnoty sú:

#### **Last Change Option (default)**

Túto voľbu vyberte, ak sa majú všetky zmeny monitorovaných prostriedkov použiť na administratívnu doménu klastra. Keď sa uzol začlení do aktívnej administratívnej domény klastra, všetky zmeny monitorovaných prostriedkov vykonané na začleňovanom uzle, kým bol uzol neaktívny, sa použijú na monitorované prostriedky na ostatných aktívnych uzloch v doméne za predpokladu, že sa nevykonala neskoršia zmena prostriedku v aktívnej doméne. Posledná zmena vykonaná na monitorovanom prostriedku sa použije na prostriedok na všetkých aktívnych uzloch.

#### **Active Domain Option**

Túto voľbu vyberte, ak sú povolené zmeny monitorovaných prostriedkov pochádzajúce len z aktívnych uzlov. Zmeny monitorovaných prostriedkov na neaktívnych uzloch sa ignorujú, keď sa takýto uzol začlení do administratívnej domény klastra. Voľba Active Domain sa nevzťahuje na úložné priestory sieťového servera (\*NWSSTG) alebo konfigurácie sieťového servera (\*NWSCFG). Synchronizácia týchto prostriedkov je vždy založená na poslednej zmene, ktorá sa vykonala.

v V zozname **Nodes in the administrative domain** môžete pridať uzol do administratívnej domény klastra výberom **Add**, alebo môžete odstrániť uzol z domény výberom **Remove**.

#### **Riadenie položiek monitorovaných prostriedkov:**

Grafické rozhranie Cluster Resource Services umožňuje riadiť položky monitorovaných prostriedkov v klastrovej administratívnej doméne. Klastrová administratívna doména zabezpečuje, že zmeny týchto monitorovaných prostriedkov zostávajú konzistentné na každom uzle v prostredí vysokej dostupnosti.

#### *Práca so stavom položky monitorovaného prostriedku:*

Grafické rozhranie Cluster Resource Services poskytuje správy o stave pre položky monitorovaných prostriedkov v klastrovej administratívnej doméne.

Po pridaní položky MRE do klastrovej administratívnej domény sa monitorujú zmeny stavu prostriedku na všetkých uzloch administratívnej domény, aby bolo možné synchronizovať hodnoty atribútov prostriedku na všetkých uzloch v klastrovej administratívnej doméne. Správanie synchronizácie závisí od množstva faktorov:

- stav klastra
- stav klastrovej administratívnej domény
- stav uzla
- v určité akcie vykonané s prostriedkom

Ak chcete pracovať so stavom položky monitorovaného prostriedku, vykonajte tieto kroky:

- 1. Vo webovom prehliadači zadajte adresu http://mysystem:2001, kde mysystem je názov hostiteľa systému.
- 2. Prihláste sa do systému zadaním užívateľského profilu a hesla.
- 3. Vyberte **Cluster Resource Services** v okne programu IBM Systems Director Navigator for i5/OS.
- 4. Na stránke Cluster Resource Services kliknite na **Work with Administrative Domains**. Zobrazí sa zoznam administratívnych domén v klastri.
- 5. Na stránke Administrative Domains kliknite na kontextovú ikonu vedľa administratívnej domény klastra a vyberte **Work with Monitored Resource Types**.

**Poznámka:** Akcia **Work with Monitored Resource Types** je dostupná len v prípade, že je spravovaný uzol časťou administratívnej domény klastra. Zobrazí sa aktuálny zoznam typov monitorovaných prostriedkov.

- 6. Na stránke Work with Monitored Resources Types kliknite na kontextovú ikonu vedľa typu prostriedku a vyberte **Attributes**.
- 7. Zobrazí sa zoznam atribútov pre položky monitorovaných prostriedkov. V stĺpci Global Status sa zobrazuje aktuálny stav daného atribútu v aktívnej klastrovej administratívnej doméne.

Tieto hodnoty určujú stav monitorovaného prostriedku v rámci klastra:

#### **Global Value**

| | | | | | | | | | | | | | | | | |

| | | | | | | |

| | |

| | | |

Hodnota každého monitorovaného atribútu, ktorú by mal prostriedok mať na všetkých uzloch administratívnej domény. Globálna hodnota je rovnaká na všetkých aktívnych uzloch a predstavuje poslednú zmenu, ktorá bola v doméne synchronizovaná.

#### **Global Status**

Stav prostriedkov v rámci klastrovej administratívnej domény a informácia o tom, či sú prostriedky plne synchronizované. Možné hodnoty globálneho stavu:

#### **Konzistentný**

Hodnoty všetkých systémom monitorovaných atribútov prostriedku sú rovnaké na všetkých aktívnych uzloch administratívnej domény klastra. Tento stav sa vyskytuje v štandardnom operačnom prostredí, v ktorom sú klaster, klastrová administratívna doména a všetky uzly v klastri v prevádzke a aktívne. V tomto prostredí sa každá zmena hodnoty monitorovaného prostriedku rozšíri na všetky ostatné uzly v klastrovej administratívnej doméne. Toto spracovanie je asynchrónne voči pôvodnej zmene, ale jeho výsledkom budú konzistentné hodnoty registrovaných prostriedkov v rámci administratívnej domény. V tejto situácii je globálny stav Konzistentný, zmena sa úspešne vykoná na každom uzle a hodnota prostriedku na jednotlivých uzloch sa zhoduje s globálnou hodnotou pre prostriedok.

#### **Nekonzistentný**

Hodnoty všetkých systémom monitorovaných atribútov prostriedku nie sú rovnaké na všetkých aktívnych uzloch klastrovej administratívnej domény. Zaprotokoluje sa správa, ktorá popisuje príčinu stavu Nekonzistentný. Ak boli napríklad vykonané zmeny monitorovaných prostriedkov, zatiaľ čo klastrová administratívna doména nebola aktívna, stav monitorovaných prostriedkov by bol Nekonzistentný.

**Čaká** Hodnoty monitorovaných atribútov v administratívnej doméne klastra sú v procese synchronizácie.

#### **Pridaný**

Položka monitorovaného prostriedku bola pridaná do klastrovej administratívnej domény, ale ešte sa nevykonala jej synchronizácia.

#### **Ukončený**

Monitorovaný prostriedok má neznámy stav, pretože klastrová administratívna doména bola ukončená a zmeny prostriedku sa prestali spracovávať. Ak je klastrová administratívna doména ukončená, globálny stav všetkých položiek MRE so stavom Konzistentný sa zmení na Ukončený.

### **Neúspešný**

|

|

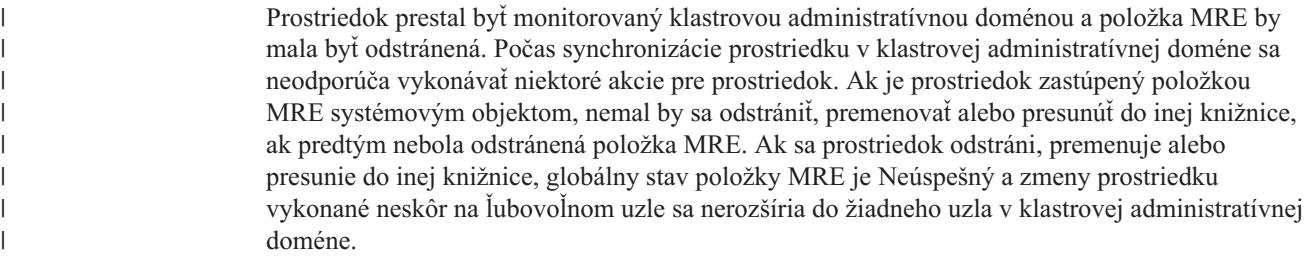

Ak obnovujete monitorovaný prostriedok na uzle v rámci klastrovej administratívnej domény, hodnoty |

monitorovaného prostriedku sa vrátia späť, aby sa zhodovali s globálnymi hodnotami, ktoré synchronizuje klastrová

administratívna doména. |

#### *Odstránenie položiek monitorovaných prostriedkov:*

Položky monitorovaných prostriedkov sú prostriedky, ktoré sa aktuálne používajú v rámci prostredia vysokej dostupnosti a v ktorých sa monitoruje výskyt zmien prostredníctvom administratívnej domény klastra. Položky monitorovaných prostriedkov je vhodné odstrániť, keď už ich nie je nutné monitorovať. Položky monitorovaných prostriedkov (položky MRE) môžete odstrániť pomocou grafického rozhrania Cluster Resource Services.

Ak chcete odstrániť položku monitorovaného prostriedku, vykonajte tieto kroky:

- 1. Vo webovom prehliadači zadajte adresu http://mysystem:2001, kde mysystem je názov hostiteľa systému.
- 2. Prihláste sa do systému zadaním užívateľského profilu a hesla.
- 3. Vyberte **Cluster Resource Services** v okne programu IBM Systems Director Navigator for i5/OS.
- 4. Na stránke Cluster Resource Services kliknite na **Work with Administrative Domains**. Zobrazí sa zoznam administratívnych domén v klastri.
- 5. Na stránke Administrative Domains kliknite na kontextovú ikonu vedľa administratívnej domény klastra a vyberte **Work with Monitored Resource Types**.

**Poznámka:** Akcia **Work with Monitored Resource Types** je dostupná len v prípade, že je spravovaný uzol časťou administratívnej domény klastra. Zobrazí sa aktuálny zoznam typov monitorovaných prostriedkov.

- 6. V zozname typov monitorovaných prostriedkov kliknite na kontextovú ikonu vedľa typu monitorovaného prostriedku a vyberte **Work with Monitored Resource Entries**. Zobrazí sa zoznam objektov MRE.
- 7. Kliknite na kontextovú ikonu objektu MRE, ktorý chcete odstrániť, a vyberte **Remove Monitored Resource Entry**.
- 8. V okne Remove MRE Object kliknite na **Yes**. Položka monitorovaného prostriedku sa odstráni z administratívnej domény klastra.

#### **Súvisiace informácie**

Príkaz RMVCADMRE (Remove Admin Domain MRE)

Rozhranie API QfpadRmvMonitoredResourceEntry (Remove Monitored Resource Entry)

#### *Zobrazenie zoznamu typov monitorovaných prostriedkov:*

Typy monitorovaných prostriedkov sú systémové objekty, napríklad užívateľské profily a premenné prostredia, ktoré môže klastrová administratívna doména monitorovať. Môžete zobraziť zoznam typov monitorovaných prostriedkov, ktoré sú momentálne zadané v klastrovej administratívnej doméne.

Na vytvorenie zoznamu typov monitorovaných prostriedkov vykonajte tieto kroky:

- 1. Vo webovom prehliadači zadajte adresu http://mysystem:2001, kde mysystem je názov hostiteľa systému.
- 2. Prihláste sa do systému zadaním užívateľského profilu a hesla.
- 3. Vyberte **Cluster Resource Services** v okne programu IBM Systems Director Navigator for i5/OS.
- <span id="page-135-0"></span>4. Na stránke Cluster Resource Services kliknite na **Work with Administrative Domains**. Zobrazí sa zoznam administratívnych domén v klastri.
- 5. Na stránke Administrative Domains kliknite na kontextovú ikonu vedľa administratívnej domény klastra a vyberte **Work with Monitored Resource Types**.

**Poznámka:** Akcia **Work with Monitored Resource Types** je dostupná len v prípade, že je spravovaný uzol časťou administratívnej domény klastra. Zobrazí sa aktuálny zoznam typov monitorovaných prostriedkov.

- 6. Vykonajte požadované akcie s vybranými typmi monitorovaných prostriedkov:
	- v práca s atribútmi monitorovaných prostriedkov
	- pridanie novej položky monitorovaných prostriedkov
- *Zobrazenie zoznamu položiek monitorovaných prostriedkov:* |

Položky monitorovaných prostriedkov sú prostriedky, napríklad užívateľské profily a premenné prostredia, ktoré boli | definované v klastrovej administratívnej doméne. Na zobrazenie zoznamu položiek monitorovaných prostriedkov, ktoré | sú momentálne definované v klastrovej administratívnej doméne, môžete použiť grafické rozhranie Cluster Resource | Services. |

Na zobrazenie zoznamu položiek monitorovaných prostriedkov vykonajte tieto kroky: |

- 1. Vo webovom prehliadači zadajte adresu http://mysystem:2001, kde mysystem je názov hostiteľa systému. |
- 2. Prihláste sa do systému zadaním užívateľského profilu a hesla.  $\blacksquare$
- 3. Vyberte **Cluster Resource Services** v okne programu IBM Systems Director Navigator for i5/OS. |
- 4. Na stránke Cluster Resource Services kliknite na **Work with Administrative Domains**. Zobrazí sa zoznam administratívnych domén v klastri. | |
- 5. Na stránke Administrative Domains kliknite na kontextovú ikonu vedľa administratívnej domény klastra a vyberte **Work with Monitored Resource Types**. | |
- **Poznámka:** Akcia **Work with Monitored Resource Types** je dostupná len v prípade, že je spravovaný uzol časťou administratívnej domény klastra. Zobrazí sa aktuálny zoznam typov monitorovaných prostriedkov.
- 6. V zozname typov monitorovaných prostriedkov kliknite na kontextovú ikonu vedľa typu monitorovaného | prostriedku a vyberte **Work with Monitored Resource Entries**. |
- 7. Pozrite si a pracujte so zoznamom registrovaných položiek monitorovaných prostriedkov. |

*Výber atribútov na monitorovanie:*

| |

> Po pridaní položiek monitorovaného prostriedku môžete vybrať atribúty priradené k danému prostriedku, ktoré má monitorovať klastrová administratívna doména.

Ak chcete vybrať atribúty na monitorovanie pre položku monitorovaného prostriedku (MRE), postupujte podľa nasledujúcich krokov:

- 1. Vo webovom prehliadači zadajte adresu http://mysystem:2001, kde mysystem je názov hostiteľa systému.
- 2. Prihláste sa do systému zadaním užívateľského profilu a hesla.
- 3. Vyberte **Cluster Resource Services** v okne programu IBM Systems Director Navigator for i5/OS.
- 4. Na stránke Cluster Resource Services kliknite na **Work with Administrative Domains**. Zobrazí sa zoznam administratívnych domén v klastri.
- 5. Na stránke Administrative Domains kliknite na kontextovú ikonu vedľa administratívnej domény klastra a vyberte **Work with Monitored Resource Types**.

**Poznámka:** Akcia **Work with Monitored Resource Types** je dostupná len v prípade, že je spravovaný uzol časťou administratívnej domény klastra. Zobrazí sa aktuálny zoznam typov monitorovaných prostriedkov.

- 6. V zoznam typov monitorovaných prostriedkov kliknite na kontextovú ikonu vedľa typu monitorovaného prostriedku a vyberte **Work with Monitored Resource Entries...**. Zobrazí sa zoznam objektov MRE.
- 7. Kliknite na kontextovú ikonu vedľa objektu MRE, ako je napríklad užívateľský profil alebo systémová hodnota, a vyberte **Work with Attributes**. Zobrazí sa zoznam atribútov MRE.

8. V okne MRE Attribute List vyberte atribúty, ktoré chcete monitorovať, a potom kliknite na **Close**. Ak chcete monitorovať napríklad zmeny v atribúte názvu prostriedku pre popis linky Ethernet, ako atribút vyberte názov prostriedku.

#### **Súvisiace úlohy**

"Pridanie položiek [monitorovaných](#page-105-0) prostriedkov" na strane 100

Položku monitorovaného prostriedku (MRE) môžete pridať do administratívnej domény klastra. Položky monitorovaných prostriedkov definujú kľúčové prostriedky, aby sa zmeny vykonané na týchto prostriedkoch udržiavali konzistentné v rámci celého prostredia vysokej dostupnosti.

#### *Atribúty, ktoré možno monitorovať:*

Položku monitorovaného prostriedku možno pridať do klastrovej administratívnej domény pre rôzne typy prostriedkov. V tejto téme sú uvedené atribúty, ktoré možno monitorovať pre každý typ prostriedku.

#### **Typy prostriedkov**

- Triedy  $(*CLS)$
- | Popisy liniek Ethernet [\(\\*ETHLIN\)](#page-137-0)
	- v Popisy zariadení nezávislých diskových oblastí [\(\\*ASPDEV\)](#page-137-0)
	- Popisy úloh [\(\\*JOBD\)](#page-137-0)
	- Sieťové atribúty [\(\\*NETA\)](#page-138-0)
- v Konfigurácia sieťových serverov pre bezpečnosť pripojenia [\(\\*NWSCFG\)](#page-139-0) |
- | · Konfigurácia sieťových serverov pre vzdialené systémy [\(\\*NWSCFG\)](#page-139-0)
- | Konfigurácie sieťových serverov pre procesory služieb [\(\\*NWSCFG\)](#page-138-0)
- | · Popisy sieťových serverov pre pripojenia iSCSI [\(\\*NWSD\)](#page-139-0)
- | · Popisy sieťových serverov pre [integrované](#page-139-0) sieťové servery (\*NWSD)
- | · Úložné priestory sieťových serverov [\(\\*NWSSTG\)](#page-140-0)
- | · Popisy zariadení hostiteľských adaptérov sieťových serverov [\(\\*NWSHDEV\)](#page-140-0)
- | · Popisy optických zariadení [\(\\*OPTDEV\)](#page-141-0)
- | Popisy [podsystémov](#page-141-0) (\*SBSD)
	- v Systémové premenné prostredia [\(\\*ENVVAR\)](#page-141-0)
	- Systémové hodnoty [\(\\*SYSVAL\)](#page-141-0)
- | · Popisy páskových zariadení [\(\\*TAPDEV\)](#page-144-0)
- | Popisy liniek token-ring [\(\\*TRNLIN\)](#page-144-0)
	- Atribúty TCP/IP [\(\\*TCPA\)](#page-145-0)

|

• Užívateľské profily [\(\\*USRPRF\)](#page-146-0)

*Tabuľka 15. Atribúty, ktoré možno monitorovať pre triedy*

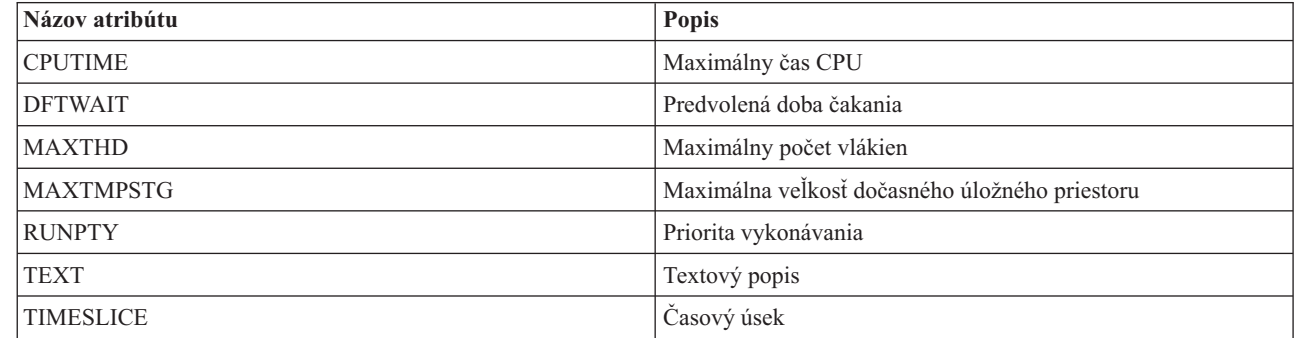

<span id="page-137-0"></span>*Tabuľka 16. Atribúty, ktoré možno monitorovať pre popisy liniek Ethernet*  $\mathsf{L}$ ||

|                          | Názov atribútu    | Popis                                                                   |
|--------------------------|-------------------|-------------------------------------------------------------------------|
| $\overline{\phantom{a}}$ | <b>ASSOCPORT</b>  | Názov prostriedku priradeného portu                                     |
|                          | <b>AUTOCRTCTL</b> | Radič automatického vytvorenia                                          |
|                          | <b>AUTODLTCTL</b> | Radič automatického odstránenia                                         |
|                          | <b>CMNRCYLMT</b>  | Limity obnovenia                                                        |
|                          | <b>COSTBYTE</b>   | Relatívne náklady na bajt pri odosielaní a prijímaní údajov na<br>linke |
|                          | <b>COSTCNN</b>    | Relatívne náklady na pripojenie na linke                                |
|                          | <b>DUPLEX</b>     | Duplex                                                                  |
|                          | <b>GENTSTFRM</b>  | Generovanie testovacích rámcov                                          |
| $\mathbf{I}$             | <b>GRPADR</b>     | Adresa skupiny                                                          |
|                          | <b>LINESPEED</b>  | Rýchlosť linky                                                          |
|                          | <b>MAXFRAME</b>   | Maximálna veľkosť rámca                                                 |
|                          | <b>MAXCTL</b>     | Maximálny počet radičov                                                 |
|                          | <b>MSGQ</b>       | Front správ                                                             |
|                          | <b>ONLINE</b>     | Online v IPL                                                            |
|                          | <b>PRPDLY</b>     | Oneskorenie šírenia                                                     |
|                          | <b>RSRCNAME</b>   | Názov prostriedku                                                       |
|                          | <b>SECURITY</b>   | Úroveň bezpečnosti fyzickej linky                                       |
|                          | <b>SSAP</b>       | Zoznam informácií prístupového bodu služieb zdroja (SSAP)               |
|                          | <b>TEXT</b>       | Textový popis                                                           |
|                          | <b>USRDFN1</b>    | Prvý užívateľom definovaný atribút                                      |
|                          | <b>USRDFN2</b>    | Druhý užívateľom definovaný atribút                                     |
|                          | <b>USRDFN3</b>    | Tretí užívateľom definovaný atribút                                     |
|                          | <b>VRYWAIT</b>    | Čakanie pripojenia                                                      |

*Tabuľka 17. Atribúty, ktoré možno monitorovať pre popisy zariadení nezávislých diskových oblastí*

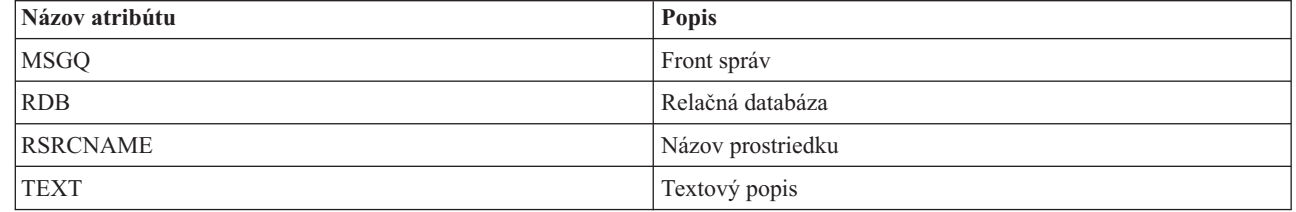

*Tabuľka 18. Atribúty, ktoré možno monitorovať pre popisy úloh*

 $\begin{array}{c} \hline \end{array}$ 

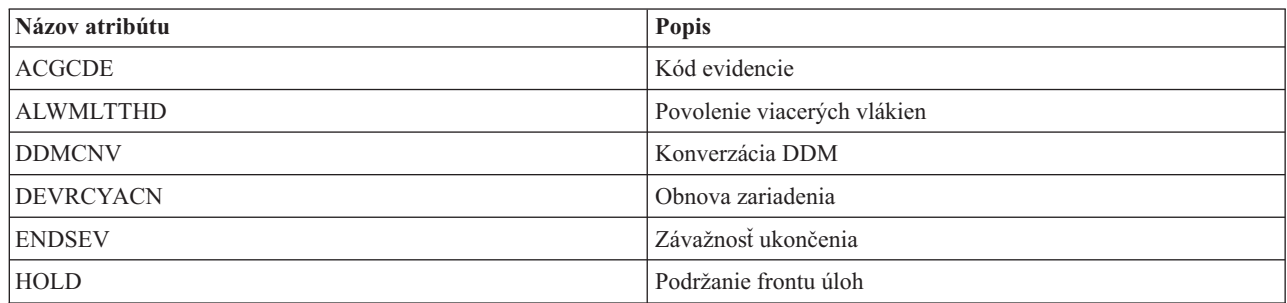

| Názov atribútu   | Popis                                      |
|------------------|--------------------------------------------|
| <b>INLASPGRP</b> | Úvodná skupina ASP                         |
| <b>INQMSGRPY</b> | Odpoveď na dotazovú správu                 |
| <b>JOBMSGQFL</b> | Akcia pri naplnení frontu správ úloh       |
| <b>JOBMSGQMX</b> | Maximálna veľkosť frontu správ úloh        |
| <b>JOBPTY</b>    | Priorita úlohy (v JOBQ)                    |
| <b>JOBQ</b>      | Front úloh                                 |
| LOG              | Protokolovanie správ                       |
| <b>LOGCLPGM</b>  | Protokolovanie príkazov programu CL        |
| <b>OUTPTY</b>    | Priorita výstupu (v OUTQ)                  |
| <b>OUTQ</b>      | Výstupný front                             |
| <b>PRTDEV</b>    | Tlačové zariadenie                         |
| <b>PRTTXT</b>    | Tlač textu                                 |
| <b>RQSDTA</b>    | Údaje požiadavky alebo príkaz              |
| <b>RTGDTA</b>    | Údaje smerovania                           |
| <b>SPLFACN</b>   | Akcia spoolového súboru                    |
| <b>SWS</b>       | Prepínače úloh                             |
| <b>SYNTAX</b>    | Kontrola syntaxe CL                        |
| <b>TEXT</b>      | Textový popis                              |
| <b>TSEPOOL</b>   | Oblasť pri dosiahnutí konca časového úseku |
| <b>USER</b>      | Užívateľ                                   |

<span id="page-138-0"></span>*Tabuľka 18. Atribúty, ktoré možno monitorovať pre popisy úloh (pokračovanie)*

*Tabuľka 19. Atribúty, ktoré možno monitorovať pre sieťové atribúty*

 $\|$ 

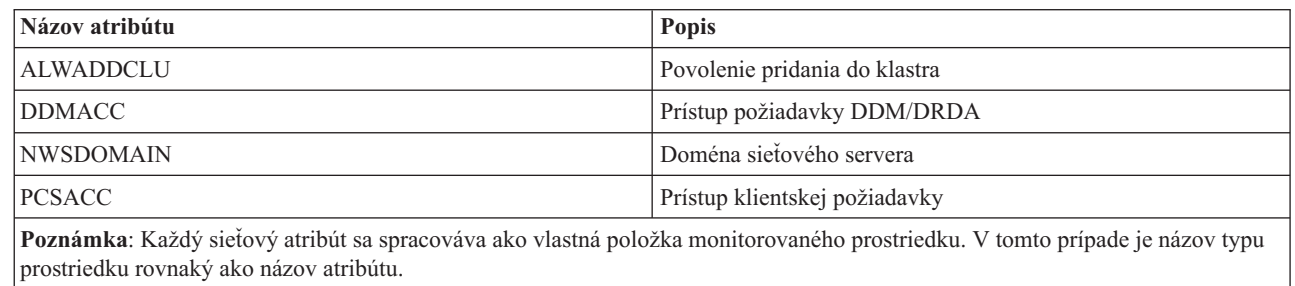

*Tabuľka 20. Atribúty, ktoré možno monitorovať pre konfigurácie sieťových serverov pre procesory služieb*  $\mathsf{I}$ ||

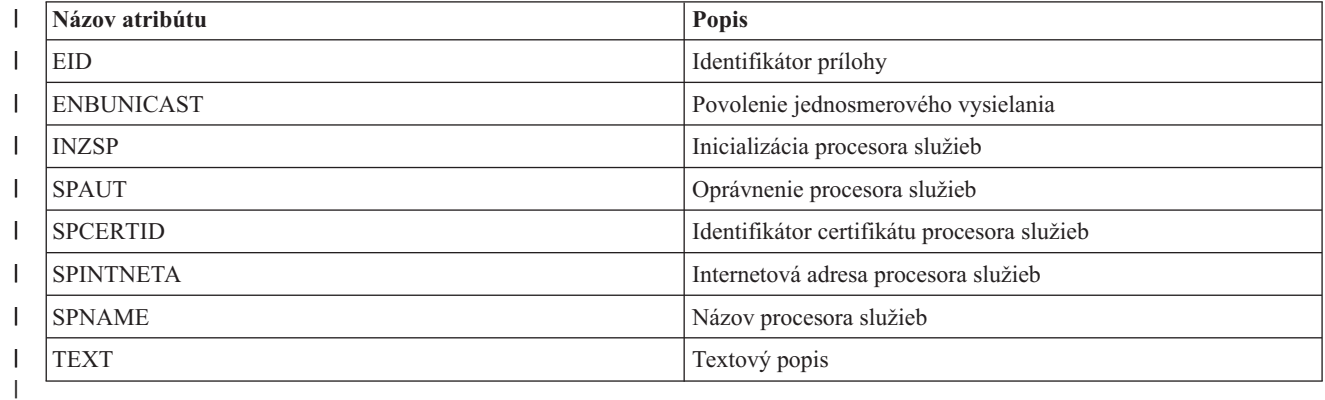

<span id="page-139-0"></span>*Tabuľka 21. Atribúty, ktoré možno monitorovať pre konfiguráciu sieťových serverov pre vzdialené systémy* ||  $\mathsf{L}$ 

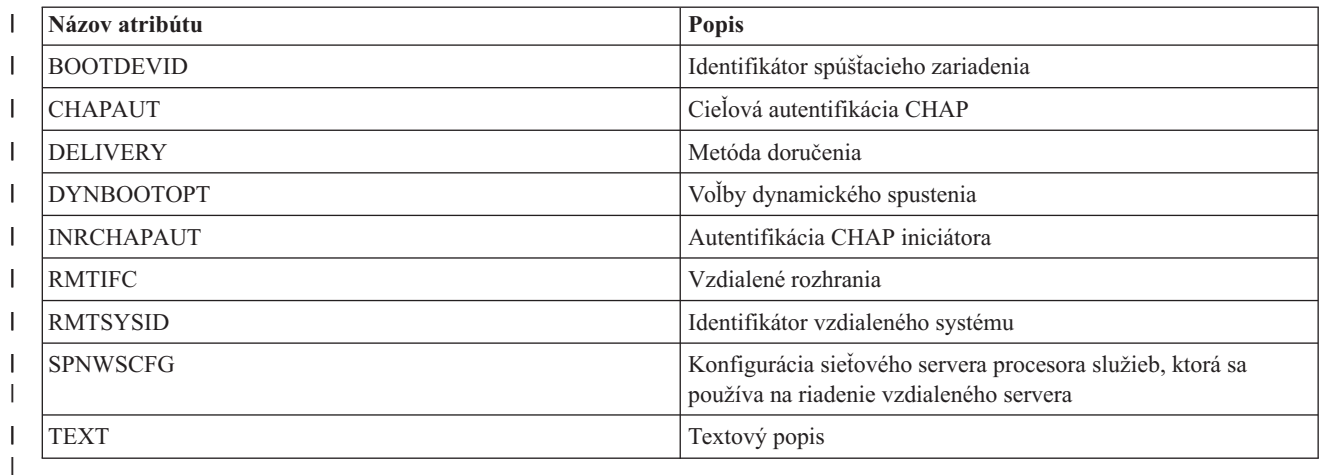

 $\begin{array}{c} \hline \end{array}$ || *Tabuľka 22. Atribúty, ktoré možno monitorovať pre konfiguráciu sieťových serverov pre bezpečnosť pripojenia*

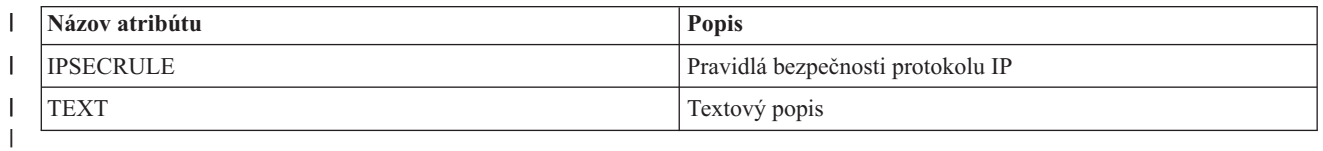

*Tabuľka 23. Atribúty, ktoré možno monitorovať pre popisy sieťových serverov pre integrované sieťové servery*  $\begin{array}{c} \hline \end{array}$ ||

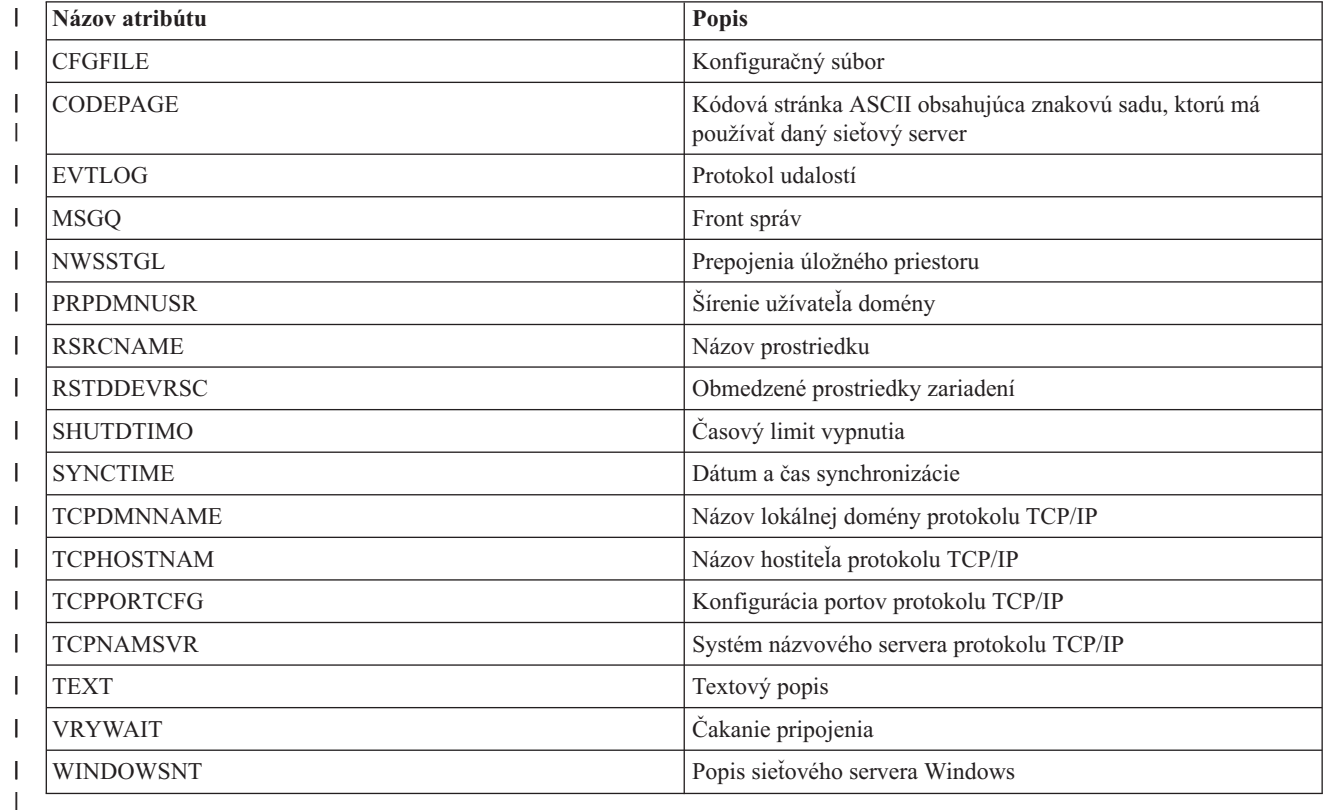

 $\begin{array}{c} \hline \end{array}$ *Tabuľka 24. Atribúty, ktoré možno monitorovať pre popisy sieťových serverov pre pripojenia iSCSI* ||

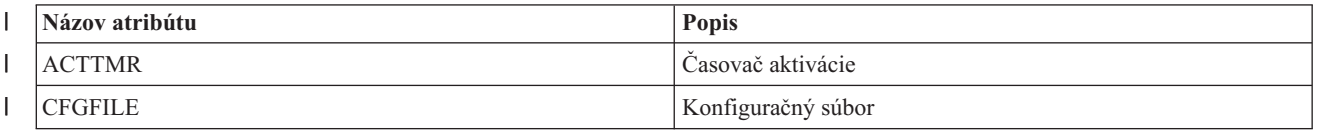

<span id="page-140-0"></span>*Tabuľka 24. Atribúty, ktoré možno monitorovať pre popisy sieťových serverov pre pripojenia iSCSI (pokračovanie)*  $\|$ 

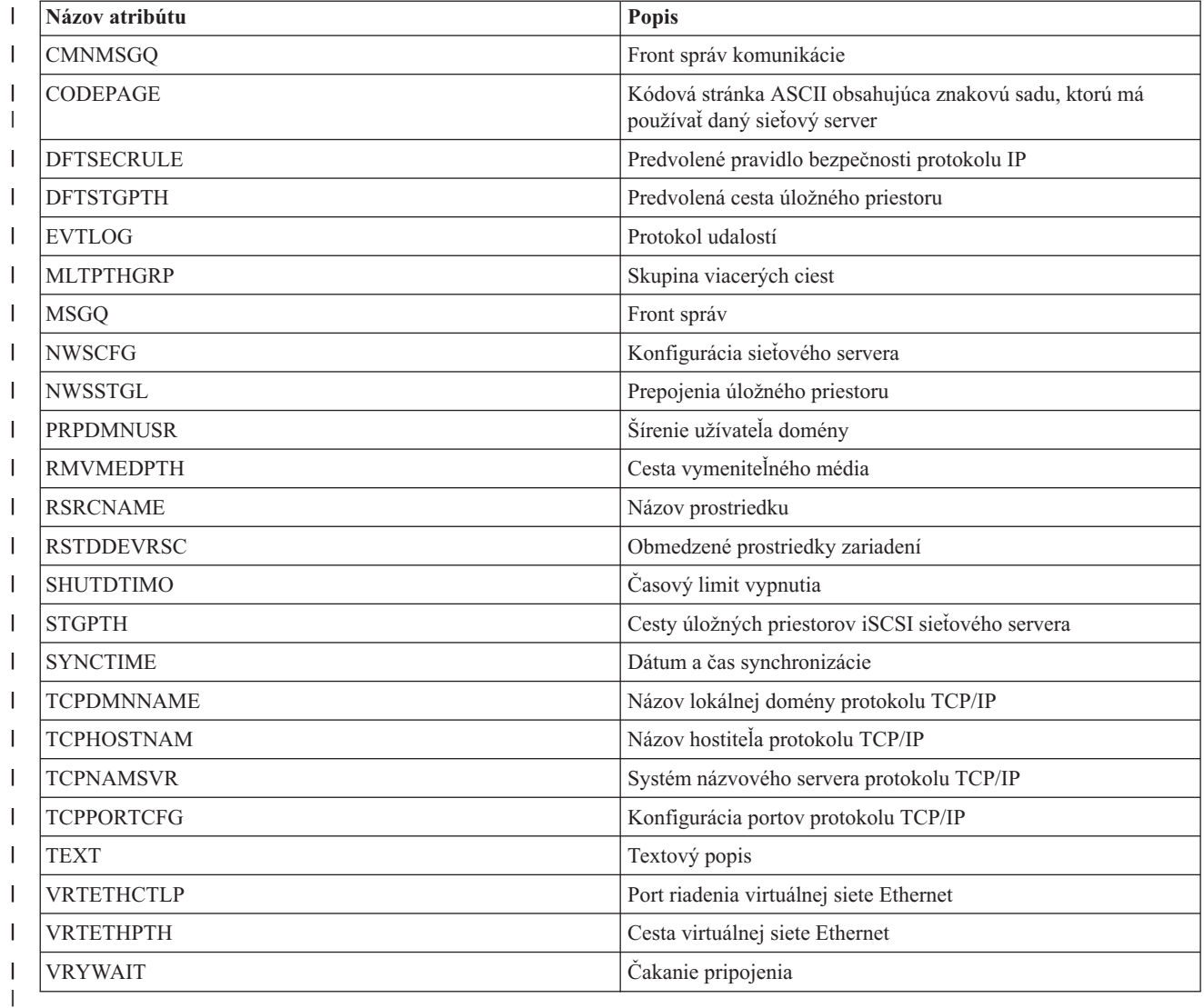

*Tabuľka 25. Atribúty, ktoré možno monitorovať pre úložné priestory sieťových serverov*  $\mathbf{I}$ ||

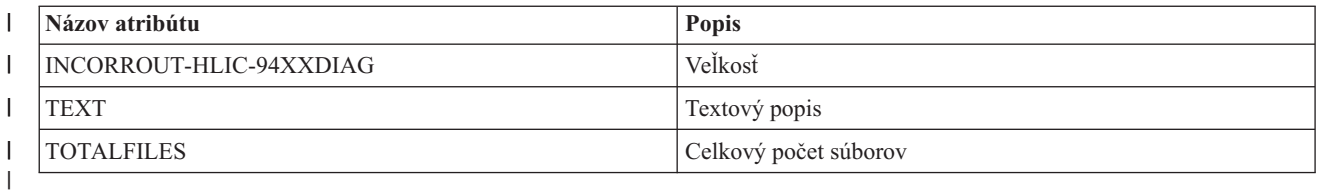

 $\|$ *Tabuľka 26. Atribúty, ktoré možno monitorovať pre popisy zariadení hostiteľských adaptérov sieťových serverov* ||

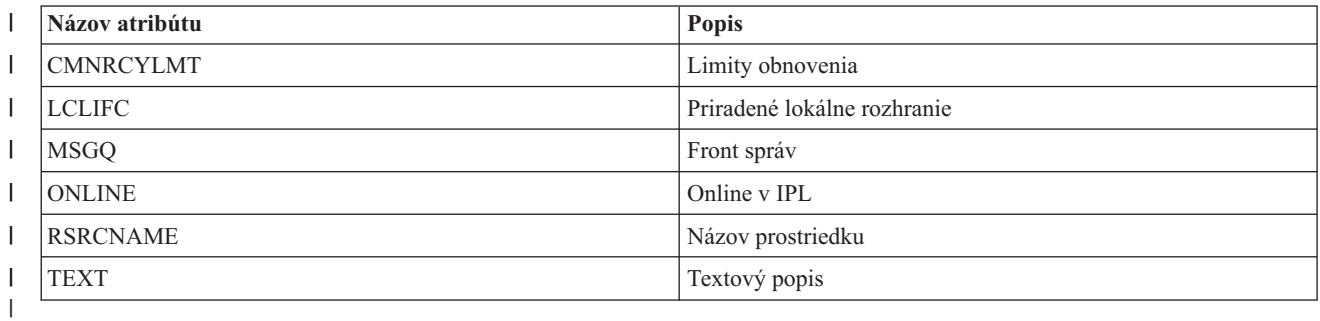

<span id="page-141-0"></span>|| *Tabuľka 27. Atribúty, ktoré možno monitorovať pre popisy optických zariadení*  $\mathsf{I}$ 

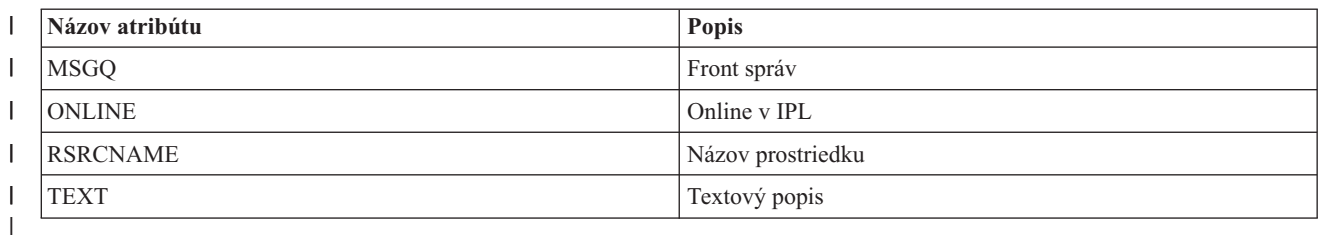

 $\mathbf{I}$ *Tabuľka 28. Atribúty, ktoré možno monitorovať pre popisy podsystémov* ||

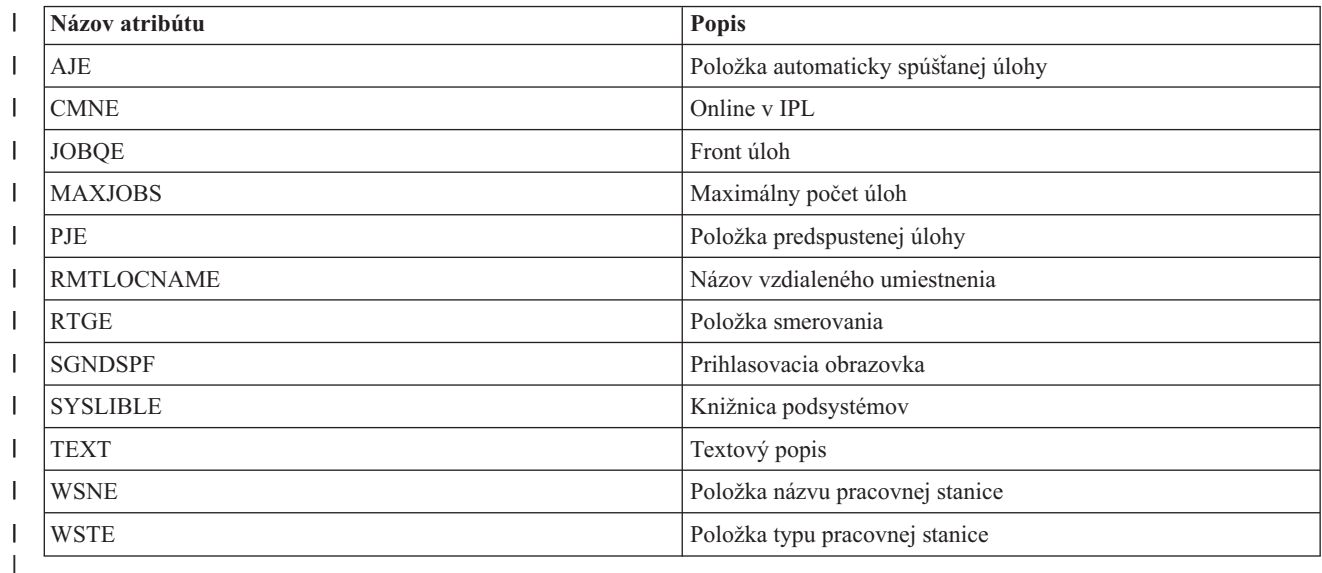

#### *Tabuľka 29. Atribúty, ktoré možno monitorovať pre systémové premenné prostredia*

Monitorovať možno každú premennú prostredia úrovne \*SYS. Názov atribútu a prostriedku je rovnaký ako názov premennej prostredia.

**Poznámka**: Každá premenná prostredia sa spracováva ako vlastná položka monitorovaného prostriedku. V tomto prípade je názov typu prostriedku rovnaký ako názov atribútu.

*Tabuľka 30. Atribúty, ktoré možno monitorovať pre systémové hodnoty*

| Názov atribútu    | Popis                                                                                 |
|-------------------|---------------------------------------------------------------------------------------|
| QACGLVL           | Uroveň evidencie                                                                      |
| <b>OACTJOBITP</b> | Povolenie prerušenia úloh                                                             |
| QALWOBJRST        | Zabraňuje obnoveniu objektu stavu systému alebo objektu, ktorý<br>adoptuje oprávnenie |
| <b>OALWUSRDMN</b> | Povolenie objektov domény užívateľov                                                  |
| QASTLVL           | Uroveň pomoci                                                                         |
| <b>OATNPGM</b>    | Program upozornenia                                                                   |
| <b>OAUDCTL</b>    | Riadenie auditu                                                                       |
| <b>QAUDENDACN</b> | Akcia pri chybe žurnálu auditu                                                        |
| QAUDFRCLVL        | Úroveň vynútenia auditu                                                               |
| <b>OAUDLVL</b>    | Úroveň auditu                                                                         |
| QAUDLVL2          | Rozšírenie úrovne auditu                                                              |
| <b>OAUTOCFG</b>   | Automatická konfigurácia zariadení                                                    |

| Názov atribútu    | Popis                                                                                                    |
|-------------------|----------------------------------------------------------------------------------------------------|
| <b>QAUTORMT</b>   | Vzdialené radiče a zariadenia                                                                            |
| QAUTOVRT          | Automatická konfigurácia virtuálnych zariadení                                                           |
| <b>OCCSID</b>     | Identifikátor kódovanej znakovej sady                                                                    |
| QCFGMSGQ          | Front správ pre linky, radiče a zariadenia                                                               |
| <b>QCHRID</b>     | Predvolená grafická znaková sada a kódová stránka, ktoré sa<br>používajú na zobrazenie alebo tlač údajov |
| <b>QCHRIDCTL</b>  | Riadenie identifikátora znakov pre úlohu                                                                 |
| <b>QCMNRCYLMT</b> | Automatické obnovenie pri chybe komunikácie                                                              |
| <b>QCNTRYID</b>   | Identifikátor krajiny alebo regiónu                                                                      |
| <b>QCRTAUT</b>    | Oprávnenie pre nové objekty                                                                              |
| <b>QCRTOBJAUD</b> | Auditovanie nových objektov                                                                              |
| <b>QCTLSBSD</b>   | Riadiaci podsystém alebo knižnica                                                                        |
| <b>QCURSYM</b>    | Symbol meny                                                                                              |
| <b>QDATFMT</b>    | Formát dátumu                                                                                            |
| QDATSEP           | Oddeľovač dátumu                                                                                         |
| QDBRCVYWT         | Čakanie na obnovenie databázy pred dokončením reštartu                                                   |
| <b>QDECFMT</b>    | Formát desatinných čísel                                                                                 |
| QDEVNAMING        | Pomenúvacia konvencia zariadení                                                                          |
| QDEVRCYACN        | Obnova zariadenia                                                                                        |
| <b>QDSCJOBITV</b> | Interval časového limitu pre odpojené úlohy                                                              |
| QDSPSGNINF        | Riadenie zobrazenia prihlasovacích informácií                                                            |
| QENDJOBLMT        | Maximálna doba pre okamžité ukončenie                                                                    |
| QFRCCVNRST        | Vynútenie konverzie pri obnove                                                                           |
| QHSTLOGSIZ        | Veľkosť súboru protokolu histórie                                                                        |
| QIGCCDEFNT        | Názov kódovaného fontu                                                                                   |
| <b>QIGCFNTSIZ</b> | Veľkosť kódovaného písma v bodoch                                                                        |
| <b>QINACTITV</b>  | Interval ukončenia platnosti neaktívnej úlohy                                                            |
| QINACTMSGQ        | Akcia intervalu časového limitu                                                                          |
| <b>QIPLTYPE</b>   | Typ reštartu                                                                                             |
| QJOBMSGQFL        | Akcia pri naplnení frontu správ úloh                                                                     |
| QJOBMSGQMX        | Maximálna veľkosť frontu správ úloh                                                                      |
| QJOBMSGQSZ        | Počiatočná veľkosť frontu správ úloh v kilobajtoch (kB)                                                  |
| QJOBMSGQTL        | Maximálna veľkosť frontu správ úloh (v kB)                                                               |
| QJOBSPLA          | Počiatočná veľkosť spoolového riadiaceho bloku pre úlohu (v<br>bajtoch)                                  |
| <b>QKBDBUF</b>    | Vyrovnávacia pamäť klávesnice                                                                            |
| QKBDTYPE          | Znaková sada jazyka klávesnice                                                                           |
| <b>QLANGID</b>    | Identifikátor predvoleného jazyka                                                                        |
| <b>QLIBLCKLVL</b> | Uzamknutie knižníc v zozname vyhľadávania knižníc úlohy<br>užívateľa                                     |
| <b>QLMTDEVSSN</b> | Obmedzenie relácií zariadenia                                                                            |

*Tabuľka 30. Atribúty, ktoré možno monitorovať pre systémové hodnoty (pokračovanie)*

|                          | Názov atribútu    | Popis                                                                                        |
|--------------------------|-------------------|----------------------------------------------------------------------------------------------|
|                          | <b>QLMTSECOFR</b> | Obmedzenie prístupu zariadení správcu bezpečnosti                                            |
| $\overline{1}$           | <b>QLOCALE</b>    | Lokálne nastavenia                                                                           |
| I                        | QLOGOUTPUT        | Vytvorenie tlačového výstupu pre protokol úloh                                               |
|                          | QMAXACTLVL        | Maximálna úroveň aktivity systému                                                            |
|                          | QMAXJOB           | Maximálny počet úloh povolených v systéme                                                    |
|                          | QMAXSGNACN        | Odozva systému pri dosiahnutí obmedzenia daného systémovou<br>hodnotou QMAXSIGN              |
|                          | QMAXSIGN          | Maximálny povolený počet neplatných pokusov o prihlásenie                                    |
|                          | QMAXSPLF          | Maximálny počet súborov tlačového výstupu                                                    |
| L                        | QMLTTHDACN        | Keď funkcia v úlohe s viacerými vláknami neposkytuje možnosti<br>vlákien                     |
|                          | <b>QPASTHRSVR</b> | Prechádzajúce serverové úlohy dostupnej stanice zobrazenia                                   |
| $\mathsf{I}$             | <b>QPRBFTR</b>    | Filter protokolu problémov                                                                   |
| $\overline{1}$           | QPRBHLDITV        | Minimálne uchovanie                                                                          |
|                          | <b>QPRTDEV</b>    | Predvolená tlačiareň                                                                         |
|                          | QPRTKEYFMT        | Formát kľúča tlače                                                                           |
|                          | <b>QPRTTXT</b>    | Maximálne 30 znakov textu, ktorý je možné vytlačiť na konci<br>zoznamov a oddeľovacích strán |
|                          | <b>QPWDCHGBLK</b> | Minimálna doba medzi zmenami hesla                                                           |
|                          | <b>QPWDEXPITV</b> | Počet dní platnosti hesla                                                                    |
| I                        | QPWDEXPWRN        | Systém intervalov upozornenia na uplynutie doby platnosti hesla                              |
|                          | QPWDLMTACJ        | Obmedzuje použitie susediacich čísel v hesle                                                 |
|                          | <b>QPWDLMTCHR</b> | Obmedzuje použitie určitých znakov v hesle                                                   |
|                          | <b>QPWDLMTREP</b> | Obmedzuje použitie opakujúcich sa znakov hesle                                               |
|                          | QPWDLVL           | Úroveň hesiel                                                                                |
|                          | <b>QPWDMAXLEN</b> | Maximálny počet znakov v hesle                                                               |
|                          | <b>QPWDMINLEN</b> | Minimálny počet znakov v hesle                                                               |
|                          | QPWDPOSDIF        | Riadi pozíciu znakov v novom hesle                                                           |
|                          | QPWDRQDDGT        | Vyžadovanie čísla v novom hesle                                                              |
|                          | QPWDRQDDIF        | Riadi, či sa heslo musí odlišovať od predchádzajúcich hesiel                                 |
| $\overline{\phantom{a}}$ | <b>QPWDRULES</b>  | Pravidlá hesiel                                                                              |
| $\overline{1}$           | QPWDVLDPGM        | Program schválenia hesiel                                                                    |
|                          | QPWRDWNLMT        | Maximálna doba pre okamžité vypnutie                                                         |
| $\mathsf{I}$             | QRCLSPLSTG        | Automatické vyčistenie nevyužitého úložného priestoru<br>tlačového výstupu                   |
|                          | QRETSVRSEC        | Indikátor zachovania údajov bezpečnosti servera                                              |
|                          | <b>QRMTSIGN</b>   | Vzdialené prihlásenie                                                                        |
| $\mathsf{I}$             | QRMTSRVATR        | Atribút vzdialenej služby                                                                    |
|                          | <b>QSCANFS</b>    | Skenovanie súborových systémov                                                               |
|                          | <b>QSCANFSCTL</b> | Riadenie skenovania                                                                          |
|                          | <b>QSCPFCONS</b>  | Výskyt problému s konzolou                                                                   |

*Tabuľka 30. Atribúty, ktoré možno monitorovať pre systémové hodnoty (pokračovanie)*

|
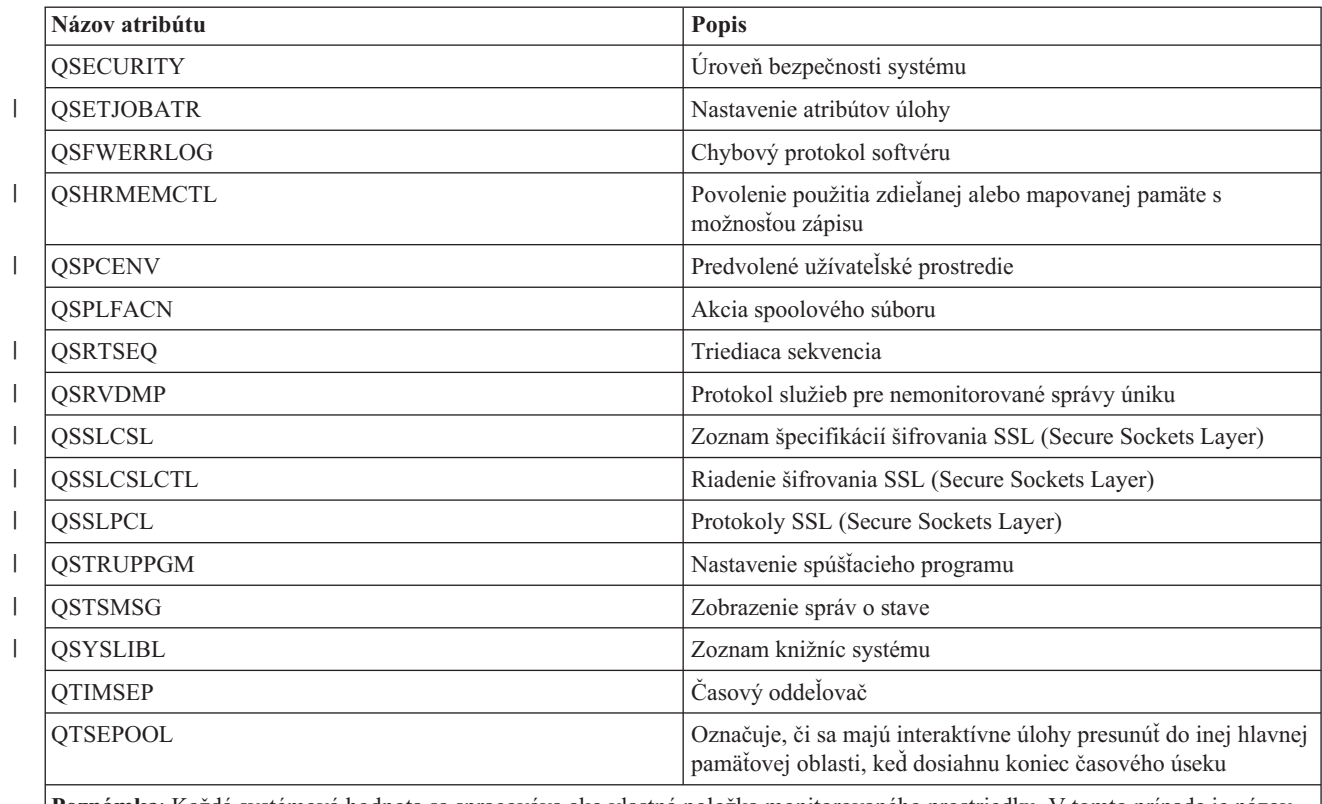

*Tabuľka 30. Atribúty, ktoré možno monitorovať pre systémové hodnoty (pokračovanie)*

**Poznámka**: Každá systémová hodnota sa spracováva ako vlastná položka monitorovaného prostriedku. V tomto prípade je názov typu prostriedku rovnaký ako názov atribútu.

*Tabuľka 31. Atribúty, ktoré možno monitorovať pre popisy páskových zariadení*  $\mathbf{I}$ ||

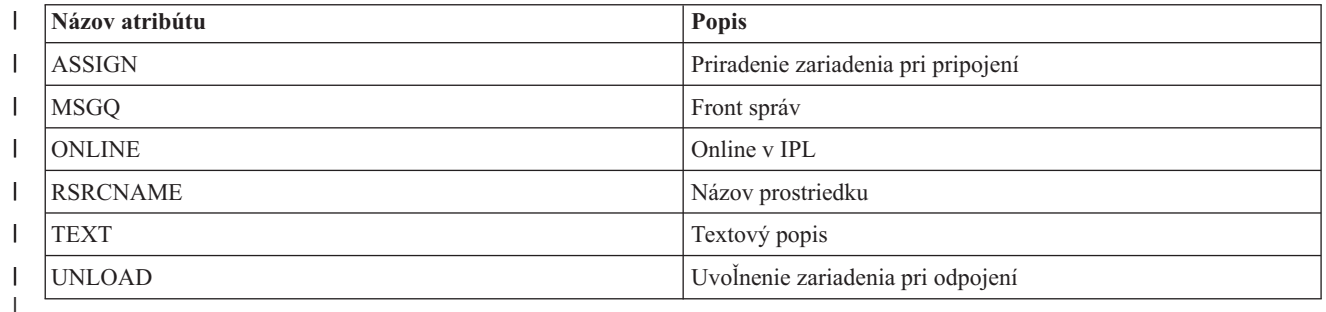

 $\mathsf I$ *Tabuľka 32. Atribúty, ktoré možno monitorovať pre popisy token-ring* ||

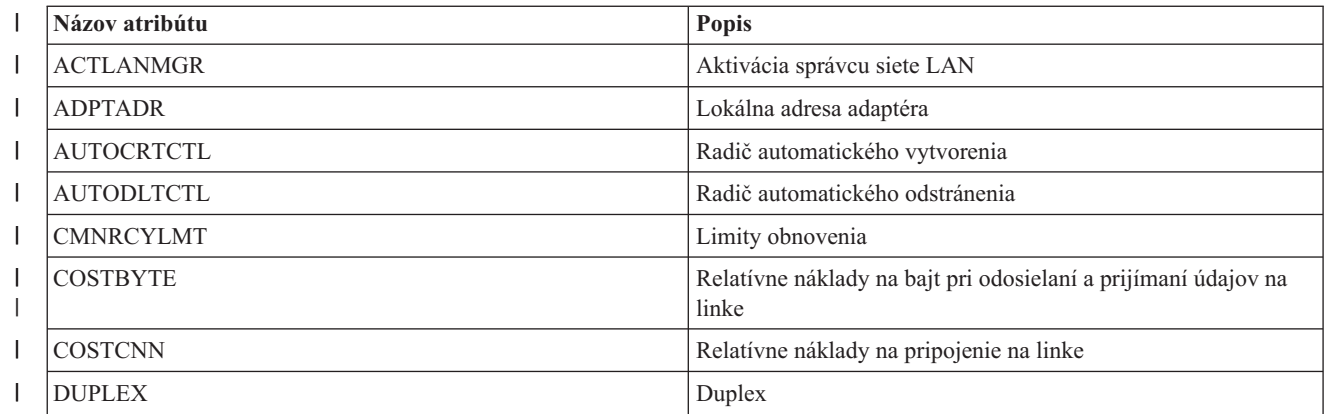

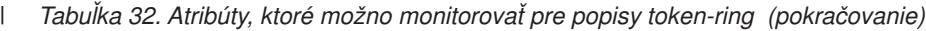

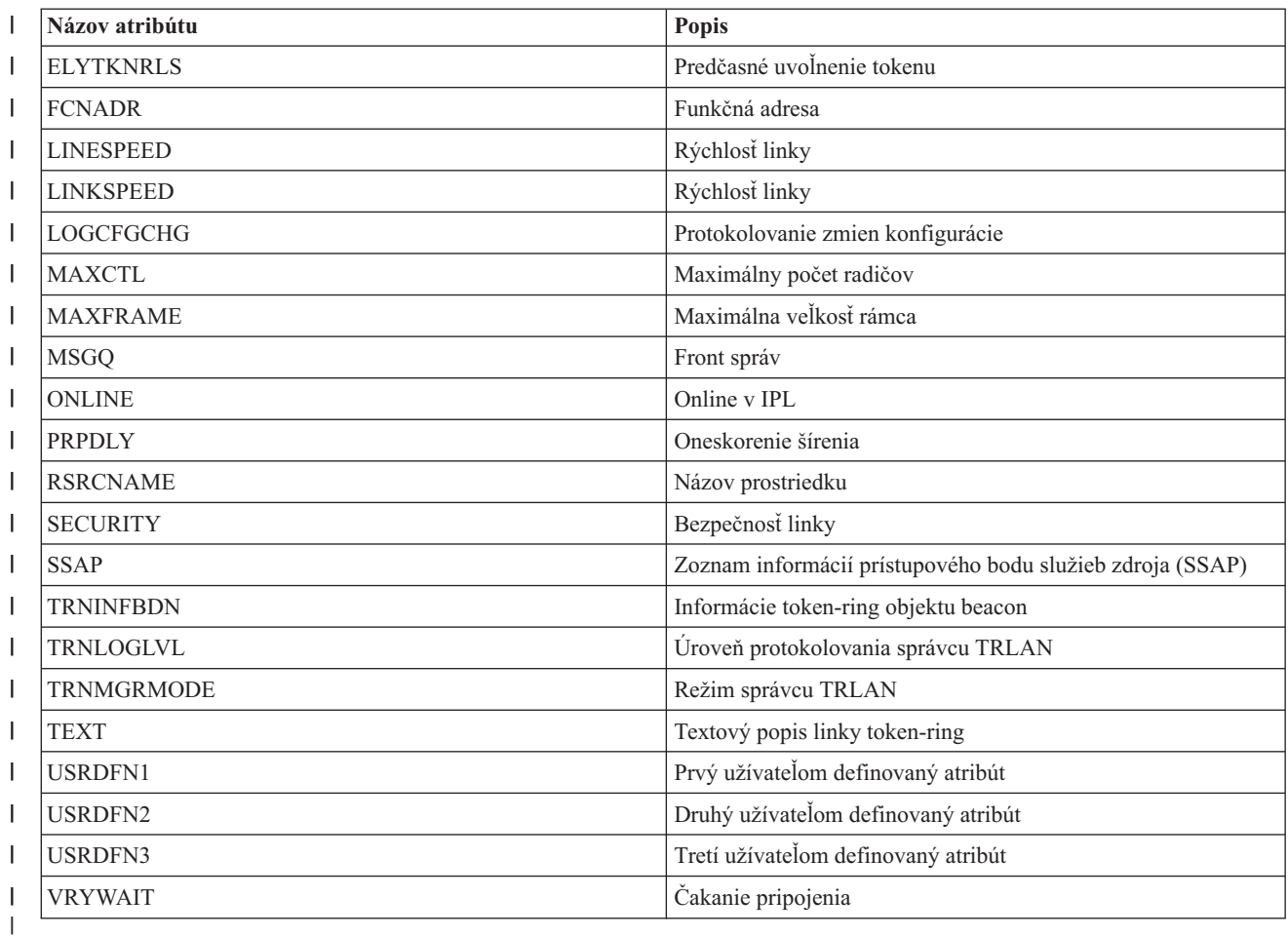

*Tabuľka 33. Atribúty, ktoré možno monitorovať pre atribúty protokolu TCP/IP*

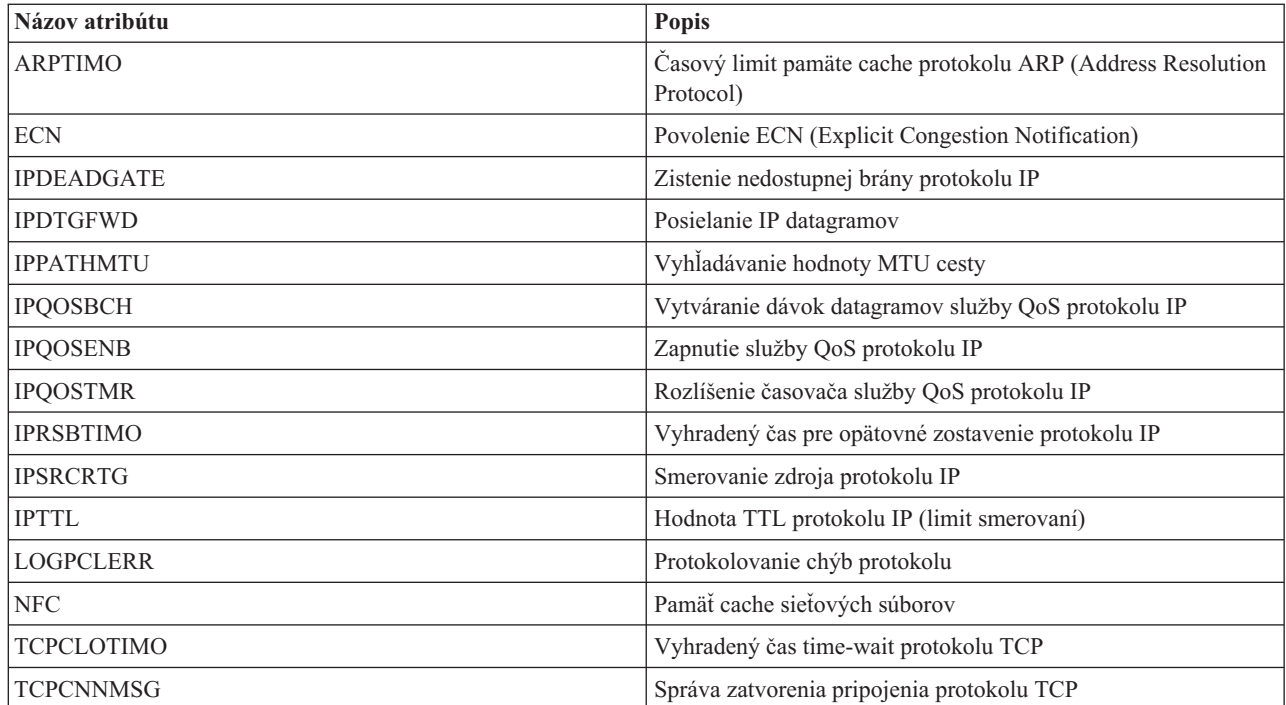

*Tabuľka 33. Atribúty, ktoré možno monitorovať pre atribúty protokolu TCP/IP (pokračovanie)*

| Názov atribútu                                                                                                    | <b>Popis</b>                                          |  |
|----------------------------------------------------------------------------------------------------|-------------------------------------------------------|--|
| <b>TCPKEEPALV</b>                                                                                                    | Aktivita keep alive protokolu TCP                     |  |
| <b>TCPMINRTM</b>                                                                                                    | Minimálny čas prenosu protokolu TCP                   |  |
| <b>TCPRICNT</b>                                                                                                    | Počet prenosov R1 protokolu TCP                       |  |
| TCPR2CNT                                                                                                    | Počet prenosov R2 protokolu TCP                       |  |
| <b>TCPRCVBUF</b>                                                                                                    | Veľkosť vyrovnávacej pamäte prijímania protokolu TCP  |  |
| <b>TCPSNDBUF</b>                                                                                                    | Veľkosť vyrovnávacej pamäte odosielania protokolu TCP |  |
| <b>TCPURGPTR</b>                                                                                                    | Urgentný smerník protokolu TCP                        |  |
| <b>UDPCKS</b>                                                                                                    | Kontrolný súčet protokolu UDP                         |  |
| Poznámka: Každý atribút protokolu TCP/IP sa spracováva ako vlastná položka monitorovaného prostriedku. V tomto prípade je |                                                       |  |

názov typu prostriedku rovnaký ako názov atribútu.

|

|

**Názov atribútu Popis** ACGCDE Kód evidencie ASTLVL Úroveň pomoci ATNPGM Program upozornenia CCSID ID kódovanej znakovej sady CHRIDCTL Riadenie identifikátora znakov CNTRYID ID krajiny alebo regiónu CURLIB Aktuálna knižnica DLVRY Doručenie DSPSGNINF Zobrazenie prihlasovacích informácií GID GID Skupiny GRPAUT Skupinové oprávnenie GRPAUTTYP Typ skupinového oprávnenia GRPPRF Skupinový profil HOMEDIR Domovský adresár INLMNU Úvodná ponuka INLPGM Úvodný program na volanie JOBD Popis úlohy KBDBUF Použitie vyrovnávacej pamäte klávesnice LANGID ID jazyka LCLPWDMGT Správa lokálnych hesiel LMTCPB Obmedzenie funkcií LMTDEVSSN Obmedzenie relácií zariadenia LOCALE Miestne nastavenie MAXSTG Maximálna povolená veľkosť úložného priestoru MSGQ Front správ OUTQ Výstupný front

*Tabuľka 34. Atribúty, ktoré možno monitorovať pre užívateľské profily*

OWNER Vlastník

| Názov atribútu   | Popis                                   |  |
|------------------|-----------------------------------------|--|
| <b>PASSWORD</b>  | Heslo užívateľa                         |  |
| <b>PRTDEV</b>    | Tlačové zariadenie                      |  |
| <b>PTYLMT</b>    | Najvyššia priorita plánu                |  |
| <b>PWDEXP</b>    | Nastavenie hesla na exspirované         |  |
| <b>PWDEXPITV</b> | Interval uplynutia doby platnosti hesla |  |
| <b>SETJOBATR</b> | Lokálne atribúty úlohy                  |  |
| <b>SEV</b>       | Filter kódov závažnosti                 |  |
| <b>SPCAUT</b>    | Mimoriadne oprávnenie                   |  |
| <b>SPCENV</b>    | Špeciálne prostredie                    |  |
| <b>SRTSEQ</b>    | Triediaca sekvencia                     |  |
| <b>STATUS</b>    | Stav                                    |  |
| <b>SUPGRPPRF</b> | Doplnkové skupiny                       |  |
| <b>TEXT</b>      | Textový popis                           |  |
| <b>UID</b>       | Číslo ID užívateľa                      |  |
| <b>USRCLS</b>    | Trieda užívateľa                        |  |
| <b>USROPT</b>    | Voľby užívateľa                         |  |

*Tabuľka 34. Atribúty, ktoré možno monitorovať pre užívateľské profily (pokračovanie)*

*Zobrazenie správ položiek monitorovaných prostriedkov:*

Používanie grafického rozhrania služieb klastrových prostriedkov vám umožňuje zobraziť správy priradené k položkám monitorovaných prostriedkov.

Ak chcete zobraziť a prezerať správy položiek monitorovaných prostriedkov, vykonajte nasledujúce kroky:

- 1. Vo webovom prehliadači zadajte adresu http://mysystem:2001, kde mysystem je názov hostiteľa systému.
- 2. Prihláste sa do systému zadaním užívateľského profilu a hesla.
- 3. Vyberte **Cluster Resource Services** v okne programu IBM Systems Director Navigator for i5/OS.
- 4. Na stránke Cluster Resource Services kliknite na **Work with Administrative Domains**. Zobrazí sa zoznam administratívnych domén v klastri.
- 5. Na stránke Administrative Domains kliknite na kontextovú ikonu vedľa administratívnej domény klastra a vyberte **Work with Monitored Resource Types**.

**Poznámka:** Akcia **Work with Monitored Resource Types** je dostupná len v prípade, že je spravovaný uzol časťou administratívnej domény klastra. Zobrazí sa aktuálny zoznam typov monitorovaných prostriedkov.

- 6. V zozname typov monitorovaných prostriedkov kliknite na kontextovú ikonu vedľa typu monitorovaného prostriedku a vyberte položku **Work with Monitored Resource Entries**. Zobrazí sa zoznam objektov MRE.
- 7. Kliknite na kontextovú ikonu vedľa objektu MRE, ako je napríklad užívateľský profil alebo systémová hodnota, a vyberte položku **View Messages**.

## **Správa prepínacích diskov**

Prepínacie disky sú nezávislé diskové oblasti, ktoré boli nakonfigurované ako časť skupiny klastrových prostriedkov (skupiny CRG) zariadení. Vlastníctvo údajov aplikácií, ktoré sú uložené na prepínacom disku, je možné prepnúť na iné systémy, ktoré boli definované v skupine CRG zariadení. Technológia prepínacích diskov poskytuje vysokú dostupnosť počas plánovaných aj neplánovaných výpadkov.

### **Zneprístupnenie diskovej oblasti**

Môžete vybrať určitú diskovú oblasť a nastaviť ju ako neprístupnú (odpojenú). Prístup k diskovým jednotkám a objektom v nezávislej diskovej oblasti alebo v jej zodpovedajúcej databáze tak môžete získať až po jej opätovnom sprístupnení (pripojení). Oblasť je možné znovu sprístupniť v tom istom alebo v inom systéme domény pre obnovu v skupine klastrových prostriedkov.

**Dôležité:** Nezávislú diskovú oblasť je možné zneprístupniť len za predpokladu, že žiadne úlohy si nevyhradzujú priestor v tejto diskovej oblasti. Podrobnosti o tom, ako je možné zistiť, či úlohy používajú nezávislú diskovú oblasť, a ako uvoľniť rezervácie úloh, nájdete v téme venovanej uvoľneniu rezervácií úloh na nezávislom disku.

Pri zneprístupňovaní diskovej oblasti UDFS pomocou programu System i Navigator sa môžu generovať správy, ktoré vyžadujú odpoveď v znakovom rozhraní. Program System i Navigator nesignalizuje, že sa vyskytla čakajúca správa.

Zneprístupnenie nezávislej diskovej oblasti:

- 1. V okne programu System i Navigator rozviňte položku **My Connections** (alebo svoje aktívne prostredie).
- 2. Rozviňte položku System i, ktorú chcete preskúšať,**Configuration and Service** → **Hardware** → **Disk Units**.
- 3. Rozviňte položku **Disk Pools**.
- 4. Kliknite pravým tlačidlom myši na diskovú oblasť, ktorú chcete zneprístupniť, a vyberte položku **Make Unavailable**.
- 5. V zobrazenom dialógovom okne kliknite na položku **Make Unavailable**, aby sa disková oblasť zmenila na neprístupnú.

Na zneprístupnenie diskovej oblasti môžete použiť aj príkaz VRYCFG (Vary Configuration) v znakovom rozhraní.

Na určenie fázy, v ktorej sa krok v rámci procesu nachádza, môžete použiť príkaz DSPASPSTS (Display ASP Status).

Ak chcete obmedziť procesy s prístupom k ASP, použite rozhranie API QYASPCTLAA (Control ASP Access).

Ak chcete skrátiť čas do zneprístupnenia diskovej oblasti, použite rozhranie API QYASSDMO (Start DASD Management Operation).

### **Umožnenie prepínania hardvéru**

V prostredí systému i5/OS s vysokou dostupnosťou je nutné zabezpečiť prepínateľnosť externej rozširujúcej jednotky.

Ak používate nezávislé diskové oblasti v prepínateľnom prostredí, musí byť na prepínanie autorizovaný aj priradený hardvér. V závislosti od prostredia to môžu byť rámy, jednotky alebo IOP a k nim priradené prostriedky. Pozrite si nasledujúce kroky, ktoré sa vzťahujú na vaše prepínateľné prostredie.

#### **Umožnenie prepínania rámu alebo jednotky**

Nezávislá disková oblasť môže obsahovať diskové jednotky v rámci viacerých rozširujúcich jednotiek. Ak máte samostatnú rozširujúcu jednotku, ktorá obsahuje diskové jednotky zahrnuté v nezávislej diskovej oblasti, rozširujúca jednotka musí byť autorizovaná na udeľovanie prístupu iným systémom. Toto sa označuje ako umožnenie prepínania rozširujúcej jednotky. Ak nechcete, aby iné systémy získavali prístup k samostatnej rozširujúcej jednotke, rozširujúcu jednotku je nutné nastaviť ako súkromnú.

Ak chcete umožniť prepínanie rámu alebo jednotky, vykonajte tieto kroky:

- 1. V okne programu System i Navigator rozviňte položku **My Connections** (alebo svoje aktívne prostredie).
- 2. Rozviňte systém, ktorý chcete preskúšať, **Configuration and Service** → **Hardware** → **Disk Units** → **By Location** a vyberte rám alebo diskovú jednotku, ktorej prepínanie chcete umožniť.
- 3. Kliknite pravým tlačidlom myši na zvýraznený rám alebo diskovú jednotku a vyberte položku **Make Switchable**.
- 4. Postupujte podľa pokynov v zobrazenom dialógovom okne.

### **Umožnenie prepínania IOP**

Ak chcete umožniť prepínanie IOP, zbernica obsahujúca IOP, ktorá riadi diskové jednotky na prepínanie, musí byť *vlastnená a zdieľaná* primárnym uzlom. Zbernica tiež musí byť *zdieľaná s použitím zbernice* záložným uzlom. Viac informácií nájdete v časti venovanej dynamickému prepínaniu IOP medzi oddielmi.

Na vykonanie tejto úlohy potrebujete užívateľský profil Service Tools s oprávnením na administráciu pre funkciu System Partitions v rámci DST (dedicated service tools). Viac informácií o získavaní privilégií pre logické oddiely nájdete v časti venovanej oprávneniu pre logické oddiely.

Ak chcete zmeniť typ vlastníctva zbernice pomocou riadiacej centrály, vykonajte tieto kroky:

- 1. V okne programu System i Navigator rozviňte položku **My Connections** (alebo svoje aktívne prostredie).
- 2. Vyberte primárny oddiel systému.
- 3. Rozviňte **Konfigurácia a servis** a vyberte **Logické oddiely**.
- 4. Kliknite pravým tlačidlom myši na **Logický oddiel** a vyberte **Konfigurovať oddiely**.
- 5. V okne Configure Logical Partitions kliknite pravým tlačidlom myši na zbernicu, ktorej vlastníctvo chcete zmeniť, a vyberte položku **Properties**.
- 6. Vyberte stranu **Oddiely**.
- 7. Vyberte oddiel, ktorý vlastní zbernicu v poli **Logický oddiel s vlastníctvom** a potom vyberte typ vlastníctva v poli **Zdieľanie**. Ak je typ vlastníctva zdieľané, oddiely, ktoré zbernicu zdieľajú sa objavia na zozname. Ak potrebujete ďalšie informácie o týchto voľbách, kliknite na položku Help.
- 8. Kliknite na **OK**.

### **Umožnenie prepínania oblasti I/O pomocou konzoly HMC (Hardware Management Console)**

Ak na riadenie logických oddielov používate konzolu Hardware Management Console, je nutné vytvoriť oblasť I/O, ktorá zahŕňa IOP, IOA a všetky pripojené prostriedky, aby ste umožnili prepínanie nezávislej diskovej oblasti medzi oddielmi. Prístup musí byť udelený každému oddielu, ktorý má vlastniť nezávislú diskovú oblasť, a to tak, že priradíte oblasť I/O v každom profile oddielu.

Ak chcete vytvoriť oblasť I/O, ktorú je možné prepínať medzi oddielmi, vykonajte tieto kroky:

- 1. Otvorte okno Logical Partition Profile Properties a zmeňte v ňom vlastnosti profilu oddielu a priraďte prostriedky k oblasti I/O.
- 2. Kliknite na záložku **Physical I/O**.
- 3. V stĺpci Profile I/O devices rozviňte položku zbernice obsahujúcej IOP, ktorej prepínanie chcete umožniť.
- 4. Vyberte IOP, ktorú chcete priradiť k oblasti I/O. IOP musí byť v stave *desired* (bez znaku začiarknutia v stĺpci **Required**).
- 5. Kliknite na stĺpec I/O pool tak, aby sa kurzor zobrazil v riadku IOP, ktorú chcete priradiť k oblasti I/O, a zadajte číslo pre oblasť I/O.
- 6. Opakujte tieto kroky, kým nepridáte všetky IOA a prostriedky spadajúce pod IOP do oblasti I/O.
- 7. Kliknite na **OK**.

### **Priradenie oblasti I/O k oddielom**

Po pridaní všetkých prostriedkov do oblasti I/O vykonajte nasledujúce kroky na priradenie oblasti I/O ku každému dodatočnému oddielu, ktorému chcete umožniť, aby vlastnil nezávislú diskovú oblasť v prepínateľnom prostredí.

- 1. Otvorte okno Logical Partition Profile Properties a zmeňte v ňom vlastnosti profilu oddielu pre každý dodatočný oddiel, ktorý potrebuje získať prístup k nezávislej diskovej oblasti.
- 2. Kliknite na záložku **Physical I/O**.
- 3. Kliknite na voľbu **Rozšírené**.
- 4. V okne I/O Pools prejdite do poľa **I/O pools to add** a zadajte číslo oblasti I/O, ktorej ste priradili prostriedky, ktoré chcete prepínať s nezávislou diskovou oblasťou.
- 5. Kliknite na  $Add \rightarrow OK$ .

Zmeny v oblastiach I/O sa prejavia až po vykonaní nasledujúcich krokov pre každý oddiel so zmeneným profilom oddielu:

- 1. Vypnite oddiel. Pozrite si tému venovanú reštartovaniu a vypnutiu produktu i5/OS v logickom oddiele.
- 2. Zapnite logický oddiel aktivovaním profilu oddielu, aby sa zmeny prejavili.

### **Súvisiace koncepty**

Dynamické prepínanie IOP medzi oddielmi

Oprávnenie na používanie logického oddielu

Oblasť I/O

### **Súvisiace úlohy**

Zmena vlastností profilu oddielu

Aktivácia profilu oddielu

Reštartovanie a vypnutie systému i5/OS™ v logickom oddiele.

### **Odstavenie nezávislej diskovej oblasti** |

V riešení vysokej dostupnosti systému i5/OS sa na uloženie obnoviteľných údajov a aplikácií používajú nezávislé |

diskové oblasti. Niektoré systémové funkcie, ako je napríklad zálohovanie, vyžadujú dočasné odstavenie zmien v |

daných údajoch počas vykonávania príslušnej operácie. |

Aby bolo možné skrátiť dobu potrebnú na odstavenie nezávislej diskovej oblasti, môžete podržať fronty dávkových | úloh, ukončiť niektoré podsystémy alebo odoslať interaktívnym užívateľom správu o prerušení, ktorá obsahuje pokyn na | odloženie novej práce. |

Ak chcete odstaviť nezávislú diskovú oblasť, postupujte podľa nasledujúcich krokov. |

V rozhraní príkazového riadka zadajte nasledujúci príkaz: CHGASPACT ASPDEV(názov) OPTION(\*SUSPEND) |

SSPTIMO(30) SSPTIMOACN(\*CONT),, kde *názov* je názov nezávislej diskovej oblasti, ktorú chcete odstaviť. V |

tomto príkaze určujete, aby sa nezávislá disková oblasť odstavila v 30-sekundovom limite a aby sa pokračovalo ďalším |

krokom aj v prípade, ak dôjde k prekročeniu daného časového limitu. |

### **Obnovenie nezávislej diskovej oblasti**

Po odstavení nezávislej diskovej oblasti v prostredí riešenia vysokej dostupnosti systému i5/OS za účelom vykonania operácií zálohovania je potrebné nezávislú diskovú oblasť obnoviť, aby sa zabezpečilo aktualizovanie zmien vykonaných v údajoch počas odstavenia.

Ak chcete obnoviť nezávislú diskovú oblasť, vykonajte nasledujúce kroky:

V rozhraní príkazového riadka zadajte nasledujúci príkaz: CHGASPACT ASPDEV(názov) OPTION(\*RESUME),, kde názov je názov nezávislej diskovej oblasti, ktorú chcete obnoviť.

## **Riadenie zrkadlenia medzi lokalitami**

Riadiť môžete tri technológie zrkadlenia medzi lokalitami: geografické zrkadlenie, Metro Mirror a Global Mirror. Technológie zrkadlenia medzi lokalitami zabezpečujú obnovenie po zlyhaní kopírovaním kritických údajov z diskových jednotiek na produkčnej lokalite na diskové jednotky na zálohovacej lokalite.

### **Správa geografického zrkadlenia**

Pri riadení geografického zrkadlenia použite nasledujúce informácie. Geografické zrkadlenie je podfunkciou zrkadlenia medzi lokalitami, v ktorom sa údaje zrkadlia na nezávislé diskové oblasti v prostredí i5/OS.

### **Pozastavenie geografického zrkadlenia:**

Ak z určitého dôvodu, ako je napríklad uvedenie systému do obmedzeného stavu, potrebujete ukončiť komunikáciu TCP, mali by ste najprv pozastaviť geografické zrkadlenie. Táto akcia dočasne zastavuje zrkadlenie medzi systémami v riešení vysokej dostupnosti.

Keď pozastavíte zrkadlenie, zmeny vykonané v produkčnej kópii nezávislej diskovej oblasti sa neprenesú do zrkadlovej kópie.

**Poznámka:** Keď obnovíte geografické zrkadlenie, je nutné vykonať synchronizáciu medzi produkčnou a zrkadlovou kópiou. Ak bolo geografické zrkadlenie pozastavené bez sledovania, vykoná sa úplná synchronizácia. Tento proces môže byť zdĺhavý.

### **Pozastavenie geografického zrkadlenia s programom IBM Systems Director Navigator for i5/OS** |

Ak chcete pozastaviť geografické zrkadlenie s programom IBM Systems Director Navigator for i5/OS, vykonajte tieto kroky:

- 1. Vo webovom prehliadači zadajte adresu http://mysystem:2001, kde mysystem je názov hostiteľa systému. |
- 2. Prihláste sa do systému zadaním užívateľského profilu a hesla. |
- 3. Vyberte položku **Configuration and Service** v okne programu IBM Systems Director Navigator for i5/OS. |
- 4. Vyberte položku **Disk Pools**. |
- 5. V poli **Disk Pool** vyberte produkčnú kópiu oblasti, ktorú chcete pozastaviť. |
- 6. V ponuke **Select Actions** vyberte položku **Sessions**. |
- 7. Vyberte reláciu, ktorú chcete pozastaviť. |
- 8. V ponuke **Select Actions** vyberte položku **Suspend with tracking** alebo položku **Suspend without tracking**. |

#### **Pozastavenie geografického zrkadlenia s programom System i Navigator**

- Ak chcete pozastaviť geografické zrkadlenie pomocou programu System i Navigator, vykonajte tieto kroky: |
	- 1. V okne programu System i Navigator rozviňte položku **My Connections** (alebo svoje aktívne prostredie).
	- 2. Rozviňte systém, ktorý vlastní produkčnú kópiu geograficky zrkadlenej diskovej oblasti, ktorú chcete pozastaviť.
	- 3. Rozviňte položku **Configuration and Service** → **Hardware** → **Disk Units** → **Disk Pools**.
	- 4. Kliknite pravým tlačidlom myši na produkčnú kópiu oblasti **Disk Pool**, ktorú chcete pozastaviť, a vyberte položku **Geographic Mirroring** → **Suspend Geographic Mirroring**.

Ak vyberiete pozastavenie so sledovaním, systém sa pokúša sledovať zmeny vykonané v týchto diskových oblastiach. Toto môže skrátiť dĺžku procesu synchronizácie vykonaním čiastočnej synchronizácie pri obnovení geografického zrkadlenia. Ak je priestor pre sledovanie vyčerpaný, pri obnovení geografického zrkadlenia sa vyžaduje úplná synchronizácia.

**Poznámka:** Ak geografické zrkadlenie pozastavíte bez sledovania zmien, pri obnovení geografického zrkadlenia sa požaduje úplná synchronizácia medzi produkčnou a zrkadlovou kópiou. Ak pozastavíte geografické zrkadlenie a vykonávate sledovanie zmien, vyžaduje sa iba čiastočná synchronizácia. Úplná synchronizácia môže byť zdĺhavým procesom, ktorý môže trvať jednu alebo viac hodín, alebo ešte dlhšie. Doba, ktorú synchronizácia zaberie, závisí od množstva synchronizovaných údajov, rýchlosti pripojenia TCP/IP a od počtu riadkov použitých na geografické zrkadlenie.

#### **Obnovenie geografického zrkadlenia:**

Ak odstavíte geografické zrkadlenie, za účelom opätovnej aktivácie zrkadlenia medzi produkčnými a zrkadlovými kópiami ho musíte obnoviť.

**Poznámka:** Keď obnovíte geografické zrkadlenie, produkčné a zrkadlové kópie sa synchronizujú súbežne s vykonávaním geografického zrkadlenia. Synchronizácia môže predstavovať zdĺhavý proces. Ak synchronizáciu preruší nedostupnosť diskovej oblasti, synchronizácia bude po opätovnom sprístupnení diskovej oblasti pokračovať z bodu, v ktorom bola prerušená. Po obnovení prerušenej synchronizácie bude v prvej správe (CPI0985D) uvedené, že synchronizácia je dokončená na 0 %.

### **Obnovenie geografického zrkadlenia pomocou programu IBM Systems Director Navigator for i5/OS** |

Ak chcete obnoviť geografické zrkadlenie pomocou programu IBM Systems Director Navigator for i5/OS, postupujte podľa nasledujúcich krokov:

- 1. Vo webovom prehliadači zadajte adresu http://mysystem:2001, kde mysystem je názov hostiteľa systému. |
- 2. Prihláste sa do systému zadaním užívateľského profilu a hesla. |
- 3. Vyberte **Configuration and Service** v okne IBM Systems Director Navigator for i5/OS. |
- 4. Vyberte **Disk Pools**. |
- 5. Vyberte produkčnú kópiu **diskovej oblasti**, ktorú chcete obnoviť. |
- 6. Z ponuky **Select Actions** vyberte **Sessions**. |
- 7. Vyberte reláciu, ktorú chcete obnoviť. |
- 8. Z ponuky **Select Actions** vyberte **Resume**. |

### **Obnovenie geografického zrkadlenia pomocou programu System i Navigator** |

Ak chcete obnoviť geografické zrkadlenie pomocou programu System i Navigator, postupujte podľa nasledujúcich | krokov: |

- 1. V programe System i Navigator rozbaľte položku **My Connections** (alebo vaše aktívne prostredie).
- 2. Rozbaľte systém, ktorý vlastní produkčnú kópiu diskovej oblasti, pre ktorú chcete obnoviť geografické zrkadlenie.
- 3. Rozbaľte položku **Configuration and Service** → **Hardware** → **Disk Units** → **Disk Pools**.
- 4. Kliknite pravým tlačidlom myši na **diskovú oblasť**, ktorú chcete obnoviť, a vyberte **Geographic Mirroring** → **Resume Geographic Mirroring**.

Na skrátenie doby potrebnej na zneprístupnenie diskovej oblasti môžete použiť rozhranie API QYASSDMO (Start DASD Management Operation).

### **Odpojenie zrkadlovej kópie:**

Ak používate geografické zrkadlenie a chcete získať prístup k zrkadlovej kópii na vykonanie operácie uloženia alebo hĺbkového prieskumu údajov alebo na vytvorenie správ, je nutné zrkadlovú kópiu odpojiť od produkčnej kópie.

Zrkadlová kópia sa odpája získaním prístupu k produkčnej kópii diskovej oblasti.

**Poznámka:** Po opätovnom pripojení odpojenej zrkadlovej kópie je nutné vykonať úplnú synchronizáciu medzi produkčnou a zrkadlovou kópiou. Synchronizácia môže byť zdĺhavým procesom.

### **Odpojenie zrkadlovej kópie pomocou programu IBM Systems Director Navigator for i5/OS** |

Ak chcete odpojiť zrkadlovú kópiu pomocou programu IBM Systems Director Navigator for i5/OS, vykonajte tieto | kroky: |

- 1. Vo webovom prehliadači zadajte adresu http://mysystem:2001, kde mysystem je názov hostiteľa systému. |
- 2. Prihláste sa do systému zadaním užívateľského profilu a hesla. |
- 3. Vyberte **Configuration and Service** v okne programu IBM Systems Director Navigator for i5/OS. |
- 4. Vyberte **Disk Pools**. |
- 5. Vyberte produkčnú kópiu diskovej oblasti **Disk Pool**, ktorú chcete odpojiť. |
- 6. V ponuke **Select Actions** vyberte **Sessions**. |
- 7. Vyberte reláciu, ktorú chcete odpojiť. |
- 8. V ponuke **Select Actions** vyberte **Detach with tracking** alebo **Detach without tracking**. |

### **Odpojenie zrkadlovej kópie pomocou programu System i Navigator** |

Odporúča sa nezávislú diskovú oblasť zneprístupniť, aby sa zaistilo, že sa produkčná kópia nezmení, kým sa vykonáva odpojenie.

- Ak chcete odpojiť zrkadlovú kópiu pomocou programu System i Navigator, vykonajte tieto kroky: |
	- 1. V programe System i Navigator rozbaľte **My Connections** (alebo aktívne prostredie).
	- 2. Rozbaľte systém, ktorý vlastní produkčnú kópiu diskovej oblasti, od ktorej chcete odpojiť zrkadlovú kópiu.
	- 3. Rozbaľte **Configuration and Service** → **Hardware** → **Disk Units** → **Disk Pools**.
	- 4. Kliknite pravým tlačidlom na produkčnú kópiu diskovej oblasti **Disk Pool**, ktorú chcete odpojiť, a vyberte **Geographic Mirroring** → **Detach Mirror Copy**.

Ak sa nedá kliknúť na položku **Geographic Mirroring** → **Detach Mirror Copy**, pretože je deaktivovaná, zrkadlová kópia nie je synchronizovaná s produkčnou kópiou a je nutné obnoviť geografické zrkadlenie, pripojiť diskovú oblasť a vykonať synchronizáciu produkčných a zrkadlových kópií. Až potom je možné zrkadlovú kópiu odpojiť.

Pred sprístupnením odpojenej zrkadlovej kópie by ste mali vytvoriť druhý, jedinečný popis zariadenia pre nezávislú diskovú oblasť, ktorý ju odlíši od produkčnej kópie. Samostatný popis zariadenia pre zrkadlovú kópiu zabraňuje vzniku dvoch inštancií rovnakej databázy v sieti. Zjednodušuje tiež prácu vykonávanú mimo programu System i Navigator. Popis zariadenia odpojenej zrkadlovej kópie použite na sprístupnenie odpojenej zrkadlovej kópie.

### **Opätovné pripojenie zrkadlovej kópie:**

Ak ste odpojili zrkadlovú kópiu a dokončili na nej požadovanú prácu, musíte ju znova pripojiť, aby bolo možné obnovenie použitím geografického zrkadlenia.

Odpojenú zrkadlovú kópiu možno opätovne pripojiť získaním prístupu k produkčnej kópii diskovej oblasti. Odpojená zrkadlová kópia nesmie byť pri jej pripájaní k produkčnej kópii dostupná.

**Poznámka:** Po opätovnom pripojení odpojenej zrkadlovej kópie sa vyžaduje úplná synchronizácia medzi produkčnou a zrkadlovou kópiou. Synchronizácia môže predstavovať zdĺhavý proces.

### **Opätovné pripojenie zrkadlovej kópie pomocou programu IBM Systems Director Navigator for i5/OS** |

- Ak chcete opätovne pripojiť zrkadlovú kópiu pomocou programu IBM Systems Director Navigator for i5/OS, | postupujte podľa nasledujúcich krokov: |
- 1. Vo webovom prehliadači zadajte adresu http://mysystem:2001, kde mysystem je názov hostiteľa systému. |
- 2. Prihláste sa do systému zadaním užívateľského profilu a hesla. |
- 3. Vyberte **Configuration and Service** v okne programu IBM Systems Director Navigator for i5/OS. |
- 4. Vyberte **Disk Pools**. |
- 5. Vyberte produkčnú kópiu **diskovej oblasti**, ktorú chcete odstaviť. |
- 6. Z ponuky **Select Actions** vyberte **Sessions**. |
- 7. Vyberte reláciu, ktorú chcete odstaviť. |
- 8. Z ponuky **Select Actions** vyberte **Attach**. |

Opätovné pripojenie zrkadlovej kópie pomocou programu System i Navigator |

Ak chcete zrkadlovú kópiu opätovne pripojiť pomocou programu System i Navigator, postupujte podľa nasledujúcich | krokov: |

- 1. V programe System i Navigator rozbaľte položku **My Connections** (alebo vaše aktívne prostredie).
- 2. Rozbaľte systém, ktorý vlastní produkčnú kópiu diskovej oblasti, ku ktorej chcete opätovne pripojiť odpojenú zrkadlovú kópiu.
- 3. Rozbaľte položku **Configuration and Service** → **Hardware** → **Disk Units** → **Disk Pools**.
- 4. Kliknite pravým tlačidlom myši na produkčnú kópiu **diskovej oblasti**, ktorú chcete opätovne pripojiť, a potom vyberte **Geographic Mirroring** → **Reattach Mirror Copy**.

### **Zrušenie konfigurácie geografického zrkadlenia:**

Ak už nechcete používať geografické zrkadlenie pre určitú diskovú oblasť alebo skupinu diskových oblastí, môžete vybrať **Deconfigure Geographic Mirroring**. Ak zrušíte konfiguráciu geografického zrkadlenia, systém zastaví geografické zrkadlenie a vymaže zrkadlovú kópiu diskových oblastí na uzloch na lokalite zrkadlovej kópie.

Ak chcete zrušiť konfiguráciu geografického zrkadlenia, disková oblasť musí byť offline.

Pri rušení konfigurácie geografického zrkadlenia vykonajte tieto kroky:

- 1. V programe System i Navigator rozbaľte **My Connections** (alebo aktívne prostredie).
- 2. Rozbaľte systém, ktorý chcete preskúmať, a rozbaľte **Configuration and Service** → **Hardware** → **Disk Units** → **Disk Pools**.
- 3. Kliknite pravým tlačidlom na produkčnú kópiu diskovej oblasti **Disk Pool**, ktorej konfiguráciu chcete zrušiť, a vyberte **Geographic Mirroring** → **Deconfigure Geographic Mirroring**.
- 4. Vykonajte aktualizáciu klastra. Postupujte nasledovne:
	- a. Odstráňte uzly priradené zrkadlovej kópii z domény obnovy skupiny klastrových prostriedkov (CRG).
	- b. Odstráňte názov lokality a IP adresy údajových portov zo zostávajúcich uzlov v klastri.

### **Súvisiace úlohy**

["Odstránenie](#page-122-0) uzlov" na strane 117

Odstránenie uzla z klastra môže byť užitočné, ak vykonávate aktualizáciu tohto uzla alebo ak už uzol nemusí byť súčasťou prostredia riešenia vysokej dostupnosti systému i5/OS. | |

### **Zmena vlastností geografického zrkadlenia:**

Informácie priradené geografickému zrkadleniu môžete zmeniť a môžete upraviť priradené popisy kópií.

### **Zmena vlastností geografického zrkadlenia pomocou programu IBM Systems Director Navigator for i5/OS**

Ak chcete upraviť reláciu geografického zrkadlenia pomocou programu IBM Systems Director Navigator for i5/OS, vykonajte tieto kroky:

- 1. Vo webovom prehliadači zadajte adresu http://mysystem:2001, kde mysystem je názov hostiteľa systému.
- 2. Prihláste sa do systému zadaním užívateľského profilu a hesla.
- 3. Vyberte **Configuration and Service** v okne programu IBM Systems Director Navigator for i5/OS.
- 4. Vyberte **Disk Pools**.
- 5. Vyberte diskovú oblasť priradenú relácii.
- 6. V ponuke **Select Actions** vyberte **Sessions**.
- 7. Vyberte reláciu.
- 8. V ponuke **Select Actions** vyberte **Properties**. Ak chcete zmeniť popis priradenej kópie, vyberte popis kópie a kliknite na **Edit**.

### **Zmena vlastností geografického zrkadlenia v programe System i Navigator**

Ak chcete zmeniť reláciu geografického zrkadlenia pomocou programuSystem i Navigator, vykonajte tieto kroky:

- 1. V programe System i Navigator rozbaľte **My Connections** (alebo aktívne prostredie).
- 2. Rozbaľte systém, ktorý vlastní produkčnú kópiu geograficky zrkadlenej diskovej oblasti priradenej relácii geografického zrkadlenia, ktorej atribúty chcete upraviť, **Configuration and Service** → **Hardware** → **Disk Units** → **Disk Pools**.
- 3. Kliknite pravým tlačidlom na produkčnú kópiu diskovej oblasti **Disk Pool**, ktorej atribúty chcete upraviť, a vyberte **Sessions** → **Open**.
- 4. Kliknite pravým tlačidlom na produkčnú kópiu relácie **Session**, ktorej atribúty chcete upraviť, a kliknite na **Properties**. Ak chcete zmeniť priradený popis kópie, vyberte popis kópie a kliknite na **Edit**.

### **Správa relácií Metro Mirror**

V prostredí s riešením vysokej dostupnosti systému i5/OS, ktoré používa technológiu IBM System Storage Metro Mirror, je nutné nakonfigurovať zrkadlenie metro medzi systémami i5/OS a externými diskovými jednotkami s nakonfigurovanou technológiou Metro Mirror. Tieto relácie môžete spravovať zo systému.

### **Pozastavenie relácií, v ktorých sa používajú technológie Metro Mirror:**

Na vykonanie údržby systému môže byť potrebné pozastaviť relácie, v ktorých sa používajú technológie Metro Mirror.

Ak chcete pozastaviť reláciu Metro Mirror, vykonajte tieto kroky:

- 1. Vo webovom prehliadači zadajte adresu http://mysystem:2001, kde mysystem je názov hostiteľa systému.
- 2. Prihláste sa do systému zadaním užívateľského profilu a hesla.
- 3. Vyberte položku **Configuration and Service** v okne programu IBM Systems Director Navigator for i5/OS.
- 4. Vyberte položku **Disk Pools**.
- 5. Vyberte diskovú oblasť, ktorú chcete pozastaviť.
- 6. V ponuke **Select Actions** vyberte položku **Sessions**.
- 7. Vyberte reláciu, ktorú chcete pozastaviť.
- 8. V ponuke **Select Actions** vyberte položku **Suspend**.

### **Obnovenie relácií zrkadlenia metro:**

Po dokončení rutinných operácií, ako je napríklad vykonanie údržby systému, je za účelom opätovného zapnutia riešenia vysokej dostupnosti potrebné obnoviť odstavené zrkadlenie metro.

Ak chcete obnoviť odstavenú reláciu zrkadlenia metro, postupujte podľa nasledujúcich krokov:

- 1. Vo webovom prehliadači zadajte adresu http://mysystem:2001, kde mysystem je názov hostiteľa systému.
- 2. Prihláste sa do systému zadaním užívateľského profilu a hesla.
- 3. Vyberte **Configuration and Service** v okne IBM Systems Director Navigator for i5/OS.
- 4. Vyberte **Disk Pools**.
- 5. Vyberte odstavenú diskovú oblasť.
- 6. Z ponuky **Select Actions** vyberte **Sessions**.
- 7. Vyberte odstavenú reláciu.
- 8. Z ponuky **Select Actions** vyberte **Resume**.

### **Vymazanie relácie Metro Mirror:**

Reláciu Metro Mirror môžete vymazať, keď už nechcete používať túto reláciu pre riešenie vysokej dostupnosti a obnovu pri zlyhaní.

Ak chcete vymazať reláciu Metro Mirror, vykonajte tieto kroky:

- 1. Vo webovom prehliadači zadajte adresu http://mysystem:2001, kde mysystem je názov hostiteľa systému.
- 2. Prihláste sa do systému zadaním užívateľského profilu a hesla.
- 3. Vyberte **Configuration and Service** v okne programu IBM Systems Director Navigator for i5/OS.
- 4. Vyberte **Disk Pools**.
- 5. Vyberte diskovú oblasť, ktorá je priradená relácii, ktorú chcete vymazať.
- 6. V ponuke **Select Actions** vyberte **Sessions**.
- 7. Vyberte reláciu, ktorú chcete vymazať.
- 8. V ponuke **Select Actions** vyberte **Delete**.

### **Zobrazenie vlastností relácie Metro Mirror:**

Máte možnosť zobraziť informácie o relácii Metro Mirror a zmeniť popisy priradených kópií.

Ak chcete zmeniť vlastnosti zrkadlenia technológiou Metro Mirror pomocou programu IBM Systems Director Navigator for i5/OS, postupujte podľa týchto krokov:

- 1. Vo webovom prehliadači zadajte adresu http://mysystem:2001, kde mysystem je názov hostiteľa systému.
- 2. Prihláste sa do systému zadaním užívateľského profilu a hesla.
- 3. Vyberte **Configuration and Service** v okne programu IBM Systems Director Navigator for i5/OS.
- 4. Vyberte **Disk Pools**.
- 5. Vyberte diskovú oblasť priradenú tejto relácii.
- 6. V ponuke **Select Actions** vyberte **Sessions**.
- 7. Vyberte reláciu.
- 8. V ponuke **Select Actions** vyberte **Properties**. Ak chcete zmeniť popis priradenej kópie, vyberte popis kópie a kliknite na **Edit**.

### **Správa technológie Global Mirror**

V prostredí s riešením vysokej dostupnosti systému i5/OS, ktoré používa technológiu IBM System Storage Global Mirror, je nutné konfigurovať reláciu globálneho zrkadlenia medzi systémami i5/OS a externými diskovými jednotkami s nakonfigurovanou technológiou Global Mirror. Tieto relácie môžete spravovať zo systému.

### **Pozastavenie relácií, v ktorých sa používajú technológie Global Mirror:**

Na vykonanie údržby systému môže byť potrebné pozastaviť relácie, v ktorých sa používajú technológie Global Mirror.

Ak chcete pozastaviť reláciu, v ktorej sa používajú technológie Global Mirror, vykonajte tieto kroky:

- 1. Vo webovom prehliadači zadajte adresu http://mysystem:2001, kde mysystem je názov hostiteľa systému.
- 2. Prihláste sa do systému zadaním užívateľského profilu a hesla.
- 3. Vyberte položku **Configuration and Service** v okne programu IBM Systems Director Navigator for i5/OS.
- 4. Vyberte položku **Disk Pools**.
- 5. Vyberte diskovú oblasť, ktorú chcete pozastaviť.
- 6. V ponuke **Select Actions** vyberte položku **Sessions**.
- 7. Vyberte reláciu, ktorú chcete pozastaviť.
- 8. V ponuke **Select Actions** vyberte položku **Suspend**.

### **Obnovenie relácií globálneho zrkadlenia:**

Po dokončení rutinných operácií, ako je napríklad vykonanie údržby systému, je za účelom opätovného zapnutia riešenia vysokej dostupnosti potrebné obnoviť odstavené globálne zrkadlenie.

Ak chcete obnoviť odstavenú reláciu globálneho zrkadlenia, postupujte podľa nasledujúcich krokov:

- 1. Vo webovom prehliadači zadajte adresu http://mysystem:2001, kde mysystem je názov hostiteľa systému.
- 2. Prihláste sa do systému zadaním užívateľského profilu a hesla.
- 3. Vyberte **Configuration and Service** v okne IBM Systems Director Navigator for i5/OS.
- 4. Vyberte **Disk Pools**.
- 5. Vyberte odstavenú diskovú oblasť.
- 6. Z ponuky **Select Actions** vyberte **Sessions**.
- 7. Vyberte odstavenú reláciu.
- 8. Z ponuky **Select Actions** vyberte **Resume**.

### **Vymazanie relácie Global Mirror:**

Reláciu Global Mirror môžete vymazať, keď už nechcete používať túto reláciu pre riešenie vysokej dostupnosti a obnovu pri zlyhaní.

Ak chcete vymazať reláciu globálneho zrkadlenia, vykonajte tieto kroky:

- 1. Vo webovom prehliadači zadajte adresu http://mysystem:2001, kde mysystem je názov hostiteľa systému.
- 2. Prihláste sa do systému zadaním užívateľského profilu a hesla.
- 3. Vyberte **Configuration and Service** v okne programu IBM Systems Director Navigator for i5/OS.
- 4. Vyberte **Disk Pools**.
- 5. Vyberte diskovú oblasť, ktorá je priradená relácii, ktorú chcete vymazať.
- 6. V ponuke **Select Actions** vyberte **Sessions**.
- 7. Vyberte reláciu, ktorú chcete vymazať.
- 8. V ponuke **Select Actions** vyberte **Delete**.

### **Zmena vlastností relácie Global Mirror:**

Zobrazenie informácií o relácii Global Mirror na zmenu priradených popisov kópií.

Ak chcete zmeniť vlastnosti relácie Global Mirror pomocou programu IBM Systems Director Navigator for i5/OS, vykonajte tieto kroky:

- 1. Vo webovom prehliadači zadajte adresu http://mysystem:2001, kde mysystem je názov hostiteľa systému.
- 2. Prihláste sa do systému zadaním užívateľského profilu a hesla.
- 3. Vyberte **Configuration and Service** v okne programu IBM Systems Director Navigator for i5/OS.
- 4. Vyberte **Disk Pools**.
- 5. Vyberte diskovú oblasť priradenú relácii.
- 6. V ponuke **Select Actions** vyberte **Sessions**.
- 7. Vyberte reláciu.
- 8. V ponuke **Select Actions** vyberte **Properties**. Ak chcete zmeniť priradený popis kópie, vyberte popis kópie a kliknite na **Edit**.

## **Riadenie funkcie FlashCopy**

FlashCopy je technológiou IBM System Storage, ktorá slúži na vytvorenie jednorazovej kópie externých diskových jednotiek. V riešeniach vysokej dostupnosti systému i5/OS, ktoré používajú technológiu Metro Mirror alebo Global Mirror, môžete funkciu FlashCopy použiť na zredukovanie zálohovania vytvorením kópie údajov, ktoré sa potom dajú zálohovať na médium. Ak chcete používať funkciu FlashCopy, musí byť vytvorená relácia medzi systémom a externými úložnými jednotkami.

### **Konfigurovanie relácie FlashCopy**

Pre vysoko dostupné prostredia i5/OS, ktoré používajú technológiu IBM System Storage môžete nakonfigurovať reláciuFlashCopy na jednorazové vytvorenie kópie údajov.

Pozrite si [informačné](http://publib.boulder.ibm.com/infocenter/dsichelp/ds6000ic/topic/com.ibm.storage.smric.help.doc/f2c_ichome_23bc5o.html) centrum IBM System Storage DS6000, v ktorom nájdete informácie o používaní funkcie FlashCopy v systéme IBM System Storage DS6000. Informácie o používaní funkcie FlashCopy v systéme IBM System Storage DS8000 nájdete v [informačnom](http://publib.boulder.ibm.com/infocenter/dsichelp/ds8000ic/topic/com.ibm.storage.ssic.help.doc/f2c_ichome_23bc5o.html) centre IBM System Storage DS8000.

Ak chcete nakonfigurovať reláciu FlashCopy, vykonajte tieto kroky:

1. Vo webovom prehliadači zadajte adresu http://mysystem:2001, kde mysystem je názov hostiteľa systému.

- 2. Prihláste sa do systému zadaním užívateľského profilu a hesla.
- 3. Vyberte položku **Configuration and Service** v okne IBM Systems Director Navigator for i5/OS.
- 4. Vyberte položku **Disk Pools**.
- 5. Vyberte diskovú oblasť, ktorú chcete použiť ako zdrojovú kópiu.
- 6. V ponuke **Select Actions** vyberte **New Session**.
- 7. Postupujte podľa pokynov sprievodcu a dokončite úlohu.

### **Aktualizácia relácie FlashCopy**

Reláciu FlashCopy môžete aktualizovať pri vykonávaní resynchronizácie nosičov FlashCopy na externých úložných jednotkách IBM System Storage. Resynchronizácia umožňuje vytvoriť kópiu bez nutnosti opätovného skopírovania celého nosiča. Tento proces je možné vykonať len ak existuje trvalý vzťah, kedy úložná jednotka priebežne sleduje aktualizácie zdrojových a cieľových nosičov. V prípade trvalých vzťahov sa vzťah medzi zdrojovými a cieľovými nosičmi udržiava po dokončení kopírovania na pozadí. Relácia FlashCopy vytvorená v systéme i5/OS poskytuje nástroj na riadenie a monitorovanie aktivity súvisiacej s reláciou FlashCopy na jednotkách IBM System Storage.

Ak chcete aktualizovať reláciu FlashCopy vykonajte tieto kroky:

- 1. Vo webovom prehliadači zadajte adresu http://mysystem:2001, kde mysystem je názov hostiteľa systému.
- 2. Prihláste sa do systému zadaním užívateľského profilu a hesla.
- 3. Vyberte **Configuration and Service** v okne programu IBM Systems Director Navigator for i5/OS.
- 4. Vyberte **Disk Pools**.
- 5. Vyberte diskovú oblasť priradenú relácii, ktorú chcete aktualizovať.
- 6. V ponuke **Select Actions** vyberte **Sessions**.
- 7. Vyberte reláciu, ktorú chcete aktualizovať.
- 8. V ponuke **Select Actions** vyberte **Update FlashCopy**.

### **Opätovné pripojenie relácie funkcie FlashCopy**

Reláciu funkcie FlashCopy môžete opätovne pripojiť.

Ak chcete opätovne pripojiť reláciu funkcie FlashCopy, postupujte podľa nasledujúcich krokov:

- 1. Vo webovom prehliadači zadajte adresu http://mysystem:2001, kde mysystem je názov hostiteľa systému.
- 2. Prihláste sa do systému zadaním užívateľského profilu a hesla.
- 3. Vyberte **Configuration and Service** v okne programu IBM Systems Director Navigator for i5/OS.
- 4. Vyberte **Disk Pools**.
- 5. Vyberte diskovú oblasť priradenú k relácii, ktorú chcete opätovne pripojiť.
- 6. Z ponuky **Select Actions** vyberte **Sessions**.
- 7. Vyberte reláciu, ktorú chcete opätovne pripojiť.
- 8. Z ponuky **Select Actions** vyberte **Reattach FlashCopy**.

### **Odpojenie relácie FlashCopy**

Cieľové nosiče môžete odpojiť od zdroja pre vybratú reláciu FlashCopy.

Ak chcete odpojiť cieľové nosiče od zdroja pre vybratú reláciuFlashCopy, vykonajte tieto kroky:

- 1. Vo webovom prehliadači zadajte adresu http://mysystem:2001, kde mysystem je názov hostiteľa systému.
- 2. Prihláste sa do systému zadaním užívateľského profilu a hesla.
- 3. Vyberte **Configuration and Service** v okne programu IBM Systems Director Navigator for i5/OS.
- 4. Vyberte položku **Disk Pools**.
- 5. Vyberte diskovú oblasť priradenú relácii, ktorú chcete odpojiť.
- 6. V ponuke **Select Actions** vyberte **Sessions**.
- 7. Vyberte reláciu, od ktorej chcete odpojiť cieľové a zdrojové nosiče.

8. V ponuke **Select Actions** vyberte **Detach FlashCopy**.

### **Vymazanie FlashCopy**

Vymažte reláciu FlashCopy.

Ak chcete vymazať reláciu FlashCopy, vykonajte tieto kroky:

- 1. Vo webovom prehliadači zadajte adresu http://mysystem:2001, kde mysystem je názov hostiteľa systému.
- 2. Prihláste sa do systému zadaním užívateľského profilu a hesla.
- 3. Vyberte **Configuration and Service** v okne programu IBM Systems Director Navigator for i5/OS.
- 4. Vyberte **Disk Pools**.
- 5. Vyberte diskovú oblasť, ktorá je priradená relácii, ktorú chcete vymazať.
- 6. V ponuke **Select Actions** vyberte **Sessions**.
- 7. Vyberte reláciu, ktorú chcete odstrániť.
- 8. V ponuke **Select Actions** vyberte **Delete**.

### **Obnovenie údajov pomocou funkcie FlashCopy**

Po dokončení funkcie FlashCopy na jednotkách IBM System Storage môžete v prípade výpadku zdrojovej kópie údajov obnoviť dané údaje z cieľového nosiča na zdrojový nosič. Ak chcete vykonať túto operáciu, musíte obnoviť reláciu funkcie FlashCopy vytvorenú v systéme i5/OS. Obnovením relácie sa však skopírujú údaje z cieľa späť do zdroja, pričom sa obnoví predchádzajúca verzia zdroja.

**Upozornenie:** Obnovením relácie funkcie FlashCopy sa zrušia zmeny vykonané v zdrojovej kópii, pretože údaje cieľa sa skopírujú späť do zdroja. Zdroj sa tým vráti do daného staršieho bodu.

Ak chcete obnoviť reláciu funkcie FlashCopy, postupujte podľa nasledujúcich krokov:

- 1. Vo webovom prehliadači zadajte adresu http://mysystem:2001, kde mysystem je názov hostiteľa systému.
- 2. Prihláste sa do systému zadaním užívateľského profilu a hesla.
- 3. Vyberte **Configuration and Service** v okne IBM Systems Director Navigator for i5/OS.
- 4. Vyberte **Disk Pools**.
- 5. Vyberte diskovú oblasť zdrojovej kópie.
- 6. Z ponuky **Select Actions** vyberte **Open Sessions**.
- 7. Vyberte reláciu.
- 8. Z ponuky **Select Actions** vyberte **Reverse FlashCopy**.

### **Zmena vlastností relácie FlashCopy**

Zobrazenie informácií o relácií FlashCopy na zmenu priradených popisov kópií.

Ak chcete zmeniť informácie o relácii FlashCopy, vykonajte tieto kroky:

- 1. Vo webovom prehliadači zadajte adresu http://mysystem:2001, kde mysystem je názov hostiteľa systému.
- 2. Prihláste sa do systému zadaním užívateľského profilu a hesla.
- 3. Vyberte **Configuration and Service** v okne programu IBM Systems Director Navigator for i5/OS.
- 4. Vyberte **Disk Pools**.
- 5. Vyberte diskovú oblasť, ktorá je priradené relácii.
- 6. V ponuke **Select Actions** vyberte **Sessions**.
- 7. Vyberte reláciu.
- 8. V ponuke **Select Actions** vyberte **Properties**. Ak chcete zmeniť popis priradenej kópie, vyberte popis kópie a kliknite na **Edit**.

## **Odstraňovanie problémov s riešením vysokej dostupnosti**

Po nakonfigurovaní riešenia vysokej dostupnosti systému i5/OS sa môžu vyskytnúť problémy s rôznymi technológiami vrátane klastrov a zrkadlenia medzi lokalitami.

## **Troubleshooting clusters**

Tu nájdete riešenia pri problémoch, ktoré sú pre klastre typické.

Niekedy sa môže stať, že klaster nepracuje správne. Táto téma ponúka informácie o problémoch, ktoré sa môžu objaviť pri práci s klastrami.

### **Identifikácia problémov s klastrami**

Tu začnite určovať vaše klastrové problémy.

Niekedy sa môže stať, že váš klaster nepracuje správne. Ak si myslíte, že nastal problém, nasledujúci text ván pomôže zistiť, či nastal nejaký problém, a akej je povahy.

v **Zistite, či je vo vašom systéme aktívne klastrovanie.**

Ak chcete určiť, či sú služby prostriedkov klastra aktívne, pozrite si informácie o úlohách QCSTCTL a QCSTCRGM

v zozname systémových úloh. Ak sú tieto úlohy aktívne, potom sú aktívne aj služby klastrových prostriedkov. |

Môžete použiť funkciu Work Management v programe IBM Director Navigator for i5/OS alebo v programe System i |

Navigator, ak chcete zobraziť úlohy, alebo na to môžete použiť príkaz WRKACTJOB (Work with Active Jobs). |

- Môžete použiť aj príkaz DSPCLUINF (Display Cluster Information), ak chcete zobraziť stavové informácie pre klaster. | |
	- Aktívne môžu byť aj ďalšie úlohy pre služby klastrových prostriedkov. Služba Cluster jobs poskytuje informácie o formátovaní úloh služieb prostriedkov klastra.
	- v **Určite príčinu správy CPFBB26.**

|

Message . . . . : Cluster Resource Services not active or not responding. Cause . . . . . : Cluster Resource Services is either not active or cannot respond to this request because a resource is unavailable or damaged.

Táto chyba môže znamenať, že úloha CRG nie je aktívna alebo klaster nie je aktívny. Ak chcete zistiť, či je uzol aktívny, použite príkaz DSPCLUINF (Display Cluster Information). Ak uzol nie je aktívny, spustite uzol klastra. Ak je aktívny, mali by ste skontrolovať aj CRG, či sa v nej nevyskytli problémy.

Vyhľadajte úlohu CRG v zozname systémových úloh. Môžete použiť funkciu Work Management v programe IBM Director Navigator for i5/OS alebo v programe System i Navigator, ak chcete zobraziť úlohy, alebo na to môžete použiť príkaz WRKACTJOB (Work with Active Jobs). Môžete použiť aj príkaz DSPCRGINF (Display CRG Information), ak chcete zobraziť stavové informácie pre konkrétnu CRG, a to tak, že v príkaze zadáte názov CRG. Ak úloha CRG nie je aktívna, pozrite sa do protokolu úlohy CRG a zistite, prečo sa ukončila. Po odstránení problému môžete úlohu CRG reštartovať pomocou príkazu CHGCLURCY (Change Cluster Recovery) alebo ukončením a reštartovaním klastra na tomto uzle.

- v **Vyhľadajte správy indikujúce problém.**
	- Zabezpečte, aby ste mohli prezrieť všetky správy priradené príkazom klastra, a to tak, že stlačíte kláves F10, ktorý sa prepína medzi dvoma polohami: Include detailed messages a Exclude detailed messages. Vyberte možnosť zahrnutia všetkých podrobných správ a skontrolujte ich, aby ste zistili, či je potrebné vykonať ďalšie akcie.
	- Hľadajte správy dotazu v QSYSOPR, ktoré čakajú na odozvu.
	- Hľadajte hlásenia chýb v QSYSOPR, ktoré poukazujú na klastrový problém. Všeobecne budú tieto hodnoty v rozsahu od CPFBB00 po CPFBBFF.
	- Zobrazte protokol histórie (CL príkaz DSPLOG) pre správy, ktoré indikujú problém s klastrom. Všeobecne budú tieto hodnoty v rozsahu od CPFBB00 po CPFBBFF.
- v **Vyhľadajte závažné chyby v protokoloch úloh klastra.**

Tieto úlohy sú doslova stanovené s úrovňou protokolovania (4 0 \*SECLVL) tak, že môžete vidieť všetky nevyhnutné hlásenia chýb. Skontrolujte, či tieto úlohy a úlohy ukončovacieho programu majú úroveň protokolovania vhodne stanovenú. Ak klastrovanie nie je aktívne, ešte stále môžete vyhľadať spoolové súbory pre klastrové úlohy a úlohy ukončovacieho programu.

v **Ak predpokladáte určitý druh stavu zaseknutia, pozrite si zásobníky volaní úloh klastra.**

Zistite, či sa objavil problém v niektorom z DEQW (čakanie na vyradienie z frontu). Ak áno, skontrolujte vyvolávací zásobník každého vlákna a pozrite sa, či niektorý z nich neobsahuje getSpecialMsg vo vyvolávacom zásobníku.

- v **Skontrolujte položky v protokoloch zvislého licenčného interného kódu (VLIC) klastra.** Tieto položky protokolu majú hlavný kód 4800.
- v **Pomocu príkazu NETSTAT skontrolujte, či vo vašom komunikačnom prostredí nie sú anomálie.** NETSTAT vráti informácie o stave sieťového smerovania TCP/IP, rozhraní, pripojení TCP a portov UDP na vašom systéme.
	- Netstat voľba 1 (stav rozhrania Pracovať s TCP/IP) použite na kontrolu, či adresy IP pre klastrovaniesú v stave 'Aktívne'. Takisto skontrolujte, či adresa LOOPBACK (127.0.0.1) je tiež aktívna.
	- Netstat voľba 3 (stav pripojenia Pracovať s TCP/IP) použite na zobrazenie čísel portov (F14). Lokálny port 5550 by mal byť v stave 'Načúva'. Tento port sa musí otvoriť cez príkaz STRTCPSVR \*INETD, zobrazený prítomnosťou úlohy QTOGINTD (Užívateľ QTCP) v zozname aktívnych úloh. Ak je na uzle spustené klastrovanie, potom musí byť otvorený lokálny port 5551 a musí byť v stave '\*UDP'. Ak klastrovanie nie je spustené, potom port 5551 nesmie byť otvorený. V opačnom prípade by to zamedzilo úspešnému spusteniu klastrovania na predmetnom uzle.
- v Použite príkaz ping. Ak sa pokúsite spustiť uzol klastra a jeho dostupnosť sa nedá overiť pomocou príkazu ping, zobrazí sa interná chyba klastrovania (CPFBB46).

### **Zhromaždenie informácií pre obnovu pre klaster** |

Na zhromaždenie informácií tvoriacich celkový obraz vášho klastra môžete použiť príkaz WRKCLU (Work with | Cluster). Tieto informácie môžete použiť pri odstraňovaní chýb. |

Príkaz WRKCLU (Work with Cluster) slúži na zobrazenie a používanie uzlov a objektov klastra. Po vykonaní tohto príkazu sa zobrazí obrazovka Práca s klastrom. Okrem zobrazenia uzlov v klastri a informácií o klastri môžete pomocou tohto príkazu získať údaje o vašom klastri. |  $\blacksquare$ |

Ak chcete získať informácie pre obnovu po chybe, vykonajte tieto kroky: |

- 1. V znakovom rozhraní zadajte príkaz WRKCLU OPTION(VOLBA). Pomocou týchto volieb môžete určiť, s ktorými stavovými informáciami o klastri chcete pracovať. | |
- **\*SELECT** Zobrazenie ponuky Práca s klastrom. **\*CLUINF** | | |

Zobrazenie informácií o klastri.

**\*CFG** Zobrazenie parametrov výkonu a konfigurácie pre klaster.

**\*NODE**

| |

| | | | | | | | | | |

Zobrazenie panela Work with Cluster Nodes, ktorý obsahuje zoznam uzlov v klastri.

**\*DEVDMN**

Zobrazenie panela Work with Device Domains, ktorý obsahuje zoznam domén zariadení v klastri.

**\*CRG** Zobrazenie panela Work with Cluster Resource Groups, ktorý obsahuje zoznam skupín klastrových prostriedkov.

### **\*ADMDMN**

Zobrazenie panela Work with Administrative Domains, ktorý obsahuje zoznam administratívnych domén v klastri.

### **\*SERVICE**

Získanie súvisiacich informácií zo sledovania a ladiacich informácií pre všetky úlohy služieb klastrových

prostriedkov v klastri. Tieto informácie sa zapíšu do súboru s členom pre každú úlohu služieb klastrových prostriedkov. Túto voľbu použite, len keď vás o to požiada poskytovateľ servisu. Zobrazí panel príkazového riadka pre príkaz DMPCLUTRC (Dump Cluster Trace).

#### **Bežné problémy s klastrom** |

| | |

> Táto téma uvádza niektoré bežné problémy, ku ktorým môže dôjsť v klastri, ako aj spôsoby, ako sa im vyhnúť alebo vykonať obnovu.

Nižšie uvedeným problémom sa dá jednoducho vyhnúť alebo môžu byť ľahko napravené.

### **Nemôžete spustiť alebo reštartovať uzol klastra**

Táto situácia obyčajne nastane pri niektorých problémoch s vaším komunikačným prostredím. Aby ste jej zabránili, uistite sa, či sú vaše sieťové atribúty správne nastavené, vrátane adresy spätnej slučky, nastavení INETD, atribútu ALWADDCLU a IP adries pre klastrové komunikácie.

- v Ak sa pokúšate spustiť vzdialený uzol, musia byť na cieľovom uzle vhodne nastavené sieťové atribúty ALWADDCLU. Atribút môže byť nastavený buď na \*ANY alebo \*RQSAUT v závislosti od vášho prostredia.
- v Vybraté adresy IP pre klastrovanie v lokálnom a cieľovom uzle musia mať stav *Aktívna*.
- v Takisto musí byť lokálne a na cieľovom uzle aktívna adresa spätnej slučky LOOPBACK (127.0.0.1).
- v Lokálne a akékoľvek vzdialené uzly musia byť kvôli zabezpečeniu aktívneho smerovania siete testované na odozvu za pomoci adries IP, použitých na klastrovanie.
- v INETD musí byť na cieľovom uzle aktívne. Keď je INETD aktívne, port 5550 v cieľovom uzle by mal mať stav *Počúvanie*. Informácie o spúšťaní servera INETD nájdete v téme Server INETD.
- v Hlavne kvôli pokusu o spustenie uzla nesmie byť port 5551 otvorený. V opačnom prípade by sa nepodarilo úšpešne spustiť klastrovanie.

### **Máte niekoľko rozpojených klastrov obsahujúcich jeden uzol**

Táto situácia môže nastať, ak spustený uzol nemôže komunikovať s ostatnými klastrovými uzlami. Vtedy skontrolujte komunikačné cesty.

### **Odpoveď užívateľských programov je pomalá**

Bežnou príčinou tejto situácie je nesprávne nastavenie pre popis úlohy, ktorý používa ukončovací program. Parameter MAXACT je možno nastavený na priveľmi nízku hodnotu, takže napríklad môže byť kedykoľvek aktívna inštalácia ukončovacieho programu. Odporúča sa nastavenie na \*NOMAX.

### **Celkový výkon sa zdá byť nízky**

Existuje niekoľko typických príčin.

- v Najpravdepodobnejšou príčinou je silné zaťaženie zdieľaných komunikačných liniek.
- v Ďalšou príčinou môže byť nekonzistencia medzi komunikačným prostredím a laditeľnými parametrami klastrového posielania správ. Na zobrazenie aktuálnych nastavení ladiacich parametrov môžete použiť rozhranie API Retrieve Cluster Resource Services Information (QcstRetrieveCRSInfo) a na ich zmenu môžete použiť rozhranie API Change Cluster Resource Services (QcstChgClusterResourceServices). Výkon klastra môže byť znížený kvôli nastaveniam predvolených laditeľných parametrov klastra, ak je použitý starý adaptérový hardvér. Ako *staré* sú definované tieto typy hardvéru adaptérov: 2617, 2618, 2619, 2626 a 2665. V tomto prípade je vhodné nastaviť ladiaci parameter *Trieda výkonu* na hodnotu *Normálna*.
- v Ďalšou bežnou príčinou tohto stavu je problém so skupinami podpory rozosielania paketov IP. Ak sa pre niekoľko uzlov premiestnia primárne klastrové adresy na bežný LAN (prvé adresy zadané pre daný uzol pri vytváraní klastra alebo pri pridávaní uzla), klaster použije spôsobilosť podpory rozosielania paketov IP. Pomocou príkazu NETSTAT skontrolujte, že primárna adresa klastra je nastavená na skupinu hostiteľov multicast 226.5.5.5. Môžete to zobraziť pomocou voľby 14 - *Zobraziť skupinu multicast* pre požadovanú adresu. Ak skupina multicast neexistuje, pomocou

API QcstRetrieveCRSInfo (Retrieve Cluster Resource Services Information) skontrolujte, že je ladiaci parameter klastra *Povoliť multicast* stále nastavený na hodnotu TRUE.

v Ak sú všetky uzly klastra v lokálnej sieti alebo majú schopnosti smerovania, ktoré môžu v sieťových trasách spracúvať pakety s maximálnou prenosovou veľkosťou (MTU) väčšou než 1464 bajtov, prenosy veľkých správ klastra (väčších než 1536 kilobajtov) môžete výrazne zrýchliť, ak nastavíte ladiaci parameter klastra *Veľkosť fragmentov správ* tak, aby lepšie zodpovedal hodnotám MTU trasy.

### **Nemôžete používať žiadnu z funkcií nového vydania**

Ak sa pri pokuse o použitie funkcie nového vydania zobrazí chybová správa CPFBB70, vaša aktuálna verzia klastra je stále nastavená na predošlú úroveň verzie. Musíte aktualizovať všetky klastrové uzly na úroveň nového vydania a potom použiť rozhranie prispôsobenia klastrovej verzie pre nastavenie aktuálnej klastrovej verzie na novú úroveň. Viac informácií nájdete v téme Nastavenie verzie klastra.

### **Nemôžete pridať uzol do domény zariadenia ani získať prístup k rozhraniu programu System i Navigator na správu klastrov.**

Ak chcete získať prístup k rozhraniu programu System i Navigator na správu klastrov, alebo ak chcete použiť prepínateľné zariadenia, musíte mať v systéme nainštalovanú voľbu i5/OS 41 (HA Switchable Resources). Takisto musíte mať pre túto voľbu platný licenčný kľúč.

### **Aplikovali ste PTF klastra, ale nezdá sa, že funguje**

Po aplikovaní PTF musíte vykonať tieto úlohy:

- 1. [Ukončiť](#page-122-0) klaster
- 2. Odhlásiť sa a znova sa prihlásiť

Starý program je v aktivačnej skupine aktívny dovtedy, kým nie je táto skupina zrušená. Všetky klastrové kódy (aj klastrové API) sú spustené v predvolenej aktivačnej skupine.

3. [Spustiť](#page-96-0) klaster

Väčšina opráv PTF pre klaster vyžaduje na aktiváciu ukončenie a opakované spustenie klastrovania v uzle.

### **V protokole úlohy pre ukončovací program sa nachádza správa CEE0200**

V tomto hlásení o chybe je formovací modul QLEPM a formovacia procedúra Q\_LE\_leBdyPeilog. Každý program, ktorý je vyvolaný ukončovacím programom, musí byť spustený buď v \*CALLER alebo v pomenovanej aktivačnej skupine. Musíte zmeniť svoj aktivačný program alebo program s chybou, aby ste tento stav napravili.

### **V protokole úlohy pre služby klastrových prostriedkov sa nachádza správa CPD000D a po nej správa CPF0001**

Ak sa zobrazí táto chybová správa, skontrolujte, že je systémová hodnota QMLTTHDACN nastavená na 1 alebo 2.

### **Zdá sa, že sa klaster zasekol**

Uistite sa, že ukončovacie programy skupiny klastrových prostriedkov sú nevybavené. Ak chcete skontrolovať ukončovací program, použite príkaz WRKACTJOB (Work with Active Jobs) a potom skontrolujte, či stĺpec Function obsahuje hodnotu PGM-QCSTCRGEXT.

### **Chyby oddielov**

Určité klastrové stavy je možné jednoducho opraviť. Ak došlo k rozkladu klastra, dozviete sa tu, ako vykonať obnovu. Tiež sa dozviete, ako môžete zabrániť deleniu klastraa uvedie príklady, ako oddiely spojiť naspäť.

K rozkladu klastra dochádza vždy, keď sa preruší kontakt s jedným alebo viacerými uzlami klastra a zlyhanie stratených uzlov nie je možné potvrdiť. Nemali by ste si to zamieňať s delením v prostredí logických oddielov (LPAR).

Ak do protokolu histórie (QHST), alebo protokolu úlohy QCSTCTL dostanete chybovú správu CPFBB20, objavilo sa rozdelenie klastra a vy by ste mali vedieť, ako ho obnoviť. Nasledujúci príklad popisuje rozdelenie klastra, ktorý obsahuje vytvorený zo štyroch uzlov: A, B, C a D. Príklad ukazuje stratu spojenia, ktorá sa objavila medzi uzlami B a C, čo spôsobilo, že sa klaster rozdelil na dva oddiely. Pred rozkladom klastra existovali štyri skupiny klastrových prostriedkov ľubovoľného typu s názvom CRG A, CRG B, CRG C a CRG D. Príklad ukazuje doménu obnovy každej skupiny klastrových prostriedkov.

| <b>Uzol</b> A   | <b>Uzol B</b>    | $\mathbf{r}$<br>$\boldsymbol{\lambda}$ | Uzol C          | <b>Uzol D</b>   |
|-----------------|------------------|----------------------------------------|-----------------|-----------------|
| CRG A (záloha1) | CRG A (primárna) |                                        |                 |                 |
|                 | CRG B (primárna) |                                        | CRG B (záloha1) |                 |
|                 | CRG C (primárna) |                                        | CRG C (záloha1) | CRG C (záloha2) |
| CRG D (záloha2) | CRG D (primárna) |                                        | CRG D (záloha1) |                 |
| <b>Oddiel 1</b> |                  |                                        |                 | <b>Oddiel 2</b> |

*Tabuľka 35. Príklad domény obnovy počas rozkladu klastra*

Klaster sa môže rozdeliť, ak je maximálna jednotka prenosu (MTU) v akomkoľvek bode komunikačnej cesty nižšia, než parameter ladiaci komunikáciu klastra, veľkosť fragmentu správy. MTU pre IP adresu klastra je možné overiť pomocou príkazu WRKTCPSTS (Work with TCP/IP Network Status) na predmetnom uzle. MTU musí byť tiež overené na každom kroku pozdĺž celej komunikačnej cesty. Ak je MTU nižšia, než veľkosť fragmentu správy, zvýšte MTU cesty, alebo veľkosť fragmentu správy znížte. Na zobrazenie aktuálnych nastavení ladiacich parametrov môžete použiť API QcstRetrieveCRSInfo (Retrieve Cluster Resource Services Information) a na ich zmenu môžete použiť API QcstChgClusterResourceServices (Change Cluster Resource Services).

Ak bola odstránená príčina rozdelenia klastra, nájde klaster znovuvytvorené spojenie a odošle do protokolu histórie (QHST), alebo do protokolu úlohy QCSTCTL, správu CPFBB21. Tá informuje operátora, že bol klaster obnovený. Nezabúdajte, že akonáhle je dôvod rozdelenia klastra opravený, môže trvať niekoľko minút, kým sa klaster zasa spojí.

### **Určenie primárneho a sekundárneho oddielu klastra:**

Ak chcete zistiť, ktoré typy akcií pre skupiny klastrových prostriedkov môžete vykonať v oddiele klastra, musíte vedieť, či ide o primárny alebo sekundárny oddiel klastra. Keď sa zistí rozklad, pre každú skupinu klastrových prostriedkov definovanú v klastri sa každý oddiel nastaví ako primárny alebo sekundárny.

V prípade modelu s primárnymi/záložnými uzlami obsahuje primárny oddiel uzol, ktorý má aktuálne rolu primárneho uzla. Všetky ostatné oddiely sú sekundárne. Primárny oddiel nemusí byť pre všetky skupiny klastrových prostriedkov rovnaký.

V modeli s partnerskými uzlami platia pre oddiely tieto pravidlá:

- v Ak sa všetky uzly domény obnovy nachádzajú v jednom oddiele, ten bude primárnym oddielom.
- v Ak uzly domény obnovy presahujú jeden oddiel, žiaden oddiel nebude primárny. Oba oddiely budú sekundárne.
- v Ak je skupina klastrových prostriedkov aktívna a v danom oddiele sa nenachádzajú žiadne partnerské uzly, skupina klastrových prostriedkov sa v tomto oddiele ukončí.
- v V sekundárnom oddiele sú povolené prevádzkové zmeny za predpokladu, že sú splnené obmedzenia pre prevádzkové zmeny.
- v V sekundárnom oddiele nie sú povolené žiadne zmeny konfigurácie.

Toto sú obmedzenia pre každé API Skupiny klastrových prostriedkov:

*Tabuľka 36. Obmedzenia oddielu pre API skupiny klastrových prostriedkov*

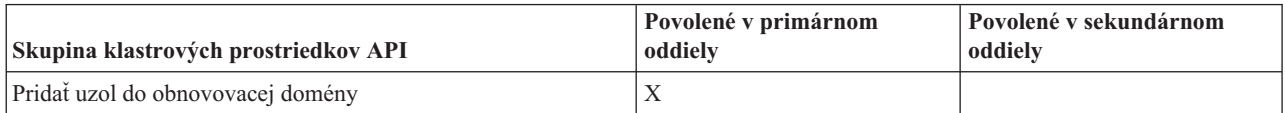

| Skupina klastrových prostriedkov API                    | Povolené v primárnom<br>oddiely | Povolené v sekundárnom<br>oddiely |
|---------------------------------------------------------|---------------------------------|-----------------------------------|
| Pridanie položky zariadenia CRG                         |                                 |                                   |
| Zmeniť skupinu klastrových prostriedkov                 | X                               |                                   |
| Zmena položky zariadenia CRG                            | X                               | X                                 |
| Vytvoriť skupinu klastrových prostriedkov               |                                 |                                   |
| Vymazať skupinu klastrových prostriedkov                | X                               | X                                 |
| Rozmiestniť informácie                                  | X                               | X                                 |
| Ukončenie skupiny klastrových prostriedkov <sup>1</sup> | X                               |                                   |
| Inicializácia prepnutia                                 | X                               |                                   |
| Vypísať skupiny klastrových prostriedkov                | X                               | X                                 |
| Vypísanie informácií o skupine klastrových prostriedkov | X                               | X                                 |
| Odstránenie uzla z domény obnovy                        | X                               |                                   |
| Odstránenie položky zariadenia CRG                      | X                               |                                   |
| Spustenie skupiny klastrových prostriedkov <sup>1</sup> | X                               |                                   |
| $\mathbf{n}$ $\mathbf{r}$ $\mathbf{r}$                  |                                 |                                   |

*Tabuľka 36. Obmedzenia oddielu pre API skupiny klastrových prostriedkov (pokračovanie)*

#### **Poznámka:**

1. Povolené vo všetkých oddieloch pre skupiny klastrových prostriedkov s partnerskými uzlami, ale ovplyvňuje len oddiel, kde sa vykonáva API.

Ak sú splnené tieto obmedzenia, po ukončení rozkladu klastra je možné zosynchronizovať skupiny klastrových prostriedkov. Ako sa uzly zo stavu rozdelenia znova pripájajú ku klastru, je verzia skupiny klastrových prostriedkov okopírovaná z primárneho oddielu na uzly zo sekundárnych oddielov.

Keď zlučujete dva sekundárne oddiely pre model s partnerskými uzlami, za víťaza sa prehlási oddiel, ktorý obsahuje skupinu klastrových prostriedkov v aktívnom stave. Ak majú oba oddiely rovnaký stav pre skupinu klastrových prostriedkov, za víťaza sa prehlási oddiel, ktorý obsahuje prvý uzol uvedený v doméne obnovy skupiny klastrových prostriedkov. Verzia skupiny klastrových prostriedkov z víťazného oddielu sa skopíruje do uzlov v druhom oddiele.

Keď sa zistí rozklad, v žiadnom z oddielov nie možné vykonať API Add Cluster Node Entry, Adjust Cluster Version a Create Cluster. API Add Device Domain Entry je možné vykonať, len keď nie sú rozdelené žiadne z uzlov domény obnovy. Všetky ostatné API na riadenie klastrov môžu byť spustené v ktoromkoľvek oddiele. Výsledok spustenia API sa však prejaví len v oddiele, na ktorom bolo spustené.

### **Zmena uzlov s oddielmi na zlyhané:**

V niektorých prípadoch je zobrazená podmienka rozdelenia pri skutočnom výpadku uzla. Táto situácia nastane vtedy, keď služby klastrových prostriedkov stratia komunikáciu v rámci jedného alebo medzi viacerými uzlami a nedá sa zistiť ich funkčnosť. V takomto prípade je tu pre vás jednoduchý mechanizmus zobrazenia, či uzol zlyhal.

**Upozornenie:** Ak službe klastrových prostriedkov oznámite zlyhanie uzla, obnovenie zo stavu oddelenia bude jednoduchšieoddelenia. Na druhej strane, ak sa vyskytlo toto oddelenie a daný uzol je ešte stále aktívny, nemal by sa jeho stav pri oddelení zmeniť na zlyhaný. Ak to vykonáte, rolu primárneho uzla skupiny klastrových prostriedkov môže prijať uzol vo viac než jednom oddiele. Keď si dva uzly myslia, že sú primárne, údaje ako súbory alebo databázy sa môžu rozpojiť alebo poškodiť, ak bude viacero uzlov nezávisle vykonávať zmeny svojich kópií súborov. Okrem toho, ak mal uzol v každom oddiele priradenú rolu primárneho uzla, dva oddiely nie je možné znova zlúčiť.

Úloha uzlov v obnovovacej doméne pre každú skupinu klastrových prostriedkov v oddiele môže byť znova usporiadaná pri zmene stavu uzla na Zlyhaný. Uzol nastavený ako Zlyhaný bude priradený ako posledná záloha. Pri zlyhaní

viacnásobných uzlov a zmene ich stavu ovplyvní poradie zmien týchto uzlov konečné poradie zálohových uzlov v obnovovacej doméne. Ak zlyhaný uzol bol predtým primárnym uzlom pre CRG, potom prvý aktívny zálohový uzol bude prepísaný na nový primárny uzol.

Ak sa komunikácia služieb klastrových prostriedkov s uzlom preruší a služba nemôže zistiť, či uzol je stále funkčný, uzol klastra bude mať stav **Not communicating**. Možno bude potrebné zmeniť stav uzla z **Nekomunikuje** na **Zlyhaný**. Až potom môžete uzol reštartovať.

Ak chcete zmeniť stav uzla z **Nekomunikuje** na **Zlyhaný**, vykonajte tieto kroky:

- 1. Vo webovom prehliadači zadajte adresu http://mysystem:2001, kde mysystem je názov hostiteľa systému.
- 2. Prihláste sa do systému zadaním užívateľského profilu a hesla.
- 3. Vyberte **Cluster Resource Services** v okne programu IBM Systems Director Navigator for i5/OS.
- 4. Na stránke **Cluster Resource Services** vyberte úlohu **Work with Cluster Nodes** na zobrazenie zoznamu uzlov v klastri.
- 5. Kliknite na ponuku **Select Action** a vyberte položku **Change Status**. Zmeňte stav uzla na stav uzla, ktorý nebol úspešný.

### **Súvisiace informácie**

Príkaz CHGCLUNODE (Change Cluster Node)

Rozhranie API QcstChangeClusterNodeEntry (Change Cluster Node Entry)

### **Klastrové administratívne domény s oddielmi:**

Pri práci s klastrovými administratívnymi doménami s oddielmi zvážte nasledujúce informácie.

Ak klastrová administratívna doména obsahuje oddiely, zmeny sa synchronizujú medzi aktívnymi uzlami v každom oddiele. Keď sa uzly znova zlúčia, klastrová administratívna doména rozšíri všetky zmeny vykonané v každom oddiele, vďaka čomu sú všetky prostriedky v rámci aktívnej domény konzistentné. Spracovania zlúčenia pre klastrovú administratívnu doménu sa týka niekoľko otázok, ktoré je potrebné vziať do úvahy:

- v Ak boli všetky oddiely aktívne a v rovnakých prostriedkoch v odlišných oddieloch boli vykonané zmeny, počas zlúčenia sa použijú najnovšie zmeny na prostriedok na všetkých uzloch. Najnovšia zmena sa určuje použitím univerzálneho času (UTC) z uzla, na ktorom bola daná zmena vykonaná.
- v Ak neboli aktívne žiadne oddiely, globálne hodnoty pre každý prostriedok sa určia na základe poslednej zmeny, ktorá bola vykonaná, keď bola aktívna ľubovoľná oblasť. Skutočné použitie týchto zmien na monitorované prostriedky sa vykoná až po spustení partnerskej skupiny CRG, ktorá reprezentuje klastrovú administratívnu doménu.
- v Ak boli pred zlúčením niektoré oddiely aktívne a niektoré neaktívne, na neaktívne oddiely sa rozšíria globálne hodnoty reprezentujúce zmeny, ktoré boli vykonané v aktívnych oddieloch. Následne sa spustia neaktívne oddiely, v dôsledku čoho sa na zlúčenú doménu rozšíria všetky čakajúce zmeny vykonané na uzloch v neaktívnych oblastiach.

### **Tipy: Klastrové oddiely:**

Tieto tipy použite v prípade rozkladu klastra.

- 1. Pravidlá pre obmedzenie operácií v rámci oddielu sú vytvorené tak, aby vytvorili pevné spojenie oddielov. Bez týchto obmedzení by opakované zostavenie klastra vyžadovalo množstvo práce.
- 2. V prípade, že sú zničené uzly v primárnom oddiele, môže sa stať, že bude nevyhnutné ich špeciálne spracovanie. Najbežnejší scenár, ktorý spôsobuje tento stav, je poškodenie lokality, ktorá tvorila primárny oddiel. Použite príklad z časti o obnove po chybách oddielu a predpokladajte zničenie Oddielu 1. V tomto prípade musí byť primárny uzol pre skupiny klastrových prostriedkov B, C, a D umiestnený v Oddiele 2. Najjednoduchším spôsobom obnovy je zmena zadanej hodnoty klastrového uzla, ktorá nastaví obidva uzly A a B na zlyhané. Viac informácií o tejto operácii nájdete v časti Zmena rozložených uzlov na zlyhané. Obnoviť uzol môžete aj manuálne, týmto spôsobom:
	- a. Z klastra odstránite uzly A a B v Oddiele 2. Tento oddiel teraz plní funkciu klastra.

b. Vytvorte všetky prostredia logickej replikácie, potrebné v novom klastri. Napr. príkazom CL alebo API Start Cluster Resource Group a podobne.

V takomto prípade zlyhá pokus o spojenie Oddielu 1 a 2, pretože boli z klastrovej definície v Oddiele 2 odstránené uzly. Ak chcete opraviť nezhody v definíciách klastrov, spustite rozhranie Delete Cluster (QcstDeleteCluster) API na každom uzle v oddiele 1. Potom pridajte uzly z oddielu 1 do klastra a znovu vytvorte všetky definície skupín klastrových prostriedkov zariadení, domén obnovy a logickú replikáciu. Táto úprava vyžaduje obrovské množstvo práce a navyše je náchylná na chyby. Veľmi dôležité je robiť úpravu len počas straty lokality.

3. Spustenie uzla závisí od jeho stavu:

Uzol buď zlyhal sám, alebo ho ukončila operácia Ukončiť uzol:

- a. Služby klastrových prostriedkov sú spustené na pridávanom uzle
- b. Klastrová definícia sa z aktívneho uzla v klastri skopíruje do spúšťaného uzla
- c. Všetky skupiny klastrových prostriedkov, obsahujúce spúšťaný uzol vo svojej obnovovacej doméne, sú z aktívneho uzla skopírované do spúšťaného uzla. Žiadne skupiny klastrových prostriedkov nie sú v rámci klastra skopírované zo spúšťaného uzla do aktívneho uzla.

Ak ide o oddelený uzol:

- a. Klastrová definícia aktívneho uzla sa porovnáva s klastrovou definíciou spúšťaného uzla. Ak sú definície rovnaké, spustenie bude pokračovať ako spájacia operácia. Ak sa definície nezhodujú, spojenie sa zastaví a bude musieť zasiahnúť užívateľ.
- b. Ak spojenie pokračuje, spúšťaný uzol sa nastaví na aktívny.
- c. Akákoľvek skupina klastrových prostriedkov, obsahujúca spúšťaný uzol v obnovovacej doméne, je z primárneho oddielu skupiny kopírovaná do sekundárneho odielu tej istej skupiny. Skupiny klastrových prostriedkov sa môžu kopírovať zo spúšťaného uzla do už aktívnych uzlov v klastri.

### **Obnova klastra**

Dozviete sa, čo podniknúť v prípade ďalších klastrových zlyhaní, ktoré sa môžu vyskytnúť.

### **Obnovenie zo zlyhaní úloh klastra:**

Zlyhanie úlohy služby klastrových prostriedkov zvyčajne naznačuje iný problém.

Mali by ste si prezrieť protokol úlohy, ktorá zlyhala a hľadať správy ktoré by popisovali, prečo došlo k zlyhaniu. Opravte akékoľvek chybové situácie.

Ak chcete opakovane spustiť ukončenú úlohu skupiny klastrových prostriedkov bez toho, aby ste ukončili a znova spustili klastrovanie v uzle, môžete použiť príkaz CHGCLURCY (Change Cluster Recovery).

- 1. CHGCLURCY CLUSTER(PRIKLAD)CRG(CRG1)NODE(UZOL1)ACTION(\*STRCRGJOB) Tento príklad predloží úlohu skupiny klastrových prostriedkov CRG1 v uzle UZOL1. Ak chcete v uzle UZOL1 spustiť úlohu skupiny klastrových prostriedkov, v tomto uzle musí byť aktívne klastrovanie.
- 2. Znova spustite klastrovanie na tomto uzle.

Ak používate produkt obchodného partnera IBM na správu klastrov, pozrite si dokumentáciu dodanú s týmto produktom.

#### **Súvisiace informácie**

Príkaz CHGCLURCY (Change Cluster Recovery)

### **Obnovenie poškodeného objektu klastra:**

Hoci je nepravdepodobné, že sa poškodí objekt, na druhej strane je možné, že sa poškodia objekty služieb klastrových prostriedkov.

Ak ide o aktívny uzol, systém sa ho pokúsi obnoviť z iného aktívneho uzla v klastri. Pri tom vykoná nasledujúce obnovovacie kroky:

### **Pre poškodený interný objekt**

- 1. Uzol s poškodenými ukončeniami.
- 2. Ak existuje ešte aspoň jeden uzol v rámci klastra, poškodený uzol sa automaticky sám reštartuje a znova spojí klaster. Proces opätovného spojenia napraví poškodenú situáciu.

### **Pre poškodenú skupinu klastrových prostriedkov**

- 1. Uzol s poškodeným CRG zlyhá pri každej vykávajúcej sa operácii, ktorá je priradená k tomuto CRG. Systém sa potom pokúsi automaticky obnoviť CRG z ďalšieho aktívneho uzla.
- 2. Iba vtedy, ak existuje aspoň jeden aktívny člen v obnovovacej doméne, bude pracovať obnova CRG. V opačnom prípade sa úloha CRG ukončí.

Ak systém nemôže identifikovať alebo dosiahnuť žiadny iný aktívny uzol, musíte vykonať tieto kroky na obnovu.

### **Pre poškodený interný objekt**

Zobrazí sa interná chyba klastrovania (CPFBB46, CPFBB47 alebo CPFBB48).

- 1. Ukončite klastrovanie pre zničený uzol.
- 2. Reštartujte klastrovanie pre zničený uzol. Urobte to z iného aktívneho uzla v klastri.
- 3. Ak kroky 1 a 2 nevyriešia daný problém, odstráňte zničený uzol z klastra.
- 4. Pridajte systém späť ku klastru a k obnovovacej doméne pre príslušné skupiny klastrových prostriedkov.

### **Pre poškodenú skupinu klastrových prostriedkov**

Zobrazí sa chyba informujúca o poškodení objektu (CPF9804).

- 1. Ukončite klastrovanie na uzle so zničenou skupinou klastrových prostriedkov.
- 2. Vymažte CRG pomocou príkazu DLTCRG.
- 3. Ak v klastri neexistuje žiaden ďalší aktívny uzol s objektom CRG, potom ho obnovte z média.
- 4. Spustite klastrovanie na uzle so zničenou skupinou klastrových prostriedkov. Môžete to urobiťz akéhokoľvek aktívneho uzla.
- 5. Keď začnete klastrovanie, systém znova zosynchronizuje všetky skupiny klastrových prostriedkov. Možno budete musieť znova vytvoriť CRG, ak ho žiaden iný uzol v klastri neobsahuje.

### **Obnovenie klastra po úplnej strate systémových údajov:**

Tieto informácie používajte s príslušným kontrolným zoznamom v téme Obnovenie systému na obnovenie celého systému po úplnej strate systémových údajov, keď sa neočakávane ukončí napájanie systému.

### **Scenár 1: Obnova do rovnakého systému**

1. Ak chcete predísť nekonzistenciám v informáciách o doméne zariadení medzi licenčným interným kódom a produktom i5/OS, odporúča sa nainštalovať licenčný interný kód pomocou voľby 3 (Install Licensed Internal Code and Recover Configuration).

**Poznámka:** Ak má byť operácia Inštalovať licenčný interný kód a obnoviť konfiguráciu úspešná, musíte mať rovnaké diskové jednotky -- s výnimkou diskovej jednotky zdroja načítania, ak zlyhala. Musíte tiež obnovovať rovnaké vydanie.

- 2. Po nainštalovaní licenčného interného kódu použite postup Obnovenie konfigurácie disku, ktorý je uvedený v téme *Obnovenie systému*. Tieto kroky vám pomôžu predísť opätovnému konfigurovaniu diskových oblastí.
- 3. Po tom, čo ste obnovili svoje systémové informácie, pripravili sa na spustenie klastrovania na uzle, ktorý ste práve obnovili, musíte začať klastrovanie aktívneho uzla. Tým odovzdáte obnovenému uzlu najaktuálnejšie konfiguračné informácie.

#### **Scenár 2: Obnova do iného systému**

Po tom, čo ste obnovili systémové informácie a kontrolou protokolu úloh sa uistili, že sú obnovené všetky objekty, musíte pri získavaní správnej konfigurácie domény zariadení klastra, vykonať nasledujúce kroky.

- 1. Zmažte klaster z práve obnoveného uzla.
- 2. Na aktívnom uzle vykonajte tieto kroky:
	- a. Odstráňte obnovený uzol z klastra.
	- b. Pridajte obnovený uzol naspäť do klastra.
	- c. Pridajte obnovený uzol do domény zariadení.
	- d. Vytvorte skupinu klastrových prostriedkov, alebo pridajte tento uzol do domény obnovy.

### **Obnovenie klastra po havárii:**

V prípade havárie, pri ktorej ste stratili všetky uzly, potrebujete svoj klaster rekonfigurovať.

Aby ste na to boli pripravení, odporúčame vám, aby ste si uložili konfiguračné informácie vášho klastra a aby ste si odložili aj ich vytlačenú verziu.

#### **Obnovenie klastra zo zálohovacích pások:**

Počas bežnej prevádzky by ste nikdy nemali vykonávať obnovenie zo zálohovacích pások.

Toto je potrebné len v prípade havárie a straty všetkých uzlov v klastri. Ak dôjde k havárii, vykonajte obnovu podľa vašich bežných procedúr obnovy, ktoré ste ustanovili po vytvorení stratégie zálohovania a obnovy.

## **Odstraňovanie problémov so zrkadlením medzi lokalitami**

Sem vložte krátky popis, ktorý sa používa pre prvý odsek a článok.

Sem zadajte **svoj** text.

- zaujímavosť
- v ďalšia zaujímavosť

### **Sekundárna hlavička**

Na toto miesto v koncepte sa vkladá malá sekcia.

### **Príklad**

Na toto miesto v koncepte sa vkladá stručný príklad.

### **Správy geografického zrkadlenia**

Prečítajte si popisy správ geografického zrkadlenia a možnosti vykonania obnovy na vyriešenie problémov s geografickým zrkadlením.

#### **0x00010259**

Popis: Operácia zlyhala, pretože systém nenašiel zrkadlovú kópiu.

Obnova: V doméne zariadení neodpovedali všetky uzly. Skontrolujte, že je klastrovanie aktívne. Ak je to nutné, spustite na uzle klastre. Detaily nájdete v téme ["Spustenie](#page-96-0) uzlov" na strane 91. Skúste zadať požiadavku ešte raz. Ak problém pretrváva, kontaktujte vášho poskytovateľa technickej podpory.

#### **0x0001025A**

Popis: V skupine diskových oblastí nie sú geograficky zrkadlené všetky diskové oblasti.

Obnova: Ak je v skupine diskových oblastí jedna disková oblasť geograficky zrkadlená, všetky diskové oblasti v tejto skupine musia byť geograficky zrkadlené. Vykonajte jednu z nasledujúcich akcií:

- 1. Nakonfigurujte geografické zrkadlenie pre diskové oblasti, ktoré nie sú geograficky zrkadlené.
- 2. Zrušte konfiguráciu geografického zrkadlenia diskových oblastí, ktoré sú geograficky zrkadlené.

#### **0x00010265**

Popis: Je dostupná odpojená zrkadlová kópia.

Obnova: Zneprístupnite odpojenú zrkadlovú kópiu a skúste znovu vykonať operáciu opätovného pripojenia.

#### **0x00010380**

Popis: V konfigurácii zrkadlovej kópie chýba disková jednotka.

Obnova: Nájdite a opravte diskovú jednotku v zrkadlovej kópii. Skontrolujte protokol aktivity produktu na cieľovom uzle. Uvoľnite úložný priestor pamäte IOP.

#### **0x00011210**

Popis: Navrhovaná sekundárna disková oblasť pre skupinu diskových oblastí nie je geograficky zrkadlená.

Obnova: Ak je v skupine diskových oblastí jedna disková oblasť geograficky zrkadlená, všetky diskové oblasti v tejto skupine musia byť geograficky zrkadlené. Je nutné nakonfigurovať geografické zrkadlenie pre navrhovanú diskovú oblasť, ktorá nie je geograficky zrkadlená, a to buď teraz, alebo po dokončení tejto operácie.

#### **0x00011211**

Popis: Existujú duplicitné zrkadlové kópie.

Obnova: Skontrolujte, či lokálne neexistujú dve lokálne zrkadlené diskové jednotky na dvoch systémoch, Enterprise Storage Server FlashCopy, alebo kópie nezávislých diskových oblastí spodnej úrovne. Pozrite si protokol aktivity produktu na uzle zrkadlovej kópie, ktorý obsahuje ďalšie informácie. Odstráňte duplicitu a skúste požiadavku zopakovať. Ak problém pretrváva, kontaktujte poskytovateľa technickej podpory, alebo si prečítajte obsah technickej podpory i5/OS Technical Support, kde nájdete informácie o podpore a službách IBM.

## **Licencia na kód a zrieknutie sa zodpovednosti**

IBM vám zaručuje nevýlučné licencie na autorské práva na používanie všetkých príkladov kódu, z ktorých môžete generovať podobné funkcie prispôsobené vašim špecifickým požiadavkám.

VZHĽADOM NA VŠETKY ZÁKONNÉ ZÁRUKY, KTORÉ NIE JE MOŽNÉ VYLÚČIŤ, IBM, JEJ VÝVOJOVÍ PRACOVNÍCI A DODÁVATELIA, NEDÁVAJÚ ŽIADNE ZÁRUKY, ČI UŽ VYJADRENÉ ALEBO MLČKY PREDPOKLADANÉ, VRÁTANE ALE BEZ OBMEDZENIA NA MLČKY PREDPOKLADANÉ ZÁRUKY NEPORUŠENIA PRÁV, PREDAJNOSTI ALEBO VHODNOSTI NA KONKRÉTNY ÚČEL OHĽADOM PROGRAMU ALEBO TECHNICKEJ PODPORY (AK NEJAKÁ EXISTUJE).

ZA ŽIADNYCH OKOLNOSTÍ NIE SÚ IBM A ANI JEJ VÝVOJOVÍ PRACOVNÍCI A DODÁVATELIA ZODPOVEDNÍ ZA ČOKOĽVEK Z NASLEDUJÚCEHO, ANI V PRÍPADE UPOZORNENIA NA MOŽNOSŤ VYSKYTU TEJTO SITUÁCIE:

- 1. STRATA ALEBO POŠKODENIE ÚDAJOV;
- 2. PRIAME, ŠPECIÁLNE, NÁHODNÉ ALEBO NEPRIAME ŠKODY ALEBO ZA ŽIADNE NEPRIAME EKONOMICKÉ ŠKODY, ALEBO
- 3. UŠLÝ ZISK, STRATA OBCHODOV, PRÍJMOV, POVESTI ALEBO OČAKÁVANÝCH ÚSPOR.

NIEKTORÉ PRÁVNE SYSTÉMY NEUMOŽŇUJÚ VYLÚČENIE ALEBO OBMEDZENIE PRIAMYCH, NÁHODNÝCH ČI NÁSLEDNÝCH ŠKÔD, TAKŽE VYŠŠIE UVEDENÉ VYLÚČENIE ALEBO OBMEDZENIE SA NA VÁS NEMUSÍ VZŤAHOVAŤ.

#### **Inštalácia licenčného programu IBM System i High Availability** | **Solutions Manager (iHASM)** |

Pred implementovaním riešenia vysokej dostupnosti systému i5/OS je nutné nainštalovať IBM System i High |

Availability Solutions Manager (iHASM) licenčný program (5761-HAS) na každom systéme, ktorý je súčasťou riešenia | vysokej dostupnosti. |

- Pred inštaláciou licenčného programu iHASM by mali byť splnené nasledujúce inštalačné požiadavky: |
- 1. Nainštalujte systém alebo aktualizujte na systém V6R1 i5/OS. |
- 2. Nainštalujte i5/OS Voľbu 41 (Prepínateľné prostriedky HA). |
- Ak chcete nainštalovať licenčný program iHASM, vykonajte nasledujúce kroky: |
- 1. V príkazovom riadku zadajte GO LICPGM. |
- 2. Na obrazovke Work with Licensed Programs vyberte voľbu 11 (Install licensed programs). |
- 3. Vyberte Product 5761-HAS, voľbu \*BASE, ak chcete nainštalovať iHASM pre produktSystem i. Stlačte kláves Enter. | |
- 4. Na obrazovke Install Options zadajte názov inštalačného zariadenia. Stlačením klávesu Enter spustite inštaláciu. |

# **Príloha. Vyhlásenie**

Tieto informácie boli vyvinuté pre produkty a služby ponúkané v USA.

IBM nemusí ponúkať produkty, služby alebo komponenty, o ktorých sa pojednáva v tomto dokumente, v iných krajinách. Informácie o produktoch a službách, aktuálne dostupných vo vašej krajine, môžete získať od zástupcu spoločnosti IBM. Žiadny odkaz na produkt, program alebo službu IBM nemá v úmysle vyjadriť alebo naznačiť, že sa môže použiť len tento produkt, program alebo služba IBM. Namiesto toho sa môže použiť ľubovoľný funkčne ekvivalentný produkt, program alebo služba, ktoré neporušujú žiadne intelektuálne vlastnícke práva IBM. Vyhodnotenie a kontrola činnosti produktu, programu alebo služby inej ako od IBM je však na zodpovednosti užívateľa.

IBM môže mať patenty alebo ešte neprejednané prihlášky patentov, ktoré zahŕňajú predmet, o ktorom sa pojednáva v tomto dokumente. Poskytnutie tohto dokumentu vám nedáva žiadne licencie na tieto patenty. Žiadosti o licencie môžete zasielať písomne na:

IBM Director of Licensing IBM Corporation North Castle Drive Armonk, NY 10504-1785 U.S.A.

Požiadavky na licencie ohľadne dvojbajtových (DBCS) informácií získate od IBM Intellectual Property Department vo vašej krajine alebo ich zašlite písomne na adresu:

IBM World Trade Asia Corporation Licencovanie 2-31 Roppongi 3-chome, Minato-ku Tokyo 106-0032, Japan

**Nasledujúci odsek sa netýka Veľkej Británie ani žiadnej inej krajiny, kde sú takéto vyhlásenia nezlučiteľné s miestnym zákonom:** SPOLOČNOSŤ INTERNATIONAL BUSINESS MACHINES POSKYTUJE TÚTO PUBLIKÁCIU "TAK AKO JE" BEZ AKÝCHKOĽVEK VÝSLOVNÝCH ALEBO MLČKY PREDPOKLADANÝCH ZÁRUK, VRÁTANE, ALE BEZ OBMEDZENIA NA ZÁRUKY NEPORUŠENIA PRÁV, PREDAJNOSTI ALEBO VHODNOSTI NA KONKRÉTNY ÚČEL. Niektoré štáty nepovoľujú vzdanie sa vyjadrených alebo odvodených záruk v určitých transakciách, preto sa vás toto vyhlásenie nemusí týkať.

Tieto informácie môžu obsahovať technické nepresnosti alebo tlačové chyby. V týchto informáciách sú pravidelne vykonávané zmeny. Tieto zmeny budú začlenené do nových vydaní tejto publikácie. V produktoch alebo programoch, popísaných v tejto publikácii, môže spoločnosť IBM kedykoľvek vykonať vylepšenia alebo zmeny.

Všetky odkazy v týchto informáciách na webové stránky, iné ako stránky IBM, sú poskytované len pre pohodlie a neslúžia v žiadnom prípade ako schválenie týchto webových stránok. Obsah takýchto webových stránok nie je súčasťou materiálov pre tento produkt IBM a ich použitie je len na vaše vlastné riziko.

IBM môže použiť alebo distribuovať ľubovoľné vami poskytnuté informácie vhodným zvoleným spôsobom bez toho, aby tým voči vám vznikli akékoľvek záväzky.

Vlastníci licencií na tento program, ktorí chcú o ňom získať informácie za účelom povolenia: (i) výmeny informácií medzi nezávisle vytvorenými programami a inými programami (vrátane tohto) a (ii) vzájomného použitia vymieňaných informácií by mali kontaktovať:

IBM Corporation Software Interoperability Coordinator, Department YBWA 3605 Highway 52 N

Rochester, MN 55901 U.S.A.

Na poskytovanie takýchto informácií sa môžu vzťahovať určité podmienky, v niektorých prípadoch aj zaplatenie poplatku.

Licenčný program popísaný v tomto dokumente a všetky licenčné materiály, ktoré sú preň k dispozícii, spoločnosť IBM | poskytuje v súlade s podmienkami zákazníckej zmluvy IBM, medzinárodnej zmluvy na licenčné programy IBM, | licenčnej zmluvy pre strojový kód IBM alebo inej rovnocennej zmluvy medzi oboma stranami. |

Všetky prevádzkové údaje, obsiahnuté v tejto publikácii obsahuje, boli definované v riadenom prostredí. Preto sa môžu výsledky získané v iných operačných prostrediach podstatne líšiť. Niektoré merania boli robené na systémoch vývojovej úrovne a neexistuje záruka, že takéto merania budú mať rovnaké výsledky na všeobecne dostupných systémoch. Okrem toho mohli byť niektoré merania odhadnuté extrapoláciou. Aktuálne výsledky môžu byť iné. Užívatelia týchto dokumentov by si mali overiť príslušné údaje pre svoje konkrétne prostredie.

Informácie o produktoch, ktoré nie sú produktmi IBM, sa získali od dodávateľov týchto produktov, z prehlásení v ich publikáciách alebo z iných verejne dostupných zdrojov. IBM tieto produkty netestovala a nemôže potvrdiť prevádzkyschopnosť, kompatibilitu alebo akékoľvek iné tvrdenia súvisiace s produktmi, ktoré nie sú produktmi IBM. Otázky na schopnosti produktov, ktoré nie sú produktmi IBM, adresujte dodávateľom týchto produktov.

Všetky vyhlásenia týkajúce sa budúceho smerovania alebo zámerov IBM, sú predmetom zmien alebo odstúpenia bez oznámenia a reprezentujú len ciele a zámery.

Všetky ceny IBM sú navrhované predajné ceny stanovené spoločnosťou IBM, sú aktuálne a sú predmetom zmeny bez ohlásenia. Ceny predajcov sa môžu líšiť.

Tieto informácie sú určené len pre účely plánovania. Tu uvedené informácie môžu byť pred sprístupnením opisovaných produktov zmenené.

Tieto informácie obsahujú príklady údajov a výpisov používaných v každodenných obchodných operáciách. Aby boli ilustrované čo najúplnejšie, tieto príklady obsahujú názvy osôb, spoločností, značiek tovarov a produktov. Všetky tieto mená a názvy sú fiktívne a akákoľvek podobnosť so skutočnými menami a názvami je celkom náhodná.

### LICENCIA NA AUTORSKÉ PRÁVA:

Tieto informácie obsahujú vzorové aplikačné programy v zdrojovom jazyku, ktoré ilustrujú programovacie techniky na rôznych operačných platformách. Tieto vzorové programy môžete kopírovať, upravovať a distribuovať v ľubovoľnej forme bez poplatku IBM, pre účely vývoja, použitia, marketingu alebo distribuovania aplikačných programov vyhovujúcich aplikačnému programovému rozhraniu pre operačnú platformu, pre ktorú sú tieto vzorové programy napísané. Tieto príklady neprešli dôkladným testovaním. IBM preto nemôže garantovať alebo predpokladať spoľahlivosť, použiteľnosť ani funkciu týchto programov.

Každá kópia alebo každá časť týchto vzorových programov, alebo každá odvodená práca, musí obsahovať nasledujúce oznámenie o autorských právach:

© (názov spoločnosti zákazníka) (rok). Časti tohto kódu sú odvodené zo vzorových programov spoločnosti IBM. © Copyright IBM Corp. \_uveďte rok alebo roky\_. Všetky práva vyhradené.

Ak si prezeráte tieto informácie v elektronickej forme, fotografie a farebné ilustrácie sa nemusia objaviť.

## **Informácie o programovacom rozhraní** |

V tejto publikácii s názvom "Implementovanie vysokej dostupnosti s použitím prístupu na základe úloh" sú zdokumentované programovacie rozhrania, ktoré umožňujú zákazníkovi písať programy na využitie služieb poskytovaných systémom IBM i5/OS.

## **Obchodné značky**

Nasledovné pojmy sú ochranné známky spoločnosti International Business Machines v Spojených štátoch a/alebo v ostatných krajinách:

i5/OS IBM IBM (logo) System i System i5 IBM Systems Storage TotalStorage FlashCopy

Adobe, logo Adobe, PostScript a logo PostScript sú registrované ochranné známky alebo ochranné známky spoločnosti | Adobe Systems Incorporated v USA a v iných krajinách. |

- Microsoft, Windows, Windows NT a logo Windows sú ochrannými známkami spoločnosti Microsoft Corporation v | Spojených štátoch a/alebo v ostatných krajinách.
- Java a všetky ochranné známky založených na Java sú ochrannými známkami spoločnosti Sun Microsystems, Inc. v |Spojených štátoch a/alebo v ostatných krajinách.

Ostatné názvy spoločnosti, produktov alebo služieb môžu byť ochranné známky alebo značky služieb iných.

## **Pojmy a podmienky**

Oprávnenia na používanie týchto publikácií sú predmetom nasledujúcich pojmov a podmienok.

**Osobné použitie:** Tieto publikácie môžete reprodukovať pre svoje osobné, nekomerčné použitie za podmienky zachovania všetkých informácií o autorských právach. Bez výslovného povolenia autora ich nemôžete distribuovať, zobrazovať ani odvádzať práce z týchto publikácií ani žiadnej ich časti.

**Komerčné použitie:** Tieto publikácie môžete reprodukovať, distribuovať a zobrazovať výlučne vo vašej spoločnosti za podmienky zachovania všetkých informácií o autorských právach. Bez výslovného povolenia od autora nemôžete odvádzať práce z týchto publikácií ani reprodukovať, distribuovať a zobrazovať tieto publikácie ani žiadne ich časti.

S výnimkou ako je uvedené v týchto podmienkach, na publikácie ľubovoľné informácie, údaje, softvér alebo iné tu obsiahnuté intelektuálne vlastníctvo nemáte žiadne oprávnenia, licencie ani práva, vyjadrené ani implikované.

Spoločnosť IBM si vyhradzuje právo odobrať tu uvedené oprávnenia vždy, podľa vlastného uváženia, keď použitie týchto publikácií škodí autorovi, alebo ak spoločnosť IBM, že pokyny hore nie sú striktne dodržiavané.

Tieto informácie nemôžete prevziať ani exportovať okrem prípadu, ak to dovoľujú všetky aplikovateľné zákony a regulácie, vrátane všetkých zákonov a regulácií USA pre export.

SPOLOČNOSŤ IBM NERUČÍ ZA OBSAH TÝCHTO PUBLIKÁCIÍ. PUBLIKÁCIE SÚ POSKYTNUTÉ ″TAK AKO SÚ″ BEZ ZÁRUKY AKÉHOKOĽVEK DRUHU, VYJADRENEJ ALEBO IMPLIKOVANEJ, VRÁTANE (ALE NEOBMEDZENE) IMPLIKOVANÝCH ZÁRUK PREDAJNOSTI, NEPOŠKODENIA A VHODNOSTI NA KONKRÉTNY ÚČEL.

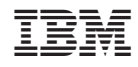

Vytlačené v USA